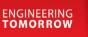

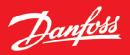

**Application Guide** 

# iC7 Series Grid Converter

iC7-Hybrid, Software version: 5.6.5

OPEN UP A NEW DIMENSION OF INTELLIGENCE

INTELLIGENCE

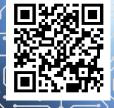

www.danfoss.com

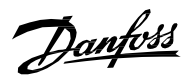

# Contents

| 1 | INT  | RODU    | CTION TO THE APPLICATION GUIDE                         | . 8  |
|---|------|---------|--------------------------------------------------------|------|
|   | 1.1  | Versior | ı History                                              | 8    |
|   | 1.2  | Purpos  | e of this Application Guide                            | 8    |
|   | 1.3  | Intende | ed Audience                                            | 8    |
|   | 1.4  | Additio | nal Resources                                          | 8    |
|   | 1.5  | Safety  | Symbols                                                | 8    |
| 2 | INIT | BUDU    | CTION TO IC7-HYBRID                                    | 10   |
| 2 |      |         |                                                        |      |
|   | 2.1  | Overvie | ew                                                     | . 10 |
| 3 | GRI  | ID CON  | IVERTER APPLICATION SOFTWARE OVERVIEW                  | 11   |
|   | 3.1  | Introdu | iction to Grid Converter Application Software          | .11  |
|   | 3.2  | Suppor  | rted Fieldbus Communication Protocols                  | .13  |
|   | 3.3  | Grid Co | nverter Operation Modes                                | .14  |
|   | 3.4  | Operat  | ing Principles                                         | .16  |
|   |      | 3.4.1   | Island Mode                                            | .16  |
|   |      | 3.4.2   | Droop Control (Microgrid Control)                      | .17  |
|   |      | 3.4.3   | Droop Control with Base Load                           | .18  |
|   |      | 3.4.4   | PQ Control                                             | .19  |
|   |      | 3.4.5   | DC-link Voltage Control (AFE Control Mode)             | .20  |
|   |      |         | AC Current and Power Control                           |      |
|   |      |         | DC Current and Power Control                           |      |
|   |      | 3.4.8   | DC-link Current Control with Customizable Droop Curve  | .21  |
|   | 3.5  | DC-Linl | k Overvoltage and Undervoltage Control                 | 23   |
|   | 3.6  | Current | t Limits and Short-Term Current Injection              | 23   |
|   | 3.7  | Grid Su | pervision                                              | 25   |
|   |      | 3.7.1   | Overvoltage Supervision                                | .25  |
|   |      | 3.7.2   | Undervoltage Supervision                               | .26  |
|   |      |         | High Frequency Supervision                             |      |
|   |      |         | Low Frequency Supervision                              |      |
|   | 3.8  | -       | Potentiometer for Grid Frequency and Voltage Reference |      |
|   |      |         | Grid Frequency Potentiometer                           |      |
|   |      |         | Grid Voltage Potentiometer                             |      |
|   | 3.9  |         | ling Grid Converters                                   |      |
|   |      | 3.9.1   | Drooping When Paralleling with a Common DC-Link        | .32  |

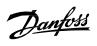

|   | 3.10 | Transformer-Interactive Control                                         | .34  |
|---|------|-------------------------------------------------------------------------|------|
|   | 3.11 | Black Start and Blackout Prevention                                     | .37  |
|   | 3.12 | Mains Voltage Sensorless and Sensored Operation                         | .37  |
|   |      | 3.12.1 Line Filter Energization and Transformer Magnetization           | .37  |
|   |      | 3.12.2 Closed Loop AC Voltage Control                                   | .37  |
|   | 3.13 | External Grid Synchronization                                           | . 38 |
|   | 3.14 | Start and Stop                                                          | .41  |
|   |      | 3.14.1 Start and Stop Sequences                                         | .41  |
|   |      | 3.14.2 Starting when DC-Link Pre-charging Ready is the MCB Closing Mode | .41  |
|   |      | 3.14.3 Starting when Filter Energization Ready is the MCB Closing Mode  | .44  |
| 4 | cor  | NTROL PLACES                                                            | 47   |
|   | 4.1  | Overview of Control Places                                              | .47  |
|   | 4.2  | Control Place Selection                                                 | .47  |
|   | 4.3  | I/O Control                                                             | .49  |
|   | 4.4  | Fieldbus Control                                                        | . 50 |
|   |      | 4.4.1 Fieldbus Control Word and Bit Descriptions                        | .53  |
|   |      | 4.4.2 Fieldbus Status Word and Bit Descriptions                         | .55  |
|   |      | 4.4.3 Microgrid Control Word and Bit Descriptions                       | .55  |
|   |      | 4.4.4 Custom Status Word and Bit Descriptions                           | .57  |
|   | 4.5  | Local Control                                                           | . 58 |
|   | 4.6  | PC Control                                                              | . 58 |
|   | 4.7  | Continue Operation                                                      | . 58 |
| 5 | COL  | NFIGURATION EXAMPLES                                                    | 50   |
| 5 | 5.1  | Configuring Basic Converter Settings                                    |      |
|   | 5.1  | 5.1.1 Setting Up the Converter Using the Control Panel                  |      |
|   |      | 5.1.2 Setting up the converter using MyDrive Insight                    |      |
|   | 5.2  | Configuring Grid Limits                                                 |      |
|   | 5.3  | Configuring the Operation Mode and References                           |      |
|   |      | 5.3.1 Configuring DC-Link Voltage Control                               |      |
|   |      | 5.3.2 Configuring Island Mode                                           |      |
|   |      | 5.3.3 Configuring Droop Control (Microgrid Mode)                        |      |
|   |      | 5.3.4 Configuring Droop Control with Base Load                          |      |
|   |      | 5.3.5 Configuring PQ-Control (Active and Reactive Power Control)        |      |
|   |      | 5.3.6 Configuring the DC-Link Current/Power Control                     | .66  |
|   |      | 5.3.7 Configuring AC Current/Power Control                              | .66  |
|   |      |                                                                         |      |

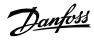

| 5.4 | Configuring Short Term Current Injection           |    |  |  |  |  |  |
|-----|----------------------------------------------------|----|--|--|--|--|--|
| 5.5 | Configuring DC-Link Voltage Limit Control          |    |  |  |  |  |  |
| 5.6 | Configuring Main Circuit Breaker and Pre-Charging6 |    |  |  |  |  |  |
| 6 M | 6 MENU STRUCTURE                                   |    |  |  |  |  |  |
| 6.1 | Understanding Application Menu Structure           | 71 |  |  |  |  |  |
| ••• | 6.1.1 Application Menu Structure                   |    |  |  |  |  |  |
|     | 6.1.2 Understanding Data Types                     |    |  |  |  |  |  |
| 6.2 |                                                    |    |  |  |  |  |  |
|     | 6.2.1 Basic Monitoring                             |    |  |  |  |  |  |
|     | 6.2.2 Control Mode and Reference Monitoring        |    |  |  |  |  |  |
|     | 6.2.3 Limit Monitoring                             |    |  |  |  |  |  |
|     | 6.2.4 Start and Stop Monitoring                    |    |  |  |  |  |  |
|     | 6.2.5 Control Place Monitoring                     |    |  |  |  |  |  |
|     | 6.2.6 Converter Output Monitoring                  | 74 |  |  |  |  |  |
|     | 6.2.7 Grid Monitoring                              | 74 |  |  |  |  |  |
|     | 6.2.8 DC-Link Monitoring                           | 74 |  |  |  |  |  |
|     | 6.2.9 Converter Control Monitoring                 | 75 |  |  |  |  |  |
|     | 6.2.10 Protection Monitoring                       | 75 |  |  |  |  |  |
|     | 6.2.11 Custom Status Word Monitoring               | 75 |  |  |  |  |  |
|     | 6.2.12 Power Unit Monitoring                       | 75 |  |  |  |  |  |
|     | 6.2.13 Cooling Fan Monitoring                      | 75 |  |  |  |  |  |
|     | 6.2.14 Fieldbus Process Data Monitoring            | 75 |  |  |  |  |  |
|     | 6.2.15 I/O and Relay Status                        | 76 |  |  |  |  |  |
|     | 6.2.16 Temperature Measurement Status              | 76 |  |  |  |  |  |
|     | 6.2.17 Voltage Measurement Status                  | 76 |  |  |  |  |  |
| 6.3 | Parameters                                         | 76 |  |  |  |  |  |
|     | 6.3.1 Basic Parameters                             | 76 |  |  |  |  |  |
|     | 6.3.2 Control Mode and References                  | 77 |  |  |  |  |  |
|     | 6.3.3 Limits                                       | 79 |  |  |  |  |  |
|     | 6.3.4 Digital and Analog Inputs                    | 80 |  |  |  |  |  |
|     | 6.3.5 Digital and Analog Outputs                   | 81 |  |  |  |  |  |
|     | 6.3.6 Start and Stop Settings                      | 82 |  |  |  |  |  |
|     | 6.3.7 Control Places                               | 83 |  |  |  |  |  |
|     | 6.3.8 Converter Control                            | 83 |  |  |  |  |  |
|     | 6.3.9 Protections and Responses                    | 84 |  |  |  |  |  |
|     | 6.3.10 External Grid Synchronization               | 87 |  |  |  |  |  |

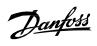

|   | 6.4 | Maint          | enance & Service                                       | .88  |
|---|-----|----------------|--------------------------------------------------------|------|
|   |     | 6.4.1          | Software Information                                   | .88  |
|   |     | 6.4.2          | Events                                                 | .88  |
|   |     | 6.4.3          | Operational Counters                                   | .88  |
|   | 6.5 | Custo          | nization                                               | .88  |
|   |     | 6.5.1          | Basic Settings                                         | .88  |
|   |     | 6.5.2          | Control Panel                                          | .88  |
|   |     | 6.5.3          | Custom Status Word                                     | .88  |
|   | 6.6 | Optio          | n Board Settings                                       | . 89 |
|   |     | 6.6.1          | I/O and Relay                                          | .89  |
|   |     | 6.6.2          | Temperature Measurement                                | .90  |
|   |     | 6.6.3          | Voltage Measurement                                    | .91  |
|   | 6.7 | Conne          | ctivity                                                | .92  |
|   |     | 6.7.1          | Integrated Communication                               | .92  |
|   |     | 6.7.2          | Communication Interfaces                               | .92  |
| 7 | D۸  |                | TER DESCRIPTIONS                                       | 01   |
| / |     |                |                                                        |      |
|   | 7.1 |                | o read Parameter Descriptions                          |      |
|   | 7.2 |                | oring (Menu Index 1)                                   |      |
|   |     | 7.2.1          | Basic Monitoring (Menu Index 1.1)                      |      |
|   |     |                | Control Mode and Reference Monitoring (Menu Index 1.2) |      |
|   |     |                | Start and Stop Monitoring (Menu Index 1.4)             |      |
|   |     |                | Control Place Monitoring (Menu Index 1.5)              |      |
|   |     |                | Converter Output Monitoring (Menu Index 1.6)           |      |
|   |     | 7.2.6<br>7.2.7 | Grid Monitoring (Menu Index 1.7)                       |      |
|   |     | 7.2.8          | DC-Link Monitoring (Menu Index 1.8)                    |      |
|   |     |                | Converter Control Monitoring (Menu Index 1.9)          |      |
|   |     |                | Protection Monitoring (Menu Index 1.10)                |      |
|   |     |                | Custom Status Word Monitoring (Menu Index 1.11)        |      |
|   |     |                | Power Unit Monitoring (Menu Index 1.12)                |      |
|   |     |                | Cooling Fan Monitoring (Menu Index 1.13)               |      |
|   |     |                | Fieldbus Process Data Monitoring (Menu Index 1.14)     |      |
|   | 7.3 |                | eters (Menu Index 2)                                   |      |
|   |     | 7.3.1          | Basic Parameters (Menu Index 2.1)                      |      |
|   |     | 7.3.2          | Control Mode and References (Menu Index 2.2)           |      |
|   |     | 7.3.3          | Limits (Menu Index 2.3)                                |      |
|   |     |                |                                                        | -    |

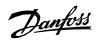

|   |     | 7.3.4  | Digital and Analog Inputs (Menu Index 2.4)      | 149 |
|---|-----|--------|-------------------------------------------------|-----|
|   |     | 7.3.5  | Digital and Analog Outputs (Menu Index 2.5)     | 152 |
|   |     | 7.3.6  | Start and Stop Settings (Menu Index 2.6)        | 158 |
|   |     | 7.3.7  | Control Places (Menu Index 2.7)                 | 162 |
|   |     | 7.3.8  | Converter Control (Menu Index 2.8)              | 168 |
|   |     | 7.3.9  | Protections and Responses (Menu Index 2.9)      | 173 |
|   |     | 7.3.10 | External Grid Synchronization (Menu Index 2.10) | 192 |
|   | 7.4 | Mainte | enance & Service (Menu Index 3)                 | 194 |
|   |     | 7.4.1  | Software Information (Menu Index 3.1)           | 194 |
|   |     | 7.4.2  | Events (Menu Index 3.2)                         | 194 |
|   |     | 7.4.3  | Operational Counters (Menu Index 3.3)           | 196 |
|   |     | 7.4.4  | Backup & Restore (Menu Index 3.4)               | 197 |
|   | 7.5 | Custor | nization (Menu Index 5)                         | 198 |
|   |     | 7.5.1  | Basic Settings (Menu Index 5.1)                 | 198 |
|   |     | 7.5.2  | Control Panel (Menu Index 5.2)                  | 198 |
|   |     | 7.5.3  | Readout Screen 1 (Menu Index 5.2.1)             | 198 |
|   |     | 7.5.4  | Custom Status Word (Menu Index 5.3)             | 200 |
|   | 7.6 | Optior | n Settings (Menu Index 9)                       | 202 |
|   |     | 7.6.1  | I/O And Relay Status (Menu Index 9.3)           | 202 |
|   |     | 7.6.2  | Digital Inputs/Outputs (Menu Index 9.4)         | 204 |
|   |     | 7.6.3  | Analog Inputs/Outputs (Menu Index 9.5)          | 231 |
|   |     | 7.6.4  | Temperature Measurement                         | 233 |
|   |     | 7.6.5  | Voltage Measurement                             | 238 |
|   | 7.7 | Conne  | ctivity                                         | 241 |
|   |     | 7.7.1  | Integrated Communication                        | 241 |
|   |     | 7.7.2  | Protocols                                       | 242 |
| 8 | TRC | DUBLE  | SHOOTING                                        | 245 |
|   | 8.1 | Viewin | ng Warnings                                     | 245 |
|   | 8.2 | Viewin | ng and Resetting Faults                         | 245 |
|   | 8.3 | Readir | ng the Event Summary Table                      | 246 |
|   | 8.4 | Events | Summary for Grid Converter Application Software | 246 |
|   | 8.5 | Troubl | leshooting of Events                            | 264 |
|   |     |        |                                                 |     |

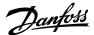

# 1 Introduction to the Application Guide

### 1.1 Version History

This guide is regularly reviewed and updated. All suggestions for improvement are welcome.

The original language of this guide is in English.

| Version                         | Remarks           | Software Version |
|---------------------------------|-------------------|------------------|
| AB426216113631en-00 <b>0101</b> | General Release 1 | 5.6.5            |

### 1.2 **Purpose of this Application Guide**

This application guide provides information on operating the DC/DC Converter application of the iC7 series. The application guide provides an overview of parameters and value ranges for operating the drive.

In addition to drive parameters, information on the various user interfaces to configure drive parameters, configuration examples with recommended parameter settings and troubleshooting steps are included in the application guide.

### 1.3 Intended Audience

The intended audience of the application guide is trained personnel, automation engineers, and configurators with experience in operating with parameters and with basic knowledge of AC drives.

### 1.4 Additional Resources

Additional resources are available with related information.

The iC7-Hybrid PROFINET guide and iC7 Modbus guide include information on how to configure the fieldbus.

The Design Guide provides information about the capability and functionality to design power conversion systems with Danfoss iC7 series.

The Safety Guide provides important safety information related to iC7 series.

The Installation Guide covers the mechanical and electrical installation of power converters.

## 1.5 Safety Symbols

The following symbols are used in Danfoss documentation.

🚹 DANGER

Indicates a hazardous situation which, if not avoided, will result in death or serious injury.

### \land WARNING

Indicates a hazardous situation which, if not avoided, could result in death or serious injury.

### 

Indicates a hazardous situation which, if not avoided, could result in minor or moderate injury.

#### NOTICE

Indicates information considered important, but not hazard-related (for example, messages relating to property damage).

Danfoss

The guide also includes ISO warning symbols related to hot surfaces and burn hazard, high voltage and electrical shock, and referring to the instructions.

|          | ISO warning symbol for hot surfaces and burn hazard      |
|----------|----------------------------------------------------------|
| 4        | ISO warning symbol for high voltage and electrical shock |
| <b>E</b> | ISO action symbol for referring to the instructions      |

Danfoss

# 2 Introduction to iC7-Hybrid

# 2.1 **Overview**

iC7-Hybrid is an enabler in electrification and hybridization applications. iC7-Hybrid covers all power conversion needs in low voltage AC and DC systems. iC7-Hybrid can be used to integrate diverse energy sources and energy storage to a utility grid, microgrid, or DC distribution. Some of the typical applications include:

- peak shaving
- time shifting
- backup power
- grid forming
- power quality
- marine shore supply

The following application software is available in iC7-Hybrid:

- Grid Converter: Grid Converter is a dedicated power converter for grid forming, advanced grid control, and bi-directional AC/DC power conversion. Grid Converter is an ideal inverter solution for smart grid applications such as micro grid forming, AC coupled energy storage, shaft generator grid interface, and other flexible AC/DC or AC/AC power conversion applications.
- DC/DC Converter: The DC/DC Converter is a bi-directional power converter, enabling interconnection of two direct current (DC) systems having different voltage levels. Some of the benefits of the DC/DC converter are a wide source voltage range and the possibility for accurate current, voltage, or power control. The DC/DC converter overcomes the mismatches between the operating voltage ranges of the energy source and the system DC voltage, and enables the flexible combining of different power source technologies in one system.

#### Table 1: iC7-Hybrid Application Software Compatibility

| Product    | Application Software | Hardware Compatibility       |
|------------|----------------------|------------------------------|
| iC7-Hybrid | Grid Converter       | Liquid-cooled System Modules |
|            | DC/DC Converter      | Liquid-cooled System Modules |

Danfoss offers a power converter FMU model for system simulation, which includes full functionality of the power conversion control and application layer. A hardware in the loop (HIL) simulation setup of the iC7 Series controller is also available for real time simulation purposes, such as PLC integration testing.

Jantoss

# **3 Grid Converter Application Software Overview**

### 3.1 Introduction to Grid Converter Application Software

Grid Converter is used for grid forming, advanced grid control, and bi-directional AC/DC power conversion. Grid Converter can create an AC grid on its own (Island mode) or operate in parallel with other generating units (droop control/microgrid mode). Active and reactive power control mode (PQ-control) is provided for fast power control. It is also possible to control AC power by offsetting the droop curve in droop control with base load control mode. Grid forming power control modes have the advantage that the power flow can be controlled, and black-outs prevented, in case other generation is lost in the microgrid. Advanced DC-link voltage control, DC-link power control, and DC-link current control modes are also available for DC load applications, such as electrolyzers or motor drives.

Grid Converter can change smoothly from one operating mode to another, which provides flexibility and stability to the power system. The short circuit current injection feature can be used to activate protective devices when a fault occurs in a microgrid. When a fault is detected, Grid Converter feeds high short-circuit current to the grid, and normal operation continues after the fault is cleared.

The electrical schematic of the Grid Converter is presented in Figure 1 and Figure 2. The schematic is based on the 3-phase inverter topology with a capacitor bank in the DC link. There is also an AC line filter that is filtering the high frequency current produced by the pulse width modulation from the grid current waveforms. The line filter is either an LCL or LC circuit, with a dedicated transformer. The electrical topology enables bi-directional power flow control. Alternating voltage and current are rectified into direct current when power is transferred from the AC system to the DC system. The direct current and voltage are inverted to alternating current when power is transferred from the DC system to the AC system.

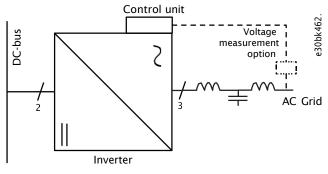

Figure 1: The Grid Converter consists of a 3-phase inverter, a control unit, and an LCL filter. AC voltage measurement is optional.

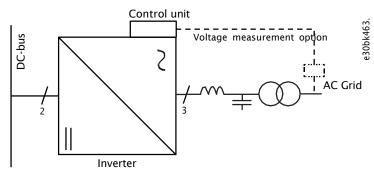

Figure 2: The LCL filter can be replaced with an LC filter and a dedicated transformer. The LC filter and transformer are equivalent to the LCL filter from the point of view of the circuit.

Grid Converter supports both open loop (without auxiliary mains voltage measurement) and closed loop AC voltage and frequency control schemes. The frequency and voltage droop controls handle load sharing between other generating units, and reactive power management (droop control mode). The droop curves can be offset with references to adjust power when operating in base load mode. The references are given either as active and reactive current or power. DC-link undervoltage and overvoltage controllers can be used to manage the DC-link voltage level in the grid-forming control modes (microgrid). Alternatively, Grid Converter can be operated in the DC

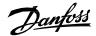

voltage control mode (AFE), providing closed loop DC-link voltage regulation. A wide range of limiting and protection functions enable easy and safe power management system design. On-the-fly transitioning between the control modes is possible, to increase system design possibilities and redundancy. Grid Converters can be paralleled with or without communication between converters according to system needs. Paralleling provides flexible scalability of the system into high powers.

The following illustrations depict typical Grid Converter system solutions:

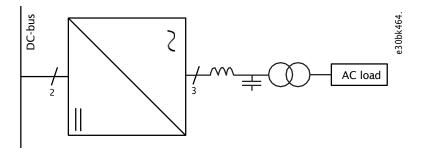

Figure 3: Grid converter for creating and supplying a microgrid system.

Typical use cases include an onboard microgrid for marine vessel hotel loads, a local microgrid in rural areas, or a shore supply system.

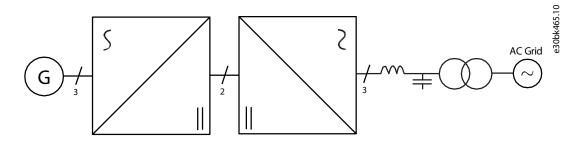

Figure 4: Distributed power generation with Grid Converter as the grid interface.

A system application example is a marine shaft generator system with Grid Converter as an interface to the onboard AC distribution system.

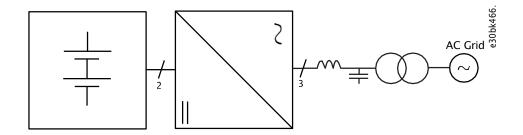

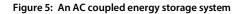

Energy storage is directly connected to the DC link of the grid converter to realize an AC coupled energy storage system.

The Grid Converter software includes the primary controls for voltage, frequency, and power, and the converter-level controls for DC-link voltage, power, and current. These features are implemented using converter-level measurements and available option board extensions including the external AC voltage measurement. Grid Converter can synchronize the local microgrid to an external grid with the help of the voltage measurement option.

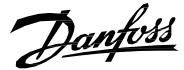

The flexible communication interface and wide range of adjustable features support the end users to complete the system with hierarchical or decentralized controls. Power and energy management systems (PMS, EMS) are needed on the system level since the Grid Converter application software only provides the functions to implement the power conversion control and limitations. If batteries are used with the Grid Converter, a battery management system (BMS) is mandatory for safety. The items supplied by Danfoss are a component in the system and the system integrator is responsible for the system level implementation of the installation.

Overview of the Grid Converter application software functionality is illustrated in Figure 6. The Grid Converter application software provides functions to handle the start and stop sequences from different control places and includes the control of the interfacing circuit breaker and pre-charging circuit. Auxiliary protection features such as filter temperature monitoring and cooling unit supervision are also available. Flexible interfaces are provided towards the upper system, including a configurable fieldbus interface and customizable I/O interfaces. Flexible PC tools and a local control panel are available for the user interface. With the help of these features, the Grid Converter can be smoothly interfaced with external power and energy management systems (PMS, EMS) or with a battery management system (BMS). The Danfoss iC7 control platform offers an application PLC programming feature that allows the user to incorporate additional functionality in the application software that is run on the control unit.

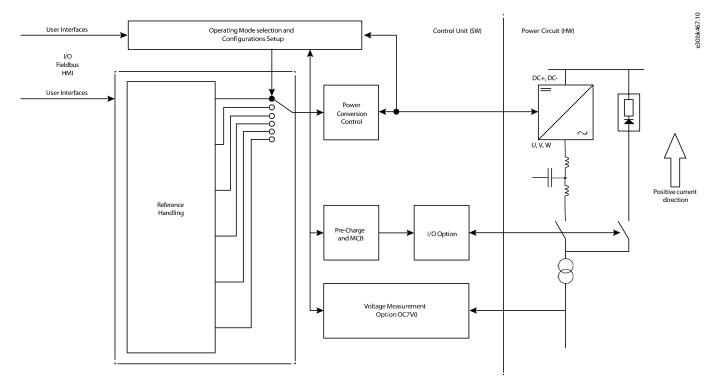

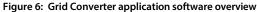

### 3.2 Supported Fieldbus Communication Protocols

Supported fieldbus protocols based on product configuration:

#### **Table 2: Fieldbus Protocols**

| Fieldbus Protocol | Availability                                                                                                    |  |
|-------------------|----------------------------------------------------------------------------------------------------|--|
| MODBUS TCP        | Embedded protocol<br>For configuration, refer to the iC7 Series Modbus Operating Guide.                                       |  |
| PROFINET          | Embedded protocol, but requires a license to activate<br>For configuration, refer to the iC7-Hybrid PROFINET Operating Guide. |  |

Danfoss

### 3.3 Grid Converter Operation Modes

Grid Converter has five operation modes, and the available references and limit controllers with priority order are summarized in the table.

Transitions between the operation modes can be done instantly, for example through the fieldbus control word. As an example, the transition from DC-link voltage control to droop control when the operating mode of a shaft generator system is changed from Power Take In (PTI) to Power Take Out (PTO).

Supplementary voltage-limiting controllers and current limits can be enabled or disabled when required. By default, all limit controllers are active for all operation modes. The following table provides an overview of how different modes can be used together with different limit controllers.

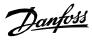

#### Table 3: Grid Converter Operating Modes

| Туре                 | Mode                              | References                                                                             | Description                                                                                                    |
|----------------------|-----------------------------------|----------------------------------------------------------------------------------------|----------------------------------------------------------------------------------------------------|
| Grid<br>form-<br>ing | Island                            | Grid frequency<br>Grid voltage                                                         | <ul> <li>Normal operation</li> <li>The primary control objective is to regulate source frequency and voltage to a fixed value, such as when the converter operates in isochronous (fixed voltage and frequency) mode.</li> <li>Active and reactive power is determined by load.</li> <li>Only one isochronous converter can be connected to the same grid.</li> </ul> |
|                      |                                   | Grid current limit<br>DC-link undervoltage limit<br>DC-link overvoltage limit          | <ul><li>Operation in limit control</li><li>The primary control objective is to limit current.</li><li>The secondary limit control objective is to limit DC-link voltage.</li></ul>                                                                                                    |
|                      | Droop Control<br>(Microgrid mode) | Grid frequency<br>Grid voltage                                                         | <ul> <li>Normal operation</li> <li>Voltage and frequency regulated based on drooping curves.</li> <li>Active and reactive power is determined by load.</li> <li>Parallel converters connected to the same grid share load by drooping.</li> </ul>                                                                                                    |
|                      |                                   | Current limit<br>DC-link overvoltage limit<br>DC-link undervoltage limit               | Operation in limit control <ul> <li>Primary control objective is to limit the current</li> <li>Secondary control objective is to limit the DC-link voltage</li> </ul>                                                                                                    |
|                      | Droop control<br>with base load   | Grid frequency<br>Grid voltage<br>Active current or power<br>Reactive current or power | <ul> <li>Normal operation</li> <li>Voltage and frequency regulated based on drooping curves</li> <li>Active and reactive power is determined by load</li> <li>Drooping curves are offset based on current/power references</li> <li>Parallel converters connected to the same grid share load by drooping</li> </ul>                                                  |
|                      |                                   | Current limit<br>DC-link overvoltage limit<br>DC-link undervoltage limit               | <ul> <li>Operation in limit control</li> <li>The primary control objective is to limit current.</li> <li>The secondary limit control objective is to limit DC-link voltage.</li> </ul>                                                                                                    |
|                      | PQ control                        | Active current or power<br>Reactive current or power                                   | <ul> <li>Normal operation</li> <li>Power determined based on upper control system</li> <li>Parallel converters connected to the same AC bus share the load based on the given references</li> </ul>                                                                                                    |
|                      |                                   | DC-link overvoltage limit<br>DC-link undervoltage limit                                | Operation in limit control <ul> <li>DC-link limit control</li> </ul>                                                                                                    |

<u>Janfoss</u>

| Туре                   | Mode                                  | References                                                               | Description                                                                                                    |
|------------------------|---------------------------------------|--------------------------------------------------------------------------|----------------------------------------------------------------------------------------------------|
| Grid<br>follow-<br>ing | DC voltage con-<br>trol (AFE control) | DC-link voltage<br>Reactive current                                      | Normal operation <ul> <li>Active power based on DC-link load</li> <li>Reactive power controllable</li> </ul>                                                          |
|                        |                                       | Grid current limit                                                       | Operation in limit control <ul> <li>Primary control objective is to limit grid current</li> </ul>                                                                     |
|                        | AC current or power control           | Active current or power<br>Reactive current or power                     |                                                                                                    |
|                        |                                       | Current limit<br>DC-link overvoltage limit<br>DC-link undervoltage limit | <ul><li>Operation in limit control</li><li>Primary control objective is to limit grid current</li><li>Primary control objective is to limit DC-link voltage</li></ul> |
|                        | DC current or<br>power control        | DC current or power<br>Reactive current or power                         | Normal operation <ul> <li>Control DC-link current or power</li> </ul>                                                                                                 |
|                        |                                       | Current limit<br>DC-link overvoltage limit<br>DC-link undervoltage limit | <ul><li>Operation in limit control</li><li>Primary control objective is to limit grid current</li><li>Primary control objective is to limit DC-link voltage</li></ul> |

Table 3: Grid Converter Operating Modes (continued)

### 3.4 **Operating Principles**

#### 3.4.1 Island Mode

In Island mode, the grid converter forms and powers the AC grid. Drooping is disabled and thus the unit operates with fixed voltage and frequency as per the references. The unit cannot operate in parallel with other island mode units without converter-to-converter communication. The other power-generating units in the system operate in the grid-following mode, or use some other method for PQ control. In island mode, the converter always starts with voltage ramp, meaning that the voltage is ramped from zero to the reference to energize the AC system.

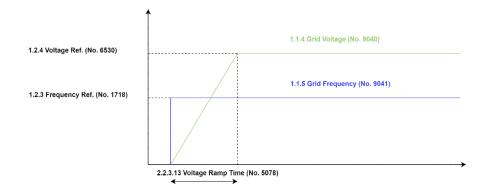

#### Figure 7: Island Mode Start

Voltage and frequency reference source can be configured as nominal grid values or references can be set through the fieldbus interface. The digital potentiometer makes it possible to adjust references, for example using the fieldbus control word. The U/f curve and voltage and frequency ramps define the internal grid voltage and frequency reference, which are then fed to voltage and current controllers. DC-link overvoltage and undervoltage controllers and current limit controllers are available in island mode.

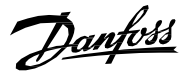

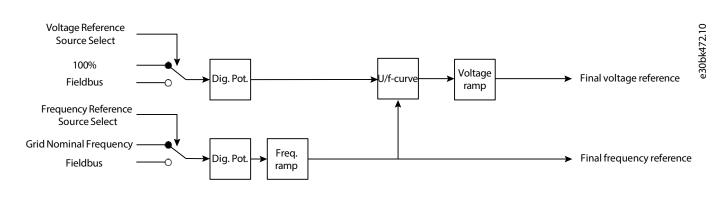

Figure 8: Voltage and frequency reference chain

#### 3.4.2 Droop Control (Microgrid Control)

In droop control, also called microgrid control, Grid Converter operates using AC grid frequency and voltage drooping which guarantees active and reactive power sharing between other generating units.

The voltage and frequency reference source can be programmed to be nominal grid values, or the reference can be given through the fieldbus interface. The digital potentiometer makes it possible to adjust references, for example using the fieldbus control word. The U/f curve and voltage and frequency ramps, as well as the droops, define the internal grid voltage and frequency reference, which are then fed to voltage and current controllers.

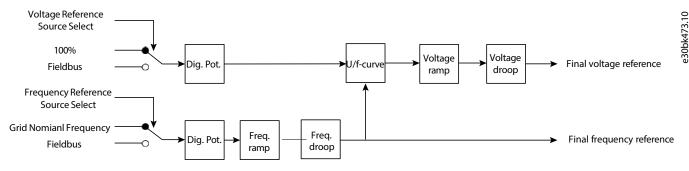

#### Figure 9: Reference chain in droop control

In droop control mode, the converter starts with the detected grid voltage and frequency before ramping them to given references. When grid voltage is not detected, the voltage ramp is applied similarly as in Island mode. The digital potentiometer function provides high or low frequency (power) up and down and voltage up and down interfaces, and resets the reference to measured values before start. Then it is possible to start with zero active and reactive power. DC-link overvoltage controllers, undervoltage controllers, and current limit controllers are available in droop control mode.

Examples of frequency and voltage droop curves are shown in Figure . The figures are derived by defining the positive current direction as being from AC towards DC, which is the default configuration in the software. The positive current direction is selectable and can be configured in the application software with parameter *Current/Power Positive Direction (2947)*. The curves show that the frequency droops as a function of active current and the voltage as a function of reactive current. Droop characteristics are defined by nominal values, droop gains, and the nominal grid current as follows:

$$f - f^* = -k_f l_{act}$$
$$U - U^* = -k_U l_{reac}$$

where f and f\* are actual and reference frequency, U and U\* are actual and reference grid voltage, I<sub>act</sub> and I<sub>react</sub> are the active and the reactive currents in % of the nominal grid current. The frequency and voltage droop gains are:

$$k_f = \Delta f / \Delta I_{act}$$

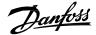

#### $k_U = \Delta U / \Delta I_{react}$

where  $\Delta f$  and  $\Delta U$  are the change in frequency and voltage and  $\Delta I_{act}$  and  $\Delta I_{react}$  are the change in active and reactive current. The droop gains define the frequency and voltage change when the active and reactive current is equal to nominal grid current, respectively.

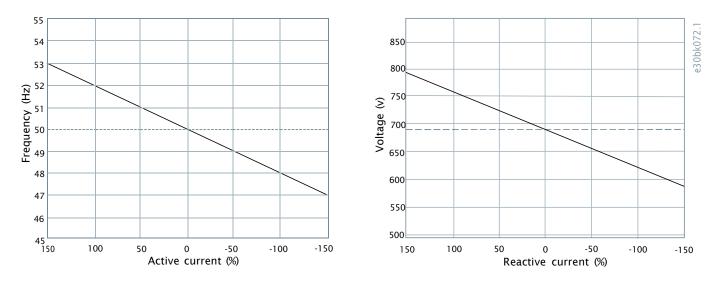

Figure 10: Frequency and voltage droop (Frequency droop 2 Hz and grid nominal frequency 50 Hz, voltage droop 10% and grid nominal voltage 690 V)

The droop gains can be set with parameters Freq. Droop Gain (No. 5063) and Voltage Droop Gain (No. 5085).

#### 3.4.3 Droop Control with Base Load

Fundamentally, the droop with base load operating mode is similar to droop mode, with the exception that voltage and frequency references are offset based on specified current or power reference. The base load references can be specified as active and reactive current or active and reactive power. Active current reference affects the frequency reference, and reactive current reference affects the voltage reference. The following picture shows a block diagram explaining the basics of droop control with base load.

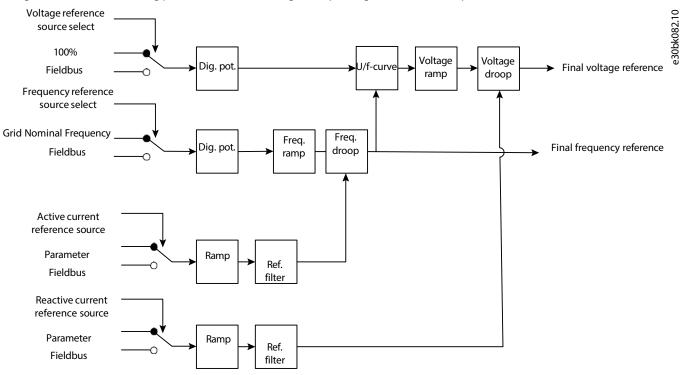

#### Figure 11: Droop control with base load

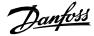

Droop curve offsetting based on active and reactive current reference is illustrated in <u>Figure 12</u>. Increasing the active current reference decreases the frequency reference and thus increases the power taken from the grid. Increasing the reactive current reference decreases the voltage, and Grid Converter draws more reactive power from the grid. Droop characteristics with base load are defined as:

$$f - f^* = -k_f (I_{act} - k_{df} I_{act}^*)$$
$$U - U^* = -k_U (I_{react} - k_{dU} I_{react}^*)$$

and

$$k_f = \Delta f / \Delta I_{act}$$
$$k_U = \Delta U / \Delta I_{react}$$

where  $\Delta f$  and  $\Delta U$  are the change in frequency and voltage, and  $\Delta I_{act}$  and  $\Delta I_{react}$  are the change in active and reactive current. f and f\* are actual and reference frequency, U and U\* are actual and reference grid voltage,  $I_{act}$  and  $I_{react}$  are the active and the reactive currents in % of the nominal grid current.  $I_{act}^*$  and  $I_{react}^*$  are the active and the reactive currents in % of the nominal grid current.  $I_{act}^*$  and  $I_{react}^*$  are the active and the reactive reference in % of the nominal grid current, and  $k_{df}$  and  $k_{dU}$  are the scaling factors for the reference offset. The droop gains can be set with parameters *Freq. Droop Gain (No. 5085)*. The scaling factors for the reference offset are 100% by default, and can be set with parameters *Freq. Droop Gain Base Load Scale (No. 5065)* and *Voltage Droop Gain Base Load Scale (No. 5087)*.

In the software, the droop gains define the frequency and voltage change when the active and reactive current is equal to the nominal grid current, respectively.

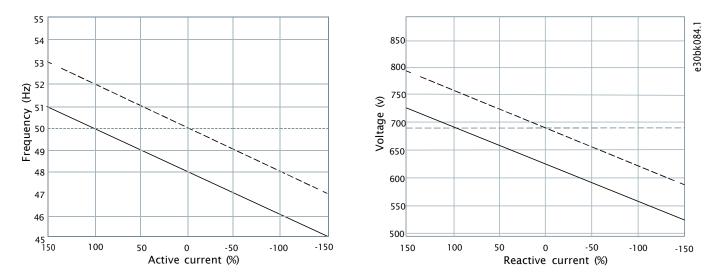

# Figure 12: Solid curves show droop with base load (active reference 100% and reactive reference 100%). Dashed curves are the original droop curves.

Base load control can be characterized as an open loop power control mode. Actual power follows the reference if the grid can be regarded as isochronous (fixed frequency) and the frequency is unaffected by the changes in the output of the grid converter. Similarly, actual reactive power follows reactive reference only if the grid voltage magnitude is not affected by the Grid Converter reactive power output.

#### 3.4.4 PQ Control

In PQ-control control mode, the frequency and voltage are actively controlled, so that grid converter follows the specified active and reactive current or power references. That means it is a closed loop power control mode. The references can be given for active and reactive current or active and reactive power. DC-link overvoltage and undervoltage controllers and current limit controllers are available.

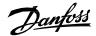

PQ Control is based on the grid-forming control principle, so it can automatically support the grid if the grid frequency limit is reached. In this case Grid Converter stops following the power reference and prevents a blackout in the grid. Grid frequency is maintained at the limit.

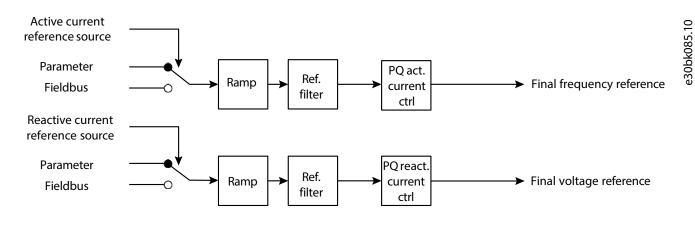

#### Figure 13: PQ control

#### 3.4.5 DC-link Voltage Control (AFE Control Mode)

In DC-link voltage control mode (AFE control mode), Grid Converter synchronizes to the grid voltage and uses direct control of active and reactive currents. Grid Converter regulates the DC-link voltage at the reference value by controlling the active current of the grid. The DC-link voltage reference is specified as a percentage of system nominal DC-link voltage. DC-link voltage droop is used to ensure load sharing between parallel connected converters with individual control units. The reactive current controller follows the given reference.

The user-defined current limits are applied on the final current references. The dynamic behavior of the DC-link voltage controller and current controllers can be modified with parameters specified in percentages of internal default values.

#### 3.4.6 AC Current and Power Control

In AC current and power control mode, the power and current control can be used in a similar way as it has been used in PQ mode, and all the parameters for the dynamic behavior apply in the same way as in PQ mode. The grid-following AC power control mode offers a faster dynamic response than the grid-forming mode.

#### 3.4.7 DC Current and Power Control

In DC-link current and power control mode, the grid converter synchronizes to the grid voltage and uses the DC current or power reference to control active current or power. The DC-link current or power reference is given as percentage of the system nominal DC-link current or power.

The user-defined current limits are applied to the final current references. The dynamic behavior of the DC-link current and power control can be modified in percentages of internal default values, set with parameters.

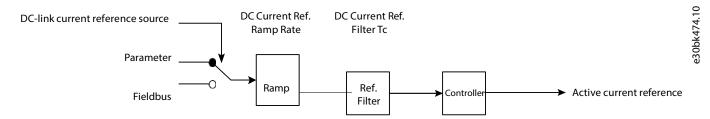

#### Figure 14: DC current control

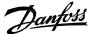

#### 3.4.8 DC-link Current Control with Customizable Droop Curve

In DC-link current control mode, the converter synchronizes to the grid voltage and uses the DC current reference to control active current or power. The DC-link current reference is given as a percentage of the nominal DC-link current.

The configurable current limits are applied to the final current references. DC-link current control mode also allows the user to define a droop curve where the DC-link current droops based on the function of DC-link voltage. The droop curve is added to the DC-link current reference, which is set by using either parameter *DC Current Reference* % or Fieldbus process data.

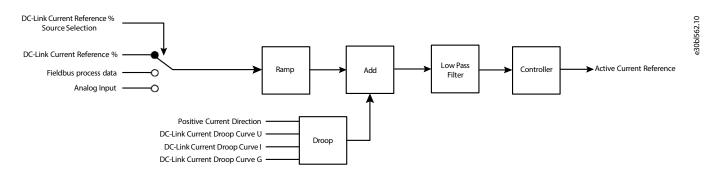

#### Figure 15: DC-link current control

DC-link Current droop curve can be configured using the following parameters:

- DC-link Current Droop Curve U
- DC-link Current Droop Curve I
- DC-link Current Droop Curve G

All the previous parameters are arrays with 4 points each, that define the droop curve configuration. These 4 points have been defined as follows:

- U1, U2, U3, and U4 for DC-link Current Droop Curve U
- I1, I2, I3, and I4 for DC-link Current Droop Curve I
- G1, G2, G3, and G4 for DC-link Current Droop Curve G

The droop curve is bounded with parameters *Overvoltage Ctrl. Level* and *Undervoltage Ctrl. Level*. The output of the droop curve block in the following image is forced to 0 when the DC-link voltage goes outside the overvoltage and undervoltage limits that are set with these parameters.

To make a linear droop curve, the control points must be parameterized in the following way:

- G1=G2=G3=G4=G\*
- I1=I2=-100%
- I3=I4=100%

For the DC-link voltage range, use the following points: U1= Undervoltage Ctrl. Level, U2=U3=100%, and U4= Overvoltage Ctrl. Level.

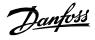

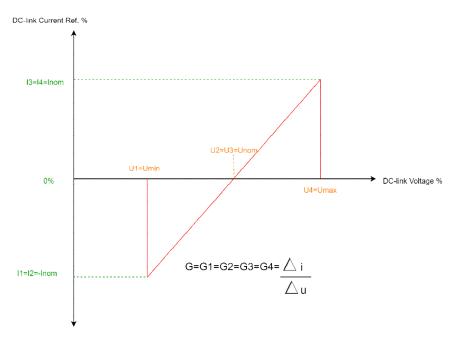

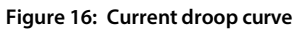

For a more advanced droop curve, all the four array elements of the parameters correspond to the following table & figure:

| Configuration point | Description                                               | Unit | Range                             |
|---------------------|-----------------------------------------------------------|------|-----------------------------------|
| 11                  | Maximum current in the negative direc-<br>tion            | %    | 1 ≤  2                            |
| 12                  | Constant current in the negative direction after slope G1 | %    | l2 ≤ 0                            |
| 13                  | Constant current in the positive direction after slope G3 | %    | 0 ≤ I3                            |
| 14                  | Maximum current in the positive direction                 | %    | l3 ≤ l4                           |
| Umin                | Minimum DC-link voltage                                   | %    | Umin ≤ U1                         |
| U1                  | Voltage corresponding to I2                               | %    | U1 ≤ U2                           |
| U2                  | Minimum voltage for 0 current                             | %    | U2 ≤ Unom                         |
| Unom                | Nominal DC-link voltage                                   | %    | Unom ≤ U3                         |
| U3                  | Start voltage for slope G3                                | %    | U3 ≤ U4                           |
| U4                  | Start voltage for slope G4                                | %    | U4 ≤ Umax                         |
| Umax                | Maximum DC-link voltage                                   | %    | Umax ≥ U1, U2, U3, U4, Unom, Umin |

#### Table 4: Droop curve configuration

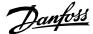

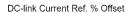

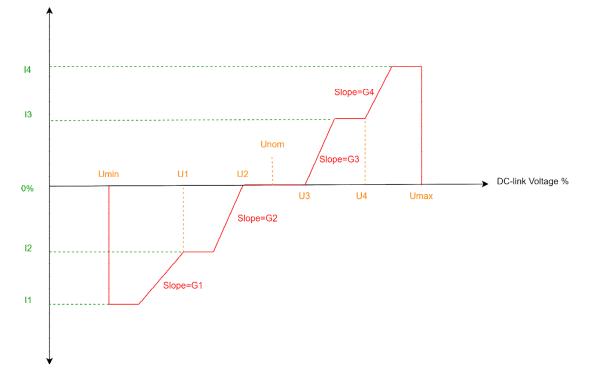

Figure 17: Advanced droop curve

### 3.5 **DC-Link Overvoltage and Undervoltage Control**

The availability of DC-link overvoltage and undervoltage controls is outlined in <u>Table 3</u>. They prevent DC-link voltage going out of range due to mismatches in power demand and delivery. The overvoltage and undervoltage controllers can be enabled separately. When enabled, the control starts when the actual voltage exceeds the activation limit and tries to limit the input/output power by changing the frequency to keep the DC voltage within limits. The limits can be given by parameter or through the fieldbus. The parameters of overvoltage and undervoltage controllers are given in percentage of internal default values. The DC voltage control mode (AFE) controls the DC-link voltage in a closed loop and therefore separate minimum and maximum controllers are not used.

Droop control can be used to ensure load sharing between parallel-connected converters with individual control units when voltage limiting control is active. The droop gain defines the percentage of the voltage limit level change as a function of the percentage of the current. The filter time constant for active current used in drooping can be parametrized. The parameters are the same that are used for DC-link voltage droop control in DC voltage control mode.

Multiple regulators can be active simultaneously and their statuses are shown in the Limit Control Status Word. Note: the activation of a limit controller (overvoltage, for example) immediately after start is not prohibited, unlike in typical motor control applications.

### 3.6 Current Limits and Short-Term Current Injection

Grid Converter has two current limits: normal grid current limits and short-term current injection limits. The former is for controlling current in normal operating conditions, and the latter for activating protective devices during a short circuit event in the grid. The short-term current limit is higher than the normal current limit and is available for a limited time (some seconds). The short-term current limit is defined with parameter *Short Term Current Limit (No. 2867)*.

The limits are hardware specific. The normal current limit is active in all control modes. The short-term current injection limit is available only in island, droop, droop with base load, and PQ control modes, as illustrated in the following table:

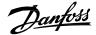

| Operation mode                      | Short-term current<br>limit | Positive active current<br>limit | Negative active current<br>limit | Current limit |
|-------------------------------------|-----------------------------|----------------------------------|----------------------------------|---------------|
| Island                              | Х                           | Х                                | Х                                | Х             |
| Droop control (Micro-<br>grid mode) | Х                           | Х                                | Х                                | Х             |
| Droop control with base<br>load     | Х                           | Х                                | Х                                | Х             |
| PQ control                          | Х                           | Х                                | Х                                | х             |
| DC voltage control (AFE control)    |                             | Х                                | Х                                | Х             |
| AC current or power control         |                             | Х                                | Х                                | Х             |
| DC current or power control         |                             | Х                                | Х                                | Х             |

#### Table 5: Current limits in control modes

The short-term current injection capability is illustrated in Figure 18. It enables the Grid Converter to supply intermittent current above the normal current limit. This way the converter can, for example, supply short circuit current to trigger protective devices, so that the selectivity and correct operation of the system protection can be guaranteed. During a short-term current injection event, the converter supplies current against an elevated current limit until the fault is cleared, or the pre-defined injection time is exceeded. If the grid fault is cleared, normal operation continues without interruption. If the fault is not cleared within the pre-defined time, it triggers the ShortTermCurrent Injection fault (0x21FF). This feature is enabled by default, but if required, it can be disabled with parameter *Short Term Current Enabled (No. 2873)*. By default, the active current limits can also be adjusted internally based on the grid frequency. This function can be disabled with parameter *Enable Freq. Based Current Limit (No. 2343)*.

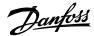

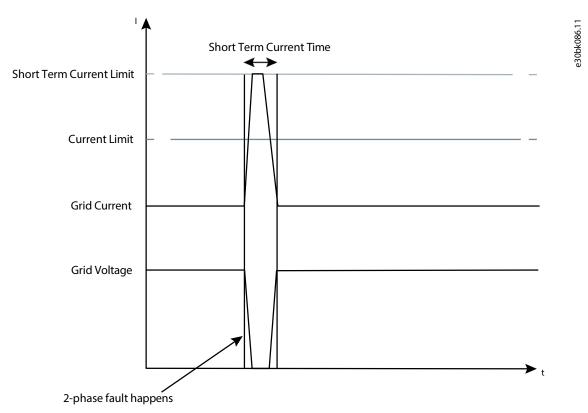

Figure 18: A short-term current injection during a short circuit in the microgrid

### 3.7 Grid Supervision

The grid supervision feature provides grid voltage and frequency supervision. Grid supervision includes overvoltage, undervoltage, high frequency, and low frequency supervision.

#### 3.7.1 Overvoltage Supervision

Overvoltage supervision monitors the grid voltage when the converter is running. If the grid voltage percentage exceeds parameter *Grid Overvoltage Warning Limit (No. 252)* for the duration of parameter *Grid Overvoltage Fault Delay (No. 254)*, it triggers a warning. Once the warning limit has been reached, the triggering condition for the warning remains active as long as the voltage is higher than *Grid Overvoltage Warning Limit (No. 252)* minus *Grid Volt. Supervision Hysteresis (No. 251)*.

If the grid voltage percentage exceeds parameter *Grid Overvoltage Delayed Fault Limit (No. 250)* for the duration of parameter *Grid Overvoltage Fault Delay (No. 254)*, it triggers a fault, and the converter is stopped. Once the fault limit has been reached, the triggering condition for the fault remains active as long as the voltage is higher than *Grid Overvoltage Delayed Fault Limit (No 250)* minus *Grid Volt. Supervision Hysteresis (No. 251)*.

If the grid voltage percent exceeds parameter *Grid Overvoltage Instant Fault Limit (No. 2842)*, it triggers a fault instantaneously, and the converter is stopped.

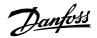

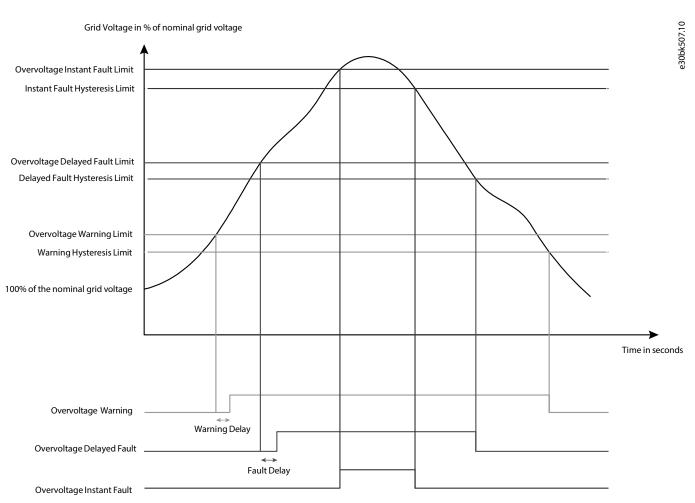

Figure 19: Grid Overvoltage Supervision

#### 3.7.2 Undervoltage Supervision

Undervoltage supervision monitors the grid voltage when the converter is running. If the grid voltage percentage becomes lower than parameter *Grid Undervoltage Warning Limit (No. 253)* for the duration of parameter *Grid Undervoltage Fault Delay (No. 263)*, it triggers a warning. Once the warning limit has been reached, the triggering condition for the warning remains active as long as the voltage is lower than *Grid Undervoltage Warning Limit (No. 253)* plus *Grid Volt. Supervision Hysteresis (No. 251)*.

If the grid voltage percentage becomes lower than parameter *Grid Undervoltage Delayed Fault Limit (No. 262)* for the duration of parameter *Grid Undervoltage Fault Delay (No. 263)*, it triggers a fault, and the converter is stopped. Once the fault limit has been reached, the triggering condition for the fault remains active as long as the voltage is lower than *Grid Undervoltage Delayed Fault Limit (No 262)* plus *Grid Volt. Supervision Hysteresis (No. 251)*.

If the grid voltage percentage becomes lower than parameter *Grid Undervoltage Instant Fault Limit*, it triggers a fault instantaneously, and the converter is stopped.

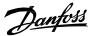

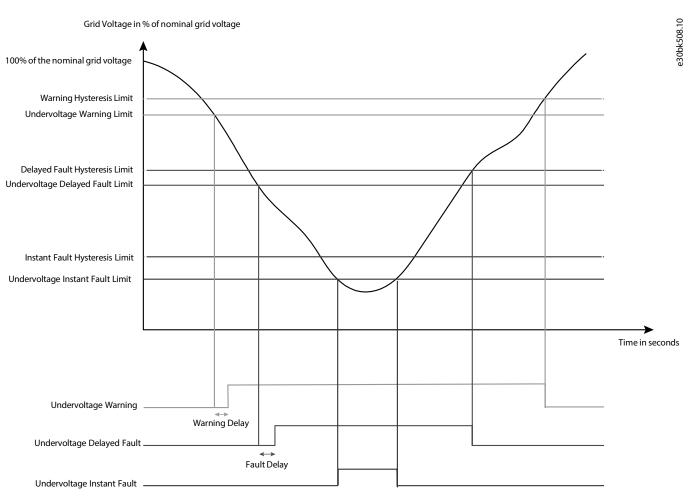

Figure 20: Grid Undervoltage Supervision

#### 3.7.3 High Frequency Supervision

High frequency supervision monitors the grid frequency when the converter is running. If the grid frequency exceeds parameter *High Freq. Warning Limit (No. 257)* for the duration of parameter *High Freq. Fault Delay (No. 260)*, it triggers a warning. Once the warning limit has been reached, the triggering condition for the warning remains active as long as the frequency is higher than *High Freq. Warning Limit (No. 257)* minus *Freq. Supervision Hysteresis (No. 256)*.

If the grid frequency exceeds parameter *High Freq. Delayed Fault Limit (No. 255)* for the duration of parameter *High Freq. Fault Delay (No. 260)*, it triggers a fault, and the converter is stopped. Once the fault limit has been reached, the triggering condition for the fault remains active as long as the frequency is higher than *High Freq. Delayed Fault Limit (No. 255)* minus *Freq. Supervision Hysteresis (No. 256)*.

If the grid frequency exceeds parameter *High Freq. Instant Fault Limit (No. 2840)*, it triggers a fault instantaneously, and the converter is stopped.

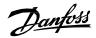

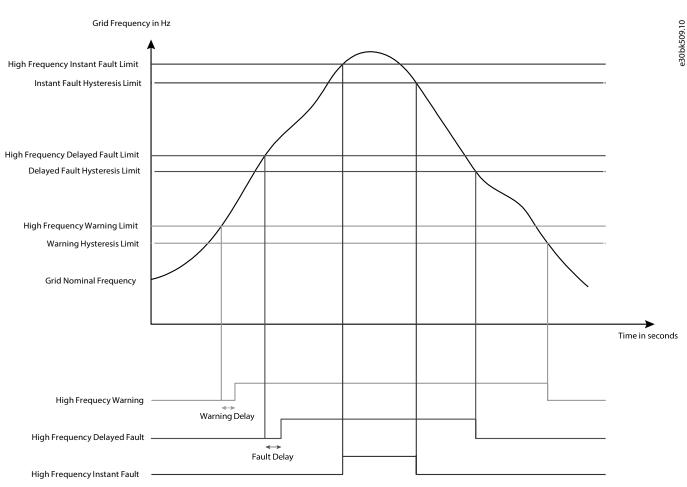

Figure 21: Grid High Frequency Supervision

#### 3.7.4 Low Frequency Supervision

Low frequency supervision monitors the grid frequency when the converter is running. If the grid frequency becomes lower than parameter *Low Freq. Warning Limit (No. 259)* for the duration of parameter *Low Freq. Fault Delay (No. 261)*, it triggers a warning. Once the warning limit has been reached, the triggering condition for the warning remains active as long as the frequency is lower than *Low Freq. Warning Limit (no. 259)* plus *Freq. Supervision Hysteresis (No. 256)*.

If the grid frequency becomes lower than parameter *Low Freq. Delayed Fault Limit (No. 258)* for the duration of parameter *Low Freq. Fault Delay (No 261)*, it triggers a fault, and the converter is stopped. Once the fault limit has been reached, the triggering condition for the fault remains active as long as the frequency is lower than *Low Freq. Delayed Fault Limit (No. 258)* plus *Freq. Supervision Hysteresis (No. 256)*.

If the grid frequency becomes lower than parameter *Low Freq. Instant Fault Limit (No. 2841)*, it triggers a fault instantaneously, and the converter is stopped.

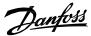

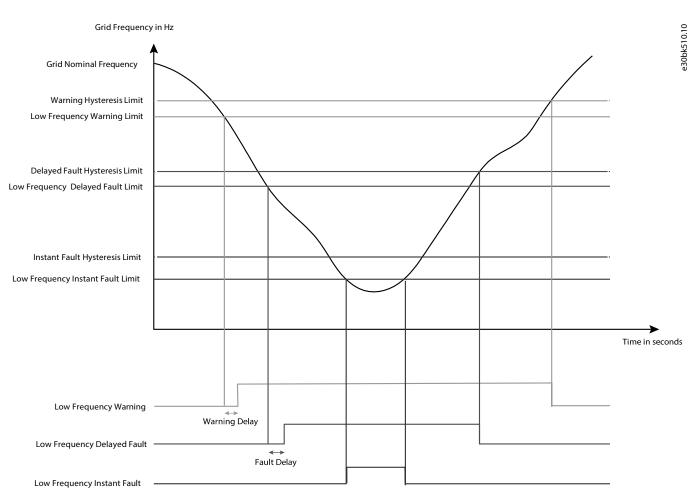

Figure 22: Grid Low Frequency Supervision

## 3.8 Digital Potentiometer for Grid Frequency and Voltage Reference

#### 3.8.1 Grid Frequency Potentiometer

A digital potentiometer is used to adjust the grid frequency reference and it has inputs to increase and decrease the reference based on grid load. A reset function provides the possibility to reset the digital potentiometer, and allows a zero active power start for the grid converter. There are four different inputs for digital potentiometer reset, and each has its own action.

The reset action can be selected with the parameter *Freq. Ref. Reset Stop State Value (No. 5059)* when the converter is in stop state. When the control mode is DC voltage control (AFE), the reset action can be selected with the parameter *Freq. Ref. Reset AFE Mode Value (No.* 

*5061*). The digital input *Freq. Reset Input (No. 5055)* can also be used as reset input, and the reset action is selected using *Freq. Ref. Reset I/O Value (No. 5060)*. For all three reference reset conditions, the following reset actions can be selected:

#### **Table 6: Reset Actions**

| Selection | Action                |
|-----------|-----------------------|
| 0         | No action             |
| 1         | Reset to Grid Nominal |
| 2         | Reset to Grid Actual  |

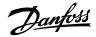

The digital potentiometer reset can also be done using the fieldbus. Using the fieldbus, the reset command is given with the default bit 9 of the *FB Microgrid Control Word*. The reset action is selected with the default bit 13 of the *FB Microgrid Control Word*.

#### Table 7: Fieldbus Default Bits

| Bit number | Description                                                                                                    |
|------------|----------------------------------------------------------------------------------------------------|
| 9          | 0: Frequency reference reset is not active.<br>1: Frequency reference reset is active.                                                |
| 13         | 0: When bit 9 is high, reset frequency reference to grid nominal.<br>1: When bit 9 is high, reset frequency reference to grid actual. |

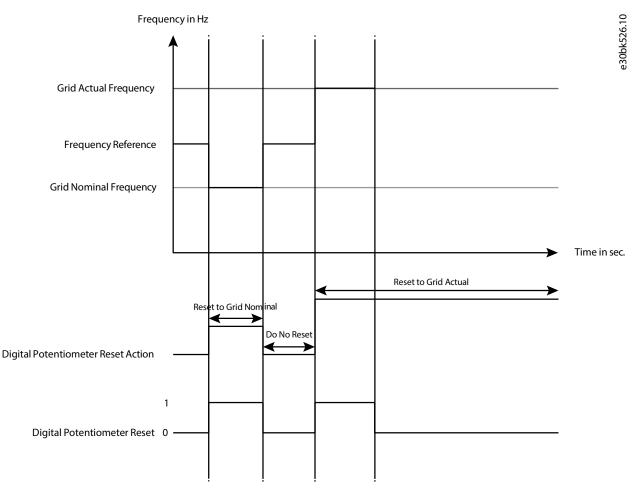

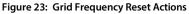

#### 3.8.2 Grid Voltage Potentiometer

Voltage reference is used to control the Grid Converter output voltage as a percentage of the nominal grid voltage. The reference is adjusted with a digital potentiometer. It has inputs to increase and decrease the reference based on grid load. The digital potentiometer can be reset to allow a zero reactive power start for the grid converter. There are 4 different inputs for digital potentiometer reset, and each input has its own action.

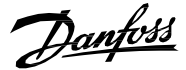

The reset action can be selected with the parameter *Voltage Ref. Reset Stop State Value (No. 5075)* when the converter is in stop state. When the control mode is DC-link voltage control (AFE), the reset action can be selected with the parameter *Voltage Ref. Reset AFE Mode Value (No. 5077)*. The digital input *Voltage Reset Input* can also be used as reset input, and the reset action is selected using *Voltage Ref. Reset I/O Value (No. 5076)*. For all three reference reset conditions, the following reset actions can be selected:

#### **Table 8: Reset Actions**

| Selection | Action                |
|-----------|-----------------------|
| 0         | No action             |
| 1         | Reset to Grid Nominal |
| 2         | Reset to Grid Actual  |

The digital potentiometer reset can also be done using the fieldbus. Using the fieldbus, the reset command is given with the default bit 12 of the *FB Microgrid Control Word*. The reset action is selected with the default bit 14 of the *FB Microgrid Control Word*.

#### Table 9: Fieldbus Default Bits

| Bit number | Description                                                                                                    |
|------------|----------------------------------------------------------------------------------------------------|
| 12         | 0: Frequency reference reset is not active.<br>1: Frequency reference reset is active.                                                  |
| 14         | 0: When bit 12 is high, reset frequency reference to grid nominal.<br>1: When bit 12 is high, reset frequency reference to grid actual. |

### 3.9 Paralleling Grid Converters

Paralleling refers to a system in which multiple Grid Converters are connected to the same DC bus or to the same AC bus or microgrid. Several power units can operate under one control unit using a star coupler board, and this configuration is considered a single Grid Converter from the system level point of view. *Grid Converter Design Guide* describes the technical considerations for paralleling in depth, and the electrical system designer must refer to it when designing a paralleled system. Typical paralleling configurations are illustrated in the following figure.

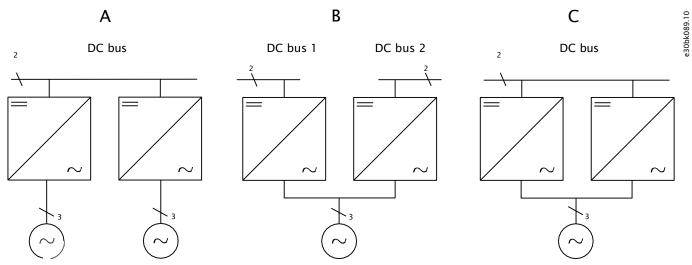

Figure 24: Topologies: A) Common DC bus B) Common AC grid C) Common DC bus and AC bus D) Same as topology C, but the converters have their own transformers

Danfoss

#### Table 10: Paralleled grid converters

|                                                                      | A: Common DC bus | B: Common AC grid                   | C: Common DC bus<br>and AC grid                                                                                                    | D: Common DC bus<br>and AC grid with<br>transformers |
|----------------------------------------------------------------------|------------------|-------------------------------------|----------------------------------------------------------------------------------------------------|------------------------------------------------------|
| DC voltage control (or<br>undervoltage/overvolt-<br>age controller)  | DC voltage droop |                                     | Paralleling synchroniza-<br>tion mode enabled:<br>DC voltage droop<br>Same switching fre-<br>quency<br>Same reactive reference<br>Same modulator type | This can be considered<br>the same as option A       |
| Droop control (Micro-<br>grid mode)                                  |                  | AC voltage and fre-<br>quency droop | Paralleling synchroniza-<br>tion mode enabled:<br>DC voltage and fre-<br>quency droop<br>Same switching fre-<br>quency<br>Same modulator type         |                                                      |
| AC/DC power/ current<br>and droop control base<br>load control modes |                  |                                     | Paralleling synchroniza-<br>tion mode enabled:<br>Same references for all<br>converters<br>Same switching fre-<br>quency<br>Same modulator type       |                                                      |

#### 3.9.1 **Drooping When Paralleling with a Common DC-Link**

Drooping is available for DC-link voltage control and DC-link undervoltage and overvoltage control. It enables load sharing between parallel converters with individual control units and without the need for grid converter-to-grid converter communication. The droop modifies the reference voltage as a function of the output current. The full output current is never provided when the controlled voltage is at the reference. This guarantees that the integral action of the voltage controllers does not lead to uneven load sharing due to voltage measurement tolerances. Instead, the converters share the load autonomously independent of the number of parallel converters.

The droop gain k, or the slope, is defined as the ratio of voltage change to active current change, as follows:  $k = \Delta V(\%) / \Delta I(\%)$ 

where

k = droop gain

 $\Delta V(\%)$  = change in controlled voltage, in percentage

 $\Delta I(\%)$  = change in controlled current, in percentage

The final voltage reference modified by the droop is:  $V_{ref}$ , final(%) =  $V_{ref}$ (%) - kl(%) =  $V_{ref}$ (%) -  $\Delta V_{ref}$ (%)

where

 $V_{ref}$  (%) = the given voltage reference percentage

 $\Delta V_{\text{ref}}(\%)$  = the effect of the droop in the reference

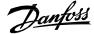

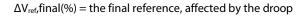

The droop slope produced on the reference is shown in the following figure when k = 4.

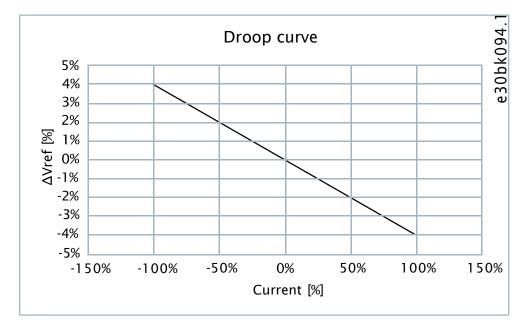

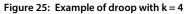

If the voltage must stay unchanged regardless of the load, a secondary control system (typically a power management system) is required to monitor the load or voltage and adjust the common voltage reference to all units. For example, in a system where droop is set according to \_the voltage decreases by 4% when the load current is 100%. To maintain the voltage in the original reference, the upper control system monitors the system, and in this case increases the voltage reference by 4% for all parallel units.

This behavior is exemplified in \_. The points A-B-C-D describe the behavior with positive current, and A-E-F-G with negative current. In the beginning, the operating point is A with no load. Next, the current increases to 100% positive output, the operating point moves to B, and the voltage reference is offset by -4%. The upper control compensates for the droop effect by increasing the centralized voltage reference given to all voltage controlling units and the operating point moves to C. If the system is unloaded, the operating point moves from C to D and the upper control must adjust the centralized reference to return the system back to the desired voltage. The points A-E-F-G-A illustrate the behavior in the case of negative current.

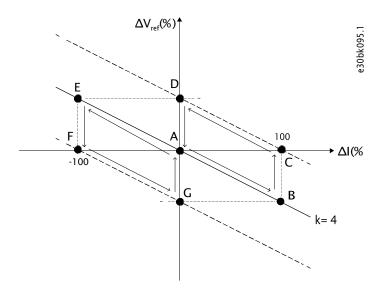

Figure 26: Drooping and the compensation of the offset by secondary control

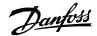

When DC-link voltage drooping is enabled, the DC voltage decreases as a function of the load current. The DC voltage reference and drooping gain are set so that the minimum boost requirement is satisfied. For example, if the minimum boost is set to 102% and the drooping is set to 3%, the DC voltage reference is set to 106% to cover the 110% overload.

### 3.10 Transformer-Interactive Control

A power transformer between Grid Converter and the load is used to step the voltage up or down, or to create galvanic isolation. In addition, the transformer eliminates DC current injection and can block the propagation of zero-sequence voltage (depends on vector group and grounding). When the transformer is loaded, it produces a voltage drop across the transformer impedance. In microgrid systems, it is beneficial to compensate for the voltage drop of the transformer to provide regulated voltage for the loads and consumers. Grid Converter provides both sensored and semi-sensorless methods for transformer. Closed loop control enables accurate compensation of the voltage drop. The system supports the use of an auxiliary voltage measurement transformer in case the load side voltage is out of range of the Voltage Measurement OC7V0 option. The semi-sensorless method uses the transformer electrical data and the inverter measurements to compensate for the voltage drop. It is useful when the load side voltage measurement is not available.

The transformer-interactive control expects the user to parameterize Grid Converter per the electrical characteristics of the transformer. The converter (V1) and load (V2) winding voltages and their phase displacement are parameterized to account for the turns ratio and vector group. The phase displacement is defined in degrees,  $-180^{\circ}$ ... $180^{\circ}$  of the converter side voltage phase difference to the load side voltage. The leading phase difference has a positive sign and a lagging negative sign as per the clock face notation. The same convention applies to both the main and measurement transformer parameters. The electrical characteristics of the main transformer are configured per product label values for nominal apparent power (kVA), nominal frequency (Hz), short circuit impedance (%), and nominal load losses (kW). The electrical values are used by the transformer-interactive control to compensate for the voltage drop across the transformer impedance.

Figure 27 gives examples on the winding configurations and the phase differences. The phase difference is expressed as the phase shift of the secondary winding (lowercase letter) to the primary winding (capital letter). For example, in the Dyn11 winding configuration, the secondary wye leads the primary delta by +30°. In the clock face notation, the primary-side line to the neutral voltage of terminal A is oriented to 12 o'clock. The phase lead of the secondary is considered a counterclockwise voltage phasor rotation. Hence the 30° lead of the secondary wye results in the line to neutral a-terminal voltage pointing towards 11 o'clock.

The grid nominal voltage and current parameters define the transformer load side quantities when the transformer parameters are commissioned. Grid Converter adapts the converter side voltage to the transformer turns ratio to produce the requested voltage on the load side. All references and monitoring values are referenced to the load side (grid side) of the transformer.

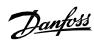

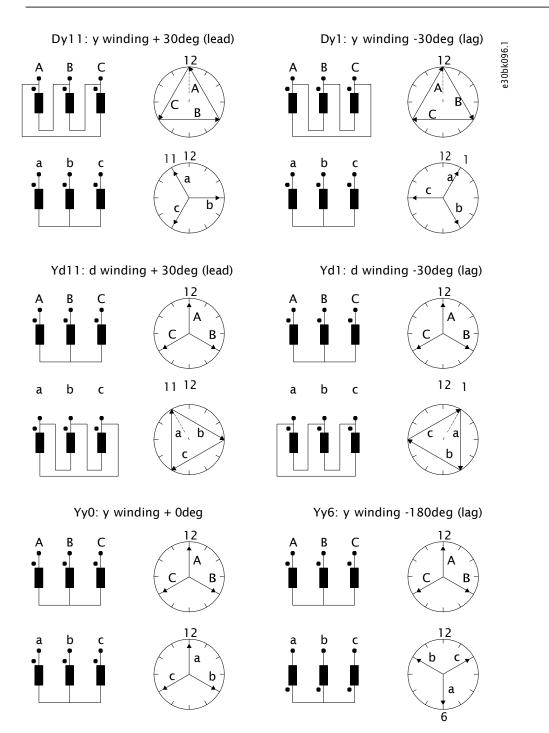

Figure 27: Examples of transformer vector groups and the phase difference between the winding voltages

#### Table 11: Transformer winding configuration and phase shift

| Connection |     |     | Phase shift | Clock number |
|------------|-----|-----|-------------|--------------|
| ҮуО        | Dd0 | Dz0 | 0           | 0            |
| Yd1        | Dy1 | Yz1 | -30         | 1            |
|            | Dd2 | Dz2 | -60         | 2            |
|            | Dd4 | Dz4 | -120        | 4            |
| Yd5        | Dy5 | Yz5 | -150        | 5            |

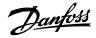

#### Table 11: Transformer winding configuration and phase shift (continued)

| Connection |      |      | Phase shift | Clock number |
|------------|------|------|-------------|--------------|
| Үуб        | Dd6  | Dz6  | -180        | 6            |
| Yd7        | Dy7  | Yz7  | 150         | 7            |
|            | Dd8  | Dz8  | 120         | 8            |
|            | Dd10 | Dz10 | 60          | 10           |
| Yd11       | Dy11 | Yz11 | 30          | 11           |

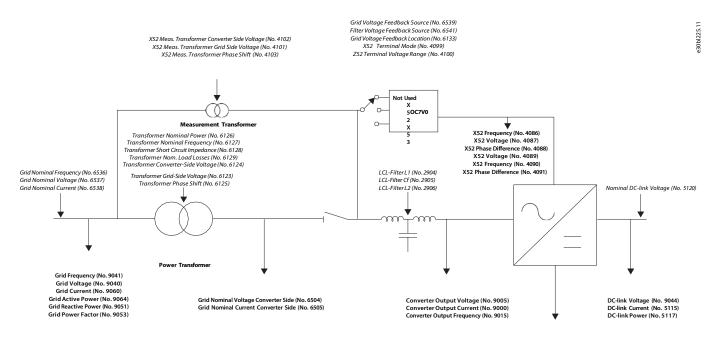

Unit Nominal Voltage (No. 2830) Unit Nominal Current (No. 2831)

Figure 28: Transformer interactive control schematic

36 | Danfoss A/S © 2024.04

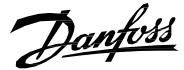

The transformer grid or converter side voltage refers to the turn ratio of the transformer (that is, the product label winding voltages) and not the actual voltages in the installation. If an LC-filter is installed, the L2 must be set to 0, and the Grid Converter calculates the L2 value internally using the transformer short circuit impedance.

## 3.11 Black Start and Blackout Prevention

The black start capability is available in grid-forming control modes: island, droop, and droop with base load. If an unenergized network is detected when the converter is started, the converter ramps up the voltage from zero to the specified setpoint. This way the power system lines, transformers, and other equipment are energized in a controlled manner. The load pick-up capability depends on the sizing of the converter system.

The blackout prevention capability is available in droop control schemes which support operation in parallel with other grid-forming units. The converter can stay in operation to supply the loads if the other generating units are disconnected, for example in power systems on board ships.

# 3.12 Mains Voltage Sensorless and Sensored Operation

Grid Converter can operate in all available control modes without the Mains Voltage Measurement OC7V0 option. In sensorless mode the voltage drop across the line filter and main transformer can be compensated by configuring the filter and transformer parameters. The extended Grid Converter features are available when the two-channel AC Mains Voltage Measurement OC7V0 option is used.

## 3.12.1 Line Filter Energization and Transformer Magnetization

Grid Converter can charge the filter capacitors, magnetize transformers, and synchronize to the voltage measured from the other side of the main circuit breaker. This way the inrush currents and voltage transients typically occurring after the breaker closes are effectively avoided.

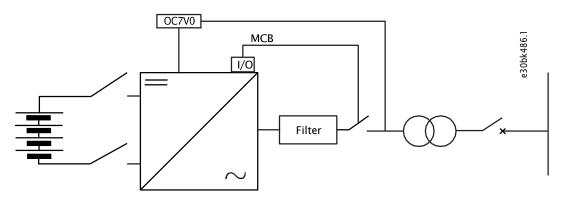

Figure 29: Line filter energization and transformer magnetization

### 3.12.2 Closed Loop AC Voltage Control

The Grid Converter control can be oriented to different network nodes by using the Mains Voltage Measurement OC7V0 option board. For example, the voltage can be measured upstream of the line filter or the main transformer. The measurement point is configured in the application with a parameter. An auxiliary voltage measurement transformer can be used to step down the voltage to the input range of the option board OC7V0. This way the measurement can be taken from the medium voltage. The closed loop control compensates for voltage losses across the transformer impedance when the measurement is from the load side. Open loop transformer voltage drop compensation is available when the feedback is from the converter side.

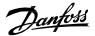

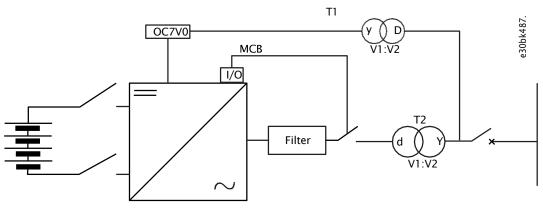

Figure 30: Closed loop AC voltage control

## 3.13 External Grid Synchronization

Grid synchronization allows Grid Converter to operate as a microgrid converter or as a grid-connected converter, and change between these two operating modes on-the-fly based on the grid connection state.

A typical configuration with the external grid synchronization functionality is illustrated in the following figure. When the external grid contactor is open, the converter operates in island or droop mode, and when an external grid is connected the operating mode is changed to DC-link Voltage (AFE) or Grid Converter can continue operation in the grid forming or supporting modes.

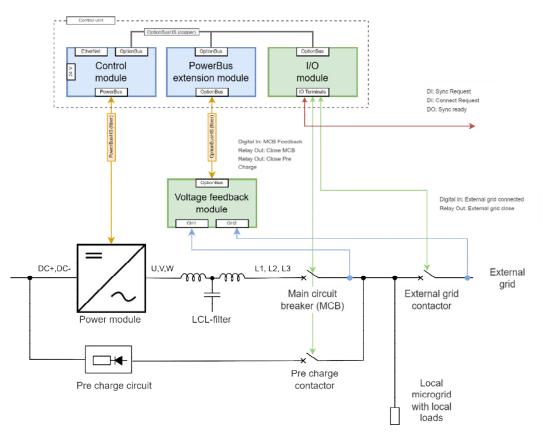

Figure 31: External grid synchronization

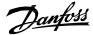

The external grid synchronization request can be initiated by a digital input *Ext. Grid Synchronize Input (6595)*. Based on the request, the grid converter tries to synchronize its output voltage, frequency, and phase angle to the respective measurement channel. The measurement channel is selected using *Ext. Grid Voltage Feedback Source (6605)*. It has the following 3 selections:

0: Off 1: X52 (CH1) 2:X53 (CH2)

Grid Converter can only successfully synchronize to a grid when the following conditions are met:

Grid Undervoltage Instant Fault Limit (No. 2843) < X52 or X53 Voltage (parameter No. 4086 or No. 4089 based on the selection from</li>

Grid Voltage Feedback Source No. 6539) < Grid Overvoltage Instant Fault Limit (No. 2842)

 Low Freq. Instant Fault Limit (No. 2840) < X52 or X53 Frequency (parameter No. 4087 or No. 4090 based on the selection from Grid Voltage Feedback Source (No. 6539)) < High Freq. Instant Fault Limit (No. 2840)</li>

In the previous illustration, X53 of the OC7V0 is connected to the external grid. Therefore, X53 is selected for *Ext. Grid Voltage Feedback Source (No. 6605)*. Once the synchronization is ready, the *Ext. Grid Status Word (No. 6594)* shows all the bits high. A digital output can also be configured to indicate the external grid synchronization ready status using *Ext. Grid Synchronized Output (No. 6599)*. The feature also includes an interlock *Ext. Grid Connect Enable Input (No. 6598)* to allow a connection to the external grid. This interlock must be activated to enable the connection. The default value of the interlock is set to TRUE, but it can also be configured as a digital input.

After the synchronization is ready and the interlock to connect has been activated, the user can give the request to close the external grid breaker using the digital input *Ext. Grid Connect Input (6596)*. All the digital inputs can be activated together to start the synchronization and connect to the external grid as soon as all the conditions are met.

The digital output to close the external grid breaker can be configured using *Ext. Grid Connect Output (No. 6600)*. The external grid breaker feedback can also be configured using the digital input *Ext. Grid Connect Feedback Input (No. 6597)*. If the feedback input is not used, then the feedback is simulated by the grid converter based on the digital output to close the external grid breaker. The feedback delay can also be configured using *Ext. Grid Connected Feedback Delay (No. 6604)*. When the grid converter receives the feedback, the internal synchronization request is removed since the grid converter goes to the grid-connected configuration. Based on the feedback, the converter response can be configured using *Ext. Grid Connected Response (No. 6602)*. The response can be configured to be one of the following:

0: No Operation Mode Change

1: Change to Ext. Grid Control Mode (Default)

With the default selection of the *Ext. Grid Connected Response (No. 6602)* parameter, the converter switches to the mode selected with *Ext. Grid Control Mode (No. 6603)*. All operation modes can be selected with the *Ext. Grid Control Mode (No. 6603)* parameter. The default value is *DC-link Voltage (AFE) mode*. The following flowchart explains the sequence of the functionality:

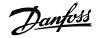

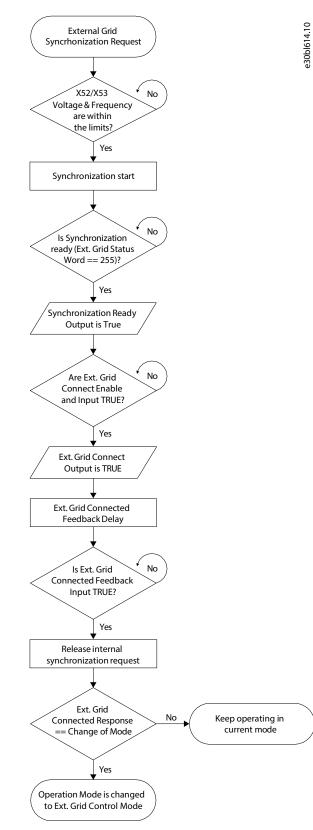

Figure 32: Grid Synchronization Flowchart

# 3.14 Start and Stop

### 3.14.1 Start and Stop Sequences

The power-up sequence of the grid converter system can be configured. The start sequence and parameters *Pre-Charge Ready Level (No. 6566)* and *MCB Closing Mode (No. 6559)* affect the startup behavior. The Main Circuit Breaker closing mode can be configured to be 1 of the following:

- DC-Link pre-charging ready (this is the default selection)
- Start command
- DC-Link pre-charging ready or start command
- LCL filter energized

The DC link pre-charging can be started based on a start command or a dedicated digital input. The start and stop sequence, charging, and the main circuit breaker can be controlled via the fieldbus or the I/O interface.

## 3.14.2 Starting when DC-Link Pre-charging Ready is the MCB Closing Mode

In a typical startup sequence, the unit is responsible for controlling the DC-link pre-charging and connecting to the AC grid using the Main Circuit Breaker (MCB) with default settings. The following start and stop sequence illustrations provide an overview on the process conditions and stages.

<u>Danfoss</u>

e30bk657.10

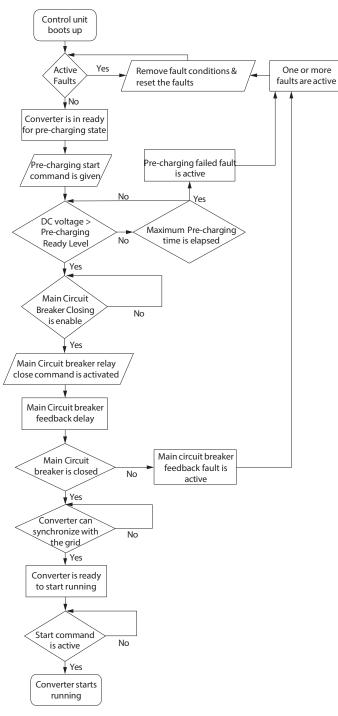

Figure 33: Start Sequence

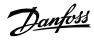

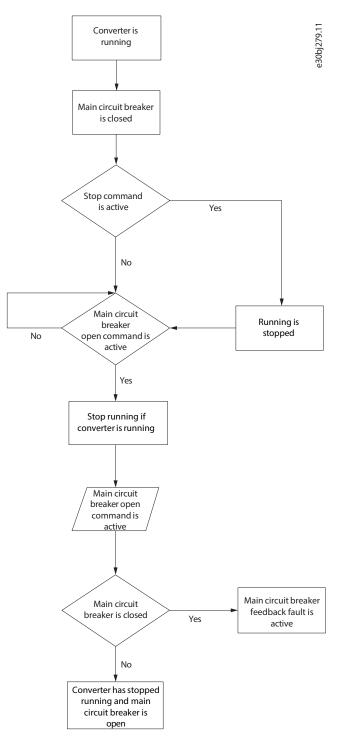

Figure 34: Stop Sequence

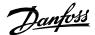

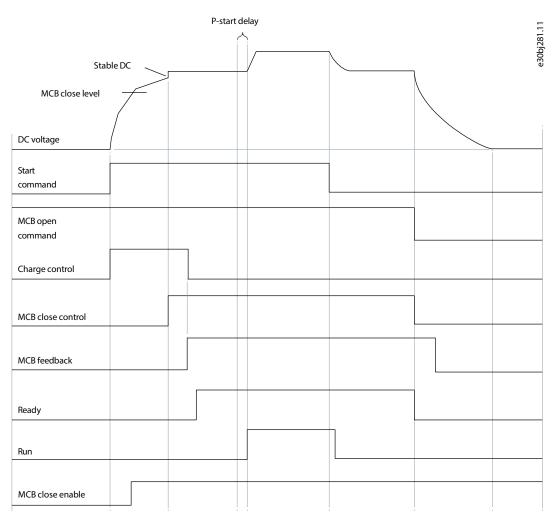

Figure 35: Pre-charging and Main Circuit Breaker (MCB) Operation

### 3.14.3 Starting when Filter Energization Ready is the MCB Closing Mode

In this mode, the DC link is charged first, and the converter is allowed to run to pre-energize and synchronize the voltage of the LCL filter before the command to close the main circuit breaker is issued. An external voltage measurement board is required for this mode. The voltage measurement board must be connected behind the main circuit breaker. A typical startup sequence, when the unit is responsible for controlling the DC-link pre-charging and connecting to the AC grid after the filter is energized, is illustrated in Figure 36.

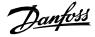

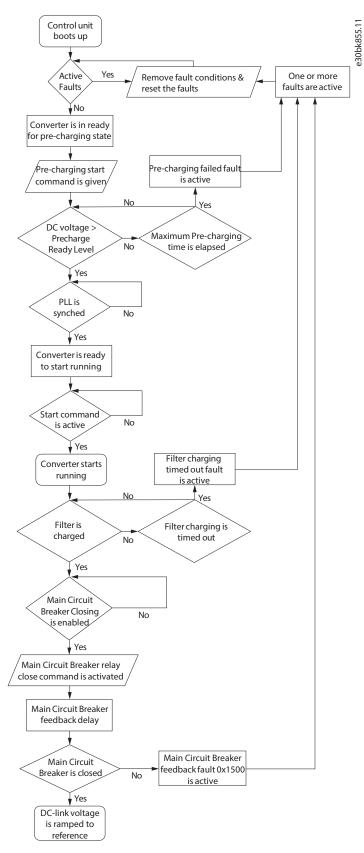

Figure 36: Start Sequence when Filter Energization Ready is the MCB Closing Mode

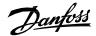

This mode reduces the inrush current from the grid when the main circuit breaker is closed. Before the main circuit breaker is closed, the filter voltage is ramped up to the measured grid voltage during the time defined by parameter *Filter Voltage Ramp Time (No. 5161)*. If filter energization takes more than the time defined by parameter *Max. Filter Energization Time (No. 5162)*, filter energization fails and causes a fault. DC-link pre-charging has a minimum pre-charging time, which can be set with parameter *Min. Pre-Charge Time (No. 6565)*. The minimum pre-charging time must be configured according to the dimensioning of the pre-charging circuit.

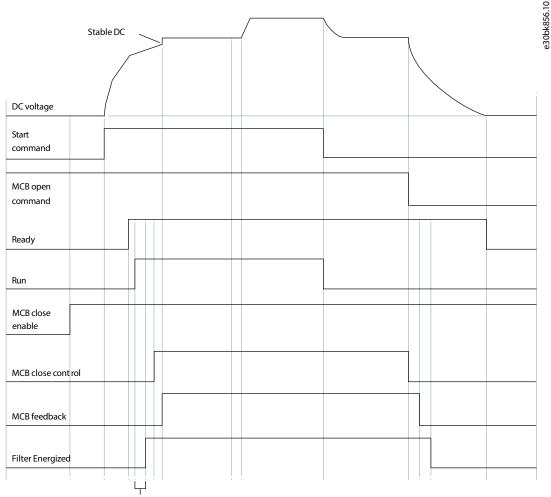

Filter Voltage Ramp Time

Figure 37: Main Circuit Breaker (MCB) Operation with Filter Energization

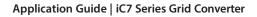

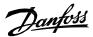

# 4 Control Places

## 4.1 **Overview of Control Places**

The converter can be controlled from four different control places.

If there are simultaneous control requests from PC control and local control (Control Panel), and for control place forcing, the priority order of the control places is as follows:

- 1. PC Control (MyDrive Insight)
- 2. Local Control (Control Panel)
- 3. I/O Control
- 4. Fieldbus Control

## 4.2 **Control Place Selection**

Figure 38 shows the control place selection chain diagram. The default method for selecting the control place is by using the parameter *Control Place Selection (No. 114)*. It can be used to select the active control place between local (Control Panel), fieldbus, and I/O.

The second option for control place selection is to use control place forcing signals. This method overrides the selection made with the parameter *Control Place Selection (No. 114)*, and can be used to swap between different control places via external push buttons or switches, for example. The forcing signals for fieldbus and I/O can be mapped to digital inputs or the fieldbus, and the local control forcing is activated with the *REM/LOC* button of the control panel.

The priority order for control place forcing is configured with parameter *Control Place Forcing Priority (No. 4732)*. If two or more control places are forced active simultaneously, the priority order determines the final control place selection. For example, if fieldbus is selected for the highest priority (Index (0) in Figure 38) and I/O for the next highest priority (Index (1) in Figure 38), and both control places are forced active simultaneously, fieldbus is selected as the active control place because it has been configured for higher priority than I/O. After fieldbus forcing is removed, the control place will fall to I/O because it has higher priority than the parameter selection.

The only control place which can take over control from any other control place regardless of forcing inputs is PC control (MyDrive Insight).

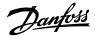

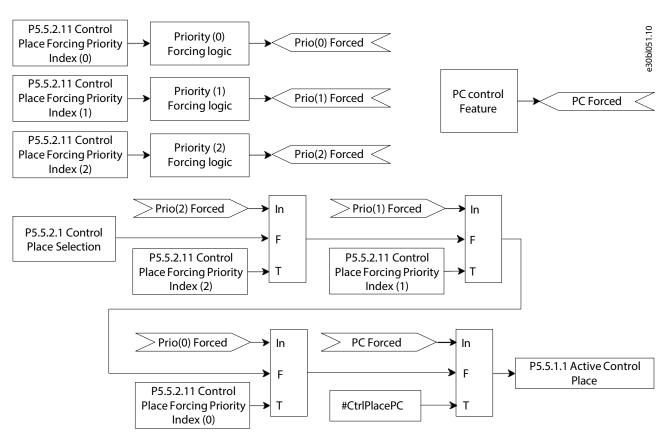

### Figure 38: Control Place Priority Chain

Each control place defines the source for start, stop, and warning and fault reset commands. The latter depends on parameter *Control Place Independent Reset (No.109)*.

The reference which must be followed is configured by reference selection parameters, independently from the selected control place. The following table shows the reference and limit controller source selections that are available:

### Table 12: Reference and Limit Controller Source Selection

| References and limit controllers/Source | Parameters | Fieldbus | Analog input | Fixed preset |
|-----------------------------------------|------------|----------|--------------|--------------|
| AC Voltage                              |            | Х        |              | X (100%)     |
| Frequency                               |            | Х        |              | X (100%)     |
| Active Current Reference                | Х          | Х        | Х            |              |
| Active Power Reference                  | Х          | Х        | Х            |              |
| Reactive Current Reference              | Х          | Х        |              |              |
| Reactive Power Reference                | Х          | Х        |              |              |
| Neg. Active Current Limit               | Х          | Х        | Х            |              |
| Pos. Active Current Limit               | Х          | Х        | Х            |              |
| Neg. Active Power Limit                 | Х          | Х        | Х            |              |
| Pos. Active Power Limit                 | Х          | Х        | Х            |              |
| DC-Link Voltage Reference               | Х          | Х        |              |              |

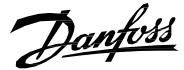

### Table 12: Reference and Limit Controller Source Selection (continued)

| References and limit controllers/Source | Parameters | Fieldbus | Analog input | Fixed preset |
|-----------------------------------------|------------|----------|--------------|--------------|
| Overvoltage Control                     | Х          | Х        |              |              |
| Undervoltage Control                    | Х          | Х        |              |              |
| DC-Link Current Reference               | Х          | Х        | Х            |              |
| DC-Link Power Reference                 | Х          | Х        | Х            |              |

## 4.3 I/O Control

In I/O Control, the grid converter can be started or stopped with the parameter *I/O Start Input (No. 200)*. A stop command can also be issued with the parameter *I/O Stop Input (No. 201)*. Faults and warnings can be reset while in I/O control with the parameter *I/O Reset Input (No. 203)*.

The start and stop mode of the converter can be configured with the parameter *I/O Start Mode (No. 213)*. The following start and stop modes can be selected:

## Table 13: I/O Control Start and Stop Modes

| Selection number | Name            | Description                                                                                                    |
|------------------|-----------------|----------------------------------------------------------------------------------------------------|
| 0                | State sensitive | <ul> <li>A high state of the signal is the start request.</li> <li>The converter stops if the start signal is removed.</li> <li>If the start signal is high when a fault is cleared, or an <i>I/O Stop Input</i> signal is removed, the converter starts running immediately.</li> <li>An <i>I/O Stop Input</i> or <i>Switch On Enable Input</i> signal prevents the converter from starting.</li> </ul>                              |
| 1                | Rising edge     | <ul> <li>A combination of a rising edge and high state of the signal is the start request.</li> <li>The converter stops if the start signal is removed.</li> <li>If the start signal is high when a fault is cleared, or an <i>I/O Stop Input</i> signal is removed, the converter does not start running.</li> <li>An <i>I/O Stop Input</i> or <i>Switch On Enable Input</i> signal prevents the converter from starting.</li> </ul> |
| 2                | Pulse           | <ul> <li>A rising edge of the signal is the start request.</li> <li>A rising edge of an I/O Stop Input signal stops the converter.</li> <li>If the start signal is high when a fault is cleared, or an I/O Stop Input signal is removed, the converter does not start running.</li> <li>An I/O Stop Input or Switch On Enable Input signal prevents the converter from starting.</li> </ul>                                           |

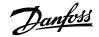

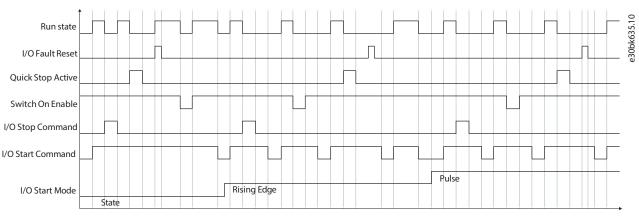

Figure 39: I/O Control

## 4.4 Fieldbus Control

The fieldbus control place allows you to send control commands based on the fieldbus profile. The fieldbus status word is always available and updated irrespective of the active control place. The fieldbus start and stop mode is configured with the parameter *Fieldbus Start Mode (No. 5114)*. Start and stop modes are similar to I/O control, except that in fieldbus control only State and Rising Edge start modes are supported.

| Selection number | Name            | Description                                                                                                    |
|------------------|-----------------|----------------------------------------------------------------------------------------------------|
| 0                | State sensitive | <ul> <li>The high state of bit 3 (the Start and Stop bit) is the start request.</li> <li>When bit 3 is false, the converter stops.</li> <li>If the start bit is high when a fault is cleared, the converter starts running immediately.</li> <li>Switch on enable (bit 0) and MCB close enable (bit 1) block the start.</li> </ul>                         |
| 1                | Rising edge     | <ul> <li>The combination of a rising edge and high state of bit 3 (the Start and Stop bit) it the start request.</li> <li>When bit 3 is false the converter stops.</li> <li>The converter does not start running in case bit 3 is true when a fault is cleared.</li> <li>Switch on enable (bit 0) and MCB close enable (bit 1) block the start.</li> </ul> |

#### Table 14: Fieldbus Control Start and Stop Modes

iC7-Hybrid provides a flexible fieldbus interface, which can be mapped according to customer needs.

The following illustrations are only applicable when control is through fieldbus, when bit 10 is true, and fieldbus control place is the active control place. The gray boxes represent the control word bits which are required to transition between different states. The white boxes represent different states of the fieldbus profile, indicating the value of status word bits, which must be in the state shown.

Danfoss

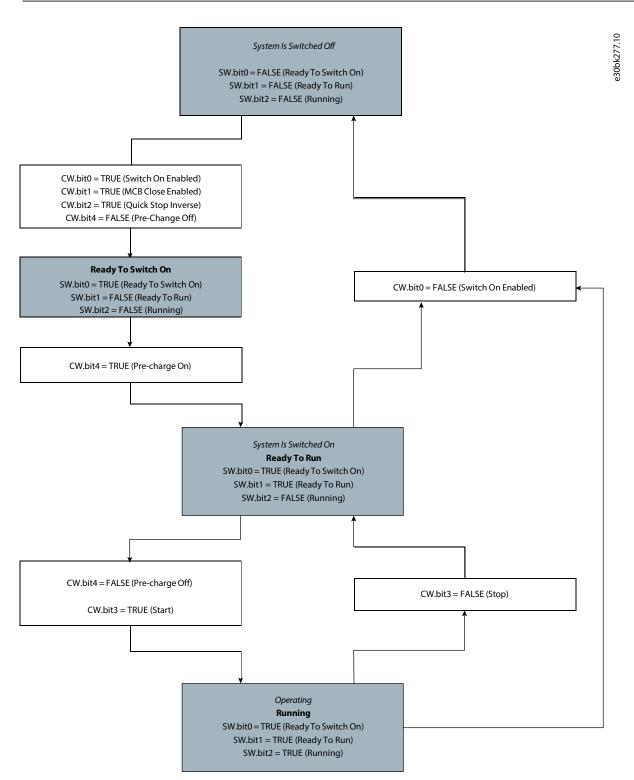

Figure 40: The Standard Startup Sequence

<u>Danfoss</u>

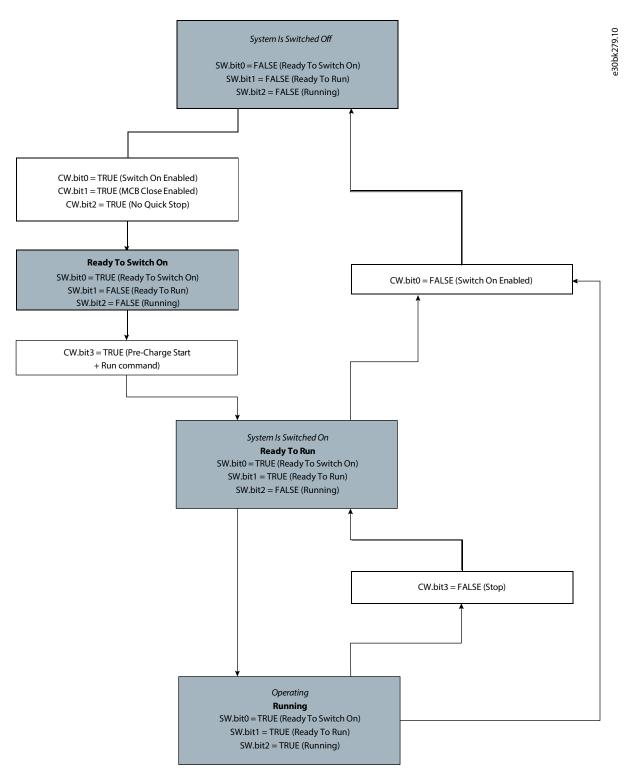

### Figure 41: TheStart Command Activates the Pre-charging Sequence and Starts the Converter Running

#### Table 15: States and Descriptions

| State                  | Description                                                                                                    |
|------------------------|----------------------------------------------------------------------------------------------------|
| System is switched off | Prohibits the converter from starting.                                                                            |
| Ready to switch on     | The converter is ready to start charging, with no active faults and no active conditions to inhibit switching on. |

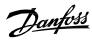

## Table 15: States and Descriptions (continued)

| State                 | Description                   |
|-----------------------|-------------------------------|
| System is switched on | The converter is pre-charged. |
| Operating             | The converter is running.     |

## 4.4.1 Fieldbus Control Word and Bit Descriptions

### Table 16: Fieldbus Control Word

| Bi<br>t | Name                   | Description                                                                                                    | Further information                                                                                                    |
|---------|------------------------|----------------------------------------------------------------------------------------------------|----------------------------------------------------------------------------------------------------|
| 0       | Switch On En-<br>abled | <ul> <li>0: Pre-charging(*), closing the main circuit breaker(*), and running are prevented or interrupted. If the main circuit breaker is closed, it is opened(*).</li> <li>1: Pre-charging(*), closing the main circuit breaker(*), and running are not prevented or interrupted.</li> <li>(*) If controlled by the grid converter unit.</li> </ul> | This bit is used with control word bit 3 to enable op-<br>eration of the unit. When this bit is set to false while<br>running, the unit stops. As shown in the state dia-<br>gram, to transition from S1 to S2, this bit must be<br>false, otherwise switching on keeps from being inhib-<br>ited.                       |
| 1       | MCB Close<br>Enabled   | <ul> <li>0: Closing the main circuit breaker is prevented(*) or<br/>the main circuit breaker is opened(*), and running is<br/>prevented or interrupted.</li> <li>1: Closing the main circuit breaker is not prevented(*).</li> <li>(*) If controlled by the grid converter unit.</li> </ul>                                                           | This bit is used to move from S1 to S2 and allows<br>MCB to close when charging is completed. If the bit<br>is removed anytime during operation, then the unit<br>comes back to S1.                                                                                                    |
| 2       | Quick Stop<br>Inverse  | 0: Activate Quick Stop.<br>1: Do not activate Quick Stop.                                                                                                    | This bit is used to request a quick stop to be executed.<br>When the bit is set to false during operation, the unit<br>stops modulation, and depending on the configura-<br>tion an exception is issued.                                                                                                    |
| 3       | Start                  | <ul> <li>0: Stop the unit if it is running, or stop the startup sequence if it is not completed.</li> <li>1: Initiate the startup sequence (DC-link pre-charg-ing(*), closing the main circuit breaker(*), and start running), or keep the unit running.</li> <li>(*) If applicable.</li> </ul>                                                       | A rising edge is required for DC-link pre-charging to<br>start. Depending on parameter number 5114, a rising<br>edge can be required for the unit to start. In that case,<br>if for any reason the unit cannot be started when the<br>rising edge is detected, it will not start until a new ris-<br>ing edge is issued. |
| 4       | Pre-charge             | 0: Stop the DC-link pre-charging, if ongoing.<br>1: Start or continue the DC-link pre-charging.                                                                                                    | This bit is only used when the DC-link pre-charging is controlled by the application.                                                                                                    |
| 5       |                        | Reserved                                                                                                    |                                                                                                    |
| 6       |                        | Reserved                                                                                                    |                                                                                                    |
| 7       | Event Reset            | 0: No action.<br>1: Reset active events.                                                                                                    | This bit is used to acknowledge faults in the con-<br>verter. A rising edge (a transition from false to true)<br>on this bit issues an event reset request.                                                                                                    |
| 8       |                        | Reserved                                                                                                    |                                                                                                    |
| 9       |                        | Reserved                                                                                                    |                                                                                                    |

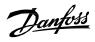

| Table 16: Fieldbus Control Word (continued) | Table | 16: Fieldbu | s Control Word | (continued) |
|---------------------------------------------|-------|-------------|----------------|-------------|
|---------------------------------------------|-------|-------------|----------------|-------------|

| Bi<br>t | Name                       | Description                                                                                                    | Further information                                                                                                    |
|---------|----------------------------|----------------------------------------------------------------------------------------------------|----------------------------------------------------------------------------------------------------|
| 10      | Data Valid                 | <ul> <li>0: Ignore the current incoming process data values, instead use the last processed value when the Data Valid bit was true.</li> <li>1: Use the current incoming process data values.</li> </ul> | For Modbus protocol, this bit currently applies to con-<br>trol word only.<br>For bit 11 ('Watchdog'), the current control word<br>value is used regardless.<br>The default control word value is 0x5. The default<br>value is used as the initial value when the Data Valid<br>bit is false, and whenever the fieldbus watchdog su-<br>pervision fault is active (event no. 5161 active, when<br>configured as a fault). |
| 11      | Watchdog                   | Incoming watchdog bit from customer.                                                                                                    | This is the input bit used for the fieldbus watchdog.                                                                                                    |
| 12      | Vendor Spe-<br>cific Bit 1 | <ul> <li>0: Deactivate vendor specific function using digital input/ output virtual slot 6412.</li> <li>1: Activate vendor specific function using digital input/ output virtual slot 6412.</li> </ul>   |                                                                                                    |
| 13      | Vendor Spe-<br>cific Bit 2 | <ul> <li>0: Deactivate vendor specific function using digital input/ output virtual slot 6413.</li> <li>1: Activate vendor specific function using digital input/ output virtual slot 6413.</li> </ul>   |                                                                                                    |
| 14      | Vendor Spe-<br>cific Bit 3 | <ul> <li>0: Deactivate vendor specific function using digital input/ output virtual slot 6414.</li> <li>1: Activate vendor specific function using digital input/ output virtual slot 6414.</li> </ul>   |                                                                                                    |
| 15      | Vendor Spe-<br>cific Bit 4 | <ul> <li>0: Deactivate vendor specific function using digital input/ output virtual slot 6415.</li> <li>1: Activate vendor specific function using digital input/ output virtual slot 6415.</li> </ul>   |                                                                                                    |

When the control place is not fieldbus, all bits other than *Data Valid* and *Watchdog* are ignored. However, depending on parameter *Control Place Independent Reset (No. 109), Exception Reset* can also be functional.

Danfoss

## 4.4.2 Fieldbus Status Word and Bit Descriptions

#### Table 17: Fieldbus Status Word

| Bit | Name                    | Description                                                                                                    | Further information                                                                                                    |
|-----|-------------------------|----------------------------------------------------------------------------------------------------|----------------------------------------------------------------------------------------------------|
| 0   | Ready to<br>Switch On   | 0: Not ready to switch on<br>1: Ready to switch on                                                                                                    | <ul> <li>This bit is true if all following conditions are satisfied:</li> <li>Switch on enable is present</li> <li>Quick stop is not requested</li> <li>No faults are active</li> </ul> |
| 1   | Ready to Run            | 0: Converter is not ready to start (Check the <i>Grid</i><br><i>Control Ready Status Word</i> and <i>Application Ready</i><br><i>Status Word</i> )<br>1: Converter is ready to start modulating | All the bits of <i>Grid Control Ready Status</i> as well as <i>Application Ready Status</i> must be high to get Ready to Run to be true.                                                |
| 2   | Running                 | 0: Converter is not modulating<br>1: Converter is modulating                                                                                                    |                                                                                                    |
| 3   | Fault                   | 0: No faults are active<br>1: One or more faults are active                                                                                                    |                                                                                                    |
| 4   |                         | Reserved                                                                                                    |                                                                                                    |
| 5   | Quick Stop In-<br>verse | 0: Quick stop active<br>1: Quick stop not active                                                                                                    |                                                                                                    |
| 6   |                         | Reserved                                                                                                    |                                                                                                    |
| 7   | Warning                 | 0: No warnings active<br>1: One or more warnings are active                                                                                                    |                                                                                                    |
| 8   |                         | Reserved                                                                                                    |                                                                                                    |
| 9   | Control by PLC          | 0: The active control place is not fieldbus<br>1: The active control place is fieldbus                                                                                                    |                                                                                                    |
| 10  |                         | Reserved                                                                                                    |                                                                                                    |
| 11  | Run Enabled             | 0: Run enabled from the dedicated input signal is<br>missing<br>1: Run enabled from the dedicated input signal is<br>present                                                                    |                                                                                                    |
| 12  |                         | Reserved                                                                                                    |                                                                                                    |
| 13  |                         | Reserved                                                                                                    |                                                                                                    |
| 14  |                         | Reserved                                                                                                    |                                                                                                    |
| 15  | Watchdog                | Outgoing fieldbus watchdog bit                                                                                                    |                                                                                                    |

## 4.4.3 Microgrid Control Word and Bit Descriptions

The microgrid control word can be used to force certain functions through the fieldbus. The following table describes the functions which can be forced:

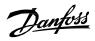

## Table 18: Microgrid Control Word

| Bit | Name                                      | Description                                                                                                    |
|-----|-------------------------------------------|----------------------------------------------------------------------------------------------------|
| 0   | Force DC Voltage Control Mode             | 0: Do not force the DC Voltage Control (AFE) operating mode.<br>1: Force the DC Voltage Control (AFE) operating mode.         |
| 1   | Force Island Control Mode                 | 0: Do not force the Island operating mode.<br>1: Force the Island operating mode.                                             |
| 2   | Force Droop Control Mode                  | 0: Do not force the Droop Control operating mode.<br>1: Force the Droop Control operating mode.                               |
| 3   | Force Droop Control with Base Load Mode   | 0: Do not force the Droop Control with Base Load operating mode.<br>1: Force the Droop Control with Base Load operating mode. |
| 4   | Force PQ Control Mode                     | 0: Do not force the PQ Control operating mode.<br>1: Force the PQ Control operating mode.                                     |
| 5   | Force DC-link Current/Power Control Mode  | 0: Do not force the DC-link Current/Power operating mode.<br>1: Force the DC-link Current/Power operating mode.               |
| 6   | Force AC Current/Power Control Mode       | 0: Do not force the AC Current/Power Control operating mode.<br>1: Force the AC Current/Power Control operating mode.         |
| 7   | Increase Frequency Reference              | 0: Do not increase the grid frequency reference.<br>1: Increase the grid frequency reference.                                 |
| 8   | Decrease Frequency Reference              | 0: Do not decrease the grid frequency reference.<br>1: Decrease the grid frequency reference.                                 |
| 9   | Frequency Reference Reset                 | 0: Do not reset the grid frequency reference.<br>1: Reset the grid frequency reference.                                       |
| 10  | Increase Voltage Reference                | 0: Do not increase the grid voltage reference.<br>1: Increase the grid voltage reference.                                     |
| 11  | Decrease Voltage Reference                | 0: Do not decrease the grid voltage reference.<br>1: Decrease the grid voltage reference.                                     |
| 12  | Voltage Reference Reset                   | 0: Do not reset the grid voltage reference.<br>1: Reset the grid voltage reference.                                           |
| 13  | Frequency Reference Reset Value Selection | 0: Reset the grid frequency reference to grid nominal value.<br>1: Reset the grid frequency reference to grid actual value.   |
| 14  | Voltage Reference Reset Value Selection   | 0: Reset the grid voltage reference to grid nominal value.<br>1: Reset the grid voltage reference to grid actual value.       |
| 15  | Reserved                                  |                                                                                                    |

The priority order of the control modes is listed in the following table, with the lowest number being the lowest priority:

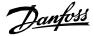

### Table 19: Control mode priority

| Priority | Control mode                       |
|----------|------------------------------------|
| 7        | AC Current/Power Control mode      |
| 6        | DC-link Current/Power Control mode |
| 5        | DC-link Voltage Control mode       |
| 4        | Island mode                        |
| 3        | Droop Control mode                 |
| 2        | Droop Control with Base Load mode  |
| 1        | PQ Control mode                    |

## 4.4.4 Custom Status Word and Bit Descriptions

The Custom Status Word is a fully customizable status word.

The bits of the status word can be configured to any bit from the following status words:

- Grid Control Mode Selection Status Word
- Application Specific Status Word 1
- Application Specific Status Word 2
- Limit Control Status Word

The default configuration is shown in the following table:

#### Table 20: Custom Status Word

| Bit  | Name                                                  | Description                                                            |
|------|-------------------------------------------------------|------------------------------------------------------------------------|
| 0    | Bit 0 from Grid Control Mode Selection Status<br>Word | Shows whether converter is operating in Island mode.                   |
| 1    | Bit 1 from Grid Control Mode Selection Status<br>Word | Shows whether converter is operating in Droop mode.                    |
| 2    | Bit 2 from Grid Control Mode Selection Status<br>Word | Shows whether converter is operating in Droop with Base Load mode.     |
| 3    | Bit 3 from Grid Control Mode Selection Status<br>Word | Shows whether converter is operating in PQ mode.                       |
| 4    | Bit 4 from Grid Control Mode Selection Status<br>Word | Shows whether converter is operating in DC Voltage Control (AFE) mode. |
| 5    | Bit 1 from Application Specific Status Word 2         | Shows the status of a toggled warning.                                 |
| 6    | Bit 2 from Application Specific Status Word 2         | Shows the status of a toggled fault.                                   |
| 7    | Bit 10 from Application Specific Status Word 2        | Shows whether pre-charging is ready.                                   |
| 8–15 | Not configured                                        |                                                                        |

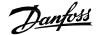

# 4.5 Local Control

Local control can only be requested from the control panel. The request is always rising edge based, the local control place is requested and released by pressing the *Rem/Local* button. Only the start and stop commands are possible using the respective buttons in the control panel. However, the *Stop* button stops the converter irrespective to the active control place. Holding the *Stop* button for 3 seconds issues a *Switch Off* command, which opens the main circuit breaker (if the breaker is controlled by the application).

It is also possible to reset a fault from the active fault screen.

# 4.6 **PC Control**

PC control can be requested using the PC tool, MyDrive Insight. The converter can be started and stopped using MyDrive Insight. The *Coast Stop* button issues a Switch Off command, which opens the main circuit breaker (if the breaker is controlled by the application). There is also a fault reset button. No reference can be set using MyDrive Insight, and even if the reference field of MyDrive Insight allows the setting of a reference, it is not taken into use.

# 4.7 Continue Operation

Normally, if the grid converter is running when the control place is changed, it stops. If the continue operation function is enabled for the new control place, the unit continues running when the control place is switched as long as a stop is not requested through the new control place.

Continue operation can be enabled with parameters *Continue Operation in Local Control (No. 108), Continue Operation in Fieldbus control (No. 5112),* and *Continue Operation in I/O Control (No. 5111).* 

If *State High Start* or *Rising Edge Start* is the selected start mode in the new control place, a low start signal or control word bit also generates a stop request. Therefore the unit does not continue running.

Danfoss

# 5 **Configuration Examples**

# 5.1 **Configuring Basic Converter Settings**

## 5.1.1 Setting Up the Converter Using the Control Panel

## 5.1.1.1.1 Before you begin:

- 1. Ensure that the drive is mounted safely as described in the iC7 Series Liquid-Cooled System Modules Operating Guide. The procedure covers the basic settings for Grid Converter using the control panel.
- **2.** Power up the converter.
- 3. To navigate to the menu structure, press Home/Menu button on the control panel.
- 4. To run the converter in local control, press *REM/LOC*.

The HMI Reference screen is shown in the control panel.

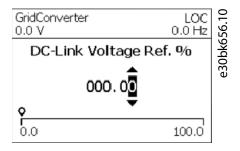

5. Set basic Grid Converter settings to configure the nominal values.

| Menu index | Parameter name         | Recommended parameter setting | Parameter number |
|------------|------------------------|-------------------------------|------------------|
| 1.2.4      | Grid Nominal Frequency | Use default, 50               | 6536             |
| 1.2.5      | Grid Nominal Voltage   | Use default, 690              | 6537             |
| 1.2.6      | Grid Nominal Current   | Use default, 416              | 6538             |

6. If there is an unexpected event such as fault or warning, press Info to reset the fault or warning.

The faults or warnings that have occurred are shown on the screen. To reset the events, select Reset all.

|                    | G LOC |
|--------------------|-------|
| 😵 Reset all        |       |
| LowStorageSpace    |       |
| ▲ Fan1SpeedWarning |       |
|                    |       |

Danfoss

e30bi591.10

## 5.1.2 Setting up the converter using MyDrive Insight

## 5.1.2.1.1 Before you begin:

- 1. Ensure that the drive is mounted safely as described in the iC7 Series Liquid-Cooled System Modules Operating Guide.
- 2. Install <u>MyDrive Insight</u> from MyDrive Suite app.

The procedure covers the basic settings for Grid Converter using MyDrive Insight.

1. Access MyDrive Insight and click the drive icon.

| C dev-5794954090<br>192.168.2.202:2020 | ev-5794954090<br>192.168.2.202:2020 | MyDrive Insi | ght 2.2.0                            |            |  |  |
|----------------------------------------|-------------------------------------|--------------|--------------------------------------|------------|--|--|
|                                        |                                     | = Li         | ive Devices                          | - <b>1</b> |  |  |
|                                        |                                     | ¥ 1          | dev-5794954090<br>192.168.2.202:2020 | μ.         |  |  |
|                                        |                                     |              |                                      |            |  |  |
|                                        |                                     |              |                                      |            |  |  |
|                                        |                                     | *            |                                      |            |  |  |

#### Figure 43: Active Devices

- 2. Go to Setup & Service > Parameters.
- **3.** Go to 2 Parameters > Basic Parameters.
- 4. Set basic Grid Converter settings to configure the nominal values suitable to your hardware configuration.

| Menu index | Parameter name               | Parameter number |
|------------|------------------------------|------------------|
| 2.1.1      | Grid Nominal Frequency       | 6536             |
| 2.1.2      | Grid Nominal Voltage         | 6537             |
| 2.1.3      | Grid Nominal Current         | 6538             |
| 2.1.4      | Grid Voltage Feedback Source | 6539             |

#### Table 22: Basic Grid Converter Settings

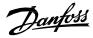

| -          |                                     |                  |  |  |  |  |
|------------|-------------------------------------|------------------|--|--|--|--|
| Menu index | Parameter name                      | Parameter number |  |  |  |  |
| 2.1.5      | Filter Voltage Feedback Source      | 6541             |  |  |  |  |
| 2.1.6      | Transformer Grid-Side Voltage       | 6123             |  |  |  |  |
| 2.1.7      | Transformer Converter-Side Voltage  | 6124             |  |  |  |  |
| 2.1.8      | Transformer Phase Shift             | 6125             |  |  |  |  |
| 2.1.9      | Transformer Nominal Power           | 6126             |  |  |  |  |
| 2.1.10     | Transformer Nominal Frequency       | 6127             |  |  |  |  |
| 2.1.11     | Transformer Short-Circuit Impedance | 6128             |  |  |  |  |
| 2.1.12     | Transformer Nom. Load Losses        | 6129             |  |  |  |  |
| 2.1.13     | Grid Voltage Feedback Location      | 6133             |  |  |  |  |
| 2.1.14     | DC-Link Nominal Voltage             | 2834             |  |  |  |  |
| 2.1.15     | Unit Voltage Class                  | 2832             |  |  |  |  |
| 2.1.16     | Overload Mode                       | 2833             |  |  |  |  |
| 2.1.17     | Current/Power Positive Direction    | 2947             |  |  |  |  |
| 2.1.18     | Paralleling Sync. Mode              | 9654             |  |  |  |  |

Table 22: Basic Grid Converter Settings (continued)

- 5. To connect to the converter in local mode, click *Request*.
- 6. If there is an unexpected event such as a fault or warning, go to *Events* to view the event.
- 7. To reset the events, click *Reset*.

| 4 | ght 2.3.0-alpha.119<br>Drive2 | + | Events |           |                   |        |                  |                                |
|---|-------------------------------|---|--------|-----------|-------------------|--------|------------------|--------------------------------|
|   | DINOL                         |   | Drive2 | 8 🔺 🛊 🚺   |                   |        |                  |                                |
|   | Device Info                   |   | TYPE   | TIMESTAMP | CODE              | NUMBER | NAME             | DESCRIPTION                    |
| հ |                               | > |        | 68656767  | 0001 <sub>h</sub> | 50     | Alarm Name1 text | Alarm Description1 (help text) |
| ٩ |                               | > |        | 68656767  | 0001 <sub>b</sub> | 55     | Alarm Name2 text | Alarm Description2 (help text) |
|   |                               |   |        | 68666767  | 000A <sub>6</sub> | 155    | Alarm Name3 text | Alarm Description3 (help text) |
|   | Messages                      |   | 0      | 68666767  | 0064h             | 66     | Alarm Name4 text | Alarm Description4 (help text) |
|   |                               |   |        |           |                   |        |                  |                                |
|   |                               |   |        |           |                   |        |                  |                                |

Figure 44: Events and Reset

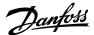

8. To release the converter from local mode, click *Release*.

# 5.2 **Configuring Grid Limits**

This section details parameters such as percentage scaling, protections, and reference scaling in grid forming operating modes.

1. Configure the following parameters according to grid connection point during commissioning.

| Parameter<br>menu index | Parameter name                        | Unit | Description                                                        |
|-------------------------|---------------------------------------|------|--------------------------------------------------------------------|
| 2.9.13.1                | Grid Overvoltage Instant Fault Limit  | %    | High limit for grid voltage in percentage of nominal grid voltage. |
| 2.9.13.6                | Grid Undervoltage Instant Fault Limit | %    | Low limit for grid voltage in percentage of nominal grid voltage.  |
| 2.9.12.1                | High Freq. Instant Fault Limit        | Hz   | High limit for grid frequency.                                     |
| 2.9.12.6                | Low Freq. Instant Fault Limit         | Hz   | Low limit for grid frequency.                                      |

2. If the Voltage Measurement OC7V0 option is connected to the converter, take it into use to enable full grid control functionality and improved dynamic performance. The grid voltage feedback location defines whether the measurement is taken from the converter side or the load side of the transformer. Configure the following parameters:

| Parameter<br>menu index | Parameter name                 | Unit | Description                                                                                                    |
|-------------------------|--------------------------------|------|----------------------------------------------------------------------------------------------------|
| 2.1.4                   | Grid Voltage Feedback Source   | -    | <ul> <li>Select the channel of the Voltage Measurement OC7V0 option to which grid voltage sense is connected. The selections are:</li> <li>0: Option is not available.</li> <li>1: Grid voltage connected to channel 1</li> <li>2: Grid voltage connected to channel 2.</li> </ul> |
| 2.1.13                  | Grid Voltage Feedback Location | -    | <ul><li>Select the location of the grid side voltage measurement. The selections are:</li><li>0: Converter side voltage</li><li>1: Grid side voltage</li></ul>                                                                                                    |

3. The transformer parameters in the following tables are configured according to the product label values. The parameters of <u>Table 23</u> concern the main transformer. A separate voltage measurement transformer is supported, and can be used to step the voltage down from the medium voltage to the voltage range of the Voltage Measurement OC7V0 option. <u>Table 24</u> lists the voltage measurement transformer parameters. The phase shifts indicate the converter side voltage phase difference to the load side voltage (lag=negative, lead=positive).

Parameters *2.1.2 Grid Nominal Voltage* and *2.1.3 Grid Nominal Current* define the grid connection point nominal values, that is, the grid side of the main transformer. The grid converter adapts to the transformer ratio and phase shift to produce the requested voltage and current on the grid side of the transformer. When load side voltage feedback is used, the closed-loop control compensates for the voltage loss across the filter and transformer impedances. When the voltage feedback is from the converter side, the transformer voltage drop compensation is based on a semi-sensorless approach.

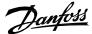

### Table 23: Main Transformer

| Parameter<br>menu index | Parameter name                      | Unit    | Description                                        |
|-------------------------|-------------------------------------|---------|----------------------------------------------------|
| 2.1.7                   | Transformer Converter-Side Voltage  | V       | Product label value of the converter side voltage. |
| 2.1.6                   | Transformer Grid-Side Voltage       | V       | Product label value of the grid side voltage.      |
| 2.1.8                   | Transformer Phase Shift             | deg     | Phase shift in degrees.                            |
| 2.1.9                   | Transformer Nominal Power           | kV<br>A | Product label value of apparent power.             |
| 2.1.10                  | Transformer Nominal Frequency       | Hz      | Nominal frequency.                                 |
| 2.1.11                  | Transformer Short-Circuit Impedance | %       | Product label value of short circuit impedance.    |
| 2.1.12                  | Transformer Nom. Load Losses        | W       | Product label value of load losses.                |

### Table 24: Voltage Measurement Transformer

| Parameter<br>menu index | Parameter name                                            | Unit | Description                                                                                                    |
|-------------------------|-----------------------------------------------------------|------|----------------------------------------------------------------------------------------------------|
| 9.4.3 or 9.5.3          | X52 or X53 Measurement transformer grid side voltage      | V    | Nominal voltage of the measurement transformer load-<br>side winding.                                                 |
| 9.4.4 or 9.5.4          | X52 or X53 Measurement transformer converter side voltage | V    | Nominal voltage of the measurement transformer converter-side winding.                                                |
| 9.4.5 or 9.5.5          | X52 or X53 Measurement transformer phase shift            | deg  | Phase shift of the measurement transformer, that is, the phase difference between the converter and the load voltage. |

# 5.3 Configuring the Operation Mode and References

## 5.3.1 Configuring DC-Link Voltage Control

DC-link voltage (AFE) control mode is used when bi-directional power transfer and stable DC-link voltage are the main control requirements. Control can also limit regenerative power towards the grid, for example in ship grids when power generation is not permitted. For paralleling consider droop. Set limits if necessary.

For more information on paralleling, see <u>3.9 Paralleling Grid Converters</u>.

1. Configure the following parameters to set up DC-link voltage control.

| Parameter<br>menu index | Parameter name          | Unit | Description                                                                                                    |
|-------------------------|-------------------------|------|----------------------------------------------------------------------------------------------------|
| 2.2.1.1                 | Operation Mode          | -    | Set to 4, DC-link voltage.                                                                                                    |
| 2.7.1.1                 | Control Place Selection | -    | Set based on active control place. Set 3 for I/O terminals.<br>Set 2 for Fieldbus.                                                      |
| 2.1.14                  | DC-link Nominal Voltage | V    | Defines nominal DC-link voltage which is used for scal-<br>ing of the references of overvoltage or undervoltage<br>limits and drooping. |

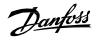

| Parameter<br>menu index | Parameter name               | Unit | Description                                                                                                    |
|-------------------------|------------------------------|------|----------------------------------------------------------------------------------------------------|
| 2.2.6.2                 | DC-Link Voltage Ref.         | %    | Defines DC-link reference in % of the nominal DC-link voltage.                                                       |
| 2.2.4.6                 | Reactive Current Ref. Source | -    | Set according to the desired reference. Set 0 for parame-<br>ter. Set 1 for fieldbus.<br>This parameter is optional. |

## 5.3.2 **Configuring Island Mode**

Island mode is used for grid forming when Grid Converter is the only power generation source defining grid voltage and frequency.

**1.** Configure the following parameters.

| Parameter<br>menu index | Parameter name          | Unit | Description                                                                                  |
|-------------------------|-------------------------|------|----------------------------------------------------------------------------------------------|
| 2.2.1.1                 | Operation Mode          | -    | Set to 0, Island Mode.                                                                       |
| 2.7.1.1                 | Control Place Selection | -    | Set based on active control place. Set 3 for I/O terminals.<br>Set 2 for Fieldbus.           |
| 2.2.2.1                 | Freq. Ref. Source       | -    | Set according to desired reference source. Set 0 for nom-<br>inal value. Set 1 for fieldbus. |
| 2.2.3.1                 | Voltage Ref. Source     | -    | Set according to desired reference source. Set 0 for nom-<br>inal value. Set 1 for fieldbus. |
| 2.6.4.9                 | MCB Closing Mode        | -    | Set either to 0, DC-Link Pre Charge Ready, or to 1, Start<br>Command.                        |

## 5.3.3 Configuring Droop Control (Microgrid Mode)

Droop control is used to balance load between parallel generating units.

1. Configure the following parameters.

| Parameter<br>menu index | Parameter name          | Unit | Description                                                                                  |
|-------------------------|-------------------------|------|----------------------------------------------------------------------------------------------|
| 2.2.1.1                 | Operation Mode          | -    | Set to 1, Droop Control.                                                                     |
| 2.7.1.1                 | Control Place Selection | -    | Set based on active control place. Set 3 for I/O terminals.<br>Set 2 for Fieldbus.           |
| 2.2.2.1                 | Freq. Ref. Source       | -    | Set according to desired reference source. Set 0 for nom-<br>inal value. Set 1 for fieldbus. |
| 2.2.3.1                 | Voltage Ref. Source     | -    | Set according to desired reference source. Set 0 for nom-<br>inal value. Set 1 for fieldbus. |
| 2.2.2.14                | Freq. Droop Gain        | Hz   | Defines the frequency droop curve. All the generating units must have the same value.        |

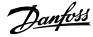

| Parameter<br>menu index | Parameter name     | Unit | Description                                                                         |
|-------------------------|--------------------|------|-------------------------------------------------------------------------------------|
| 2.2.3.15                | Voltage Droop Gain | %    | Defines the voltage droop curve. All the generating units must have the same value. |
| 2.6.4.9                 | MCB Closing Mode   | -    | Set either to 0, DC-Link Pre Charge Ready, or to 1, Start<br>Command.               |

**2.** Configure the digital potentiometer, if required.

## 5.3.4 **Configuring Droop Control with Base Load**

Droop with base load can be used to adjust the power output between parallel generating units independently when drooping is active.

**1.** Configure the following parameters.

| Parameter<br>menu index | Parameter name               | Unit | Description                                                                                                    |
|-------------------------|------------------------------|------|----------------------------------------------------------------------------------------------------|
| 2.2.1.1                 | Operation Mode               | -    | Set to 2, Droop control with base load.                                                                            |
| 2.7.1.1                 | Control Place Selection      | -    | Set based on active control place. Set 3 for I/O terminals.<br>Set 2 for Fieldbus.                                 |
| 2.2.2.1                 | Freq. Ref. Source            | -    | Set according to desired reference source. Set 0 for nom-<br>inal value. Set 1 for fieldbus.                       |
| 2.2.3.1                 | Voltage Ref. Source          | -    | Set according to desired reference source. Set 0 for nom-<br>inal value. Set 1 for fieldbus.                       |
| 2.2.2.14                | Freq. Droop Gain             | Hz   | Defines the frequency droop curve. All the generating units must have the same value.                              |
| 2.2.3.15                | Voltage Droop Gain           | %    | Defines the voltage droop curve. All the generating units must have the same value.                                |
| 2.2.4.1                 | Active Current Ref. Source   | -    | Set according to the desired reference source. Set 0 for<br>Parameter. Set 1 for Fieldbus. Set 2 for Analog Input. |
| 2.2.4.6                 | Reactive Current Ref. Source | -    | Set according to the desired reference source. Set 0 for<br>Parameter. Set 1 for Fieldbus.                         |
| 2.6.4.9                 | MCB Closing Mode             | -    | Set either to 0, DC-Link Pre Charge Ready, or to 1, Start<br>Command.                                              |

**2.** Configure the digital potentiometer, if required.

## 5.3.5 **Configuring PQ-Control (Active and Reactive Power Control)**

Direct power control is used when the power management system defines the power reference.

**1.** Configure the following parameters.

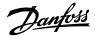

| Parameter<br>menu index | Parameter name               | Unit | Description                                                                                                    |
|-------------------------|------------------------------|------|----------------------------------------------------------------------------------------------------|
| 2.2.1.1                 | Operation Mode               | -    | Set to 3: PQ Mode.                                                                                                 |
| 2.7.1.1                 | Control Place Selection      | -    | Set based on active control place. Set 3 for I/O terminals.<br>Set 2 for Fieldbus.                                 |
| 2.2.4.1                 | Active Current Ref. Source   | -    | Set according to the desired reference source. Set 0 for<br>Parameter. Set 1 for Fieldbus. Set 2 for Analog Input. |
| 2.2.4.6                 | Reactive Current Ref. Source | -    | Set according to the desired reference source. Set 0 for<br>Parameter. Set 1 for Fieldbus.                         |

### 5.3.6 **Configuring the DC-Link Current/Power Control**

The DC-link current/power control mode is used when the power management system controls the DC-link current or power directly with their own reference chains.

1. Configure the following parameters.

| Parameter<br>menu index | Parameter name               | Unit | Description                                                                                                    |
|-------------------------|------------------------------|------|----------------------------------------------------------------------------------------------------|
| 2.2.1.1                 | Operation Mode               | -    | Set to 5: DC-Link Current.                                                                                                    |
| 2.7.1.1                 | Control Place Selection      | -    | Set based on active control place. Set 3 for I/O terminals.<br>Set 2 for Fieldbus.                                                    |
| 2.1.14                  | DC-link Nominal Voltage      | V    | Defines the nominal DC-link voltage used for scaling the references and overvoltage and undervoltage limits, as well as for drooping. |
| 2.2.7.2                 | DC-Link Current Ref.         | %    | Defines the DC-link current reference in percentage of the nominal DC-link current.                                                   |
| 2.2.4.6                 | Reactive Current Ref. Source | -    | Set according to the desired reference source. Set 0 for<br>Parameter. Set 1 for Fieldbus.                                            |

### 5.3.7 **Configuring AC Current/Power Control**

This task follows the same steps as the configuration of PQ-Control mode.

1. See <u>5.3.5 Configuring PQ-Control (Active and Reactive Power Control)</u>.

# 5.4 **Configuring Short Term Current Injection**

If there is a faulty device in the microgrid, set short term current injection to increase the short circuit current feeding capability to activate protective devices. Short term current injection is applicable for island, droop, droop with base load, and PQ-control modes.

1. Configure the following parameters.

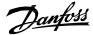

| Parameter<br>menu index | Parameter name           | Unit | Description                                                               |
|-------------------------|--------------------------|------|---------------------------------------------------------------------------|
| 1.4.9.2                 | Short Term Current Limit | %    | Defines the short-term current limits during the grid faults.             |
| 1.4.9.3                 | Short Term Current Time  | S    | Defines the short-term current injection duration during the grid faults. |

# 5.5 **Configuring DC-Link Voltage Limit Control**

The iC7-Hybrid application enables setting the system DC-link voltage level via parameters. When units connected to the same DC link share the same nominal DC-link voltage level, the overvoltage and undervoltage controller limits, for example, can be set in a consistent way.

If parallel converters are connected to the same DC link, set up voltage droop parameters. DC-link voltage control uses the same reference scaling as over and undervoltage control.

1. Configure the following parameters.

| Parameter<br>menu index | Parameter name          | Unit | Description                                                                  |
|-------------------------|-------------------------|------|------------------------------------------------------------------------------|
| 2.1.14                  | DC-link Nominal Voltage | V    | Nominal voltage of the system DC link.                                       |
| 2.3.4.1.3               | Undervoltage Limit      | %    | Limit control activation level in % of nominal DC-link voltage.              |
| 2.3.4.2.3               | Overvoltage Limit       | %    | Limit control activation level in % of nominal DC-link voltage.              |
| 2.3.4.2.1               | Overvoltage Control     | -    | Set 0 to disable overvoltage control. Set 1 to enable overvoltage control.   |
| 2.3.4.1.1               | Undervoltage Control    | -    | Set 0 to disable undervoltage control. Set 1 to enable undervoltage control. |

## 5.6 **Configuring Main Circuit Breaker and Pre-Charging**

Pre-charging of the DC-link capacitors is required before switching on main power to avoid a high inrush current. The pre-charging function uses the digital I/Os and relays of the control unit.

The pre-charging function requires auxiliary voltage for the control unit and the pre-charging circuit. In the standard configuration, the enclosure is equipped with main power (0/1), pre-charging mode (manual/auto), and switches.

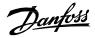

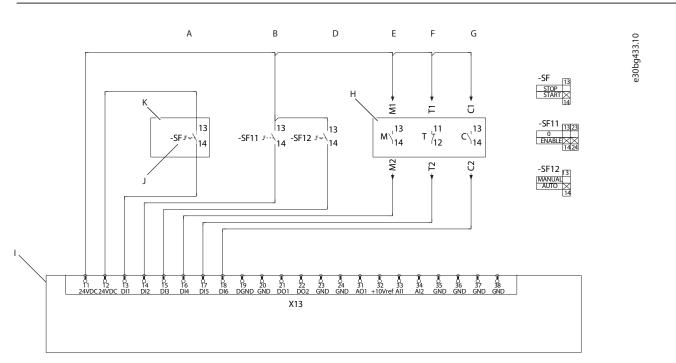

## Figure 45: Pre-charging Control Circuit Diagram

| Α | AFE or GC remote control start/stop         | В | Mains 0-enable             |
|---|---------------------------------------------|---|----------------------------|
| D | Pre-charging man-auto                       | Е | Main input device status   |
| F | Main input device tripped (circuit breaker) | G | Cooling supervision        |
| н | Status/supervision                          | I | I/O and Relay Option OC7C1 |
| J | AFE start/stop                              | к | Field connection           |

Consider the example wiring for pre-charging contactor and main circuit breaker. It is recommended to hard-wire auxiliary power through the main 0-enable switch or provide an alternative way to cut power to the coils.

Danfoss

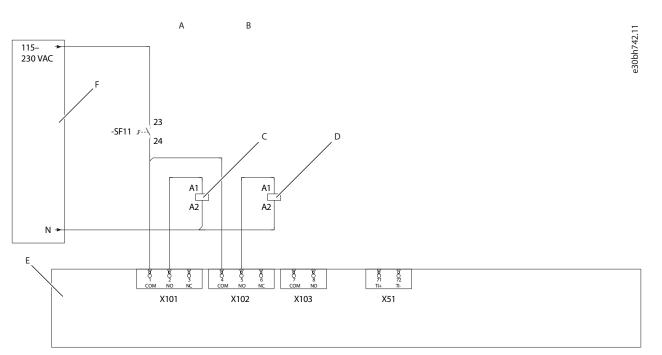

### Figure 46: Relay outputs

| Α | Pre-charging contactor control    | В | Main input device control      |
|---|-----------------------------------|---|--------------------------------|
| С | -QA6, Pre-charging contactor coil | D | -QA3, Mains contactor coil     |
| Е | I/O and Relay Option OC7C1        | F | Short-circuit protected supply |

### 1. Configure digital inputs for pre-charging and main circuit breaker.

| Parameter<br>menu index | Parameter name           | Recommended setting                                                                                                    |
|-------------------------|--------------------------|----------------------------------------------------------------------------------------------------|
| 2.4.1.10                | Switch On Enable Input   | Set according to the I/O configuration. Set Mains as <i>0-en-able</i> . If mains is not used, set to <i>1: true</i> .                          |
| 2.4.1.11                | Pre Charge Request Inp.  | Set according to the I/O configuration.<br>When pre-charging, set to <i>man-auto.</i><br>If pre-charging is not used, set to <i>0: false</i> . |
| 2.4.1.13                | MCB Feedback Close Input | Set according to the I/O configuration. If not used, set to <i>0: false</i> .                                                                  |
| 2.4.1.15                | MCB Tripped Input        | Set according to the I/O configuration. If not used, set to <i>0: false</i> .                                                                  |

2. Configure relay outputs for pre-charging and main circuit breaker.

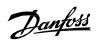

| Parameter<br>menu index | Parameter name            | Recommended setting                                                                                       |
|-------------------------|---------------------------|----------------------------------------------------------------------------------------------------|
| 2.5.1.26                | Pre-Charge Request Output | Set according to the I/O configuration. If the pre-charging command is not used, set to <i>0: false</i> . |
| 2.5.1.28                | MCB Close Output          | Set according to the I/O configuration. If the main circuit breaker is not used, set to <i>0: false</i> . |

Danfoss

# 6 Menu Structure

# 6.1 Understanding Application Menu Structure

Menu structure has been designed based on the principles to make the commissioning easier and better user friendliness.

Basic idea is to divide the menu into two parts: Group 1. Monitoring which has all the readouts and status words. The rest of the groups are used to configure the application parameters based on different configuration examples and all the features.

## 6.1.1 Application Menu Structure

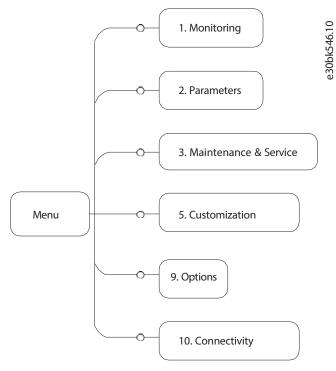

#### Figure 64: Menu Structure

Table 24: Parameter Groups

| Menu<br>index | Parameter<br>group name | Description                                                                                                    |
|---------------|-------------------------|----------------------------------------------------------------------------------------------------|
| 1             | Monitoring              | Contains parameters for the configuring, monitoring, and controlling the DC source.                                                                                                    |
| 2             | Parameters              | Contains parameters to configure, monitor, and control the power conversion of the converter. The menu makes it possible to configure protection settings of the power unit and settings for the DC bus. |
| 3             | Maintenance & Service   | Contains parameters to configure the filters.                                                                                                    |
| 5             | Customization           | Contains application specific parameters.                                                                                                    |
| 9             | Options                 | Contains parameters to configure IO & Relay, Temperature Measurement and Voltage Measurement.                                                                                                    |
| 10            | Connectivity            | Parameters to configure the inbuilt and optional communication of the converter system.                                                                                                    |

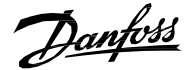

This chapters contain tables presenting the basic attributes of each parameter available in the application software. Each chapter represents a single sub-group within the menu structure.

#### The tables have the following format:

| Index     | Name                 | Num  | Min                  | Мах                 | Default | Unit | Reso | Handling<br>Type | Data Type |
|-----------|----------------------|------|----------------------|---------------------|---------|------|------|------------------|-----------|
| 1.2.3.4.5 | Parameter Name       | 1234 | -10.0 <sup>[1]</sup> | 10.0 <sup>[1]</sup> | 0.0     | Hz   | 0.01 | Config           | REAL      |
| 6.7.8     | Array Parameter Name | 5678 | 0                    | 5                   | [1,2]   |      | 1    | Config           | UINT      |

[1]: Value depends on the power unit specification.

- Index: shows the location of the parameter within the menu structure.
- Name: shows the parameter name.
- Num: shows the parameter number.
- Min: shows the minimum value that the parameter can have. For arrays the single given value applies to all array elements.
- Max: shows the maximum value that the parameter can have. For arrays the single given value applies to all array elements.
- Default: shows the value that the parameter has with factory default settings. For arrays each element value is shown comma-separated within square brackets.
- Unit: shows the unit symbol of the parameter. Nothing is shown if the parameter is unitless.
- Reso: shows the resolution or display/edit precision of the parameter.
- Handling Type: shows whether the drive handles the parameter as a constantly changing *process* value or an infrequently changed *configuration* value. Use this field as a guide for evaluating how often to write to parameters when creating custom fieldbus configurations.
- Data type: shows the IEC 61131 elementary data type of the parameter.
- Possible references within any field will note special conditions that are explained after the table.

### 6.1.2 Understanding Data Types

The following is an overview of the data types used in the iC7 application software. They are IEC 61131 elementary data types.

| Data type     | Description               | Size (Bits) | Range                                                                                                    |
|---------------|---------------------------|-------------|----------------------------------------------------------------------------------------------------|
| BOOL          | Boolean                   | 1           | 01                                                                                                    |
| INT           | Integer                   | 16          | -32,76832,767                                                                                                    |
| DINT          | Double Integer            | 32          | -2,147,483,648 up to 2,147,483,647                                                                                                    |
| USINT         | Unsigned short integer    | 8           | 0 up to 255                                                                                                    |
| UINT          | Unsigned integer          | 16          | 0 up to 65,535                                                                                                    |
| UDINT         | Unsigned double integer   | 32          | 0 up to 4,294,967,295                                                                                                    |
| REAL          | Real numbers              | 32          | -3.402823466 E+38 (approximately 7 digits) up to -1.175494351E-38<br>(approximately 7 digits) and +1.175494351 E-38 (approximately7<br>digits) up to +3.402823466 E+38 (approximately 7 digits) |
| WORD          | Bit string of length 16   | 16          | 065,535 (16#0016#FFFF)                                                                                                    |
| STRING        | Sequence of characters    | N/A         | 1 Byte per character                                                                                                    |
| ULINT         | Unsigned long integer     | 64          | 0 - 18446744073709551615                                                                                                    |
| DATE_AND_TIME | Date and time information | 64          | N/A                                                                                                    |

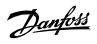

# 6.2 Monitoring

## 6.2.1 Basic Monitoring

| Index  | Name                                    | Number | Min      | Max     | Default | Unit | Reso | Handling<br>Type | Data type |
|--------|-----------------------------------------|--------|----------|---------|---------|------|------|------------------|-----------|
| 1.1.1  | Grid Voltage                            | 9040   | 0.0      | 3.4e+38 | 0.0     | V    | 0.1  | Process          | REAL      |
| 1.1.2  | Grid Frequency                          | 9041   | -3.4e+38 | 3.4e+38 | 0.0     | Hz   | 0.01 | Process          | REAL      |
| 1.1.3  | Grid Power Factor                       | 9053   | -1.0     | 1.0     | 0.0     |      | 0.01 | Process          | REAL      |
| 1.1.4  | DC-link Current                         | 5115   | -6000.0  | 6000.0  | 0.0     | А    | 1    | Process          | REAL      |
| 1.1.5  | DC-link Voltage                         | 9044   | 0.0      | 3.4e+38 | 0.0     | V    | 0.1  | Process          | REAL      |
| 1.1.6  | DC-link Power                           | 5117   | -3.4e+38 | 3.4e+38 | 0.0     | kW   | 1    | Process          | REAL      |
| 1.1.7  | Application Status Word 1               | 6201   | 0x0      | Oxffff  | 0x0     |      | 1    | Process          | WORD      |
| 1.1.8  | Application Status Word 2               | 6202   | 0x0      | Oxffff  | 0x0     |      | 1    | Process          | WORD      |
| 1.1.9  | Fault Status Word 1                     | 6203   | 0x0      | Oxffff  | 0x0     |      | 1    | Process          | WORD      |
| 1.1.10 | Fault Status Word 2                     | 6204   | 0x0      | Oxffff  | 0x0     |      | 1    | Process          | WORD      |
| 1.1.11 | Warning Status Word 1                   | 6205   | 0x0      | Oxffff  | 0x0     |      | 1    | Process          | WORD      |
| 1.1.12 | Warning Status Word 2                   | 6206   | 0x0      | Oxffff  | 0x0     |      | 1    | Process          | WORD      |
| 1.1.13 | Last Fault Number                       | 1610   | 0        | 65535   | 0       |      | 1    | Process          | UINT      |
| 1.1.14 | Last Warning Number                     | 1609   | 0        | 65535   | 0       |      | 1    | Process          | UINT      |
| 1.1.15 | Grid Control Status Word                | 6540   | 0x0      | Oxffff  | 0x0     |      | 1    | Process          | WORD      |
| 1.1.16 | Grid Control Ready Status Word          | 5096   | 0x0      | Oxffff  | 0x0     |      | 1    | Process          | WORD      |
| 1.1.17 | Application Ready Status Word           | 6525   | 0x0      | Oxffff  | 0x0     |      | 1    | Process          | WORD      |
| 1.1.18 | Limit Control Status Word               | 9077   | 0x0      | Oxffff  | 0x0     |      | 1    | Process          | WORD      |
| 1.1.19 | DC-link Nominal Current                 | 5120   | 0.0      | 3.4e+38 | 0.0     | А    | 0.01 | Process          | REAL      |
| 1.1.20 | Grid Nominal Current Converter-<br>Side | 6505   | 0.0      | 3.4e+38 | 0.0     | А    | 0.01 | Process          | REAL      |
| 1.1.21 | Grid Nominal Voltage Converter-<br>Side | 6504   | 0.0      | 1e+05   | 0.0     | v    | 0.01 | Process          | REAL      |
| 1.1.22 | Grid Nominal Power                      | 5119   | 0.0      | 1e+07   | 4e+05   | kVA  | 0.01 | Process          | REAL      |
| 1.1.23 | Ext. Grid Status Word                   | 6594   | 0x0      | Oxffff  | 0x0     |      | 1    | Process          | WORD      |

# 6.2.2 Control Mode and Reference Monitoring

| Index  | Nama                               | N      | A.4.       |            | Defeult | 11   | 0    | Handling | Data |
|--------|------------------------------------|--------|------------|------------|---------|------|------|----------|------|
| Index  | Name                               | Number | MIN        | Мах        | Default | Unit | Reso | Туре     | type |
| 1.2.1  | Active Operation Mode              | 170    | 0          | 6          | 0       |      | 1    | Process  | UINT |
|        | Grid Control Mode Selection Status |        |            |            |         |      |      |          |      |
| 1.2.2  | Word                               | 9078   | 0x0        | Oxffff     | 0x0     |      | 1    | Process  | WORD |
| 1.2.3  | Frequency Ref.                     | 1718   | -2000.0    | 2000.0     | 0.0     | Hz   | 0.01 | Process  | REAL |
| 1.2.4  | Voltage Ref.                       | 6530   | 0.0        | 1000.0     | 100.0   | %    | 0.01 | Process  | REAL |
| 1.2.5  | Active Current Ref.                | 2874   | -1000.0    | 1000.0     | 0.0     | %    | 0.1  | Process  | REAL |
| 1.2.6  | Reactive Current Ref.              | 2875   | -3.4e+38   | 3.4e+38    | 0.0     | %    | 0.1  | Process  | REAL |
| 1.2.7  | Active Power Ref.                  | 2876   | -1000.0    | 1000.0     | 0.0     | %    | 0.1  | Process  | REAL |
| 1.2.8  | Reactive Power Ref.                | 2877   | -300.0     | 300.0      | 0.0     | %    | 0.1  | Process  | REAL |
| 1.2.9  | DC-link Current Ref. Actual        | 6141   | -300.0     | 300.0      | 0.0     | %    | 0.01 | Process  | REAL |
|        |                                    |        | -          |            |         |      |      |          |      |
| 1.2.10 | DC-link Voltage Ref. Actual        | 6543   | 16777216.0 | 16777216.0 | 0.0     | %    | 0.01 | Process  | REAL |
| 1.2.11 | DC-link Power Ref. Actual          | 7693   | -300.0     | 300.0      | 0.0     | %    | 0.01 | Process  | REAL |

# 6.2.3 Limit Monitoring

|       |                                   |        |          |         |         |      |      | Handling | Data |
|-------|-----------------------------------|--------|----------|---------|---------|------|------|----------|------|
| Index | Name                              | Number | Min      | Max     | Default | Unit | Reso | Туре     | type |
| 1.3.1 | Limit Control Status Word         | 9077   | 0x0      | Oxffff  | 0x0     |      | 1    | Process  | WORD |
| 1.3.2 | Current Limit (Actl.)             | 2882   | -3.4e+38 | 3.4e+38 | 150.0   | %    | 0.1  | Process  | REAL |
| 1.3.3 | Neg. Active Current Limit (Actl.) | 2878   | -1000.0  | 0.0     | -300.0  | %    | 0.1  | Process  | REAL |
| 1.3.4 | Pos. Active Current Limit (Actl.) | 2880   | 0.0      | 1000.0  | 300.0   | %    | 0.1  | Process  | REAL |
| 1.3.5 | Neg. Active Power Limit (Actl.)   | 2879   | -1000.0  | 0.0     | -300.0  | %    | 0.1  | Process  | REAL |

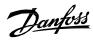

| 1.3.6 | Pos. Active Power Limit (Actl.) | 2881 | 0.0        | 1000.0     | 300.0 | % | 0.1  | Process | REAL |
|-------|---------------------------------|------|------------|------------|-------|---|------|---------|------|
|       |                                 |      | -          |            |       |   |      |         |      |
| 1.3.7 | Overvoltage Control Limit       | 6544 | 16777216.0 | 16777216.0 | 796.5 | V | 0.01 | Process | REAL |
| 1.3.8 | Undervoltage Control Limit      | 6546 | 100.0      | 1300.0     | 100.0 | V | 0.01 | Process | REAL |

# 6.2.4 Start and Stop Monitoring

| Index | Name              | Number | Min | Max | Default | Unit | Reso | Handling Type | Data type |
|-------|-------------------|--------|-----|-----|---------|------|------|---------------|-----------|
| 1.4.1 | Pre-Charge Active | 6561   | 0   | 1   | 0       |      | 1    | Process       | INT       |
| 1.4.2 | Pre-Charge Ready  | 6562   | 0   | 1   | 0       |      | 1    | Process       | INT       |
| 1.4.3 | MCB Close Active  | 171    | 0   | 1   | 0       |      | 1    | Process       | INT       |
| 1.4.4 | MCB Feedback      | 172    | 0   | 1   | 0       |      | 1    | Process       | INT       |

### 6.2.5 Control Place Monitoring

| Index | Name                            | Number | Min | Max | Default | Unit | Reso | Handling Type | Data type |
|-------|---------------------------------|--------|-----|-----|---------|------|------|---------------|-----------|
| 1.5.1 | Active Control Place            | 113    | 0   | 3   | 0       |      | 1    | Process       | UINT      |
| 1.5.2 | FB Forcing Requested            | 116    | 0   | 1   | 0       |      | 1    | Process       | BOOL      |
| 1.5.3 | I/O Forcing Requested           | 117    | 0   | 1   | 0       |      | 1    | Process       | BOOL      |
| 1.5.4 | Local Control Forcing Requested | 124    | 0   | 1   | 0       |      | 1    | Process       | BOOL      |

### 6.2.6 Converter Output Monitoring

| Index | Name                       | Number | Min      | Max     | Default | Unit | Reso | Handling Type | Data type |
|-------|----------------------------|--------|----------|---------|---------|------|------|---------------|-----------|
| 1.6.1 | Converter Output Current   | 9000   | 0.0      | 3.4e+38 | 0.0     | А    | 1    | Process       | REAL      |
| 1.6.2 | Converter Output Current % | 9001   | 0.0      | 200.0   | 0.0     | %    | 0.01 | Process       | REAL      |
| 1.6.3 | Converter Output Voltage   | 9005   | 0.0      | 3.4e+38 | 0.0     | ٧    | 0.1  | Process       | REAL      |
| 1.6.4 | Converter Output Frequency | 9015   | -3.4e+38 | 3.4e+38 | 0.0     | Hz   | 0.01 | Process       | REAL      |

### 6.2.7 Grid Monitoring

|        |                         |        |          |         |         |      |      | Handling | Data |
|--------|-------------------------|--------|----------|---------|---------|------|------|----------|------|
| Index  | Name                    | Number | Min      | Max     | Default | Unit | Reso | Туре     | type |
| 1.7.1  | Grid Frequency          | 9041   | -3.4e+38 | 3.4e+38 | 0.0     | Hz   | 0.01 | Process  | REAL |
| 1.7.2  | Grid Voltage            | 9040   | 0.0      | 3.4e+38 | 0.0     | V    | 0.1  | Process  | REAL |
| 1.7.3  | Grid Voltage Imbalance  | 9047   | 0.0      | 100.0   | 0.0     | %    | 0.01 | Process  | REAL |
| 1.7.4  | Grid Current            | 9060   | 0.0      | 3.4e+38 | 0.0     | А    | 1    | Process  | REAL |
| 1.7.5  | Grid Current %          | 9061   | -1000.0  | 1000.0  | 0.0     | %    | 0.1  | Process  | REAL |
| 1.7.6  | Grid Active Current %   | 9062   | -1000.0  | 1000.0  | 0.0     | %    | 0.1  | Process  | REAL |
| 1.7.7  | Grid Reactive Current % | 9063   | -300.0   | 300.0   | 0.0     | %    | 0.1  | Process  | REAL |
| 1.7.8  | Grid Active Power       | 9064   | -3.4e+38 | 3.4e+38 | 0.0     | kW   | 1    | Process  | REAL |
| 1.7.9  | Grid Active Power %     | 9065   | -1000.0  | 1000.0  | 0.0     | %    | 0.1  | Process  | REAL |
| 1.7.10 | Grid Reactive Power     | 9051   | -3.4e+38 | 3.4e+38 | 0.0     | kVA  | 1    | Process  | REAL |
| 1.7.11 | Grid Reactive Power %   | 9052   | -1000.0  | 1000.0  | 0.0     | %    | 0.1  | Process  | REAL |
| 1.7.12 | Grid Power Factor       | 9053   | -1.0     | 1.0     | 0.0     |      | 0.01 | Process  | REAL |

### 6.2.8 **DC-Link Monitoring**

| Index | Name              | Number | Min      | Max     | Default | Unit | Reso | Handling<br>Type | Data type |
|-------|-------------------|--------|----------|---------|---------|------|------|------------------|-----------|
| 1.8.1 | DC-link Voltage   | 9044   | 0.0      | 3.4e+38 | 0.0     | V    | 0.1  | Process          | REAL      |
| 1.8.2 | DC-link Voltage % | 6542   | 0.0      | 200.0   | 0.0     | %    | 0.01 | Process          | REAL      |
| 1.8.3 | DC-link Current   | 5115   | -6000.0  | 6000.0  | 0.0     | А    | 1    | Process          | REAL      |
| 1.8.4 | DC-link Current % | 5116   | -300.0   | 300.0   | 0.0     | %    | 0.01 | Process          | REAL      |
| 1.8.5 | DC-link Power     | 5117   | -3.4e+38 | 3.4e+38 | 0.0     | kW   | 1    | Process          | REAL      |
| 1.8.6 | DC-link Power %   | 5118   | -300.0   | 300.0   | 0.0     | %    | 0.01 | Process          | REAL      |

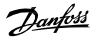

#### 6.2.9 Converter Control Monitoring

| Index | Name                       | Number | Min   | Max     | Default | Unit | Reso | Handling<br>Type | Data type |
|-------|----------------------------|--------|-------|---------|---------|------|------|------------------|-----------|
| 1.9.1 | Actual Switching Frequency | 2923   | 0.0   | 16000.0 | 0.0     | Hz   | 0.01 | Process          | REAL      |
| 1.9.2 | Modulation Index           | 5101   | 0.0   | 2.0     | 0.0     |      | 0.01 | Process          | REAL      |
| 1.9.3 | Control Unit Temperature   | 2952   | -50.0 | 200.0   | 0.0     | °C   | 0.1  | Process          | REAL      |

### 6.2.10 Protection Monitoring

#### 6.2.10.1 Measured Temp. Protection Status

|           |                     |        |        |       |         |      |      | Handling |           |
|-----------|---------------------|--------|--------|-------|---------|------|------|----------|-----------|
| Index     | Name                | Number | Min    | Max   | Default | Unit | Reso | Туре     | Data type |
| 1.10.1.1  | Protection 1 Temp.  | 5200   | -300.0 | 300.0 | 0.0     | °C   | 0.01 | Process  | REAL      |
| 1.10.1.2  | Protection 2 Temp.  | 5201   | -300.0 | 300.0 | 0.0     | °C   | 0.01 | Process  | REAL      |
| 1.10.1.3  | Protection 3 Temp.  | 5202   | -300.0 | 300.0 | 0.0     | °C   | 0.01 | Process  | REAL      |
| 1.10.1.4  | Protection 4 Temp.  | 5203   | -300.0 | 300.0 | 0.0     | °C   | 0.01 | Process  | REAL      |
| 1.10.1.5  | Protection 5 Temp.  | 5204   | -300.0 | 300.0 | 0.0     | °C   | 0.01 | Process  | REAL      |
| 1.10.1.6  | Protection 6 Temp.  | 5205   | -300.0 | 300.0 | 0.0     | °C   | 0.01 | Process  | REAL      |
| 1.10.1.7  | Protection 7 Temp.  | 5273   | -300.0 | 300.0 | 0.0     | °C   | 0.01 | Process  | REAL      |
| 1.10.1.8  | Protection 8 Temp.  | 5274   | -300.0 | 300.0 | 0.0     | °C   | 0.01 | Process  | REAL      |
| 1.10.1.9  | Protection 9 Temp.  | 5275   | -300.0 | 300.0 | 0.0     | °C   | 0.01 | Process  | REAL      |
| 1.10.1.10 | Protection 10 Temp. | 5276   | -300.0 | 300.0 | 0.0     | °C   | 0.01 | Process  | REAL      |

#### 6.2.10.2 Supervision Monitoring

| Index    | Name                         | Number | Min | Max    | Default | Unit |   | Handling<br>Type | Data<br>type |
|----------|------------------------------|--------|-----|--------|---------|------|---|------------------|--------------|
| 1.10.2.1 | Grid Supervision Status Word | 9054   | 0x0 | Oxffff | 0x0     |      | 1 | Process          | WORD         |

### 6.2.11 Custom Status Word Monitoring

| Index  | Name               | Number | Min | Max    | Default | Unit | Reso | _ 3     | Data<br>type |
|--------|--------------------|--------|-----|--------|---------|------|------|---------|--------------|
| 1.11.1 | Custom Status Word | 2410   | 0x0 | Oxffff | 0x0     |      | 1    | Process | WORD         |

### 6.2.12 **Power Unit Monitoring**

|        |                       |        |       |         |         |      |      | Handling | Data |
|--------|-----------------------|--------|-------|---------|---------|------|------|----------|------|
| Index  | Name                  | Number | Min   | Max     | Default | Unit | Reso | Туре     | type |
| 1.12.1 | Power Capacity        | 2836   | 0.0   | 100.0   | 100.0   | %    | 1    | Process  | REAL |
| 1.12.2 | Unit Nominal Voltage  | 2830   | 0.0   | 3.4e+38 | 400.0   | V    | 0.01 | Process  | REAL |
| 1.12.3 | Unit Nominal Current  | 2831   | 0.0   | 3.4e+38 | 23.0    | А    | 0.01 | Process  | REAL |
| 1.12.4 | Heat Sink Temperature | 2950   | -50.0 | 200.0   | 0.0     | °C   | 0.1  | Process  | REAL |

### 6.2.13 Cooling Fan Monitoring

| In | dex  | Name               | Number | Min | Max   | Default | Unit |   |         | Data<br>type |
|----|------|--------------------|--------|-----|-------|---------|------|---|---------|--------------|
| 1. | 13.1 | Main Fan Speed     | 2931   | 0   | 32767 | 0       | rpm  | 1 | Process | INT          |
| 1. | 13.2 | Internal Fan Speed | 2926   | 0   | 32767 | 0       | rpm  | 1 | Process | INT          |

### 6.2.14 Fieldbus Process Data Monitoring

| Index  | Name                      | Number | Min    | Max    | Default | Unit | Reso | Handling<br>Type | Data type |
|--------|---------------------------|--------|--------|--------|---------|------|------|------------------|-----------|
|        |                           |        |        | -      |         | onit | A    |                  |           |
| 1.14.1 | Fieldbus Control Word     | 1335   | 0x0    | Oxffff | 0x4     |      | 1    | Process          | WORD      |
| 1.14.2 | Fieldbus Status Word      | 1307   | 0x0    | Oxffff | 0x0     |      | 1    | Process          | WORD      |
| 1.14.3 | FB Microgrid Control Word | 1500   | 0x0    | Oxffff | 0x0     |      | 1    | Process          | WORD      |
| 1.14.4 | FB DC-link Voltage Ref.   | 6533   | 100.0  | 150.0  | 105.0   | %    | 0.01 | Process          | REAL      |
| 1.14.5 | FB Overvoltage Limit      | 4512   | 0.0    | 320.0  | 120.0   | %    | 0.01 | Process          | REAL      |
| 1.14.6 | FB Undervoltage Limit     | 4510   | 0.0    | 320.0  | 70.0    | %    | 0.01 | Process          | REAL      |
| 1.14.7 | FB Active Current Ref.    | 1501   | -300.0 | 300.0  | 0.0     | %    | 0.01 | Process          | REAL      |
| 1.14.8 | FB Reactive Current Ref.  | 1502   | -300.0 | 300.0  | 0.0     | %    | 0.01 | Process          | REAL      |

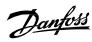

|         |                              |      |        | 1     | 1   |    |      |         |      |
|---------|------------------------------|------|--------|-------|-----|----|------|---------|------|
| 1.14.9  | FB Active Power Ref.         | 1504 | -300.0 | 300.0 | 0.0 | %  | 0.01 | Process | REAL |
| 1.14.10 | FB Reactive Power Ref.       | 1505 | -300.0 | 300.0 | 0.0 | %  | 0.01 | Process | REAL |
| 1.14.11 | FB Freq. Ref.                | 1506 | -300.0 | 300.0 | 0.0 | Hz | 0.01 | Process | REAL |
| 1.14.12 | FB Voltage Ref.              | 1508 | 0.0    | 300.0 | 0.0 | %  | 0.01 | Process | REAL |
| 1.14.13 | FB Active Current Limit Neg. | 1509 | -300.0 | 0.0   | 0.0 | %  | 0.01 | Process | REAL |
| 1.14.14 | FB Active Current Limit Pos. | 1510 | 0.0    | 300.0 | 0.0 | %  | 0.01 | Process | REAL |
| 1.14.15 | FB Output Current Limit      | 1511 | -300.0 | 300.0 | 0.0 | %  | 0.01 | Process | REAL |
| 1.14.16 | FB Active Power Limit Neg.   | 1512 | -300.0 | 0.0   | 0.0 | %  | 0.01 | Process | REAL |
| 1.14.17 | FB Active Power Limit Pos.   | 1513 | 0.0    | 300.0 | 0.0 | %  | 0.01 | Process | REAL |
| 1.14.18 | FB DC-link Power Ref.        | 7690 | -300.0 | 300.0 | 0.0 | %  | 0.01 | Process | REAL |
| 1.14.19 | FB DC-link Current Ref.      | 6139 | -300.0 | 300.0 | 0.0 | %  | 0.01 | Process | REAL |
|         |                              |      |        |       |     |    |      |         |      |

# 6.2.15 I/O and Relay Status

|       |                         |        |       |        |         |          |      | Handling |           |
|-------|-------------------------|--------|-------|--------|---------|----------|------|----------|-----------|
| Index | Name                    | Number | Min   | Max    | Default | Unit     | Reso | Туре     | Data type |
| 9.3.1 | Digital Input Bit Word  | 1614   | 0x0   | 0xffff | 0x0     | <u> </u> | 1    | Process  | WORD      |
| 9.3.2 | Digital Output Bit Word | 1615   | 0x0   | 0xffff | 0x0     | <u> </u> | 1    | Process  | WORD      |
| 9.3.3 | T31 Analog Output Value | 1613   | -20.0 | 20.0   | 0.0     | ·'       | 0.01 | Process  | REAL      |
| 9.3.4 | T33 Analog Input Value  | 1611   | -20.0 | 20.0   | 0.0     | '        | 0.01 | Process  | REAL      |
| 9.3.5 | T34 Analog Input Value  | 1612   | -20.0 | 20.0   | 0.0     | '        | 0.01 | Process  | REAL      |

## 6.2.16 Temperature Measurement Status

|       |                       |        |         |        |         |      |      | Handling | Data |
|-------|-----------------------|--------|---------|--------|---------|------|------|----------|------|
| Index | Name                  | Number | Min     | Max    | Default | Unit | Reso | Туре     | type |
| 9.3.2 | T4 Temperature Value  | 4040   | -1000.0 | 1000.0 | 0.0     | °C   | 1    | Process  | REAL |
| 9.3.3 | T8 Temperature Value  | 4041   | -1000.0 | 1000.0 | 0.0     | °C   | 1    | Process  | REAL |
| 9.3.4 | T12 Temperature Value | 4042   | -1000.0 | 1000.0 | 0.0     | °C   | 1    | Process  | REAL |
| 9.3.5 | T16 Temperature Value | 4043   | -1000.0 | 1000.0 | 0.0     | °C   | 1    | Process  | REAL |
| 9.3.6 | T20 Temperature Value | 4044   | -1000.0 | 1000.0 | 0.0     | °C   | 1    | Process  | REAL |

#### 6.2.17 Voltage Measurement Status

|        |                 |        |          |         |         |      |      | Handling | Data |
|--------|-----------------|--------|----------|---------|---------|------|------|----------|------|
| Index  | Name            | Number | Min      | Max     | Default | Unit | Reso | Туре     | type |
| 9.3.1  | X52 Voltage     | 4086   | 0.0      | 10000.0 | 0.0     | V    | 0.1  | Process  | REAL |
| 9.3.2  | X52 Frequency   | 4087   | -400.0   | 400.0   | 0.0     | Hz   | 0.01 | Process  | REAL |
| 9.3.3  | X52 Phase Diff. | 4088   | -180.0   | 180.0   | 0.0     | 0    | 1    | Process  | REAL |
| 9.3.4  | X52 Voltage L1  | 4082   | -10000.0 | 10000.0 | 0.0     | V    | 0.1  | Process  | REAL |
| 9.3.5  | X52 Voltage L3  | 4083   | -10000.0 | 10000.0 | 0.0     | V    | 0.1  | Process  | REAL |
| 9.3.6  | X53 Voltage     | 4089   | 0.0      | 10000.0 | 0.0     | V    | 0.1  | Process  | REAL |
| 9.3.7  | X53 Frequency   | 4090   | -400.0   | 400.0   | 0.0     | Hz   | 0.01 | Process  | REAL |
| 9.3.8  | X53 Phase Diff. | 4091   | -180.0   | 180.0   | 0.0     | 0    | 1    | Process  | REAL |
| 9.3.9  | X53 Voltage L1  | 4084   | -10000.0 | 10000.0 | 0.0     | V    | 0.1  | Process  | REAL |
| 9.3.10 | X53 Voltage L3  | 4085   | -10000.0 | 10000.0 | 0.0     | V    | 0.1  | Process  | REAL |

# 6.3 Parameters

### 6.3.1 Basic Parameters

| Index | Name                               | Number | Min      | Max     | Default | Unit | Reso | Handling Type | Data type |
|-------|------------------------------------|--------|----------|---------|---------|------|------|---------------|-----------|
| 2.1.1 | Grid Nominal Frequency             | 6536   | 0.0      | 2000.0  | 50.0    | Hz   | 0.01 | Configuration | REAL      |
| 2.1.2 | Grid Nominal Voltage               | 6537   | -3.4e+38 | 3.4e+38 | 690.0   | V    | 0.1  | Configuration | REAL      |
| 2.1.3 | Grid Nominal Current               | 6538   | -3.4e+38 | 3.4e+38 | 416.0   | А    | 0.01 | Configuration | REAL      |
| 2.1.4 | Grid Voltage Feedback Source       | 6539   | 0        | 2       | 0       |      | 1    | Configuration | UINT      |
| 2.1.5 | Filter Voltage Feedback Source     | 6541   | 0        | 2       | 0       |      | 1    | Configuration | UINT      |
| 2.1.6 | Transformer Grid-Side Voltage      | 6123   | 1.0      | 1e+05   | 690.0   | V    | 0.01 | Configuration | REAL      |
| 2.1.7 | Transformer Converter-Side Voltage | 6124   | 1.0      | 1e+05   | 690.0   | V    | 0.01 | Configuration | REAL      |
| 2.1.8 | Transformer Phase Shift            | 6125   | -180.0   | 180.0   | 0.0     | 0    | 1    | Configuration | REAL      |

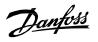

| Index  | Name                                | Number | Min | Max    | Default | Unit | Reso | Handling Type | Data type |
|--------|-------------------------------------|--------|-----|--------|---------|------|------|---------------|-----------|
| 2.1.9  | Transformer Nominal Power           | 6126   | 0.0 | 1e+05  | 0.0     | kVA  | 0.01 | Configuration | REAL      |
| 2.1.10 | Transformer Nominal Frequency       | 6127   | 1.0 | 2000.0 | 50.0    | Hz   | 1    | Configuration | REAL      |
| 2.1.11 | Transformer Short-Circuit Impedance | 6128   | 0.0 | 50.0   | 0.0     | %    | 0.01 | Configuration | REAL      |
| 2.1.12 | Transformer Nom. Load Losses        | 6129   | 0.0 | 1000.0 | 0.0     | kW   | 0.01 | Configuration | REAL      |
| 2.1.13 | Grid Voltage Feedback Location      | 6133   | 0   | 1      | 0       |      | 1    | Configuration | UINT      |
| 2.1.14 | DC-link Nominal Voltage             | 2834   | 0.0 | 1500.0 | 0.0     | V    | 0.01 | Configuration | REAL      |
| 2.1.15 | Unit Voltage Class                  | 2832   | 1   | 4      | 1       |      | 1    | Configuration | UINT      |
| 2.1.16 | Overload Mode                       | 2833   | 0   | 3      | 2       |      | 1    | Configuration | UINT      |
| 2.1.17 | Current/Power Positive Direction    | 2947   | 0   | 1      | 0       |      | 1    | Configuration | UINT      |
| 2.1.18 | Paralleling Sync. Mode              | 9654   | 0   | 2      | 0       |      | 1    | Configuration | UINT      |

# 6.3.2 **Control Mode and References**

#### 6.3.2.1 Control Mode

| Index   | Name                     | Number | Min | Мах | Default | Unit | Reso | Handling Type | Data type |
|---------|--------------------------|--------|-----|-----|---------|------|------|---------------|-----------|
| 2.2.1.1 | Operation Mode           | 161    | 0   | 6   | 4       |      | 1    | Configuration | UINT      |
| 2.2.1.2 | Converter Reference Mode | 163    | 0   | 1   | 0       |      | 1    | Configuration | UINT      |

### 6.3.2.2 Grid Frequency Reference

| Index    | Name                              | Number | Min   | Max     | Default | Unit           | Reso  | Handling Type | Data type |
|----------|-----------------------------------|--------|-------|---------|---------|----------------|-------|---------------|-----------|
| 2.2.2.1  | Freq. Ref. Source                 | 5050   | 0     | 1       | 0       |                | 1     | Configuration | UINT      |
| 2.2.2.2  | Minimum Freq. Ref.                | 5051   | 25.0  | 75.0    | 45.0    | Hz             | 0.1   | Configuration | REAL      |
| 2.2.2.3  | Maximum. Freq. Ref.               | 5052   | 25.0  | 75.0    | 66.0    | Hz             | 0.1   | Configuration | REAL      |
| 2.2.2.4  | Freq. Increase. Input             | 5053   | 0     | 29999   | 0       |                | 1     | Configuration | UINT      |
| 2.2.2.5  | Freq. Decrease. Input             | 5054   | 0     | 29999   | 0       |                | 1     | Configuration | UINT      |
| 2.2.2.6  | Freq. Reset Input                 | 5055   | 0     | 29999   | 0       |                | 1     | Configuration | UINT      |
| 2.2.2.7  | Freq. Ref. Offset                 | 5056   | -5.0  | 5.0     | 0.0     | Hz             | 0.1   | Configuration | REAL      |
| 2.2.2.8  | Freq. Ref. Adjust Rate            | 5057   | 0.001 | 10.0    | 0.05    | HertzPerSecond | 0.1   | Configuration | REAL      |
| 2.2.2.9  | Max. Freq. Ref. Adjust            | 5058   | 0.0   | 25.0    | 2.0     | Hz             | 0.1   | Configuration | REAL      |
| 2.2.2.10 | Freq. Ref. Reset Stop State Value | 5059   | 0     | 2       | 1       |                | 1     | Configuration | UINT      |
| 2.2.2.11 | Freq. Ref. Reset I/O. Value       | 5060   | 0     | 2       | 1       |                | 1     | Configuration | UINT      |
| 2.2.2.12 | Freq.Ref. Reset AFE Mode Value    | 5061   | 0     | 2       | 1       |                | 1     | Configuration | UINT      |
| 2.2.2.13 | Freq. Ramp Time                   | 5062   | 0.0   | 10000.0 | 5.0     | S              | 0.1   | Configuration | REAL      |
| 2.2.2.14 | Freq. Droop Gain                  | 5063   | 0.0   | 100.0   | 1.0     | Hz             | 0.1   | Configuration | REAL      |
| 2.2.2.15 | Freq. Droop Tc                    | 5064   | 0.0   | 10000.0 | 0.005   | S              | 0.001 | Configuration | REAL      |
| 2.2.2.16 | Freq. Drooping Base Load Scale    | 5065   | 0.0   | 1000.0  | 100.0   | %              | 0.1   | Configuration | REAL      |

### 6.3.2.3 Grid Voltage Reference

|          |                                  |        |       |         |         |                  |       | Handling      | Data |
|----------|----------------------------------|--------|-------|---------|---------|------------------|-------|---------------|------|
| Index    | Name                             | Number | Min   | Max     | Default | Unit             | Reso  | Туре          | type |
| 2.2.3.1  | Voltage Ref. Source              | 5066   | 0     | 1       | 0       |                  | 1     | Configuration | UINT |
| 2.2.3.2  | Min. Voltage Ref.                | 5067   | 50.0  | 100.0   | 80.0    | %                | 0.1   | Configuration | REAL |
| 2.2.3.3  | Max. Voltage Ref.                | 5068   | 100.0 | 150.0   | 120.0   | %                | 0.1   | Configuration | REAL |
| 2.2.3.4  | Voltage Incr. Input              | 5069   | 0     | 29999   | 0       |                  | 1     | Configuration | UINT |
| 2.2.3.5  | Voltage Decr. Input              | 5070   | 0     | 29999   | 0       |                  | 1     | Configuration | UINT |
| 2.2.3.6  | Voltage Reset Input              | 5071   | 0     | 29999   | 0       |                  | 1     | Configuration | UINT |
| 2.2.3.7  | Voltage Ref. Offset              | 5072   | -20.0 | 20.0    | 0.0     | %                | 0.1   | Configuration | REAL |
| 2.2.3.8  | Voltage Ref. Adjust Rate         | 5073   | 0.01  | 10.0    | 0.1     | PercentPerSecond | 0.1   | Configuration | REAL |
| 2.2.3.9  | Max. Voltage Ref. Adjust         | 5074   | 0.0   | 20.0    | 2.0     | %                | 0.1   | Configuration | REAL |
|          | Voltage Ref. Reset Stop State    |        |       |         |         |                  |       |               |      |
| 2.2.3.10 | Value                            | 5075   | 0     | 2       | 1       |                  | 1     | Configuration | UINT |
| 2.2.3.11 | Voltage Ref. Reset I/O. Value    | 5076   | 0     | 2       | 1       |                  | 1     | Configuration | UINT |
|          | Voltage Ref. Reset AFE Mode      |        |       |         |         |                  |       |               |      |
| 2.2.3.12 | Value                            | 5077   | 0     | 2       | 1       |                  | 1     | Configuration | UINT |
| 2.2.3.13 | Voltage Ramp Time                | 5078   | 0.0   | 10000.0 | 0.1     | S                | 0.1   | Configuration | REAL |
| 2.2.3.14 | Field Weakning Point Freq.       | 5079   | 0.0   | 2000.0  | 45.0    | Hz               | 0.1   | Configuration | REAL |
| 2.2.3.15 | Voltage Droop Gain               | 5085   | 0.0   | 100.0   | 10.0    | %                | 0.1   | Configuration | REAL |
| 2.2.3.16 | Voltage Droop Tc                 | 5086   | 0.0   | 10000.0 | 0.005   | s                | 0.001 | Configuration | REAL |
| 2.2.3.17 | Voltage Drooping Base Load Scale | 5087   | 0.0   | 10000.0 | 100.0   | %                | 0.1   | Configuration | REAL |

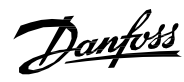

#### 6.3.2.4 Grid Current Reference

| 0.3.2.7  |                                  |        |        |        |         |                  |      | Handling      | Data |
|----------|----------------------------------|--------|--------|--------|---------|------------------|------|---------------|------|
| Index    | Name                             | Number | Min    | Max    | Default | Unit             | Reso | Туре          | type |
| 2.2.4.1  | Active Current Ref. Source       | 245    | 0      | 2      | 0       |                  | 1    | Configuration | UINT |
| 2.2.4.2  | Active Current Ref.              | 230    | -300.0 | 300.0  | 0.0     | %                | 0.01 | Configuration | REAL |
| 2.2.4.3  | Active Current Ramp Rate         | 231    | -1.0   | 1000.0 | 100.0   | PercentPerSecond | 0.1  | Configuration | REAL |
| 2.2.4.4  | Reset Active Current Ramp        | 232    | 0      | 3      | 1       |                  | 1    | Configuration | UINT |
| 2.2.4.5  | Active Current Ref. Filter Tc    | 5099   | 0.001  | 1000.0 | 0.05    | s                | 0.01 | Configuration | REAL |
| 2.2.4.6  | Reactive Current Ref. Source     | 3021   | 0      | 1      | 0       |                  | 1    | Configuration | UINT |
| 2.2.4.7  | Reactive Current Ref.            | 233    | -300.0 | 300.0  | 0.0     | %                | 0.1  | Configuration | REAL |
| 2.2.4.8  | Reactive Current Ramp Rate       | 234    | -1.0   | 1000.0 | 100.0   | PercentPerSecond | 0.1  | Configuration | REAL |
| 2.2.4.9  | Reactive Current Ref. Filter Tc  | 6570   | 0.0    | 1.0    | 0.05    | s                | 0.01 | Configuration | REAL |
| 2.2.4.10 | Active Current Ref. Analog Input | 6571   | 0      | 29999  | 0       |                  | 1    | Configuration | UINT |
|          | Active Current Ref. Analog Input | 1      |        |        |         |                  |      |               |      |
| 2.2.4.11 | Min.                             | 6572   | -300.0 | 300.0  | -100.0  | %                | 0.01 | Configuration | REAL |
|          | Active Current Ref. Analog Input | ,,     | [      |        |         |                  |      |               |      |
| 2.2.4.12 | Max.                             | 6573   | -300.0 | 300.0  | 100.0   | %                | 0.01 | Configuration | REAL |

#### 6.3.2.5 Grid Power Reference

|          |                                     |        |        |        |         |                  |      | Handling      | Data |
|----------|-------------------------------------|--------|--------|--------|---------|------------------|------|---------------|------|
| Index    | Name                                | Number | Min    | Max    | Default | Unit             | Reso | Туре          | type |
| 2.2.5.1  | Active Power Ref. Source            | 6550   | 0      | 2      | 0       |                  | 1    | Configuration | UINT |
| 2.2.5.2  | Active Power Ref.                   | 235    | -300.0 | 300.0  | 0.0     | %                | 0.01 | Configuration | REAL |
| 2.2.5.3  | Active Power Ref. Ramp              | 236    | -1.0   | 1000.0 | 100.0   | PercentPerSecond | 0.1  | Configuration | REAL |
| 2.2.5.4  | Active Power Ref. Reset             | 237    | 0      | 3      | 1       |                  | 1    | Configuration | UINT |
| 2.2.5.5  | Reactive Power Ref. Source          | 6549   | 0      | 1      | 0       |                  | 1    | Configuration | UINT |
| 2.2.5.6  | Reactive Power Ref.                 | 238    | -300.0 | 300.0  | 0.0     | %                | 0.1  | Configuration | REAL |
| 2.2.5.7  | Reactive Power Ref. Ramp            | 239    | -1.0   | 1000.0 | 100.0   | PercentPerSecond | 0.1  | Configuration | REAL |
| 2.2.5.8  | Active Power Ref. Analog Input.     | 6593   | 0      | 29999  | 0       |                  | 1    | Configuration | UINT |
| 2.2.5.9  | Active Power Ref. Analog Input Min. | 6591   | -300.0 | 300.0  | -100.0  |                  | 1    | Configuration | REAL |
| 2.2.5.10 | Active Power Ref. Analog Input Max. | 6590   | -300.0 | 300.0  | 100.0   |                  | 1    | Configuration | REAL |

### 6.3.2.6 6.3.2.6 DC-link Voltage Reference

|         |                                      |        |       |        |         |                  |      | Handling      | Data |
|---------|--------------------------------------|--------|-------|--------|---------|------------------|------|---------------|------|
| Index   | Name                                 | Number | Min   | Max    | Default | Unit             | Reso | Туре          | type |
| 2.2.6.1 | DC-link Voltage Ref. Source          | 2916   | 0     | 1      | 0       |                  | 1    | Configuration | UINT |
| 2.2.6.2 | DC-link Voltage Ref.                 | 2910   | 100.0 | 150.0  | 105.0   | %                | 0.1  | Configuration | REAL |
| 2.2.6.3 | DC-link Voltage Ref. Offset          | 2914   | -20.0 | 20.0   | 0.0     | %                | 0.01 | Configuration | REAL |
| 2.2.6.4 | DC-link Voltage Droop Gain           | 2912   | 0.0   | 10.0   | 0.0     | %                | 0.01 | Configuration | REAL |
| 2.2.6.5 | DC-link Voltage Ramp Rate            | 2893   | -1.0  | 1000.0 | 10.0    | PercentPerSecond | 0.01 | Configuration | REAL |
| 2.2.6.6 | DC-link Voltage Ref. Filter Tc       | 2894   | 0.0   | 1.0    | 0.05    | S                | 0.01 | Configuration | REAL |
| 2.2.6.7 | DC-link Voltage Ref. Float Filter Tc | 2895   | 0.0   | 1.0    | 0.05    | S                | 0.01 | Configuration | REAL |
| 2.2.6.8 | DC-link Voltage Ref. Mode            | 2888   | 0     | 65535  | 0       |                  | 1    | Configuration | UINT |

### 6.3.2.7 DC-link Current Reference

| Index    | Name                              | Number | Min    | Max    | Default           | Unit             | Reso  | Handling      | Data type |
|----------|-----------------------------------|--------|--------|--------|-------------------|------------------|-------|---------------|-----------|
|          |                                   |        |        | IVIAX  | Delault           | Unit             | neso  | Туре          | ,         |
| 2.2.7.1  | DC-link Current Ref. Source       | 6138   | 0      | 2      | 0                 |                  | 1     | Configuration | UINT      |
| 2.2.7.2  | DC-link Current Ref.              | 6136   | -300.0 | 300.0  | 0.0               | %                | 0.01  | Configuration | REAL      |
| 2.2.7.3  | DC-link Current Ramp Rate         | 6135   | -1.0   | 1000.0 | 100.0             | PercentPerSecond | 0.01  | Configuration | REAL      |
| 2.2.7.4  | DC-link Current Ramp Reset        | 6137   | 0      | 3      | 0                 |                  | 1     | Configuration | UINT      |
| 2.2.7.5  | DC-link Current Ref. Filter Tc    | 6140   | 0.001  | 1.0    | 0.05              | S                | 0.001 | Configuration | REAL      |
| 2.2.7.6  | DC-link Current Ref. Analog Input | 6142   | 0      | 29999  | 0                 |                  | 1     | Configuration | UINT      |
| 2.2.7.7  | DC-link Current Ref. Analog Max.  | 6143   | -300.0 | 300.0  | 100.0             | %                | 0.01  | Configuration | REAL      |
| 2.2.7.8  | DC-link Current Ref. Analog Min.  | 6144   | -300.0 | 300.0  | -100.0            | %                | 0.01  | Configuration | REAL      |
| 2.2.7.9  | DC-Link Current Droop Curve U     | 5302   | 0.0    | 200.0  | [100,100,100,100] | %                | 0.01  | Configuration | REAL      |
| 2.2.7.10 | DC-link Current Droop Curve I     | 5301   | -300.0 | 300.0  | [0,0,0,0]         | %                | 0.01  | Configuration | REAL      |
| 2.2.7.11 | DC-Link Current Droop Curve G     | 5300   | 0.0    | 100.0  | [0,0,0,0]         |                  | 0.01  | Configuration | REAL      |

### 6.3.2.8 DC-link Power Reference

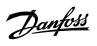

|         |                                 |        |        |        |         |                  |      | Handling      |           |
|---------|---------------------------------|--------|--------|--------|---------|------------------|------|---------------|-----------|
| Index   | Name                            | Number | Min    | Max    | Default | Unit             | Reso | Туре          | Data type |
| 2.2.8.1 | DC-link Power Ref. Source       | 7890   | 0      | 2      | 0       |                  | 1    | Configuration | UINT      |
| 2.2.8.2 | DC-link Power Ref.              | 7689   | -300.0 | 300.0  | 0.0     | %                | 0.01 | Configuration | REAL      |
| 2.2.8.3 | DC-link Power Ramp Rate         | 7691   | -1.0   | 1000.0 | 100.0   | PercentPerSecond | 0.01 | Configuration | REAL      |
| 2.2.8.4 | DC-link Power Ramp Reset        | 7692   | 0      | 3      | 0       |                  | 1    | Configuration | UINT      |
| 2.2.8.5 | DC-link Power Ref. Analog Input | 7694   | 0      | 29999  | 0       |                  | 1    | Configuration | UINT      |
| 2.2.8.6 | DC-link Power Ref. Analog Max.  | 7695   | -300.0 | 300.0  | 100.0   | %                | 0.01 | Configuration | REAL      |
| 2.2.8.7 | DC-link Power Ref. Analog Min.  | 7696   | -300.0 | 300.0  | -100.0  | %                | 0.01 | Configuration | REAL      |

# 6.3.3 Limits

# 6.3.3.1 Grid Current Limit

|          |                                                |        |              |         |         |                  |      | Handling      |           |
|----------|------------------------------------------------|--------|--------------|---------|---------|------------------|------|---------------|-----------|
| Index    | Name                                           | Number | Min          | Max     | Default | Unit             | Reso | Туре          | Data type |
| 2.3.1.1  | Enable Freq. Based Current Limit               | 2343   | 0            | 1       | 1       |                  | 1    | Configuration | BOOL      |
| 2.3.1.2  | Current Limit Priority                         | 2853   | 0            | 1       | 0       |                  | 1    | Configuration | UINT      |
| 2.3.1.3  | Neg. Active Current Limit Source               | 2854   | 0            | 2       | 0       |                  | 1    | Configuration | UINT      |
| 2.3.1.4  | Neg. Active Current Limit                      | 2855   | -300.0       | 0.0     | -300.0  | %                | 0.1  | Configuration | REAL      |
| 2.3.1.5  | Neg. Active Current Limit Ramp<br>Up Rate      | 2856   | 0.0          | 1000.0  | 100.0   | PercentPerSecond | 0.1  | Configuration | REAL      |
| 2.3.1.6  | Pos. Active Current Limit Source               | 2857   | 0            | 2       | 0       |                  | 1    | Configuration | UINT      |
| 2.3.1.7  | Pos. Active Current Limit                      | 2858   | 0.0          | 300.0   | 300.0   | %                | 0.01 | Configuration | REAL      |
| 2.3.1.8  | Current Limit Source                           | 2852   | 0            | 1       | 0       |                  | 1    | Configuration | UINT      |
| 2.3.1.9  | Current Limit                                  | 2851   | 0.0          | 1000.0  | 300.0   | %                | 0.01 | Configuration | REAL      |
| 2.3.1.10 | Active Current Limit Pos. Analog<br>Input      | 6576   | 0            | 29999   | 0       | ,                | 1    | Configuration | UINT      |
| 2.3.1.11 | Active Current Limit Pos. Analog<br>Input Min. | 6575   | 0.0          | 300.0   | 0.0     | %                | 1    | Configuration | REAL      |
| 2.3.1.12 | Active Current Limit Pos. Analog<br>Input Max. | 6574   | 0.0          | 300.0   | 300.0   | %                | 1    | Configuration | REAL      |
| 2.3.1.13 | Active Current Limit Neg. Analog<br>Input      | 6577   | -<br>3.4e+38 | 29999.0 | 0.0     |                  | 1    | Configuration | REAL      |
| 2.3.1.14 | Active Current Limit Neg. Analog<br>Input Min. | 6579   | -300.0       | 0.0     | -300.0  |                  | 1    | Configuration | REAL      |
| 2.3.1.15 | Active Current Limit Neg. Analog<br>Input Max. | 6578   | -300.0       | 0.0     | 0.0     |                  | 1    | Configuration | REAL      |

#### 6.3.3.2 Grid Power Limit

| Index    | Name                    | Number | Min     | Max     | Default | Unit             | Reso | Handling<br>Type | Data type |
|----------|-------------------------|--------|---------|---------|---------|------------------|------|------------------|-----------|
|          | Neg. Active Power Limit |        |         |         |         |                  |      |                  |           |
| 2.3.2.1  | Source                  | 2861   | 0       | 2       | 0       |                  | 1    | Configuration    | UINT      |
| 2.3.2.2  | Neg. Active Power Limit | 2862   | -300.0  | 0.0     | -300.0  | %                | 0.1  | Configuration    | REAL      |
|          | Neg. Active Power Limit |        |         |         |         |                  |      |                  |           |
| 2.3.2.3  | Ramp Up Rate            | 2863   | 0.0     | 1000.0  | 100.0   | PercentPerSecond | 0.1  | Configuration    | REAL      |
|          | Pos. Active Power Limit |        |         |         |         |                  |      |                  |           |
| 2.3.2.4  | Source                  | 2864   | 0       | 2       | 0       |                  | 1    | Configuration    | UINT      |
| 2.3.2.5  | Pos. Active Power Limit | 2865   | 0.0     | 300.0   | 300.0   | %                | 0.01 | Configuration    | REAL      |
|          | Active Power Limit Neg. |        |         |         |         |                  |      |                  |           |
| 2.3.2.6  | Analog Input            | 6580   | 0       | 29999   | 0       |                  | 1    | Configuration    | UINT      |
|          | Active Power Limit Neg. |        |         |         |         |                  |      |                  |           |
| 2.3.2.7  | Analog Input Min        | 6582   | -300.0  | 0.0     | -300.0  |                  | 1    | Configuration    | REAL      |
|          | Active Power Limit Neg. |        |         |         |         |                  |      |                  |           |
| 2.3.2.8  | Analog Input Max.       | 6581   | -300.0  | 0.0     | 0.0     |                  | 1    | Configuration    | REAL      |
|          | Active Power Limit Pos. |        | -       |         |         |                  |      |                  |           |
| 2.3.2.9  | Analog Input            | 6583   | 3.4e+38 | 29999.0 | 0.0     |                  | 1    | Configuration    | REAL      |
|          | Active Power Limit Pos. |        |         |         |         |                  |      |                  |           |
| 2.3.2.10 | Analog Input Min.       | 6585   | 0.0     | 300.0   | 0.0     |                  | 1    | Configuration    | REAL      |
|          | Active Power Limit Pos. |        |         |         |         |                  |      |                  |           |
| 2.3.2.11 | Analog Input Max.       | 6584   | 0.0     | 300.0   | 300.0   |                  | 1    | Configuration    | REAL      |

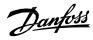

### 6.3.3.3 Short Term Current Injection

| Index   | Name                               | Number | Min      | Max     | Default | Unit | Reso  |               | Data<br>type |
|---------|------------------------------------|--------|----------|---------|---------|------|-------|---------------|--------------|
| 2.3.3.1 | Short Term Current Enabled         | 2873   | 0        | 1       | 1       |      | 1     | Configuration | BOOL         |
| 2.3.3.2 | Short Term Current Limit           | 2866   | 0.0      | 1000.0  | 140.0   | %    | 0.01  | Configuration | REAL         |
| 2.3.3.3 | Short Term Current Time            | 2867   | 0.0      | 10.0    | 3.0     | s    | 0.001 | Configuration | REAL         |
| 2.3.3.4 | Short Term Current Mode            | 2917   | 0        | 2       | 0       |      | 1     | Configuration | UINT         |
| 2.3.3.5 | Short Term Current Switching Freq. | 5097   | -3.4e+38 | 3.4e+38 | 6000.0  | Hz   | 0.01  | Configuration | REAL         |

### 6.3.3.4 DC Link Voltage Limiters

6.3.3.4.1 Undervoltage Limit Controller

| Index       | Name                         | Number | Min | Мах   | Default | Unit | Reso | Handling Type | Data type |
|-------------|------------------------------|--------|-----|-------|---------|------|------|---------------|-----------|
| 2.3.4.1.1   | Undervoltage Control         | 1809   | 0   | 1     | 1       |      | 1    | Configuration | BOOL      |
| 2.3.4.1.2   | Undervoltage Limit Source    | 2900   | 0   | 1     | 0       |      | 1    | Configuration | UINT      |
| 2.3.4.1.3   | Undervoltage Limit           | 2901   | 0.0 | 320.0 | 70.0    | %    | 0.01 | Configuration | REAL      |
| 6.3.3.4.2 ( | Overvoltage Limit Controller |        |     |       |         |      |      |               |           |
| Index       | Name                         | Number | Min | Max   | Default | Unit | Reso | Handling Type | Data type |

| Index     | Name                     | Number | Min | Max   | Default | Unit | Reso | Handling Type | Data type |
|-----------|--------------------------|--------|-----|-------|---------|------|------|---------------|-----------|
| 2.3.4.2.1 | Overvoltage Control      | 1802   | 0   | 1     | 1       |      | 1    | Configuration | BOOL      |
| 2.3.4.2.2 | Overvoltage Limit Source | 2897   | 0   | 1     | 0       |      | 1    | Configuration | UINT      |
| 2.3.4.2.3 | Overvoltage Limit        | 2898   | 0.0 | 320.0 | 120.0   | %    | 0.01 | Configuration | REAL      |

# 6.3.4 Digital and Analog Inputs

#### 6.3.4.1 Digital Inputs

| Index    | Name                     | Number | Min | Max   | Default | Unit | Reso | Handling Type | Data type |
|----------|--------------------------|--------|-----|-------|---------|------|------|---------------|-----------|
| 2.4.1.1  | Run Enable Input         | 103    | 0   | 29999 | 1       |      | 1    | Configuration | UINT      |
| 2.4.1.2  | External Event 1 Input   | 4557   | 0   | 29999 | 0       |      | 1    | Configuration | UINT      |
| 2.4.1.3  | External Event 2 Input   | 4560   | 0   | 29999 | 0       |      | 1    | Configuration | UINT      |
| 2.4.1.4  | Cooling Monitor Input    | 2400   | 0   | 29999 | 1       |      | 1    | Configuration | UINT      |
| 2.4.1.5  | Force I/O Control Input  | 4513   | 0   | 29999 | 0       |      | 1    | Configuration | UINT      |
| 2.4.1.6  | Force FB Control Input   | 4511   | 0   | 29999 | 0       |      | 1    | Configuration | UINT      |
| 2.4.1.7  | I/O Start Input          | 200    | 0   | 29999 | 0       |      | 1    | Configuration | UINT      |
| 2.4.1.8  | I/O Stop Input           | 201    | 0   | 29999 | 1       |      | 1    | Configuration | UINT      |
| 2.4.1.9  | I/O Reset Input          | 203    | 0   | 29999 | 0       |      | 1    | Configuration | UINT      |
| 2.4.1.10 | Switch On Enable Input   | 4728   | 0   | 29999 | 10114   |      | 1    | Configuration | UINT      |
| 2.4.1.11 | Pre Charge Request Inp.  | 6567   | 0   | 29999 | 10115   |      | 1    | Configuration | UINT      |
| 2.4.1.12 | MCB Close Enable Input   | 6557   | 0   | 29999 | 1       |      | 1    | Configuration | UINT      |
| 2.4.1.13 | MCB Feedback Close Input | 6552   | 0   | 29999 | 10116   |      | 1    | Configuration | UINT      |
| 2.4.1.14 | MCB Feedback Open Input  | 6553   | 0   | 29999 | 0       |      | 1    | Configuration | UINT      |
| 2.4.1.15 | MCB Tripped Input        | 6554   | 0   | 29999 | 0       |      | 1    | Configuration | UINT      |
| 2.4.1.16 | Freq. Reset Input        | 5055   | 0   | 29999 | 0       |      | 1    | Configuration | UINT      |
| 2.4.1.17 | Freq. Decrease. Input    | 5054   | 0   | 29999 | 0       |      | 1    | Configuration | UINT      |
| 2.4.1.18 | Freq. Increase. Input    | 5053   | 0   | 29999 | 0       |      | 1    | Configuration | UINT      |
| 2.4.1.19 | Voltage Reset Input      | 5071   | 0   | 29999 | 0       |      | 1    | Configuration | UINT      |
| 2.4.1.20 | Voltage Decr. Input      | 5070   | 0   | 29999 | 0       |      | 1    | Configuration | UINT      |
| 2.4.1.21 | Voltage Incr. Input      | 5069   | 0   | 29999 | 0       |      | 1    | Configuration | UINT      |
| 2.4.1.22 | Quick Stop Input         | 212    | 0   | 29999 | 1       |      | 1    | Configuration | UINT      |
| 2.4.1.23 | Quick Stop Input 2       | 5104   | 0   | 29999 | 1       |      | 1    | Configuration | UINT      |

### 6.3.4.2 Analog Inputs

|         |                                        |        |          |         |         |      |      | Handling      |           |
|---------|----------------------------------------|--------|----------|---------|---------|------|------|---------------|-----------|
| Index   | Name                                   | Number | Min      | Max     | Default | Unit | Reso | Туре          | Data type |
| 2.4.2.1 | Active Current Ref. Analog Input       | 6571   | 0        | 29999   | 0       |      | 1    | Configuration | UINT      |
| 2.4.2.2 | Active Current Limit Neg. Analog Input | 6577   | -3.4e+38 | 29999.0 | 0.0     |      | 1    | Configuration | REAL      |
| 2.4.2.3 | Active Current Limit Pos. Analog Input | 6576   | 0        | 29999   | 0       |      | 1    | Configuration | UINT      |
| 2.4.2.4 | Active Power Limit Neg. Analog Input   | 6580   | 0        | 29999   | 0       |      | 1    | Configuration | UINT      |
| 2.4.2.5 | Active Power Limit Pos. Analog Input   | 6583   | -3.4e+38 | 29999.0 | 0.0     |      | 1    | Configuration | REAL      |
| 2.4.2.6 | Active Power Ref. Analog Input.        | 6593   | 0        | 29999   | 0       |      | 1    | Configuration | UINT      |

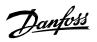

| Index   | Name                              | Number | Min | Max   | Default | Unit | Reso | Handling<br>Type | Data type |
|---------|-----------------------------------|--------|-----|-------|---------|------|------|------------------|-----------|
| 2.4.2.7 | DC-link Current Ref. Analog Input | 6142   | 0   | 29999 | 0       |      | 1    | Configuration    | UINT      |
| 2.4.2.8 | DC-link Power Ref. Analog Input   | 7694   | 0   | 29999 | 0       |      | 1    | Configuration    | UINT      |

# 6.3.5 Digital and Analog Outputs

### 6.3.5.1 Digital Outputs

| 2.5.1.4         Static W           2.5.1.5         Toggling           2.5.1.6         Toggling           2.5.1.7         FB CTW           2.5.1.8         FB CTW           2.5.1.9         FB CTW           2.5.1.10         FB CTW           2.5.1.10         FB CTW           2.5.1.11         DC-link           2.5.1.12         DC-link           2.5.1.13         Local Co           2.5.1.14         I/O Con           2.5.1.15         Fieldbus           2.5.1.16         Active E           2.5.1.18         Active E                                                                        | Output                                                                                                    |                                           | Min           0           0           0           0           0           0           0           0           0           0           0           0           0 | Max           299999           299999           299999           299999           299999           299999           299999 | Default           0           0           0           0           0           0           0           0           0 | Unit | Reso           1           1           1           1           1           1 | Type<br>Configuration<br>Configuration<br>Configuration | Data type<br>UINT<br>UINT<br>UINT |
|----------------------------------------------------------------------------------------------------|----------------------------------------------------------------------------------------------------|-------------------------------------------|----------------------------------------------------------------------------------------------------|----------------------------------------------------------------------------------------------------|----------------------------------------------------------------------------------------------------|------|------------------------------------------------------------------------------|---------------------------------------------------------|-----------------------------------|
| 2.5.1.2         Run Out           2.5.1.3         Static Fa           2.5.1.4         Static W           2.5.1.5         Toggling           2.5.1.6         Toggling           2.5.1.7         FB CTW           2.5.1.8         FB CTW           2.5.1.9         FB CTW           2.5.1.10         FB CTW           2.5.1.11         DC-link           2.5.1.12         DC-link           2.5.1.13         Local Co           2.5.1.14         I/O Con           2.5.1.15         Fieldbus           2.5.1.16         Active E           2.5.1.17         Event 1           2.5.1.18         Active E | aut output<br>Fault Output<br>Warning Output<br>ng Fault Output<br>ng Warning Output<br>V Bit 12 Output<br>V Bit 13 Output<br>V Bit 14 Output | 206<br>208<br>209<br>5180<br>5181<br>5193 | 0<br>0<br>0<br>0<br>0<br>0                                                                                                    | 29999<br>29999<br>29999<br>29999                                                                                           | 0<br>0<br>0                                                                                                    |      | 1                                                                            | Configuration<br>Configuration                          | UINT                              |
| 2.5.1.3         Static Fa           2.5.1.4         Static W           2.5.1.5         Toggling           2.5.1.6         Toggling           2.5.1.7         FB CTW           2.5.1.8         FB CTW           2.5.1.9         FB CTW           2.5.1.10         FB CTW           2.5.1.11         DC-link           2.5.1.12         DC-link           2.5.1.13         Local Co           2.5.1.14         I/O Con           2.5.1.15         Fieldbus           2.5.1.16         Active E           2.5.1.17         Event 1           2.5.1.18         Active E                                   | Fault Output<br>Warning Output<br>ng Fault Output<br>ng Warning Output<br>V Bit 12 Output<br>V Bit 13 Output<br>V Bit 14 Output               | 208<br>209<br>5180<br>5181<br>5193        | 0<br>0<br>0<br>0                                                                                                    | 29999<br>29999<br>29999                                                                                                    | 0<br>0                                                                                                    |      | 1                                                                            | Configuration                                           | -                                 |
| 2.5.1.4       Static W         2.5.1.5       Toggling         2.5.1.6       Toggling         2.5.1.7       FB CTW         2.5.1.8       FB CTW         2.5.1.9       FB CTW         2.5.1.10       FB CTW         2.5.1.11       DC-link         2.5.1.12       DC-link         2.5.1.13       Local Co         2.5.1.15       Fieldbus         2.5.1.16       Active E         2.5.1.17       Event 1         2.5.1.18       Active E                                                                                                    | Warning Output<br>ng Fault Output<br>ng Warning Output<br>V Bit 12 Output<br>V Bit 13 Output<br>V Bit 14 Output                               | 209<br>5180<br>5181<br>5193               | 0<br>0<br>0                                                                                                    | 29999<br>29999                                                                                                    | 0                                                                                                    |      |                                                                              | -                                                       | UINT                              |
| 2.5.1.5         Toggling           2.5.1.6         Toggling           2.5.1.7         FB CTW           2.5.1.8         FB CTW           2.5.1.9         FB CTW           2.5.1.10         FB CTW           2.5.1.11         DC-link           2.5.1.12         DC-link           2.5.1.13         Local Co           2.5.1.14         I/O Con           2.5.1.15         Fieldbus           2.5.1.16         Active E           2.5.1.17         Event 1           2.5.1.18         Active E                                                                                                    | ng Fault Output<br>ng Warning Output<br>V Bit 12 Output<br>V Bit 13 Output<br>V Bit 14 Output                                                 | 5180<br>5181<br>5193                      | 0                                                                                                    | 29999                                                                                                    | -                                                                                                    |      | 1                                                                            | Configuration                                           |                                   |
| 2.5.1.6         Toggling           2.5.1.7         FB CTW           2.5.1.8         FB CTW           2.5.1.9         FB CTW           2.5.1.9         FB CTW           2.5.1.10         FB CTW           2.5.1.11         DC-link           2.5.1.12         DC-link           2.5.1.13         Local Co           2.5.1.14         I/O Con           2.5.1.15         Fieldbus           2.5.1.16         Active E           2.5.1.18         Active E                                                                                                    | ng Warning Output<br>V Bit 12 Output<br>V Bit 13 Output<br>V Bit 14 Output                                                                    | 5181<br>5193                              | 0                                                                                                    |                                                                                                    | 0                                                                                                    |      | L                                                                            | Configuration                                           | UINT                              |
| 2.5.1.7         FB CTW           2.5.1.8         FB CTW           2.5.1.9         FB CTW           2.5.1.10         FB CTW           2.5.1.10         FB CTW           2.5.1.11         DC-link           2.5.1.12         DC-link           2.5.1.13         Local Co           2.5.1.14         I/O Con           2.5.1.15         Fieldburg           2.5.1.16         Active E           2.5.1.18         Active E                                                                                                    | V Bit 12 Output<br>V Bit 13 Output<br>V Bit 14 Output                                                                                         | 5193                                      | -                                                                                                    |                                                                                                    | 0                                                                                                    |      | 1                                                                            | Configuration                                           | UINT                              |
| 2.5.1.8         FB CTW           2.5.1.9         FB CTW           2.5.1.10         FB CTW           2.5.1.11         DC-link           2.5.1.12         DC-link           2.5.1.13         Local Co           2.5.1.14         I/O Con           2.5.1.15         Fieldbus           2.5.1.16         Active E           2.5.1.18         Active E                                                                                                    | V Bit 13 Output<br>V Bit 14 Output                                                                                                    |                                           |                                                                                                    | 29999                                                                                                    | 0                                                                                                    |      | 1                                                                            | Configuration                                           | UINT                              |
| 2.5.1.9         FB CTW           2.5.1.10         FB CTW           2.5.1.11         DC-link           2.5.1.12         DC-link           2.5.1.13         Local Co           2.5.1.14         I/O Con           2.5.1.15         Fieldbus           2.5.1.16         Active E           2.5.1.17         Event 1           2.5.1.18         Active E                                                                                                    | V Bit 14 Output                                                                                                    | 5194                                      | 0                                                                                                    | 29999                                                                                                    | 0                                                                                                    |      | 1                                                                            | Configuration                                           | UINT                              |
| 2.5.1.10         FB CTW           2.5.1.11         DC-link           2.5.1.12         DC-link           2.5.1.13         Local Co           2.5.1.14         I/O Con           2.5.1.15         Fieldbus           2.5.1.16         Active E           2.5.1.17         Event 1           2.5.1.18         Active E                                                                                                    |                                                                                                    | 5151                                      | 0                                                                                                    | 29999                                                                                                    | 0                                                                                                    |      | 1                                                                            | Configuration                                           | UINT                              |
| 2.5.1.11         DC-link           2.5.1.12         DC-link           2.5.1.13         Local Co           2.5.1.14         I/O Con           2.5.1.15         Fieldbus           2.5.1.16         Active E           2.5.1.17         Event 1           2.5.1.18         Active E                                                                                                    | / Bit 15 Output                                                                                                    | 5198                                      | 0                                                                                                    | 29999                                                                                                    | 0                                                                                                    |      | 1                                                                            | Configuration                                           | UINT                              |
| 2.5.1.12         DC-link           2.5.1.13         Local Co           2.5.1.14         I/O Con           2.5.1.15         Fieldbus           2.5.1.16         Active E           2.5.1.17         Event 1           2.5.1.18         Active E                                                                                                    |                                                                                                    | 5191                                      | 0                                                                                                    | 29999                                                                                                    | 0                                                                                                    |      | 1                                                                            | Configuration                                           | UINT                              |
| 2.5.1.13         Local Co           2.5.1.14         I/O Con           2.5.1.15         Fieldbus           2.5.1.16         Active E           2.5.1.17         Event 1           2.5.1.18         Active E                                                                                                    | Voltage Superv. Output                                                                                                    | 5157                                      | 0                                                                                                    | 29999                                                                                                    | 0                                                                                                    |      | 1                                                                            | Configuration                                           | UINT                              |
| 2.5.1.14         I/O Con           2.5.1.15         Fieldburg           2.5.1.16         Active E           2.5.1.17         Event 1           2.5.1.18         Active E                                                                                                    | Voltage Superv. Limit                                                                                                    | 5158                                      | 0.0                                                                                                    | 1500.0                                                                                                    | 100.0                                                                                                    | V    | 0.01                                                                         | Configuration                                           | REAL                              |
| 2.5.1.15         Fieldburg           2.5.1.16         Active E           2.5.1.17         Event 1           2.5.1.18         Active E                                                                                                    | Control Active Output                                                                                                    | 5178                                      | 0                                                                                                    | 29999                                                                                                    | 0                                                                                                    |      | 1                                                                            | Configuration                                           | UINT                              |
| 2.5.1.16         Active E           2.5.1.17         Event 1           2.5.1.18         Active E                                                                                                    | ntrol Active Output                                                                                                    | 5177                                      | 0                                                                                                    | 29999                                                                                                    | 0                                                                                                    |      | 1                                                                            | Configuration                                           | UINT                              |
| 2.5.1.17Event 12.5.1.18Active E                                                                                                    | us Control Active Output                                                                                                    | 5197                                      | 0                                                                                                    | 29999                                                                                                    | 0                                                                                                    |      | 1                                                                            | Configuration                                           | UINT                              |
| 2.5.1.18 Active E                                                                                                    | Exception 1 Output                                                                                                    | 5189                                      | 0                                                                                                    | 29999                                                                                                    | 0                                                                                                    |      | 1                                                                            | Configuration                                           | UINT                              |
|                                                                                                    | 1 Number                                                                                                    | 5188                                      | 0                                                                                                    | 65535                                                                                                    | 0                                                                                                    |      | 1                                                                            | Configuration                                           | UINT                              |
| 2 E 1 10 Event 2                                                                                                    | Event 2 Output                                                                                                    | 5190                                      | 0                                                                                                    | 29999                                                                                                    | 0                                                                                                    |      | 1                                                                            | Configuration                                           | UINT                              |
| 2.5.1.19 Event 2                                                                                                    | 2 Number                                                                                                    | 5290                                      | 0                                                                                                    | 65535                                                                                                    | 0                                                                                                    |      | 1                                                                            | Configuration                                           | UINT                              |
| 2.5.1.20 Limit Su                                                                                                    | upervision 1 Output                                                                                                    | 5254                                      | 0                                                                                                    | 29999                                                                                                    | 0                                                                                                    |      | 1                                                                            | Configuration                                           | UINT                              |
| 2.5.1.21 No War                                                                                                    | rning Output                                                                                                    | 217                                       | 0                                                                                                    | 29999                                                                                                    | 0                                                                                                    |      | 1                                                                            | Configuration                                           | UINT                              |
| 2.5.1.22 No Faul                                                                                                    | It Output                                                                                                    | 218                                       | 0                                                                                                    | 29999                                                                                                    | 0                                                                                                    |      | 1                                                                            | Configuration                                           | UINT                              |
| Local Co                                                                                                    | Control Forcing Requested                                                                                                    |                                           |                                                                                                    |                                                                                                    |                                                                                                    |      |                                                                              |                                                         |                                   |
| 2.5.1.23 Output                                                                                                    |                                                                                                    | 125                                       | 0                                                                                                    | 29999                                                                                                    | 0                                                                                                    | !    | 1                                                                            | Configuration                                           | UINT                              |
|                                                                                                    | cing Requested Output                                                                                                    | 121                                       | 0                                                                                                    | 29999                                                                                                    | 0                                                                                                    |      | 1                                                                            | Configuration                                           | UINT                              |
| 2.5.1.25 FB Force                                                                                                    | cing Requested Output                                                                                                    | 120                                       | 0                                                                                                    | 29999                                                                                                    | 0                                                                                                    |      | 1                                                                            | Configuration                                           | UINT                              |
|                                                                                                    | arge Request Output                                                                                                    |                                           | 0                                                                                                    | 29999                                                                                                    | 10102                                                                                                    |      | 1                                                                            | Configuration                                           | UINT                              |
| 2.5.1.27 Pre-cha                                                                                                    | arge Allowed Output                                                                                                    | 6569                                      | 0                                                                                                    | 29999                                                                                                    | 0                                                                                                    |      | 1                                                                            | Configuration                                           | UINT                              |
| 2.5.1.28 MCB Clo                                                                                                    | lose Output                                                                                                    | 6551                                      | 0                                                                                                    | 29999                                                                                                    | 10105                                                                                                    |      | 1                                                                            | Configuration                                           | UINT                              |
| 2.5.1.29 MCB Clo                                                                                                    |                                                                                                    | 6555                                      | 0                                                                                                    | 29999                                                                                                    | 0                                                                                                    |      | 1                                                                            | Configuration                                           | UINT                              |
| 2.5.1.30 MCB Op                                                                                                    | lose Pulse Output                                                                                                    | 6556                                      | 0                                                                                                    | 29999                                                                                                    | 0                                                                                                    |      | 1                                                                            | Configuration                                           | UINT                              |

## 6.3.5.2 Delayed Digital Outputs

| Index   | Name                          | Number | Min | Max   | Default | Unit | Reso | Handling Type | Data type |
|---------|-------------------------------|--------|-----|-------|---------|------|------|---------------|-----------|
| 2.5.2.1 | Delayed Output 1 Content Sel. | 8032   | 0   | 14    | 0       |      | 1    | Configuration | UINT      |
| 2.5.2.2 | Delayed Output 1 On Delay     | 8036   | 0.0 | 320.0 | 0.0     | s    | 0.01 | Configuration | REAL      |
| 2.5.2.3 | Delayed Output 1 Off Delay    | 8038   | 0.0 | 320.0 | 0.0     | s    | 0.01 | Configuration | REAL      |
| 2.5.2.4 | Delayed Output 1 Output       | 8040   | 0   | 29999 | 0       |      | 1    | Configuration | UINT      |
| 2.5.2.5 | Delayed Output 2 Content Sel. | 8033   | 0   | 14    | 0       |      | 1    | Configuration | UINT      |
| 2.5.2.6 | Delayed Output 2 On Delay     | 8037   | 0.0 | 320.0 | 0.0     | s    | 0.01 | Configuration | REAL      |
| 2.5.2.7 | Delayed Output 2 Off Delay    | 8039   | 0.0 | 320.0 | 0.0     | s    | 0.01 | Configuration | REAL      |
| 2.5.2.8 | Delayed Output 2 Output       | 8041   | 0   | 29999 | 0       |      | 1    | Configuration | UINT      |

#### 6.3.5.3 Analog Outputs

| Index   | Name                           | Number | Min | Мах   | Default | Unit | Reso | Handling Type | Data type |
|---------|--------------------------------|--------|-----|-------|---------|------|------|---------------|-----------|
| 2.5.3.1 | Active Current Output          | 2450   | 0   | 29999 | 0       |      | 1    | Configuration | UINT      |
| 2.5.3.2 | Absolute Active Current Output | 2451   | 0   | 29999 | 0       |      | 1    | Configuration | UINT      |
| 2.5.3.3 | Reactive Current Output        | 2452   | 0   | 29999 | 0       |      | 1    | Configuration | UINT      |
| 2.5.3.4 | Output Current Output          | 2453   | 0   | 29999 | 0       |      | 1    | Configuration | UINT      |

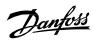

| Index    | Name                         | Number | Min      | Max     | Default | Unit | Reso | Handling Type | Data type |
|----------|------------------------------|--------|----------|---------|---------|------|------|---------------|-----------|
| 2.5.3.5  | Power Factor Output          | 2457   | 0        | 29999   | 0       |      | 1    | Configuration | UINT      |
| 2.5.3.6  | Absolute Active Power Output | 2456   | 0        | 29999   | 0       |      | 1    | Configuration | UINT      |
| 2.5.3.7  | Active Power Output          | 2455   | 0        | 29999   | 0       |      | 1    | Configuration | UINT      |
| 2.5.3.8  | Active Power Output Max.     | 2458   | -10000.0 | 10000.0 | 3000.0  | kW   | 0.01 | Configuration | REAL      |
| 2.5.3.9  | Active Power Output Min.     | 2459   | -10000.0 | 10000.0 | -3000.0 | kW   | 0.01 | Configuration | REAL      |
| 2.5.3.10 | DC-link Voltage Output       | 2454   | 0        | 29999   | 0       |      | 1    | Configuration | UINT      |
| 2.5.3.11 | DC-link Voltage Output Max.  | 2460   | 50.0     | 150.0   | 120.0   | %    | 1    | Configuration | REAL      |
| 2.5.3.12 | DC-link Voltage Output Min.  | 2461   | 0.0      | 100.0   | 0.0     | %    | 1    | Configuration | REAL      |
| 2.5.3.13 | Main Fan Speed Output        | 2462   | 0        | 29999   | 0       |      | 1    | Configuration | UINT      |
| 2.5.3.14 | Main Fan Speed Output Max.   | 2463   | 0.0      | 10000.0 | 10000.0 | rpm  | 1    | Configuration | REAL      |
| 2.5.3.15 | Main Fan Speed Output Min.   | 2464   | 0.0      | 10000.0 | 0.0     | rpm  | 1    | Configuration | REAL      |
| 2.5.3.16 | DC-link Current Output       | 2465   | 0        | 29999   | 0       |      | 1    | Configuration | UINT      |
| 2.5.3.17 | DC-link Current Output Max.  | 2466   | 0.0      | 300.0   | 100.0   | %    | 1    | Configuration | REAL      |
| 2.5.3.18 | DC-link Current Output Min.  | 2467   | -300.0   | 0.0     | -100.0  | %    | 1    | Configuration | REAL      |

### 6.3.6 Start and Stop Settings

#### 6.3.6.1 Start Settings

| Index   | Name                   | Number | Min | Max   | Default | Unit | Reso | Handling Type | Data type |
|---------|------------------------|--------|-----|-------|---------|------|------|---------------|-----------|
| 2.6.1.1 | Start Delay            | 4718   | 0.0 | 10.0  | 0.0     | S    | 0.1  | Configuration | REAL      |
| 2.6.1.2 | Run Enable Input       | 103    | 0   | 29999 | 1       |      | 1    | Configuration | UINT      |
| 2.6.1.3 | Switch On Enable Input | 4728   | 0   | 29999 | 10114   |      | 1    | Configuration | UINT      |

### 6.3.6.2 Quick Stop

| Index   | Name                | Number | Min | Max   | Default | Unit | Reso | Handling Type | Data type |
|---------|---------------------|--------|-----|-------|---------|------|------|---------------|-----------|
| 2.6.2.1 | Quick Stop Input    | 212    | 0   | 29999 | 1       |      | 1    | Configuration | UINT      |
| 2.6.2.2 | Quick Stop Input 2  | 5104   | 0   | 29999 | 1       |      | 1    | Configuration | UINT      |
| 2.6.2.3 | Quick Stop Response | 4587   | 0   | 11    | 10      |      | 1    | Configuration | UINT      |

#### 6.3.6.3 Pre Charge

| Index   | Name                      | Number | Min  | Max     | Default | Unit | Reso | Handling Type | Data type |
|---------|---------------------------|--------|------|---------|---------|------|------|---------------|-----------|
| 2.6.3.1 | Pre-Charge Request Output | 6563   | 0    | 29999   | 10102   |      | 1    | Configuration | UINT      |
| 2.6.3.2 | Pre-Charge Ready Level    | 6566   | 60.0 | 120.0   | 80.0    | %    | 0.01 | Configuration | REAL      |
| 2.6.3.3 | Pre Charge Request Inp.   | 6567   | 0    | 29999   | 10115   |      | 1    | Configuration | UINT      |
| 2.6.3.4 | Pre-charge Allowed Output | 6569   | 0    | 29999   | 0       |      | 1    | Configuration | UINT      |
| 2.6.3.5 | Pre-Charge Allowed Level  | 5510   | 30.0 | 3.4e+38 | 50.0    | %    | 1    | Configuration | REAL      |

#### 6.3.6.4 Main Circuit Breaker

| Index    | Nomo                     | Number | Min  | Max   | Default | 11   | Dece | Handling      | Data turna |
|----------|--------------------------|--------|------|-------|---------|------|------|---------------|------------|
| Index    | Name                     | Number | wiin | wax   | Default | Unit | Reso | Туре          | Data type  |
| 2.6.4.1  | MCB Close Output         | 6551   | 0    | 29999 | 10105   |      | 1    | Configuration | UINT       |
| 2.6.4.2  | MCB Feedback Close Input | 6552   | 0    | 29999 | 10116   |      | 1    | Configuration | UINT       |
| 2.6.4.3  | MCB Feedback Open Input  | 6553   | 0    | 29999 | 0       |      | 1    | Configuration | UINT       |
| 2.6.4.4  | MCB Tripped Input        | 6554   | 0    | 29999 | 0       |      | 1    | Configuration | UINT       |
| 2.6.4.5  | MCB Close Pulse Output   | 6555   | 0    | 29999 | 0       |      | 1    | Configuration | UINT       |
| 2.6.4.6  | MCB Open Pulse Output    | 6556   | 0    | 29999 | 0       |      | 1    | Configuration | UINT       |
| 2.6.4.7  | MCB Close Enable Input   | 6557   | 0    | 29999 | 1       |      | 1    | Configuration | UINT       |
| 2.6.4.8  | MCB Feedback Fault Delay | 6558   | 0.0  | 5.0   | 2.0     | s    | 0.01 | Configuration | REAL       |
| 2.6.4.9  | MCB Closing Mode         | 6559   | 0    | 3     | 0       |      | 1    | Configuration | UINT       |
| 2.6.4.10 | MCB Opening Mode         | 6560   | 0    | 3     | 0       |      | 1    | Configuration | UINT       |

### 6.3.6.5 LCL-Filter Energization

|         |                               | [      | (   |         |         |      |      | Handling      |           |
|---------|-------------------------------|--------|-----|---------|---------|------|------|---------------|-----------|
| Index   | Name                          | Number | Min | Max     | Default | Unit | Reso | Туре          | Data type |
| 2.6.5.1 | Filter Voltage Ramp Time      | 5161   | 0.0 | 10000.0 | 0.1     | s    | 0.01 | Configuration | REAL      |
| 2.6.5.2 | Max. Filter Energization Time | 5162   | 0.1 | 50.0    | 10.0    | s    | 0.1  | Configuration | REAL      |

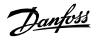

### 6.3.7 Control Places

### 6.3.7.1 Control Place Settings

| Index   | Name                            | Number | Min | Max   | Default | Unit | Reso | Handling<br>Type | Data type |
|---------|---------------------------------|--------|-----|-------|---------|------|------|------------------|-----------|
| 2.7.1.1 | Control Place Selection         | 114    | 1   | 3     | 3       |      | 1    | Configuration    | UINT      |
| 2.7.1.2 | Force FB Control Input          | 4511   | 0   | 29999 | 0       |      | 1    | Configuration    | UINT      |
| 2.7.1.3 | Force I/O Control Input         | 4513   | 0   | 29999 | 0       |      | 1    | Configuration    | UINT      |
| 2.7.1.4 | Control Place Forcing Mode      | 1972   | 0   | 3     | 0       |      | 1    | Configuration    | UINT      |
| 2.7.1.5 | Control Place Independent Reset | 109    | 0   | 1     | 0       |      | 1    | Configuration    | BOOL      |
| 2.7.1.6 | Control Place Release Mode      | 4800   | 0   | 1     | 1       |      | 1    | Configuration    | BOOL      |
| 2.7.1.7 | Control Place Forcing Priority  | 4732   | 1   | 3     | [1,3,2] |      | 1    | Configuration    | UINT      |

### 6.3.7.2 Local Control

|         |                                     |        |     |     | / /     |      |      | Handling      |           |
|---------|-------------------------------------|--------|-----|-----|---------|------|------|---------------|-----------|
| Index   | Name                                | Number | Min | Max | Default | Unit | Reso | Туре          | Data type |
| 2.7.2.1 | Local Control Mode                  | 107    | 0   | 2   | 0       |      | 1    | Configuration | UINT      |
| 2.7.2.2 | Continue Operation in Local Control | 108    | 0   | 1   | 0       |      | 1    | Configuration | BOOL      |

#### 6.3.7.3 I/O Control

|         |                                   |        |     |       |         |      |      | Handling      |           |
|---------|-----------------------------------|--------|-----|-------|---------|------|------|---------------|-----------|
| Index   | Name                              | Number | Min | Max   | Default | Unit | Reso | Туре          | Data type |
| 2.7.3.1 | I/O Start Input                   | 200    | 0   | 29999 | 0       |      | 1    | Configuration | UINT      |
| 2.7.3.2 | I/O Stop Input                    | 201    | 0   | 29999 | 1       |      | 1    | Configuration | UINT      |
| 2.7.3.3 | I/O Reset Input                   | 203    | 0   | 29999 | 0       |      | 1    | Configuration | UINT      |
| 2.7.3.4 | I/O Start Mode                    | 213    | 0   | 2     | 0       |      | 1    | Configuration | UINT      |
| 2.7.3.5 | Continue Operation in I/O Control | 5111   | 0   | 1     | 0       |      | 1    | Configuration | BOOL      |

### 6.3.7.4 Fieldbus Control

| Index   | Name                                   | Number | Min | Max | Default | Unit | Reso | Handling<br>Type | Data type |
|---------|----------------------------------------|--------|-----|-----|---------|------|------|------------------|-----------|
| 2.7.4.1 | Continue Operation in Fieldbus Control | 5112   | 0   | 1   | 0       |      | 1    | Configuration    | BOOL      |
| 2.7.4.2 | Fieldbus Start Mode                    | 5114   | 0   | 1   | 1       |      | 1    | Configuration    | UINT      |

# 6.3.8 Converter Control

#### 6.3.8.1 Modulation

|         | /                            |        |             |            |         |      |      | Handling      |           |
|---------|------------------------------|--------|-------------|------------|---------|------|------|---------------|-----------|
| Index   | Name                         | Number | Min         | Max        | Default | Unit | Reso | Туре          | Data type |
| 2.8.1.1 | Switching Frequency          | 2920   | -16777216.0 | 16777216.0 | 1000.0  | kHz  | 0.01 | Configuration | REAL      |
| 2.8.1.2 | Modulator Options            | 5093   | 0x0         | 0xffff     | 0x0     |      | 1    | Configuration | WORD      |
| 2.8.1.3 | Modulator Type               | 5100   | 1           | 6          | 1       |      | 1    | Configuration | UDINT     |
| 2.8.1.4 | Forward Voltage Compensation | 6518   | 0.0         | 1000.0     | 100.0   | %    | 0.01 | Configuration | REAL      |

#### 6.3.8.2 Advanced Grid Control

|          |                            |        |       |         |         |      |      | Handling      |           |
|----------|----------------------------|--------|-------|---------|---------|------|------|---------------|-----------|
| Index    | Name                       | Number | Min   | Мах     | Default | Unit | Reso | Туре          | Data type |
| 2.8.2.1  | Active Current Kp          | 2868   | 0.0   | 1000.0  | 100.0   | %    | 0.01 | Configuration | REAL      |
| 2.8.2.2  | Active Current Ti          | 2869   | 0.0   | 1000.0  | 100.0   | %    | 0.01 | Configuration | REAL      |
| 2.8.2.3  | Grid PLL Tc                | 9659   | 0.01  | 1.0     | 0.1     | s    | 0.01 | Configuration | REAL      |
| 2.8.2.4  | Active Damping Kp          | 2871   | 0.0   | 10000.0 | 100.0   | %    | 0.01 | Configuration | REAL      |
| 2.8.2.5  | Reactive Current Kp        | 2849   | 0.001 | 1000.0  | 100.0   | %    | 0.01 | Configuration | REAL      |
| 2.8.2.6  | Reactive Current Ti        | 2850   | 0.0   | 1000.0  | 100.0   | %    | 0.01 | Configuration | REAL      |
| 2.8.2.7  | Grid Control Options       | 9658   | 0x0   | 0xffff  | 0x0     |      | 1    | Configuration | WORD      |
| 2.8.2.8  | Paralleling Sync. Run Kp   | 9655   | 0.0   | 1000.0  | 0.1     |      | 0.01 | Configuration | REAL      |
| 2.8.2.9  | Paralleling Sync. Stop Kp  | 9656   | 0.0   | 1000.0  | 0.4     |      | 0.01 | Configuration | REAL      |
| 2.8.2.10 | Paralleling Sync. Shift Kp | 9657   | 0.0   | 1000.0  | 100.0   | %    | 0.01 | Configuration | REAL      |
| 2.8.2.11 | Power Factor Sign Mode     | 5098   | 0     | 1       | 0       |      | 1    | Configuration | UINT      |

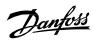

|          |                                  |        |     |         |         |      |       | Handling      |           |
|----------|----------------------------------|--------|-----|---------|---------|------|-------|---------------|-----------|
| Index    | Name                             | Number | Min | Max     | Default | Unit | Reso  | Туре          | Data type |
| 2.8.2.12 | Ac Voltage Control Kp            | 6510   | 0.0 | 1000.0  | 100.0   | %    | 0.01  | Configuration | REAL      |
| 2.8.2.13 | Ac Voltage Control Ti            | 6511   | 0.0 | 1000.0  | 100.0   | %    | 0.01  | Configuration | REAL      |
| 2.8.2.14 | PQ Mode Active Current Ctrl. Kp  | 6512   | 0.0 | 10000.0 | 7.0     | Hz   | 0.01  | Configuration | REAL      |
| 2.8.2.15 | PQ Mode Active Current Ctrl. Ti  | 6513   | 0.0 | 100.0   | 0.02    | S    | 0.01  | Configuration | REAL      |
| 2.8.2.16 | PQ Mode Reactive Current Ctrl Ki | 6514   | 0.0 | 10000.0 | 400.0   | %    | 0.01  | Configuration | REAL      |
| 2.8.2.17 | Virtual Impedance                | 6515   | 0.0 | 100.0   | 20.0    | %    | 0.01  | Configuration | REAL      |
| 2.8.2.18 | Virtual Impedance Tc             | 6516   | 0.0 | 1.0     | 0.05    | S    | 0.001 | Configuration | REAL      |
| 2.8.2.19 | Virtual Impedance Filt. Tc       | 6517   | 0.0 | 1.0     | 0.001   | S    | 0.001 | Configuration | REAL      |
| 2.8.2.20 | Harmonic Current Control Gain    | 6519   | 0.0 | 1000.0  | 0.0     | %    | 0.01  | Configuration | REAL      |
| 2.8.2.21 | Short Term Current Options       | 2918   | 0x0 | Oxffff  | 0x1     |      | 1     | Configuration | WORD      |
| 2.8.2.22 | Neg. Seq. Current Control Kp     | 6500   | 0.0 | 1000.0  | 100.0   | %    | 0.01  | Configuration | REAL      |
| 2.8.2.23 | Neg. Seq. Current Control Ti     | 6501   | 0.0 | 10000.0 | 100.0   | %    | 0.01  | Configuration | REAL      |
| 2.8.2.24 | Neg. Seq. Voltage Control Kp     | 6502   | 0.0 | 1000.0  | 100.0   | %    | 0.01  | Configuration | REAL      |
| 2.8.2.25 | Neg. Seq. Voltage Control Ti     | 6503   | 0.0 | 10000.0 | 100.0   | %    | 0.01  | Configuration | REAL      |

### 6.3.8.3 Advanced DC-link Control

| Index    | Name                      | Number | Min   | Max     | Default | Unit | Reso | Handling<br>Type | Data type |
|----------|---------------------------|--------|-------|---------|---------|------|------|------------------|-----------|
| 2.8.3.1  | DC-link Voltage Ctrl. Kp  | 2902   | 0.0   | 1000.0  | 100.0   | %    | 0.1  | Configuration    | REAL      |
| 2.8.3.2  | DC-link Voltage Ctrl. Ti  | 2903   | 0.0   | 1000.0  | 100.0   | %    | 0.01 | Configuration    | REAL      |
| 2.8.3.3  | DC-link Voltage Ctrl. Td  | 2907   | 0.0   | 1000.0  | 100.0   | %    | 0.01 | Configuration    | REAL      |
| 2.8.3.4  | DC-link Voltage Droop. Tc | 5095   | 0.0   | 1.0     | 0.05    | s    | 0.01 | Configuration    | REAL      |
| 2.8.3.8  | Overvoltage Control Kp    | 1803   | 0.0   | 10000.0 | 100.0   | %    | 0.01 | Configuration    | REAL      |
| 2.8.3.9  | Overvoltage Control Ti    | 1804   | 0.0   | 10000.0 | 100.0   | %    | 0.01 | Configuration    | REAL      |
| 2.8.3.10 | Overvoltage Control Td    | 1805   | 0.0   | 10000.0 | 100.0   | %    | 0.01 | Configuration    | REAL      |
| 2.8.3.11 | Undervoltage Control Kp   | 1806   | 0.001 | 10000.0 | 100.0   | %    | 0.01 | Configuration    | REAL      |
| 2.8.3.12 | Undervoltage Control Ti   | 1807   | 0.0   | 10000.0 | 100.0   | %    | 0.01 | Configuration    | REAL      |
| 2.8.3.13 | Undervoltage Control Td   | 1808   | 0.0   | 10000.0 | 100.0   | %    | 0.01 | Configuration    | REAL      |

# 6.3.9 **Protections and Responses**

### 6.3.9.1 General Settings

|         |                                   |        |      |         | 1 7     | /                | ( /   |               | Data |
|---------|-----------------------------------|--------|------|---------|---------|------------------|-------|---------------|------|
| Index   | Name                              | Number | Min  | Max     | Default | Unit             | Reso  | Handling Type | type |
| 2.9.1.1 | Retry after Fault                 | 2927   | 0    | 1       | 1       |                  | 1     | Configuration | BOOL |
| 2.9.1.2 | Active Current Limit Warn. Preset | 5131   | 0.0  | 300.0   | 0.0     | %                | 0.01  | Configuration | REAL |
|         | Active Current Limit Warn. Ramp   | · [,   | 1    | 1       | 1       |                  | 1     |               |      |
| 2.9.1.3 | Rate                              | 5130   | -1.0 | 10000.0 | 100.0   | PercentPerSecond | 0.001 | Configuration | REAL |

### 6.3.9.2 Misc. Responses

|         |                                 |        |     |     |         |      |      | Handling      |           |
|---------|---------------------------------|--------|-----|-----|---------|------|------|---------------|-----------|
| Index   | Name                            | Number | Min | Max | Default | Unit | Reso | Туре          | Data type |
| 2.9.2.1 | DC-link Voltage Ripple Response | 2929   | 0   | 2   | 1       |      | 1    | Configuration | UDINT     |
| 2.9.2.2 | LCL Fan Fail Response           | 2941   | 0   | 11  | 10      |      | 1    | Configuration | UINT      |

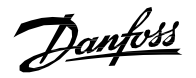

| 6.3.9.3 | External Event            |        |     |       |         |      |      |               |           |
|---------|---------------------------|--------|-----|-------|---------|------|------|---------------|-----------|
| Index   | Name                      | Number | Min | Max   | Default | Unit | Reso | Handling Type | Data type |
| 2.9.3.1 | External Event 1 Input    | 4557   | 0   | 29999 | 0       |      | 1    | Configuration | UINT      |
| 2.9.3.2 | External Event 1 Response | 4559   | 0   | 11    | 10      |      | 1    | Configuration | UINT      |
| 2.9.3.3 | External Event 2 Input    | 4560   | 0   | 29999 | 0       |      | 1    | Configuration | UINT      |
| 2.9.3.4 | External Event 2 Response | 4562   | 0   | 11    | 10      |      | 1    | Configuration | UINT      |

#### 6.3.9.4 Cooling Monitor

| Index   | Name                        | Number | Min | Max   | Default | Unit | Reso | Handling Type | Data type |
|---------|-----------------------------|--------|-----|-------|---------|------|------|---------------|-----------|
| 2.9.4.1 | Cooling Monitor Input       | 2400   | 0   | 29999 | 1       |      | 1    | Configuration | UINT      |
| 2.9.4.2 | Cooling Monitor Fault Delay | 2401   | 0.0 | 300.0 | 10.0    | S    | 0.01 | Configuration | REAL      |
| 2.9.4.3 | Cooling Monitor Response    | 2402   | 0   | 3     | 0       |      | 1    | Configuration | UINT      |

#### 6.3.9.5 Measured Temp. Protection

```
6.3.9.5.1 Temp. 1 Protection
```

| Index     | Name                     | Number | Min    | Мах   | Default | Unit | Reso | Handling Type | Data type |
|-----------|--------------------------|--------|--------|-------|---------|------|------|---------------|-----------|
| 2.9.5.1.1 | Temp. 1 Input            | 5206   | 0      | 29999 | 0       | 1'   | 1    | Configuration | UINT      |
| 2.9.5.1.2 | Temp. 1 Limit 1          | 5207   | -300.0 | 300.0 | 120.0   | °C   | 0.01 | Configuration | REAL      |
| 2.9.5.1.3 | Temp. 1 Limit 2          | 5208   | -300.0 | 300.0 | 150.0   | °C   | 0.01 | Configuration | REAL      |
| 2.9.5.1.4 | Temp. 1 Limit 2 Response | 5209   | 3      | 11    | 11      |      | 1    | Configuration | UINT      |

### 6.3.9.5.2 Temp. 2 Protection

| Index     | Name                     | Number | Min    | Max   | Default | Unit | Reso | Handling Type | Data type |
|-----------|--------------------------|--------|--------|-------|---------|------|------|---------------|-----------|
| 2.9.5.2.1 | Temp. 2 Input            | 5210   | 0      | 29999 | 0       |      | 1    | Configuration | UINT      |
| 2.9.5.2.2 | Temp. 2 Limit 1          | 5211   | -300.0 | 300.0 | 120.0   | °C   | 0.01 | Configuration | REAL      |
| 2.9.5.2.3 | Temp. 2 Limit 2          | 5212   | -300.0 | 300.0 | 150.0   | °C   | 0.01 | Configuration | REAL      |
| 2.9.5.2.4 | Temp. 2 Limit 2 Response | 5213   | 3      | 11    | 11      |      | 1    | Configuration | UINT      |

### 6.3.9.5.3 Temp. 3 Protection

|           |                          |        |        |       |         |      |      | Handling      |           |
|-----------|--------------------------|--------|--------|-------|---------|------|------|---------------|-----------|
| Index     | Name                     | Number | Min    | Max   | Default | Unit | Reso | Туре          | Data type |
| 2.9.5.3.1 | Temp. 3 Input            | 5214   | 0      | 29999 | 0       |      | 1    | Configuration | UINT      |
| 2.9.5.3.2 | Temp. 3 Limit 1          | 5215   | -300.0 | 300.0 | 120.0   | °C   | 0.01 | Configuration | REAL      |
| 2.9.5.3.3 | Temp. 3 Limit 2          | 5216   | -300.0 | 300.0 | 150.0   | °C   | 0.01 | Configuration | REAL      |
| 2.9.5.3.4 | Temp. 3 Limit 2 Response | 5217   | 3      | 11    | 11      |      | 1    | Configuration | UINT      |

#### 6.3.9.5.4 Temp. 4 Protection

|           |                          | (/     | /      |       |         |      |      | Handling      |           |
|-----------|--------------------------|--------|--------|-------|---------|------|------|---------------|-----------|
| Index     | Name                     | Number | Min    | Max   | Default | Unit | Reso | Туре          | Data type |
| 2.9.5.4.1 | Temp. 4 Input            | 5218   | 0      | 29999 | 0       |      | 1    | Configuration | UINT      |
| 2.9.5.4.2 | Temp. 4 Limit 1          | 5219   | -300.0 | 300.0 | 120.0   | °C   | 0.01 | Configuration | REAL      |
| 2.9.5.4.3 | Temp. 4 Limit 2          | 5220   | -300.0 | 300.0 | 150.0   | °C   | 0.01 | Configuration | REAL      |
| 2.9.5.4.4 | Temp. 4 Limit 2 Response | 5221   | 3      | 11    | 11      |      | 1    | Configuration | UINT      |

### 6.3.9.5.5 Temp. 5 Protection

|           |                          |        |        |       |         |      |      | Handling      |           |
|-----------|--------------------------|--------|--------|-------|---------|------|------|---------------|-----------|
| Index     | Name                     | Number | Min    | Max   | Default | Unit | Reso | Туре          | Data type |
| 2.9.5.5.1 | Temp. 5 Input            | 5222   | 0      | 29999 | 0       |      | 1    | Configuration | UINT      |
| 2.9.5.5.2 | Temp. 5 Limit 1          | 5223   | -300.0 | 300.0 | 120.0   | °C   | 0.01 | Configuration | REAL      |
| 2.9.5.5.3 | Temp. 5 Limit 2          | 5224   | -300.0 | 300.0 | 150.0   | °C   | 0.01 | Configuration | REAL      |
| 2.9.5.5.4 | Temp. 5 Limit 2 Response | 5225   | 3      | 11    | 11      |      | 1    | Configuration | UINT      |
|           |                          |        |        |       |         |      |      |               |           |

#### 6.3.9.5.6 Temp. 6 Protection

|                         |                                               |                                                                                                    |                                                                                                    |                                                                                                    |                                                                                                    |                                                                                                    | Handling                                                                                                    |                                                                                                    |
|-------------------------|-----------------------------------------------|----------------------------------------------------------------------------------------------------|----------------------------------------------------------------------------------------------------|----------------------------------------------------------------------------------------------------|----------------------------------------------------------------------------------------------------|----------------------------------------------------------------------------------------------------|----------------------------------------------------------------------------------------------------|----------------------------------------------------------------------------------------------------|
| ame                     | Number                                        | Min                                                                                                    | Max                                                                                                    | Default                                                                                                    | Unit                                                                                                    | Reso                                                                                                    | Туре                                                                                                    | Data type                                                                                                    |
| emp. 6 Input            | 5226                                          | 0                                                                                                    | 29999                                                                                                    | 0                                                                                                    |                                                                                                    | 1                                                                                                    | Configuration                                                                                                    | UINT                                                                                                    |
| emp. 6 Limit 1          | 5227                                          | -300.0                                                                                                    | 300.0                                                                                                    | 120.0                                                                                                    | °C                                                                                                    | 0.01                                                                                                    | Configuration                                                                                                    | REAL                                                                                                    |
| emp. 6 Limit 2          | 5228                                          | -300.0                                                                                                    | 300.0                                                                                                    | 150.0                                                                                                    | °C                                                                                                    | 0.01                                                                                                    | Configuration                                                                                                    | REAL                                                                                                    |
| emp. 6 Limit 2 Response | 5229                                          | 3                                                                                                    | 11                                                                                                    | 11                                                                                                    |                                                                                                    | 1                                                                                                    | Configuration                                                                                                    | UINT                                                                                                    |
| err<br>err              | np. 6 Input<br>np. 6 Limit 1<br>np. 6 Limit 2 | Image: Provide state           np. 6 Input         5226           np. 6 Limit 1         5227           np. 6 Limit 2         5228           np. 6 Limit 2 Response         5229 | np. 6 Input       5226       0         np. 6 Limit 1       5227       -300.0         np. 6 Limit 2       5228       -300.0         np. 6 Limit 2 Response       5229       3 | np. 6 Input         5226         0         29999           np. 6 Limit 1         5227         -300.0         300.0           np. 6 Limit 2         5228         -300.0         300.0           np. 6 Limit 2 Response         5229         3         11 | np. 6 Input52260299990np. 6 Limit 15227-300.0300.0120.0np. 6 Limit 25228-300.0300.0150.0np. 6 Limit 2 Response522931111 | np. 6 Input         5226         0         29999         0           np. 6 Limit 1         5227         -300.0         300.0         120.0         °C           np. 6 Limit 2         5228         -300.0         300.0         150.0         °C           np. 6 Limit 2 Response         5229         3         11         11 | np. 6 Input         5226         0         29999         0         1           np. 6 Limit 1         5227         -300.0         300.0         120.0         °C         0.01           np. 6 Limit 2         5228         -300.0         300.0         150.0         °C         0.01           np. 6 Limit 2 Response         5229         3         11         11         1 | pp. 6 Input         5226         0         29999         0         1         Configuration           np. 6 Limit 1         5227         -300.0         300.0         120.0         °C         0.01         Configuration           np. 6 Limit 2         5228         -300.0         300.0         150.0         °C         0.01         Configuration           np. 6 Limit 2 Response         5229         3         11         11         1         Configuration |

6.3.9.5.7 Temp. 7 Protection

| Index Name Number Min Max Default Unit Reso Type Data type |       |      |        |     |     |         |      |      | Handling |           |
|------------------------------------------------------------|-------|------|--------|-----|-----|---------|------|------|----------|-----------|
|                                                            | Index | Name | Number | Min | Max | Default | Unit | Reso | Туре     | Data type |

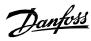

| 2.9.5.7.1 | Temp. 7 Input            | 5239 | 0      | 29999 | 0     |    | 1 | Configuration | UINT |
|-----------|--------------------------|------|--------|-------|-------|----|---|---------------|------|
| 2.9.5.7.2 | Temp. 7 Limit 1          | 5243 | -300.0 | 300.0 | 120.0 | °C | 1 | Configuration | REAL |
| 2.9.5.7.3 | Temp. 7 Limit 2          | 5269 | -300.0 | 300.0 | 150.0 | °C | 1 | Configuration | REAL |
| 2.9.5.7.4 | Temp. 7 Limit 2 Response | 5235 | 3      | 11    | 11    |    | 1 | Configuration | UINT |

### 6.3.9.5.8 Temp. 8 Protection

|           |                          |        |        |       |         |      |      | Handling      |           |
|-----------|--------------------------|--------|--------|-------|---------|------|------|---------------|-----------|
| Index     | Name                     | Number | Min    | Max   | Default | Unit | Reso | Туре          | Data type |
| 2.9.5.8.1 | Temp. 8 Input            | 5240   | 0      | 29999 | 0       |      | 1    | Configuration | UINT      |
| 2.9.5.8.2 | Temp. 8 Limit 1          | 5247   | -300.0 | 300.0 | 120.0   | °C   | 1    | Configuration | REAL      |
| 2.9.5.8.3 | Temp. 8 Limit 2          | 5270   | -300.0 | 300.0 | 150.0   | °C   | 1    | Configuration | REAL      |
| 2.9.5.8.4 | Temp. 8 Limit 2 Response | 5236   | 3      | 11    | 11      |      | 1    | Configuration | UINT      |
| 62050     | Tomp 9 Protoction        |        |        |       |         |      |      |               |           |

### 6.3.9.5.9 Temp. 9 Protection

|           |                          |        |        |       |         |      |      | Handling      |           |
|-----------|--------------------------|--------|--------|-------|---------|------|------|---------------|-----------|
| Index     | Name                     | Number | Min    | Max   | Default | Unit | Reso | Туре          | Data type |
| 2.9.5.9.1 | Temp. 9 Input            | 5241   | 0      | 29999 | 0       |      | 1    | Configuration | UINT      |
| 2.9.5.9.2 | Temp. 9 Limit 1          | 5249   | -300.0 | 300.0 | 120.0   | °C   | 1    | Configuration | REAL      |
| 2.9.5.9.3 | Temp. 9 Limit 2          | 5271   | -300.0 | 300.0 | 150.0   | °C   | 1    | Configuration | REAL      |
| 2.9.5.9.4 | Temp. 9 Limit 2 Response | 5237   | 3      | 11    | 11      |      | 1    | Configuration | UINT      |

### 6.3.9.5.10 Temp. 10 Protection

| Index      | Name                      | Number | Min    | Max   | Default | Unit | Reso | Handling Type | Data type |
|------------|---------------------------|--------|--------|-------|---------|------|------|---------------|-----------|
| 2.9.5.10.1 | Temp. 10 Input            | 5242   | 0      | 29999 | 0       |      | 1    | Configuration | UINT      |
| 2.9.5.10.2 | Temp. 10 Limit 1          | 5268   | -300.0 | 300.0 | 120.0   | °C   | 1    | Configuration | REAL      |
| 2.9.5.10.3 | Temp. 10 Limit 2          | 5272   | -300.0 | 300.0 | 150.0   | °C   | 1    | Configuration | REAL      |
| 2.9.5.10.4 | Temp. 10 Limit 2 Response | 5238   | 3      | 11    | 11      |      | 1    | Configuration | UINT      |
|            |                           | ·,     |        |       | ·,      |      |      |               |           |

#### 6.3.9.5.11 Common

| Index      | Name                        | Number | Min    | Max   | Default   | Unit | Reso | Handling Type | Data type |
|------------|-----------------------------|--------|--------|-------|-----------|------|------|---------------|-----------|
| 2.9.5.11.1 | Meas. Valid Range           | 5230   | -300.0 | 300.0 | [200,-50] | °C   | 0.01 | Configuration | REAL      |
| 2.9.5.11.2 | Meas. Out of Range Response | 5231   | 0      | 11    | 3         |      | 1    | Configuration | UINT      |

#### 6.3.9.6 Thermistor Monitoring

| Index   | Name                           | Number | Min | Max   | Default | Unit     | Reso | Handling Type | Data type |
|---------|--------------------------------|--------|-----|-------|---------|----------|------|---------------|-----------|
| 2.9.6.1 | Thermistor Monitoring Response | 5232   | 0   | 11    | 10      | <u> </u> | 1    | Configuration | UINT      |
| 2.9.6.2 | Thermistor Monitor 1 Input     | 1520   | 0   | 29999 | 0       | 1'       | 1    | Configuration | UINT      |
| 2.9.6.3 | Thermistor Monitor 2 Input     | 1522   | 0   | 29999 | 0       | 1        | 1    | Configuration | UINT      |
| 2.9.6.4 | Thermistor Monitor 3 Input     | 1524   | 0   | 29999 | 0       |          | 1    | Configuration | UINT      |

#### 6.3.9.7 Live Zero

| Index   | Name               | Number | Min | Max | Default | Unit | Reso | Handling Type | Data type |
|---------|--------------------|--------|-----|-----|---------|------|------|---------------|-----------|
| 2.9.7.1 | Live Zero Response | 4554   | 0   | 13  | 3       |      | 1    | Configuration | UINT      |

#### 6.3.9.8 Fieldbus Protections

| Index   | Name                            | Number | Min  | Max     | Default | Unit | Reso | Handling Type | Data type |
|---------|---------------------------------|--------|------|---------|---------|------|------|---------------|-----------|
| 2.9.8.1 | Fieldbus Fault Response         | 1304   | 0    | 13      | 10      |      | 1    | Configuration | UINT      |
| 2.9.8.2 | No Fieldbus Connection Response | 1305   | 0    | 13      | 0       |      | 1    | Configuration | UINT      |
| 2.9.8.3 | Process Data Timeout Response   | 1306   | 1    | 13      | 1       |      | 1    | Configuration | UINT      |
| 2.9.8.4 | Process Data Timeout Delay      | 1340   | 50.0 | 3.4e+38 | 1000.0  | s    | 0.01 | Configuration | REAL      |
| 2.9.8.5 | Fieldbus Watchdog Response      | 5244   | 0    | 13      | 3       |      | 1    | Configuration | UINT      |
| 2.9.8.6 | Fieldbus Watchdog Delay         | 5245   | 0.0  | 3000.0  | 5.0     | S    | 0.01 | Configuration | REAL      |
| 2.9.8.7 | Fieldbus Watchdog Start Delay   | 5246   | 0.0  | 3000.0  | 30.0    | s    | 0.01 | Configuration | REAL      |

#### 6.3.9.9 HMI Connection Loss

| Index   | Name                | Number | Min | Max | Default | Unit | Reso | Handling Type | Data type |
|---------|---------------------|--------|-----|-----|---------|------|------|---------------|-----------|
| 2.9.9.1 | HMI Connection Loss | 5420   | 0   | 11  | 10      |      | 1    | Configuration | UINT      |

#### 6.3.9.10 Cooling Fan Supervision

| Index    | Name                       | Number | Min | Max | Default | Unit | Reso | Handling Type | Data type |
|----------|----------------------------|--------|-----|-----|---------|------|------|---------------|-----------|
| 2.9.10.1 | Main Fan Fail Response     | 2939   | 0   | 11  | 3       |      | 1    | Configuration | UINT      |
| 2.9.10.2 | Internal Fan Fail Response | 2940   | 0   | 11  | 3       |      | 1    | Configuration | UINT      |

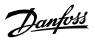

### 6.3.9.11 Limit Supervision

| Index    | Name                          | Number | Min    | Max   | Default | Unit | Reso | Handling Type | Data type |
|----------|-------------------------------|--------|--------|-------|---------|------|------|---------------|-----------|
| 2.9.11.1 | Limit Supervision 1 Sel.      | 1990   | 0      | 3     | 0       |      | 1    | Configuration | UINT      |
| 2.9.11.2 | Limit Supervision 1 Type      | 5252   | 0      | 2     | 0       |      | 1    | Configuration | USINT     |
| 2.9.11.3 | Limit Supervision 1 Threshold | 5253   | -300.0 | 350.0 | 0.0     | %    | 0.1  | Configuration | REAL      |
| 2.9.11.4 | Limit Supervision 1 Enable    | 4098   | 0      | 3     | 0       |      | 1    | Configuration | UINT      |

#### 6.3.9.12 Grid Frequency Supervision

| Index    | Name                           | Number | Min | Max   | Default | Unit | Reso | Handling Type | Data type |
|----------|--------------------------------|--------|-----|-------|---------|------|------|---------------|-----------|
| 2.9.12.1 | High Freq. Instant Fault Limit | 2840   | 0.0 | 590.0 | 66.0    | Hz   | 0.1  | Configuration | REAL      |
| 2.9.12.2 | High Freq. Delayed Fault Limit | 255    | 0.0 | 100.0 | 64.0    | Hz   | 0.01 | Configuration | REAL      |
| 2.9.12.3 | High Freq. Warning Limit       | 257    | 0.0 | 100.0 | 62.0    | Hz   | 0.01 | Configuration | REAL      |
| 2.9.12.4 | Low Freq. Warning Limit        | 259    | 0.0 | 50.0  | 48.0    | Hz   | 0.01 | Configuration | REAL      |
| 2.9.12.5 | Low Freq. Delayed Fault Limit  | 258    | 0.0 | 50.0  | 46.5    | Hz   | 0.01 | Configuration | REAL      |
| 2.9.12.6 | Low Freq. Instant Fault Limit  | 2841   | 0.0 | 590.0 | 45.0    | Hz   | 0.1  | Configuration | REAL      |
| 2.9.12.7 | Freq. Supervision Hysteresis   | 256    | 0.0 | 5.0   | 0.5     | Hz   | 0.01 | Configuration | REAL      |
| 2.9.12.8 | High Freq. Fault Delay         | 260    | 0.0 | 10.0  | 0.2     | s    | 0.01 | Configuration | REAL      |
| 2.9.12.9 | Low Freq. Fault Delay          | 261    | 0.0 | 10.0  | 0.2     | s    | 0.01 | Configuration | REAL      |

#### 6.3.9.13 Grid Voltage Supervision

| Index    | Name                                  | Number | Min     | Max    | Default | Unit | Reso | Handling Type | Data type |
|----------|---------------------------------------|--------|---------|--------|---------|------|------|---------------|-----------|
| 2.9.13.1 | Grid Overvoltage Instant Fault Limit  | 2842   | -1000.0 | 1000.0 | 115.0   | %    | 0.1  | Configuration | REAL      |
| 2.9.13.2 | Grid Overvoltage Delayed Fault Limit  | 250    | 0.0     | 150.0  | 110.0   | %    | 0.01 | Configuration | REAL      |
| 2.9.13.3 | Grid Overvoltage Warning Limit        | 252    | 0.0     | 150.0  | 105.0   | %    | 0.01 | Configuration | REAL      |
| 2.9.13.4 | Grid Undervoltage Warning Limit       | 253    | 0.0     | 150.0  | 90.0    | %    | 0.01 | Configuration | REAL      |
| 2.9.13.5 | Grid Undervoltage Delayed Fault Limit | 262    | 0.0     | 150.0  | 85.0    | %    | 0.01 | Configuration | REAL      |
| 2.9.13.6 | Grid Undervoltage Instant Fault Limit | 2843   | -1000.0 | 1000.0 | 80.0    | %    | 0.1  | Configuration | REAL      |
| 2.9.13.7 | Grid Volt. Supervision Hysteresis     | 251    | 0.0     | 10.0   | 1.0     | %    | 0.01 | Configuration | REAL      |
| 2.9.13.8 | Grid Overvoltage Fault Delay          | 254    | 0.0     | 10.0   | 0.5     | s    | 0.01 | Configuration | REAL      |
| 2.9.13.9 | Grid Undervoltage Fault Delay         | 263    | 0.0     | 10.0   | 0.5     | s    | 0.01 | Configuration | REAL      |

#### 6.3.9.14 Missing Grid Phase

| Index    | Name                   | Number | Min | Max   | Default | Unit | Reso | Handling Type | Data type |
|----------|------------------------|--------|-----|-------|---------|------|------|---------------|-----------|
| 2.9.14.1 | Phase Fault Limit Run  | 266    | 0.0 | 100.0 | 10.0    | %    | 0.01 | Configuration | REAL      |
| 2.9.14.2 | Phase Fault Limit Stop | 264    | 0.0 | 100.0 | 60.0    | %    | 0.01 | Configuration | REAL      |
| 2.9.14.3 | Phase Fault Delay      | 265    | 0.0 | 100.0 | 0.1     | s    | 0.01 | Configuration | REAL      |

### 6.3.9.15 Pre Charge Monitoring

| Index    | Name                             | Number | Min | Max  | Default | Unit | Reso | Handling Type | Data type |
|----------|----------------------------------|--------|-----|------|---------|------|------|---------------|-----------|
| 2.9.15.1 | Max. Pre-Charge Time             | 6564   | 0.0 | 50.0 | 20.0    | s    | 0.01 | Configuration | REAL      |
| 2.9.15.2 | Min. Pre-Charge Time             | 6565   | 0.0 | 5.0  | 0.5     | s    | 0.01 | Configuration | REAL      |
| 2.9.15.3 | Ext. Pre-Charge Monitor Response | 6568   | 0   | 11   | 0       |      | 1    | Configuration | UINT      |

### 6.3.10 External Grid Synchronization

| Index  | Name                               | Number | Min    | Max   | Default | Unit | Reso | Handling Type | Data type |
|--------|------------------------------------|--------|--------|-------|---------|------|------|---------------|-----------|
| 2.10.1 | Ext. Grid Synchronize Input        | 6595   | 0      | 29999 | 0       |      | 1    | Configuration | UINT      |
| 2.10.2 | Ext. Grid Connect Enable Input     | 6598   | 0      | 29999 | 1       |      | 1    | Configuration | UINT      |
| 2.10.3 | Ext. Grid Connect Input            | 6596   | 0      | 29999 | 0       |      | 1    | Configuration | UINT      |
| 2.10.4 | Ext. Grid Connected Feedback Input | 6597   | 0      | 29999 | 0       |      | 1    | Configuration | UINT      |
| 2.10.5 | Ext. Grid Synchronized Output      | 6599   | 0      | 29999 | 0       |      | 1    | Configuration | UINT      |
| 2.10.6 | Ext. Grid Connect Output           | 6600   | 0      | 29999 | 0       |      | 1    | Configuration | UINT      |
| 2.10.7 | Ext. Grid Connected Feedback Delay | 6604   | 0.0    | 10.0  | 2.0     |      | 1    | Configuration | REAL      |
| 2.10.8 | Ext. Grid Connected Response       | 6602   | -32768 | 2     | 1       |      | 1    | Configuration | INT       |
| 2.10.9 | Ext. Grid Control Mode             | 6603   | -32768 | 6     | 4       |      | 1    | Configuration | INT       |

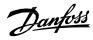

| 2.10.10 Ext. Grid Voltage Feedback Source | 6605 | 0 | 2 | 0 |  | 1 | Configuration | UINT |
|-------------------------------------------|------|---|---|---|--|---|---------------|------|
|-------------------------------------------|------|---|---|---|--|---|---------------|------|

# 6.4 Maintenance & Service

#### 6.4.1 Software Information

| Index | Name                | Number | Min | Max | Default | Unit | Reso | Handling Type | Data type |
|-------|---------------------|--------|-----|-----|---------|------|------|---------------|-----------|
| 3.1.1 | Application Version | 151    |     |     |         |      | 1    | Configuration | STRING    |

### 6.4.2 Events

#### 6.4.2.1 Event Simulation

| Index   | Name                      | Number | Min | Max   | Default | Unit | Reso | Handling Type | Data type |
|---------|---------------------------|--------|-----|-------|---------|------|------|---------------|-----------|
| 3.2.1.1 | Simulate Event            | 1400   | 0   | 10    | 0       |      | 1    | Configuration | UINT      |
| 3.2.1.2 | Simulate Persisting Event | 1401   | 0   | 10    | 0       |      | 1    | Configuration | UINT      |
| 3.2.1.3 | Simulate Event Number     | 1402   | 0   | 65535 | 5260    |      | 1    | Configuration | UINT      |

### 6.4.3 **Operational Counters**

| Index | Name                 | Number | Min | Max        | Default | Unit | Reso | Handling Type | Data type |
|-------|----------------------|--------|-----|------------|---------|------|------|---------------|-----------|
| 3.3.1 | Control Unit On Time | 2000   | 0   | 4294967295 | 0       | h    | 1    | Configuration | UDINT     |
| 3.3.2 | Power Unit On Time   | 2001   | 0   | 4294967295 | 0       | h    | 1    | Configuration | UDINT     |
| 3.3.3 | Energy Consumption   | 2002   | -   | ['         | -       | kWh  | 1    | Configuration | ULINT     |
| 3.3.4 | Ground Faults        | 2004   | 0   | 50000      | 0       |      | 1    | Configuration | UINT      |
| 3.3.5 | Overvoltage Faults   | 2005   | 0   | 50000      | 0       |      | 1    | Configuration | UINT      |
| 3.3.6 | Overcurrent Faults   | 2006   | 0   | 50000      | 0       |      | 1    | Configuration | UINT      |
| 3.3.7 | Short Circuit Faults | 2007   | 0   | 50000      | 0       |      | 1    | Configuration | UINT      |

# 6.5 Customization

## 6.5.1 Basic Settings

| Index | Name          | Number | Min | Max | Default | Unit | Reso | Handling Type | Data type    |
|-------|---------------|--------|-----|-----|---------|------|------|---------------|--------------|
|       |               |        |     |     |         |      |      |               | DATE_AND_TIM |
| 5.1.1 | Date and Time | 2800   | -   | -   | -       |      | 1    | Configuration | E            |

### 6.5.2 Control Panel

#### 6.5.2.1 Readout Screen 1

| Index   | Name              | Number | Min | Max        | Default | Unit | Reso | Handling Type | Data type |
|---------|-------------------|--------|-----|------------|---------|------|------|---------------|-----------|
| 5.2.1.1 | Readout Field 1.1 | 300    | 0   | 4294967295 | 0       |      | 1    | Configuration | UDINT     |
| 5.2.1.2 | Readout Field 1.2 | 301    | 0   | 4294967295 | 0       |      | 1    | Configuration | UDINT     |
| 5.2.1.3 | Readout Field 1.3 | 302    | 0   | 4294967295 | 0       |      | 1    | Configuration | UDINT     |
| 5.2.1.4 | Readout Field 1.4 | 303    | 0   | 4294967295 | 0       |      | 1    | Configuration | UDINT     |
| 5.2.1.5 | Readout Field 1.5 | 304    | 0   | 4294967295 | 0       |      | 1    | Configuration | UDINT     |

#### 6.5.2.2 Readout Screen 2

| Index   | Name              | Number | Min | Max        | Default | Unit | Reso | Handling Type | Data type |  |
|---------|-------------------|--------|-----|------------|---------|------|------|---------------|-----------|--|
| 5.2.2.1 | Readout Field 2.1 | 310    | 0   | 4294967295 | 9044    |      | 1    | Process       | UDINT     |  |
| 5.2.2.2 | Readout Field 2.2 | 311    | 0   | 4294967295 | 9040    |      | 1    | Configuration | UDINT     |  |
| 5.2.2.3 | Readout Field 2.3 | 312    | 0   | 4294967295 | 9041    |      | 1    | Configuration | UDINT     |  |
| 5.2.2.4 | Readout Field 2.4 | 313    | 0   | 4294967295 | 2950    |      | 1    | Configuration | UDINT     |  |
| 5.2.2.5 | Readout Field 2.5 | 314    | 0   | 4294967295 | 2952    |      | 1    | Configuration | UDINT     |  |

### 6.5.3 Custom Status Word

| Index | Name                  | Number | Min | Max   | Default | Unit | Reso | Handling Type | Data type |
|-------|-----------------------|--------|-----|-------|---------|------|------|---------------|-----------|
| 5.3.1 | Custom Status Word B0 | 2411   | 0   | 65535 | 100     |      | 1    | Configuration | UINT      |
| 5.3.2 | Custom Status Word B1 | 2412   | 0   | 65535 | 101     |      | 1    | Configuration | UINT      |

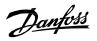

| Index  | Name                   | Number | Min | Max   | Default | Unit | Reso | Handling Type | Data type |
|--------|------------------------|--------|-----|-------|---------|------|------|---------------|-----------|
| 5.3.3  | Custom Status Word B2  | 2413   | 0   | 65535 | 102     |      | 1    | Configuration | UINT      |
| 5.3.4  | Custom Status Word B3  | 2414   | 0   | 65535 | 103     |      | 1    | Configuration | UINT      |
| 5.3.5  | Custom Status Word B4  | 2415   | 0   | 65535 | 104     |      | 1    | Configuration | UINT      |
| 5.3.6  | Custom Status Word B5  | 2416   | 0   | 65535 | 301     |      | 1    | Configuration | UINT      |
| 5.3.7  | Custom Status Word B6  | 2417   | 0   | 65535 | 302     |      | 1    | Configuration | UINT      |
| 5.3.8  | Custom Status Word B7  | 2418   | 0   | 65535 | 310     |      | 1    | Configuration | UINT      |
| 5.3.9  | Custom Status Word B8  | 2419   | 0   | 65535 | 0       |      | 1    | Configuration | UINT      |
| 5.3.10 | Custom Status Word B9  | 2420   | 0   | 65535 | 0       |      | 1    | Configuration | UINT      |
| 5.3.11 | Custom Status Word B10 | 2421   | 0   | 65535 | 0       |      | 1    | Configuration | UINT      |
| 5.3.12 | Custom Status Word B11 | 2422   | 0   | 65535 | 0       |      | 1    | Configuration | UINT      |
| 5.3.13 | Custom Status Word B12 | 2423   | 0   | 65535 | 0       |      | 1    | Configuration | UINT      |
| 5.3.14 | Custom Status Word B13 | 2424   | 0   | 65535 | 0       |      | 1    | Configuration | UINT      |
| 5.3.15 | Custom Status Word B14 | 2425   | 0   | 65535 | 0       |      | 1    | Configuration | UINT      |
| 5.3.16 | Custom Status Word B15 | 2426   | 0   | 65535 | 0       |      | 1    | Configuration | UINT      |

#### **Option Board Settings** 6.6

#### 6.6.1 I/O and Relay

#### 6.6.1.1 I/O and Relay Status

| Index | Name                    | Number | Min   | Max    | Default | Unit | Reso | Handling Type | Data type |
|-------|-------------------------|--------|-------|--------|---------|------|------|---------------|-----------|
| 9.3.1 | Digital Input Bit Word  | 1614   | 0x0   | 0xffff | 0x0     |      | 1    | Process       | WORD      |
| 9.3.2 | Digital Output Bit Word | 1615   | 0x0   | 0xffff | 0x0     |      | 1    | Process       | WORD      |
| 9.3.3 | T31 Analog Output Value | 1613   | -20.0 | 20.0   | 0.0     |      | 0.01 | Process       | REAL      |
| 9.3.4 | T33 Analog Input Value  | 1611   | -20.0 | 20.0   | 0.0     |      | 0.01 | Process       | REAL      |
| 9.3.5 | T34 Analog Input Value  | 1612   | -20.0 | 20.0   | 0.0     |      | 0.01 | Process       | REAL      |

#### 6.6.1.2 **Digital Inputs/Outputs**

| 0.0.1.2.                                      | 1 Input T13                                                                                              |                                      |                      |                      |                     |            |           |                                             |                              |
|-----------------------------------------------|----------------------------------------------------------------------------------------------------|--------------------------------------|----------------------|----------------------|---------------------|------------|-----------|---------------------------------------------|------------------------------|
| Index                                         | Name                                                                                                    | Number                               | Min                  | Max                  | Default             | Unit       | Reso      | Handling Type                               | Data type                    |
| 9.4.1.1                                       | T13 Terminal Mode                                                                                        | 2015                                 | 0                    | 3                    | 0                   |            | 1         | Config                                      | UINT                         |
| 9.4.1.2                                       | T13 Signal Inversion                                                                                     | 2291                                 | 0                    | 1                    | 0                   |            | 1         | Config                                      | UINT                         |
| 9.4.1.3                                       | T13 Standard Debounce Filtering Time                                                                     | 2024                                 | 0.0                  | 0.1                  | 0.0                 | ms         | 1         | Config                                      | REAL                         |
| 6.6.1.2.2                                     | 2 Input T14                                                                                              |                                      | ·                    | ·                    |                     |            |           |                                             | ·                            |
| Index                                         | Name                                                                                                    | Number                               | Min                  | Max                  | Default             | Unit       | Reso      | Handling Type                               | Data type                    |
| 9.4.2.1                                       | T14 Terminal Mode                                                                                        | 2016                                 | 0                    | 3                    | 0                   |            | 1         | Config                                      | UINT                         |
| 9.4.2.2                                       | T14 Signal Inversion                                                                                     | 2292                                 | 0                    | 1                    | 0                   | Τ          | 1         | Config                                      | UINT                         |
| 9.4.2.3                                       | T14 Standard Debounce Filtering Time                                                                     | 2029                                 | 0.0                  | 0.1                  | 0.0                 | ms         | 1         | Config                                      | REAL                         |
| 6.6.1.2.3                                     | 3 Input T15                                                                                              |                                      |                      | ·                    |                     |            | ·         |                                             |                              |
| Index                                         | Name                                                                                                    | Number N                             | Vin                  | Max                  | Default             | Unit       | Reso      | Handling Type                               | Data type                    |
| 9.4.3.1                                       | T15 Terminal Mode                                                                                        | 2022 0                               | )                    | 3                    | 0                   |            | 1         | Config                                      | UINT                         |
| 9.4.3.2                                       | T15 Signal Inversion                                                                                     | 2295 0                               | )                    | 1                    | 0                   |            | 1         | Config                                      | UINT                         |
| 9.4.3.3                                       | T15 Standard Debounce Filtering Time                                                                     |                                      |                      |                      |                     |            |           |                                             |                              |
|                                               |                                                                                                    | 2297 0                               | 0.0                  | 0.1                  | 0.0                 | ms         | 1         | Config                                      | REAL                         |
| 6.6.1.2.4                                     | 4 Input T16                                                                                              | 2297 (                               | ).0                  | 0.1                  | 0.0                 | ms         | 1         | Config                                      |                              |
| 6.6.1.2.4                                     |                                                                                                    |                                      | ).0<br>Min           | 0.1<br>Max           | 0.0<br>Default      | ms<br>Unit | 1<br>Reso | Config<br>Handling Type                     | REAL<br>Data<br>type         |
|                                               | 4 Input T16                                                                                              | Number                               |                      |                      |                     |            |           |                                             | Data                         |
| Index                                         | 4 Input T16<br>Name                                                                                      | Number<br>2298                       | Min                  | Max                  | Default             |            |           | Handling Type                               | Data<br>type                 |
| <b>Index</b><br>9.4.4.1                       | 4 Input T16<br>Name<br>T16 Terminal Mode                                                                 | Number           2298           2296 | <b>Min</b><br>0      | Max<br>3             | <b>Default</b><br>0 |            |           | Handling Type<br>Config                     | Data<br>type<br>UINT         |
| <b>Index</b><br>9.4.4.1<br>9.4.4.2<br>9.4.4.3 | 4 Input T16<br>Name<br>T16 Terminal Mode<br>T16 Signal Inversion                                         | Number           2298           2296 | <b>Min</b><br>0<br>0 | <b>Max</b><br>3<br>1 | Default<br>0<br>0   | Unit       |           | Handling Type<br>Config<br>Config<br>Config | Data<br>type<br>UINT<br>UINT |
| <b>Index</b><br>9.4.4.1<br>9.4.4.2<br>9.4.4.3 | 4 Input T16<br>Name<br>T16 Terminal Mode<br>T16 Signal Inversion<br>T16 Standard Debounce Filtering Time | Number           2298           2296 | <b>Min</b><br>0<br>0 | <b>Max</b><br>3<br>1 | Default<br>0<br>0   | Unit       |           | Handling Type<br>Config<br>Config           | Data<br>type<br>UINT<br>UINT |

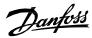

| 6.6.1.2.6 Input T18                                          | 9.4.5.2             | T17 Signal Inversion                 | 2293   | 0   | 1   | 0       |      | 1    | Config        | UINT      |  |  |
|--------------------------------------------------------------|---------------------|--------------------------------------|--------|-----|-----|---------|------|------|---------------|-----------|--|--|
|                                                              | 9.4.5.3             | T17 Standard Debounce Filtering Time | 2034   | 0.0 | 0.1 | 0.0     | ms   | 1    | Config        | REAL      |  |  |
| Index Neme Number Min New Default Unit Dece Hendling Type    | 6.6.1.2.6 Input T18 |                                      |        |     |     |         |      |      |               |           |  |  |
| Index Name Number Min Iwax Default Unit Reso Handling type I | Index               | Name                                 | Number | Min | Max | Default | Unit | Reso | Handling Type | Data type |  |  |

| 9.4.6.1              | T18 Terminal Mode                    | 2018 | 0   | 3   | 0   |    | 1 | Config | UINT |  |
|----------------------|--------------------------------------|------|-----|-----|-----|----|---|--------|------|--|
| 9.4.6.2              | T18 Signal Inversion                 | 2294 | 0   | 1   | 0   |    | 1 | Config | UINT |  |
| 9.4.6.3              | T18 Standard Debounce Filtering Time | 2039 | 0.0 | 0.1 | 0.0 | ms | 1 | Config | REAL |  |
| 6.6.1.2.7 Output T21 |                                      |      |     |     |     |    |   |        |      |  |

| Index                | Name                    | Number | Min | Max | Default | Unit | Reso | Handling Type | Data type |  |
|----------------------|-------------------------|--------|-----|-----|---------|------|------|---------------|-----------|--|
| 9.4.7.1              | T21 Terminal Mode       | 4015   | 0   | 1   | 0       |      | 1    | Config        | UINT      |  |
| 9.4.7.2              | T21 Digital Output Type | 4013   | 0   | 3   | 3       |      | 1    | Config        | UINT      |  |
| 6.6.1.2.8 Output T22 |                         |        |     |     |         |      |      |               |           |  |

| 0.0.1.2.0 |                         |        |     |     |         |      |      |               |           |  |  |  |
|-----------|-------------------------|--------|-----|-----|---------|------|------|---------------|-----------|--|--|--|
| Index     | Name                    | Number | Min | Max | Default | Unit | Reso | Handling Type | Data type |  |  |  |
| 9.4.8.1   | T22 Terminal Mode       | 4016   | 0   | 1   | 0       |      | 1    | Config        | UINT      |  |  |  |
| 9.4.8.2   | T22 Digital Output Type | 4014   | 0   | 3   | 3       |      | 1    | Confia        | UINT      |  |  |  |

#### 6.6.1.3 6.6.1.3 Analog Inputs/Outputs 6.6.1.3.1 Output T31

| 0.0.1.5.1 |                   |        |       |      |         |      |      |               |           |  |  |
|-----------|-------------------|--------|-------|------|---------|------|------|---------------|-----------|--|--|
| Index     | Name              | Number | Min   | Max  | Default | Unit | Reso | Handling Type | Data type |  |  |
| 9.5.1.1   | T31 Terminal Mode | 2019   | 0     | 5    | 0       |      | 1    | Config        | UINT      |  |  |
| 9.5.1.2   | T31 Terminal Type | 2284   | 0     | 2    | 1       |      | 1    | Config        | UINT      |  |  |
| 9.5.1.3   | T31 Minimum Value | 2283   | -20.0 | 20.0 | 0.0     |      | 0.01 | Config        | REAL      |  |  |
| 9.5.1.4   | T31 Maximum Value | 2282   | -20.0 | 20.0 | 10.0    |      | 0.01 | Config        | REAL      |  |  |

### 6.6.1.3.2 Input T33

| Index   | Name                          | Number | Min   | Max  | Default | Unit | Reso | Handling Type | Data type |
|---------|-------------------------------|--------|-------|------|---------|------|------|---------------|-----------|
| 9.5.2.1 | T33 Terminal Mode             | 2020   | 0     | 6    | 0       |      | 1    | Config        | UINT      |
| 9.5.2.2 | T33 Terminal Type             | 2273   | 1     | 2    | 1       |      | 0.01 | Config        | UINT      |
| 9.5.2.3 | T33 Minimum Value             | 2272   | -20.0 | 20.0 | 0.0     |      | 0.01 | Config        | REAL      |
| 9.5.2.4 | T33 Maximum Value             | 2271   | -20.0 | 20.0 | 10.0    |      | 0.01 | Config        | REAL      |
| 9.5.2.5 | T33 Filter Time               | 2270   | 0.0   | 60.0 | 0.0     | ms   | 1    | Config        | REAL      |
| 9.5.2.6 | T33 Live Zero Threshold Value | 2274   | -20.0 | 20.0 | -10.0   |      | 0.01 | Config        | REAL      |
| 9.5.2.7 | T33 Live Zero Timeout Value   | 2275   | 0.0   | 60.0 | 0.0     | s    | 0.01 | Config        | REAL      |

### 6.6.2 **Temperature Measurement**

#### 6.6.2.1 Temperature Measurement Status

| Index | Name                  | Number | Min     | Max    | Default | Unit | Reso | Handling Type | Data type |
|-------|-----------------------|--------|---------|--------|---------|------|------|---------------|-----------|
| 9.3.2 | T4 Temperature Value  | 4040   | -1000.0 | 1000.0 | 0.0     | °C   | 1    | Process       | REAL      |
| 9.3.3 | T8 Temperature Value  | 4041   | -1000.0 | 1000.0 | 0.0     | °C   | 1    | Process       | REAL      |
| 9.3.4 | T12 Temperature Value | 4042   | -1000.0 | 1000.0 | 0.0     | °C   | 1    | Process       | REAL      |
| 9.3.5 | T16 Temperature Value | 4043   | -1000.0 | 1000.0 | 0.0     | °C   | 1    | Process       | REAL      |
| 9.3.6 | T20 Temperature Value | 4044   | -1000.0 | 1000.0 | 0.0     | °C   | 1    | Process       | REAL      |

### 6.6.2.2 Temperature Inputs

#### 6.6.2.2.1 Input T4

| Index   | Name                       | Number | Min   | Max  | Default | Unit | Reso | Handling Type | Data type |
|---------|----------------------------|--------|-------|------|---------|------|------|---------------|-----------|
| 9.4.1.1 | T4 Terminal Mode           | 4045   | 0     | 7    | 0       |      | 1    | Config        | UINT      |
| 9.4.1.2 | T4 Connection Type         | 4046   | 0     | 4    | 0       |      | 1    | Config        | UINT      |
| 9.4.1.3 | T4 Temperature Sensor Type | 4047   | 0     | 19   | 0       |      | 1    | Config        | UINT      |
| 9.4.1.4 | T4 Offset                  | 4048   | -50.0 | 50.0 | 0.0     | °C   | 1    | Config        | REAL      |

#### 6.6.2.2.2 Input T8

| Index   | Name               | Number | Min | Max | Default | Unit | Reso | Handling Type | Data type |
|---------|--------------------|--------|-----|-----|---------|------|------|---------------|-----------|
| 9.4.2.1 | T8 Terminal Mode   | 4049   | 0   | 7   | 0       |      | 1    | Config        | UINT      |
| 9.4.2.2 | T8 Connection Type | 4050   | 0   | 4   | 0       |      | 1    | Config        | UINT      |

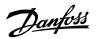

| 9.4.2.  | T8 Temperature Sensor Type | 4051 | 0     | 19   | 0   |    | 1 | Config | UINT |
|---------|----------------------------|------|-------|------|-----|----|---|--------|------|
| 9.4.2.4 | T8 Offset                  | 4052 | -50.0 | 50.0 | 0.0 | °C | 1 | Config | REAL |

### 6.6.2.2.3 Input T 12

| Index   | Name                        | Number | Min   | Max  | Default | Unit | Reso | Handling Type | Data type |
|---------|-----------------------------|--------|-------|------|---------|------|------|---------------|-----------|
| 9.4.3.1 | T12 Terminal Mode           | 4053   | 0     | 7    | 0       |      | 1    | Config        | UINT      |
| 9.4.3.2 | T12 Connection Type         | 4054   | 0     | 4    | 0       |      | 1    | Config        | UINT      |
| 9.4.3.3 | T12 Temperature Sensor Type | 4055   | 0     | 19   | 0       |      | 1    | Config        | UINT      |
| 9.4.3.4 | T12 Offset                  | 4056   | -50.0 | 50.0 | 0.0     | °C   | 1    | Config        | REAL      |

#### 6.6.2.2.4 Input T16

| Index   | Name                        | Number | Min   | Max  | Default | Unit | Reso | Handling Type | Data type |
|---------|-----------------------------|--------|-------|------|---------|------|------|---------------|-----------|
| 9.4.4.1 | T16 Terminal Mode           | 2298   | 0     | 7    | 0       |      | 1    | Config        | UINT      |
| 9.4.4.2 | T16 Connection Type         | 4058   | 0     | 4    | 0       |      | 1    | Config        | UINT      |
| 9.4.4.3 | T16 Temperature Sensor Type | 4059   | 0     | 19   | 0       |      | 1    | Config        | UINT      |
| 9.4.4.4 | T16 Offset                  | 4060   | -50.0 | 50.0 | 0.0     | °C   | 1    | Config        | REAL      |

### 6.6.2.2.5 Input T20

| Index   | Name                        | Number | Min   | Max  | Default | Unit | Reso | Handling Type | Data type |
|---------|-----------------------------|--------|-------|------|---------|------|------|---------------|-----------|
| 9.4.5.1 | T20 Terminal Mode           | 4017   | 0     | 7    | 0       | 1    | 1    | Config        | UINT      |
| 9.4.5.2 | T20 Connection Type         | 4062   | 0     | 4    | 0       | 1    | 1    | Config        | UINT      |
| 9.4.5.3 | T20 Temperature Sensor Type | 4063   | 0     | 19   | 0       | 1    | 1    | Config        | UINT      |
| 9.4.5.4 | T20 Offset                  | 4064   | -50.0 | 50.0 | 0.0     | °C   | 1    | Config        | REAL      |

### 6.6.3 Voltage Measurement

#### 6.6.3.1 Voltage Measurement Status

| Index  | Name            | Number | Min      | Max     | Default | Unit | Reso | Handling Type | Data type |
|--------|-----------------|--------|----------|---------|---------|------|------|---------------|-----------|
| 9.3.1  | X52 Voltage     | 4086   | 0.0      | 10000.0 | 0.0     | v    | 0.1  | Process       | REAL      |
| 9.3.2  | X52 Frequency   | 4087   | -400.0   | 400.0   | 0.0     | Hz   | 0.01 | Process       | REAL      |
| 9.3.3  | X52 Phase Diff. | 4088   | -180.0   | 180.0   | 0.0     | 0    | 1    | Process       | REAL      |
| 9.3.4  | X52 Voltage L1  | 4082   | -10000.0 | 10000.0 | 0.0     | v    | 0.1  | Process       | REAL      |
| 9.3.5  | X52 Voltage L3  | 4083   | -10000.0 | 10000.0 | 0.0     | v    | 0.1  | Process       | REAL      |
| 9.3.6  | X53 Voltage     | 4089   | 0.0      | 10000.0 | 0.0     | v    | 0.1  | Process       | REAL      |
| 9.3.7  | X53 Frequency   | 4090   | -400.0   | 400.0   | 0.0     | Hz   | 0.01 | Process       | REAL      |
| 9.3.8  | X53 Phase Diff. | 4091   | -180.0   | 180.0   | 0.0     | o    | 1    | Process       | REAL      |
| 9.3.9  | X53 Voltage L1  | 4084   | -10000.0 | 10000.0 | 0.0     | v    | 0.1  | Process       | REAL      |
| 9.3.10 | X53 Voltage L3  | 4085   | -10000.0 | 10000.0 | 0.0     | v    | 0.1  | Process       | REAL      |

### 6.6.3.2 Voltage Input X52

| Index | Name                              | Number | Min    | Max     | Default | Unit | Reso | Handling Type | Data type |
|-------|-----------------------------------|--------|--------|---------|---------|------|------|---------------|-----------|
|       |                                   |        |        |         |         |      |      |               |           |
| 9.4.1 | X52 Terminal Mode                 | 4099   | 0      | 2       | 0       |      | 1    | Configuration | UINT      |
| 9.4.2 | X52 Terminal Voltage Range        | 4100   | 1.0    | 3.4e+38 | 1.0     | v    | 0.1  | Configuration | REAL      |
| 9.4.2 |                                   | 4100   | 1.0    | 5.40+50 | 1.0     | v    | 0.1  | Configuration | REAL      |
|       | X52 Meas. Transformer Grid-Side   |        |        |         |         |      |      |               |           |
| 9.4.3 | Voltage                           | 4101   | 1.0    | 1e+05   | 1.0     | V    | 0.1  | Configuration | REAL      |
|       | X52 Meas. Transformer Converter-  |        |        |         |         |      |      |               |           |
| 9.4.4 | Side Voltage                      | 4102   | 1.0    | 1000.0  | 1.0     | V    | 0.1  | Configuration | REAL      |
|       |                                   |        |        |         |         |      |      |               |           |
| 9.4.5 | X52 Meas. Transformer Phase Shift | 4103   | -180.0 | 180.0   | 0.0     | •    | 1    | Configuration | REAL      |

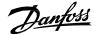

| 6.6.3.3 | Voltage Input X53                 |        |        |         |         |      |      |               |           |
|---------|-----------------------------------|--------|--------|---------|---------|------|------|---------------|-----------|
| Index   | Name                              | Number | Min    | Max     | Default | Unit | Reso | Handling Type | Data type |
| 9.5.1   | X53 Terminal Mode                 | 4104   | 0      | 2       | 0       |      | 1    | Configuration | UINT      |
| 9.5.2   | X53 Terminal Voltage Range        | 4105   | 1.0    | 3.4e+38 | 1.0     | V    | 0.1  | Configuration | REAL      |
|         | X53 Meas. Transformer Grid-Side   | ,      |        |         |         |      |      |               |           |
| 9.5.3   | Voltage                           | 4106   | 1.0    | 1e+05   | 1.0     | V    | 0.1  | Configuration | REAL      |
|         | X53 Meas. Transformer Converter-  | ,      |        |         |         |      |      |               |           |
| 9.5.4   | Side Voltage                      | 4107   | 1.0    | 1000.0  | 1.0     | V    | 0.1  | Configuration | REAL      |
| 9.5.5   | X53 Meas. Transformer Phase Shift | 4108   | -180.0 | 180.0   | 0.0     | 0    | 1    | Configuration | REAL      |

# 6.7 Connectivity

## 6.7.1 Integrated Communication

### 6.7.2 Communication Interfaces

#### 6.7.2.1 Host Settings

| Index Nam      | me                       | Number | Min | Max | Default | Unit | Reso | Handling Type | Data type |
|----------------|--------------------------|--------|-----|-----|---------|------|------|---------------|-----------|
| 10.2.1.1 Fully | ly Qualified Domain Name | 7036   | -   | -   | -       |      | 1    | Configuration | STRING    |

### 6.7.2.2 Ethernet Interface X0

#### 6.7.2.2.1 IPv4 Settings

This is a menu screen for enabling IP configuration of the X0 interface. Check the available settings via the control panel or MyDrive<sup>®</sup> Insight.

#### 6.7.2.2.2 IPv4 Status

This is a menu screen containing information about the IP configuration of the X0 interface. Check the available information via the control panel or MyDrive<sup>®</sup> Insight.

### 6.7.2.2.3 Ethernet Interface X1/X2 Settings

#### 6.7.2.2.3.1 IPv4 Settings

This is a menu screen for enabling IP configuration of the X1/X2 interface. Check the available settings via the control panel or MyDrive<sup>®</sup> Insight.

#### 6.7.2.2.3.2 IPv4 Status

This is a menu screen containing information about the IP configuration of the X1/X2 interface. Check the available information via the control panel or MyDrive<sup>®</sup> Insight.

#### 6.7.2.2.4 Ethernet port X0

#### 6.7.2.2.4.1 X0 Settings

| Index        | Name                  | Number | Min | Max | Default | Unit | Reso | Handling Type | Data type |
|--------------|-----------------------|--------|-----|-----|---------|------|------|---------------|-----------|
| 10.1.1.4.1.1 | Link configuration X0 | 7047   | 0   | 4   | 0       |      | 1    | Config        | USINT     |

#### 6.7.2.2.5 Ethernet port X1

#### 6.7.2.2.5.1 X1 Settings

| Index        | Name                  | Number | Min | Max | Default | Unit | Reso | Handling Type | Data type |
|--------------|-----------------------|--------|-----|-----|---------|------|------|---------------|-----------|
| 10.1.1.5.1.1 | Link Configuration X1 | 7048   | 0   | 4   | 0       |      | 1    | Config        | USINT     |

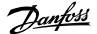

#### 6.7.2.2.6 Ethernet port X2

# 6.7.2.2.6.1 X2 Settings

| Index        | Name                  | Number | Min | Max | Default | Unit | Reso | Handling Type | Data type |
|--------------|-----------------------|--------|-----|-----|---------|------|------|---------------|-----------|
| 10.1.1.6.1.1 | Link Configuration X2 | 7049   | 0   | 4   | 0       |      | 1    | Config        | USINT     |

### 6.7.2.2.7 Port Mirroring

This is a menu screen for enabling and disabling the port-mirroring function for network troubleshooting with a network analyzer tool. Check the available configurations via the control panel or MyDrive<sup>®</sup> Insight.

### 6.7.2.3 Protocols

6.7.2.3.1 PROFINET®

#### 6.7.2.3.1.1 Status

6.7.2.3.1.1.1 PROFINET® Report

This is the PROFINET<sup>®</sup> report screen showing active PROFINET<sup>®</sup> connection and configuration information. Check the available information via the control panel or MyDrive<sup>®</sup> Insight.

6.7.2.3.1.2 Configuration

| Index        | Name            | Number | Min | Max | Default | Unit | Reso | Handling Type | Data type |
|--------------|-----------------|--------|-----|-----|---------|------|------|---------------|-----------|
| 10.1.2.1.2.1 | Name of Station | 7080   | -   | -   | -       |      | 1    | Config        | STRING    |

#### 6.7.2.3.1.3 Diagnosis

| Index        | Name               | Number | Min | Max | Default | Unit | Reso | Handling Type | Data type |
|--------------|--------------------|--------|-----|-----|---------|------|------|---------------|-----------|
| 10.1.2.1.3.1 | Diagnostic Fault   | 7081   | 0   | 1   | 1       |      | 1    | Config        | BOOL      |
| 10.1.2.1.3.2 | Diagnostic Warning | 7083   | 0   | 1   | 1       |      | 1    | Config        | BOOL      |

### 6.7.2.3.2 Modbus® TCP

6.7.2.3.2.1 Configuration

| Index        | Name               | Number | Min | Max | Default | Unit | Reso | Handling Type | Data type |
|--------------|--------------------|--------|-----|-----|---------|------|------|---------------|-----------|
| 10.1.2.2.1.1 | Persistent Storage | 7061   | 0   | 1   | 0       |      | 1    | Config        | BOOL      |
| 10.1.2.2.1.2 | Byte Order         | 7062   | 0   | 1   | 0       |      | 1    | Config        | USINT     |
| 10.1.2.2.1.3 | Word Order         | 7063   | 0   | 1   | 1       |      | 1    | Config        | USINT     |

Danfoss

# 7 Parameter Descriptions

# 7.1 How to read Parameter Descriptions

The following chapters contain descriptions for all the parameters in the Grid Converter application software. Each chapter represents a single sub-group within the menu structure.

First the group is described. After that all parameters all listed and described. If applicable, the parameter selections are listed in the table, containing further descriptions for each selection.

The following is an example of a parameter description:

| <b>4</b> <sup>[3]</sup> |
|-------------------------|
| •                       |

This is a parameter description.<sup>[4]</sup>

| Number | Name                               | Description                     |
|--------|------------------------------------|---------------------------------|
| 0[5}   | Name of selection 1 <sup>[6]</sup> | Description of selection 1. [7] |
| 1      | Name of selection 2                | Description of selection 2.     |

[1]: The index number of the parameter, that is, the menu location.

[2]: Name of the parameter.

[3]: Unique identification number of the parameter.

[4]: Description of the parameter.

[5]: Selection number.

[6]: Selection name.

[7]: Description of the selection.

# 7.2 Monitoring (Menu Index 1)

7.2.1 Basic Monitoring (Menu Index 1.1)

P 1.1.1 Grid Voltage

Shows grid line-to-line voltage (RMS) at point of common coupling.

No. 9040

| P 1.1.2 Grid Frequency            | No. 9041 |
|-----------------------------------|----------|
| Shows the actual grid frequency.  |          |
| P 1.1.3 Grid Power Factor         | No. 9053 |
| Shows the grid power factor.      |          |
| P 1.1.4 DC-link Current           | No. 5115 |
| Shows the actual DC-link current. |          |
| P 1.1.5 DC-link Voltage           | No. 9044 |
| Shows the actual DC-link voltage. |          |
| P 1.1.6 DC-link Power             | No. 5117 |
| Shows the actual DC-link power.   |          |

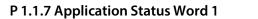

No. 6201

Shows the current status of the Application Status Word 1.

| Bit No. | Name                 | Description                                                                                                    |
|---------|----------------------|----------------------------------------------------------------------------------------------------|
| 0       | Ready to Run         | 0: The converter is not ready to start modulation. Check 'Grid<br>Control Ready Status Word' and 'Application Ready Status Word'.<br>1: The converter is ready to start modulation |
| 1       | Run                  | 0: The unit is not running (modulating)<br>1: The unit is running (modulating)                                                                                                    |
| 2       | Info active (static) | Static status signal for info events.<br>0: One or more info level events are active<br>1: No info level events active.                                                            |
| 3       | Warning (static)     | Static status signal for warning events.<br>0: No warning level events active.<br>1: One or more warning level events are active.                                                  |
| 4       | Fault (static)       | Static status signal for fault events.<br>0: No fault level events active.<br>1: One or more fault level events are active.                                                        |
| 5       | PC control           | 0: PC (MyDrive <sup>®</sup> Insight) is not the active control place<br>1: PC (MyDrive <sup>®</sup> Insight) is the active control place.                                          |
| 6       | Panel control        | 0: Panel control is not the active control place<br>1: Panel control is the active control place.                                                                                  |
| 7       | I/O control          | 0: I/O control is not the active control place<br>1: I/O control is the active control place.                                                                                      |
| 8       | Fieldbus control     | 0: I/O control is not the active control place<br>1: I/O control is the active control place.                                                                                      |
| 9       | Reserved             | -                                                                                                    |
| 10      | Reserved             | -                                                                                                    |
| 11      | Run enable           | 0: The Run Enable Input is not active. Start is prohibited.<br>1: The Run Enable Input is active allowing the converter to start or maintain running.                              |
| 12      | Start command        | 0: No start request is active from the active control place.<br>1: The start request is active from the active control place.                                                      |
| 13      | Quick stop           | 0: No quick stop is active from I/O or fieldbus.<br>1: The quick stop has been activated from I/O or fieldbus.                                                                     |
| 14      | Reserved             | -                                                                                                    |
| 15      | Reserved             | -                                                                                                    |

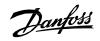

Danfoss

# P 1.1.8 Application Status Word 2 No. 6202

Shows the current status of the Application Status Word 2.

| Bit No. | Name                          | Description                                                                                                    |
|---------|-------------------------------|----------------------------------------------------------------------------------------------------|
| 0       | Info active (toggled)         | Toggled status signal for info events. This signal will toggle down for<br>1 second, whenever a new info event is activated while another info<br>event was already active.                                                                                                    |
| 1       | Warning active<br>(toggled)   | Toggled status signal for warning events. This signal will toggle<br>down for 1 second, whenever a new warning is activated while<br>another warning was already active.                                                                                                    |
| 2       | Fault active (toggled)        | Toggled status signal for fault events. This signal will toggle down for 1 second, whenever a new fault is activated while another fault was already active.                                                                                                    |
| 3       | Ready to Start Pre-<br>Charge | <ul> <li>Pre-Charge allowed active is a status signal indicating that the DC-link voltage is below the Pre-Charge Allowed Level (No. 5510) and a new start command or Pre-Charge command can successfully start the Pre-Charge.</li> <li>1: Pre-Charge is allowed.</li> <li>0: No Pre-Charge is allowed.</li> </ul> |
| 4       | Ready to Close MCB            | Ready to Close MCB is a status signal indicating that the DC-link<br>voltage has reached above the Pre-Charge Ready Level (No. 6566)<br>and all the interlocks to close the breaker are active.<br>1: MCB closing is allowed.<br>0: MCB closing is not allowed.                                                     |
| 5       | Pre-Charge Detected           | Pre-Charged Detected is a status signal indicating that the DC-link<br>voltage is increasing from 0% towards Pre-Charge Ready Level.<br>1: Pre-Charge is detected.<br>0: Pre-Charge is not detected.                                                                                                    |
| 6       | Pre-Charge Output             | <ul> <li>Pre-Charge Output is a status signal indicating that the Pre-Charge relay output is active.</li> <li>1: Pre-Charge relay output is active.</li> <li>0: Pre-Charge relay output is not active.</li> </ul>                                                                                                   |
| 7       | MCB Close Command             | <ul> <li>MCB Close Command is a status signal indicating that the MCB closing relay output is active.</li> <li>1: MCB closing relay output is active.</li> <li>0: MCB closing relay output is not active.</li> </ul>                                                                                                |
| 8       | MCB Feedback                  | MCB Feedback is a status signal indicating that the MCB is closed if configured and controlled by the application.<br>1: MCB is closed.<br>0: MCB is open.                                                                                                    |
| 9       | Switch Off Request            | Switch Off Request is a status signal indicating that the Switch On<br>Enable Input (No. 4728) is false or the Switch On Enable bit (B0) from<br>the fieldbus is false.<br>1: Switch off requests from I/O or Fieldbus is active or stop with MCB                                                                   |
|         |                               | open requested from control panel or MyDrive Insight.<br>0: No switch off request from I/O or Fieldbus is active                                                                                                    |
| 10      | Pre-Charge Ready              | Pre-Charge Ready is a status signal indicating that DC-link voltage is above the Pre-Charge Ready Level (No. 6566).                                                                                                    |

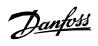

| Bit No. | Name               | Description                                                                                                    |
|---------|--------------------|----------------------------------------------------------------------------------------------------|
|         |                    | 1: Pre-Charge is ready.                                                                                                    |
|         |                    | 0: Pre-Charge is not ready.                                                                                                    |
| 11      | MCB Close Enabled  | MCB Close Enabled is a status signal indicating that the MCB closing<br>is enabled from both MCB Close Enable Input (6557) and MCB Close<br>Enable bit from the fieldbus.<br>1: MCB closing is enabled. |
|         |                    | 0: MCB closing is not enabled.                                                                                                    |
| 12      | Ready to Switch On | Ready to Switch On is a status signal indicating that all the application interlocks needed to start the converter are active.                                                                          |
|         |                    | 1: Converter is ready to switch on.                                                                                                    |
|         |                    | 0: Converter is not ready to switch on. One of the following interlocks are missing:                                                                                                    |
|         |                    | - Switch On Enable (either from I/O or fieldbus).                                                                                                    |
|         |                    | - MCB close enable (either from I/O or fieldbus).                                                                                                    |
|         |                    | - No Quick stop is active.                                                                                                    |
|         |                    | - No fault is active.                                                                                                    |
| 13      | Filter Energized   | Filter Energized is a status signal indicating that the LCL-filter is energized.                                                                                                    |
|         |                    | 1: Filter is energized.                                                                                                    |
|         |                    | 0: Filter is not energized.                                                                                                    |
| 14      | Reserved           | -                                                                                                    |
| 15      | Reserved           | -                                                                                                    |

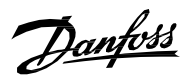

### P 1.1.9 Fault Status Word 1 No. 6203

Shows the current status of the Fault Status Word 1.

| Bit No. | Name                             | Description                                                                                                    |
|---------|----------------------------------|----------------------------------------------------------------------------------------------------|
| 0       | Over current                     | Rectifier overcurrent, DC-link capacitor overcurrent, output overcurrent or output short circuit has occurred. |
| 1       | DC-Link Over voltage             | DC-link voltage is above normal operating range.                                                               |
| 2       | DC-Link Under voltage            | DC-link voltage is below normal operating range.                                                               |
| 3       | Reserved                         | -                                                                                                    |
| 4       | Unit under<br>temperature        | IGBT, rectifier heatsink, or power unit temperature is below normal operating range.                           |
| 5       | Reserved                         | -                                                                                                    |
| 6       | Reserved                         | -                                                                                                    |
| 7       | Reserved                         | -                                                                                                    |
| 8       | Earth Fault                      | High-impedance earth leakage current on the inverter terminals.                                                |
| 9       | Reserved                         | -                                                                                                    |
| 10      | Fieldbus issue                   | Fieldbus process data timeout, watchdog, loss of fieldbus I/O or connection has occurred.                      |
| 11      | HMI control lost                 | While in control of the converter, Control Panel or PC tool connection has been lost.                          |
| 12      | Reserved                         | -                                                                                                    |
| 13      | Thermistor Fault                 | One or more thermistor protection functions is active.                                                         |
| 14      | Auxiliary device                 | One or more aux-bus connected power component temperatures is above normal operating range.                    |
| 15      | External temperature measurement | One or more temperature measurement protection functions is active.                                            |

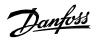

## P 1.1.10 Fault Status Word 2 No. 6204

Shows the current status of the Fault Status Word 2.

| Bit No. | Name                         | Description                                                                                            |
|---------|------------------------------|----------------------------------------------------------------------------------------------------|
|         |                              | One of the analog inputs live zero fault is active.                                                    |
| 0       | Analog Input Live Zero       | 0: No live zero fault is active                                                                        |
|         |                              | 1: One or more of the analog inputs live zero faults are active                                        |
|         |                              | Pre-Charge has failed.                                                                                 |
| 1       | Pre charge Failed            | 0: No fault corresponding to the Pre-Charge failure is active<br>1: Pre-Charge failure fault is active |
|         |                              | MCB feedback fault is active because of the feedback missing.                                          |
| 2       | MCB Feedback Fault           | 0: No MCB feedback fault is active<br>1: MCB feedback fault is active                                  |
| 3       | Quick Stop Activo            | 0: No quick stop fault is active                                                                       |
| 5       | Quick Stop Active            | 1: One or more of the quick stop faults are active                                                     |
| 4       | Thermistor Over              | 0: No thermistor over temperature faults is active                                                     |
| 4       | Temperature                  | 1: One or more of the thermistors over temperature faults are active                                   |
| 5       | MCB Trip                     | 0: No MCB trip fault is active                                                                         |
|         |                              | 1: MCB trip input from breaker has triggered the MCB trip fault.                                       |
| 6       | External Fault               | 0: None of the External Event faults are active                                                        |
|         |                              | 1: One or more of the External Event faults are active                                                 |
| 7       | Cooling Supervision<br>Fault | 0: No cooling supervision faults is active<br>1: Cooling supervision fault is active                   |
|         | Fault                        | - · ·                                                                                                  |
| 8       | Fieldbus Watchdog            | 0: Fieldbus watchdog fault is not active.<br>1: Fieldbus watchdog fault is active.                     |
|         | Line Synchronization         | 0: Line synchronization fault is not active                                                            |
| 9       | Fault                        | 1: Line synchronization fault active                                                                   |
|         | Short Term Current           | 0: Short term current injection fault is not active.                                                   |
| 10      | Injection                    | 1: Short term current injection fault is active                                                        |
| 11      | Reserved                     | -                                                                                                    |
| 12      | Reserved                     | -                                                                                                    |
| 13      | Reserved                     | -                                                                                                    |
| 14      | Reserved                     | -                                                                                                    |
| 15      | Reserved                     | _                                                                                                    |

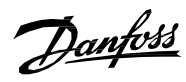

# P 1.1.11 Warning Status Word 1

No. 6205

Shows the current status of the Warning Status Word 1.

| Bit No. | Name                             | Description                                                                                                    |
|---------|----------------------------------|----------------------------------------------------------------------------------------------------|
| 0       | Over current                     | Rectifier overcurrent, DC-link capacitor overcurrent, output overcurrent or output short circuit has occurred. |
| 1       | DC-Link Over voltage             | DC-link voltage is above normal operating range.                                                               |
| 2       | DC-Link Under voltage            | DC-link voltage is below normal operating range.                                                               |
| 3       | Reserved                         | -                                                                                                    |
| 4       | Unit under<br>temperature        | IGBT, rectifier heatsink, or power unit temperature is below normal operating range.                           |
| 5       | Reserved                         | -                                                                                                    |
| 6       | Reserved                         | -                                                                                                    |
| 7       | Reserved                         | -                                                                                                    |
| 8       | Earth Warning                    | High-impedance earth leakage current on the inverter terminals.                                                |
| 9       | Reserved                         | -                                                                                                    |
| 10      | Fieldbus issue                   | Fieldbus process data timeout, watchdog, loss of fieldbus I/O or connection has occurred.                      |
| 11      | HMI control lost                 | While in control of the converter, Control Panel or PC tool connection has been lost.                          |
| 12      | Reserved                         | -                                                                                                    |
| 13      | Thermistor Warning               | One or more thermistor protection functions is active.                                                         |
| 14      | Auxiliary device                 | One or more aux-bus connected power component temperatures is above normal operating range.                    |
| 15      | External temperature measurement | One or more temperature measurement protection functions is active.                                            |

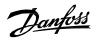

# P 1.1.12 Warning Status Word 2 No. 6206

Shows the current status of the Warning Status Word 2.

| Bit No. | Name                            | Description                                                                                                    |
|---------|---------------------------------|----------------------------------------------------------------------------------------------------|
|         |                                 | One of the analog inputs live zero warning is active.                                                                            |
| 0       | Analog Input Live Zero          | 0: No live zero warning is active                                                                                                |
|         |                                 | 1: One or more of the analog inputs live zero faults are active                                                                  |
| 1       | Reserved                        | -                                                                                                    |
| 2       | Reserved                        | -                                                                                                    |
| 3       | Quick Stop Active               | 0: No quick stop warning is active<br>1: One or more of the quick stop warnings are active                                       |
| 4       | Thermistor Over<br>Temperature  | 0: No thermistor over temperature Warning is active<br>1: One or more of the thermistors over temperature warnings are<br>active |
| 5       | Reserved                        | -                                                                                                    |
| 6       | External Warning                | 0: None of the External Event warnings are active<br>1: One or more of the External Event warnings are active                    |
| 7       | Cooling Supervision<br>Warning  | 0: No cooling supervision warning is active<br>1: Cooling supervision warning is active                                          |
| 8       | Fieldbus Watchdog               | 0: Fieldbus watchdog warning is not active.<br>1: Fieldbus watchdog warnings is active.                                          |
| 9       | Reserved                        | -                                                                                                    |
| 10      | Short Term Current<br>Injection | 0: Short term current injection warning is not active.<br>1: Short term current injection warning is active                      |
| 11      | Reserved                        | -                                                                                                    |
| 12      | Reserved                        | -                                                                                                    |
| 13      | Reserved                        | -                                                                                                    |
| 14      | Reserved                        | _                                                                                                    |
| 15      | Reserved                        | -                                                                                                    |

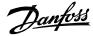

### P 1.1.13 Last Fault Number No. 1610

Shows the number of the most recent active fault.

# P 1.1.14 Last Warning Number No. 1609

Shows the number of the most recent active warning.

### P 1.1.15 Grid Control Status Word No. 6540

Shows the current status of the Grid Control Status Word.

| Bit No. | Name                             | Description                                                                                                    |
|---------|----------------------------------|----------------------------------------------------------------------------------------------------|
| 0       | Converter Control<br>Ready       | 0: Grid Converter control is not ready. See Grid Control Ready Status<br>Word (No. 5096)<br>1: Grid Converter control is ready to modulate. |
| 1       | Running                          | 0: Grid Converter is not running.<br>1: Grid Converter is running.                                                                          |
| 2       | Reserved                         | -                                                                                                    |
| 3       | Fault Active                     | 0: No fault is active<br>1: One or more of the quick stop warnings are active                                                               |
| 4       | Reserved                         | -                                                                                                    |
| 5       | Reserved                         | -                                                                                                    |
| 6       | DC-link Charged                  | 0: DC-link is not charged.<br>1: DC-link is charged.                                                                                        |
| 7       | LCL-Filter Energization<br>Ready | 0: Filter is not energized.<br>1: Filter is energized.                                                                                      |
| 8       | Reserved                         | -                                                                                                    |
| 9       | Reserved                         | -                                                                                                    |
| 10      | Reserved                         | -                                                                                                    |
| 11      | Reserved                         | -                                                                                                    |
| 12      | Reserved                         | -                                                                                                    |
| 13      | Reserved                         | -                                                                                                    |
| 14      | Reserved                         | -                                                                                                    |
| 15      | Reserved                         | -                                                                                                    |

<u>Danfoss</u>

# P 1.1.16 Grid Control Ready Status Word

No. 5096

| Bit No. | Name                                            | Description                                                                                                    |
|---------|-------------------------------------------------|----------------------------------------------------------------------------------------------------|
| 0       | Run Enabled                                     | 0: Run Enable is missing<br>1: Run Enable is active                                                                                                    |
| 1       | Fault Active                                    | 0: One or multiple faults are active<br>1: No fault is active                                                                                                    |
| 2       | Pre-Charge Done                                 | 0: Pre charge is not completed<br>1: Pre charge is completed                                                                                                    |
| 3       | DC-link voltage within<br>operating range       | 0: DC-link voltage is not within the under & over-voltage fault limits<br>1: DC-link voltage is within the under & over-voltage fault limits                                                  |
| 4       | Power unit ready                                | 0: Power unit is not ready<br>1: Power unit is ready                                                                                                    |
| 5       | Successful phase sync.                          | 0: Error in grid voltage phase locked loop<br>1: No error in grid voltage phase locked loop                                                                                                   |
| 6       | Frequency supervision                           | 0: Grid frequency is not within the instantaneous trip limits<br>1: Grid frequency is within the instantaneous trip limits                                                                    |
| 7       | Grid voltage<br>supervision                     | 0: Grid voltage is not within the instantaneous trip limits<br>1: Grid voltage is within the instantaneous trip limits                                                                        |
| 8       | Correct voltage<br>measurement option<br>wiring | 0: Phase order of the converter terminal voltage and voltage<br>measurement option is different<br>1: Phase order of the converter terminal voltage and voltage<br>measurement option is same |
| 9       | Valid LCL filter values                         | 0: LCL filter data is not correct<br>1: LCL filter data is correct                                                                                                    |
| 10      | Valid Configuration                             | 0: DC-link under & over-voltage limits are very close to each other.<br>1: DC-link under & over-voltage limits are wide enough for<br>operation.                                              |
| 11      | Reserved                                        | -                                                                                                    |
| 12      | Reserved                                        | -                                                                                                    |
| 13      | Reserved                                        | -                                                                                                    |
| 14      | Reserved                                        | -                                                                                                    |
| 15      | Reserved                                        | -                                                                                                    |

Danfoss

# P 1.1.17 Application Ready Status Word

No. 6525

Shows the status of the Application Ready Status Word.

| Bit No. | Name               | Description                                                                                                    |
|---------|--------------------|----------------------------------------------------------------------------------------------------|
| 0       | Switch On Enabled  | <ol> <li>Switch on enable from I/O &amp; fieldbus is active.</li> <li>Switch on enable is missing or stop with MCB open requested<br/>from control panel or MyDrive Insight</li> </ol> |
| 1       | MCB Close Enabled  | 1: MCB close enable present<br>0: MCB close enable missing<br>Not used in DC/DC Converter Application.                                                                                 |
| 2       | MCB Ready          | 1: MCB closed or anyway not preventing modulation<br>0: Modulation prevented due the MCB not being closed<br><i>Not used in DC/DC Converter Application</i> .                          |
| 3       | Quick Stop Inverse | 1: Quick Stop not active<br>0: Quick Stop active                                                                                                    |
| 4       | Reserved           | -                                                                                                    |
| 5       | Reserved           | -                                                                                                    |
| 6       | Reserved           | -                                                                                                    |
| 7       | Reserved           | -                                                                                                    |
| 8       | Reserved           | -                                                                                                    |
| 9       | Reserved           | -                                                                                                    |
| 10      | Reserved           | -                                                                                                    |
| 11      | Reserved           | -                                                                                                    |
| 12      | Reserved           | -                                                                                                    |
| 13      | Reserved           | -                                                                                                    |
| 14      | Reserved           | -                                                                                                    |
| 15      | Reserved           | -                                                                                                    |

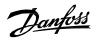

## P 1.1.18 Limit Control Status Word

No. 9077

Shows the status of the Limit Control Status Word.

| Bit No. | Name                                  | Description                                                                                                    |
|---------|---------------------------------------|----------------------------------------------------------------------------------------------------|
| 0       | Pos. Active Current<br>Limit          | 0: Positive Active Current Limiter not active (not limiting)<br>1: Positive Active Current Limiter active (limiting)           |
| 1       | Neg. Active Current<br>Limit          | 0: Negative Active Current Limiter not active (not limiting)<br>1: Negative Active Current Limiter active (limiting)           |
| 2       | Short Term Current<br>Injection Limit | 0: Short Term Current Injection Limiter not active (not limitng)<br>1: Short Term Current Injection Limiter active (limiting)  |
| 3       | Reserved                              |                                                                                                    |
| 4       | DC-link Overvoltage control           | 0: DC-link overvoltage controller is not active (not regualting)<br>1: DC-link overvoltage controller is active (regualting)   |
| 5       | DC-link Undervoltage control          | 0: DC-link undervoltage controller is not active (not regualting)<br>1: DC-link undervoltage controller is active (regualting) |
| 6       | Pos. Active Power Limit               | 0: Pos. Active Power Limiter is not active (not limiting)<br>1: Pos. Active Power Limiter is active (limiting)                 |
| 7       | Neg. Active Power<br>Limit            | 0: Neg. Active Power Limiter is not active (not limiting)<br>1: Neg. Active Power Limiter is active (limiting)                 |
| 8       | Pos. Reactive Current<br>Limit        | 0: Pos. Reactive Current Limiter is not active (not limiting)<br>1: Pos. Reactive Current Limiter is active (limiting)         |
| 9       | Neg. Reactive Current<br>Limit        | 0: Neg. Reactive Current Limiter is not active (not limiting)<br>1: Neg. Reactive Current Limiter is active (limiting)         |
| 10      | Reserved                              | -                                                                                                    |
| 11      | Reserved                              | -                                                                                                    |
| 12      | Reserved                              | -                                                                                                    |
| 13      | Reserved                              | -                                                                                                    |
| 14      | Reserved                              | -                                                                                                    |
| 15      | Reserved                              | -                                                                                                    |

<u>Danfoss</u>

#### P 1.1.19 DC-link Nominal Current

Shows the DC-link nominal current. The readout is calculated based on other nominal parameters:

No. 5120

 $DC - link Nominal Current = sqrt(3) * \frac{Grid Nominal Voltage * Grid Nominal Current}{DC - link Nominal Voltage}$ 

### P 1.1.20 Grid Nominal Current Converter-Side No. 6505

Shows Grid nominal current reduced to the converter side of the main transformer.

#### P 1.1.21 Grid Nominal Voltage Converter-Side No. 6504

Shows grid nominal voltage reduced to the converter side of the main transformer.

#### P 1.1.22 Grid Nominal Power

Shows the grid nominal power. The readout is calculated based on nominal parameters.

Grid Nominal Power = sqrt(3) \* Grid Nominal Voltage \* Grid Nominal Current

No. 5119

No. 6594

### P 1.1.23 Ext. Grid Status Word

Shows the status for grid synchronization.

| Bit No. | Name                               | Description                                                                                                   |
|---------|------------------------------------|----------------------------------------------------------------------------------------------------|
| 0       | Grid Detected                      | 1: Grid voltage feedback is available<br>0: No Grid voltage feedback is available                             |
| 1       | Phase Locked Loop operation (PLL)  | 1: Phase locked loop is running                                                                               |
| 2       | Synchronization in progress        | 1: Synchronization is ongoing<br>0: No Synchronization is ongoing                                             |
| 3       | Voltage Synched                    | 1: Voltage synchronization is ready                                                                           |
| 4       | Angle Synched                      | 1: Phase angles synchronization is ready                                                                      |
| 5       | Phase Locked Loop<br>Synched (PLL) | 1: Phase locked loop is synched                                                                               |
| 6       | Frequency in range                 | 1: Grid frequency is within the instant fault limits<br>0: Grid frequency is outside the instant fault limits |
| 7       | Voltage in range                   | 1: Grid voltage is within the instant fault limits<br>0: Grid voltage is outside the instant fault limits     |
| 8       | Reserved                           | -                                                                                                    |
| 9       | Reserved                           | -                                                                                                    |
| 10      | Reserved                           | -                                                                                                    |
| 11      | Reserved                           | -                                                                                                    |
| 12      | Reserved                           | -                                                                                                    |
| 13      | Reserved                           | -                                                                                                    |
| 14      | Reserved                           | -                                                                                                    |
| 15      | Reserved                           | -                                                                                                    |

106 | Danfoss A/S © 2024.04

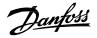

# 7.2.2 Control Mode and Reference Monitoring (Menu Index 1.2)

# P 1.2.1 Active Operation Mode No. 170

Shows the active converter operation mode.

| Number | Operation Mode        |
|--------|-----------------------|
| 0      | Island                |
| 1      | Droop                 |
| 2      | Droop with base load  |
| 3      | PQ Control            |
| 4      | DC Link Voltage (AFE) |
| 5      | DC Link Current/Power |
| 6      | Active Current/Power  |

### P 1.2.2 Grid Control Mode Selection Status Word

No. 9078

Shows the current status of Grid Control Mode Selection Status Word.

| Bit No. | Name                  | Description                                                                                        |
|---------|-----------------------|----------------------------------------------------------------------------------------------------|
| 0       | Island                | 1: Island Mode is active<br>0: Island Mode is not active                                           |
| 1       | Droop                 | 1: Droop Mode is active<br>0: Droop Mode is not active                                             |
| 2       | Droop with base load  | 1: Droop with based load Mode is active<br>0: Droop with base load Mode is not active              |
| 3       | PQ Control            | 1: PQ Control Mode is active<br>0: PQ Control Mode is not active                                   |
| 4       | DC Link Voltage (AFE) | 1: DC-link Voltage Control Mode is active<br>0: DC-link Voltage Control Mode is active             |
| 5       | DC Link Current/Power | 1: DC-link Current/Power Control Mode is active<br>0: DC-link Current/Power Control Mode is active |
| 6       | Active Current/Power  | 1: Active Current/Power Control Mode is active<br>0: Active Current/Power Control Mode is active   |
| 7       | Reserved              | -                                                                                                  |
| 8       | Reserved              | -                                                                                                  |
| 9       | Reserved              | -                                                                                                  |
| 10      | Reserved              | -                                                                                                  |
| 11      | Reserved              | -                                                                                                  |
| 12      | Reserved              | -                                                                                                  |
| 13      | Reserved              | -                                                                                                  |
| 14      | Reserved              | -                                                                                                  |
| 15      | Reserved              | -                                                                                                  |

Danfoss

## P 1.2.3 Frequency Ref. No. 1718

Shows the frequency reference in Hz.

### P 1.2.4 Voltage Ref. No. 6530

Shows voltage reference in % of grid nominal voltage.

### P 1.2.5 Active Current Ref. No. 2874

**Description:** Shows the active current reference in % of nominal grid current in microgrid control when operating in drooping control with base load or in PQ-control.

### P 1.2.6 Reactive Current Ref. No. 2875

Reactive current reference in % of grid nominal current.

### P 1.2.7 Active Power Ref. No. 2876

Active power reference in % of nominal grid power microgrid control when operating in drooping control with base load or in PQ-control.

### P 1.2.8 Reactive Power Ref. No. 2877

Reactive power reference in % of grid nominal power in microgrid control when operating in drooping control with base load or in PQ-control.

### P 1.2.9 DC-link Current Ref. Actual No. 6141

Actual value of the DC-link current reference in % of the DC-link nominal current.

### P 1.2.10 DC-link Voltage Ref. Actual No. 6543

Shows the actual DC-link voltage reference. The percentage is calculated according to DC-link Voltage Ref. Mode (No. 2888).

#### P 1.2.11 DC-link Power Ref. Actual No. 7693

Actual value of the DC-link power reference in % of the grid nominal power.

### 7.2.3 Limit Monitoring (Menu Index 1.3)

#### P 1.3.1 Limit Control Status Word No. 9077

Shows the status of the Limit Control Status Word.

#### P 1.3.2 Current Limit (Actl.) No. 2882

Grid total output current limit in % of the grid nominal current.

### P 1.3.3 Neg. Active Current Limit (Actl.) No. 2878

Shows the active current limit in negative direction in % of the grid nominal current.

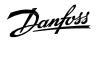

Application Guide | iC7 Series Grid Converter

|                                                         | N. 2000                                         |
|---------------------------------------------------------|-------------------------------------------------|
| P 1.3.4 Pos. Active Current Limit (Actl.)               | No. 2880                                        |
| Shows the active current limit in positive directio     | n in % of the grid nominal current.             |
| P 1.3.5 Neg. Active Power Limit (Actl.)                 | No. 2879                                        |
| <b>Description:</b> Shows the active power limit in neg | ative direction in % of the grid nominal power. |
| P 1.3.6 Pos. Active Power Limit (Actl.)                 | No. 2881                                        |
| <b>Description:</b> Shows the active power limit in pos | itive direction in % of the grid nominal power. |
| P 1.3.7 Overvoltage Control Limit                       | No. 6544                                        |
| Shows the DC-link overvoltage controller Limit.         |                                                 |
| P 1.3.8 Undervoltage Control Limit                      | No. 6546                                        |
| Shows the DC-link undervoltage controller limit.        |                                                 |
| 7.2.4 Start and Stop Monitoring (Menu Index 1.4)        |                                                 |
| P 1.4.1 Pre-Charge Active                               | No. 6561                                        |
| Shows status when pre charge is active.                 |                                                 |
| P 1.4.2 Pre-Charge Ready                                | No. 6562                                        |
| Shows status when pre charge is ready.                  |                                                 |
| P 1.4.3 MCB Close Active                                | No. 171                                         |
| Shows status when main circuit breaker close requ       | uest is active.                                 |
| P 1.4.4 MCB Feedback                                    | No. 172                                         |
| Shows status when Main circuit breaker close feed       | lback is active.                                |
| 7.2.5 Control Place Monitoring (Menu Index 1.5)         |                                                 |
| P 1.5.1 Active Control Place                            | No. 113                                         |
| Shows the active control place that controls the c      | converter.                                      |
|                                                         |                                                 |

The following are the selections for the parameter.

| Number | Active Control Place          |
|--------|-------------------------------|
| 0      | PC Control (My Drive Insight) |
| 1      | Control Panel                 |
| 2      | Fieldbus Control              |
| 3      | I/O Control                   |

# P 1.5.2 FB Forcing Requested

No. 116

Shows the status of the fieldbus control place forcing request active.

<u>Danfoss</u>

| I     | P 1.5.3 I/O Forcing Requested              | No. 117                                                                       |
|-------|--------------------------------------------|-------------------------------------------------------------------------------|
| 9     | Shows the status of the I/O-control place  | e forcing request active.                                                     |
| Р     | 1.5.4 Local Control Forcing Reques         | ted No. 124                                                                   |
| S     | hows the status of the local control place | e forcing request (made from control panel REM/LOC button).                   |
| 7.2.6 | Converter Output Monitoring (Menu Ind      | ex 1.6)                                                                       |
|       | P 1.6.1 Converter Output Current           | No. 9000                                                                      |
|       | Shows the converter output current.        |                                                                               |
|       | P 1.6.2 Converter Output Current %         | 6 No. 9001                                                                    |
|       | Shows the converter output current in 9    | % of grid nominal current.                                                    |
|       | P 1.6.3 Converter Output Voltage           | No. 9005                                                                      |
|       | Shows the converter output voltage.        |                                                                               |
|       | P 1.6.4 Converter Output Frequenc          | y No. 9015                                                                    |
|       | Shows converter output frequency.          |                                                                               |
| 7.2.7 | Grid Monitoring (Menu Index 1.7)           |                                                                               |
| F     | P 1.7.1 Grid Frequency                     | No. 9041                                                                      |
| 9     | Shows the actual grid frequency.           |                                                                               |
| F     | P 1.7.2 Grid Voltage                       | No. 9040                                                                      |
| 9     | Shows grid line-to-line voltage (RMS) at   | point of common coupling.                                                     |
| I     | P 1.7.3 Grid Voltage Imbalance             | No. 9047                                                                      |
| 9     | Shows the grid voltage imbalance in % t    | o the nominal grid voltage. A value greater than 3% may indicate grid problen |
| I     | P 1.7.4 Grid Current                       | No. 9060                                                                      |
| 9     | Shows the current at the point of commo    | on coupling.                                                                  |
| I     | P 1.7.5 Grid Current %                     | No. 9061                                                                      |
| 9     | Shows the current at the point of commo    | on coupling in % of grid nominal current.                                     |
| F     | P 1.7.6 Grid Active Current %              | No. 9062                                                                      |
| 0     | Shows the active current in % of grid nor  | ninal current.                                                                |
| Р     | 9 1.7.7 Grid Reactive Current %            | No. 9063                                                                      |
| S     | hows the reactive current in % of grid no  | ominal current.                                                               |
| Р     | 1.7.8 Grid Active Power                    | No. 9064                                                                      |
| S     | hows grid active power.                    |                                                                               |

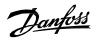

| P 1.7.9 Grid Active Power %                | No. 9065                                                        |
|--------------------------------------------|-----------------------------------------------------------------|
| Shows the grid active power in % of grid n | ominal power.                                                   |
| P 1.7.10 Grid Reactive Power               | No. 9051                                                        |
| Shows the grid reactive power.             |                                                                 |
| P 1.7.11 Grid Reactive Power %             | No. 9052                                                        |
| Shows the grid reactive power in % of grid | l nominal power.                                                |
| P 1.7.12 Grid Power Factor                 |                                                                 |
| Shows the grid power factor.               |                                                                 |
| 7.2.8 DC-Link Monitoring (Menu Index 1.8)  |                                                                 |
| P 1.8.1 DC-link Voltage                    | No. 9044                                                        |
| Shows the actual DC-link voltage.          |                                                                 |
| P 1.8.2 DC-link Voltage %                  | No. 6542                                                        |
| Shows the actual DC-link voltage in % of   | the DC-link nominal voltage.                                    |
| P 1.8.3 DC-link Current                    | No. 5115                                                        |
| Shows the actual DC-link current. The DC-  | link current is calculated from DC-link Power.                  |
|                                            | $DC - link Current = \frac{DC - link Power}{DC - link Voltage}$ |
| P 1.8.4 DC-link Current %                  | No. 5116                                                        |
| Shows the actual DC-link current in % of t | he DC-link nominal current.                                     |

#### P 1.8.5 DC-link Power No. 5117

Shows the actual DC-link power.

#### P 1.8.6 DC-link Power % No. 5118

Shows the actual DC-link power in % of the grid nominal power.

<u>Danfoss</u>

Application Guide | iC7 Series Grid Converter

|                                           | •                                                                                  |
|-------------------------------------------|------------------------------------------------------------------------------------|
| 7.2.9 Converter Control Monitoring (Me    | enu Index 1.9)                                                                     |
| P 1.9.1 Actual Switching Freq             | juency No. 2923                                                                    |
| Shows the actual switching frequ          | iency.                                                                             |
| P 1.9.2 Modulation Index                  | No. 5101                                                                           |
| Shows the modulation index.               |                                                                                    |
| P 1.9.3 Control Unit Tempera              | ture No. 2952                                                                      |
| Shows the temperature of the co           | ntrol unit.                                                                        |
| 2.10 Protection Monitoring (Menu Ind      | ex 1.10)                                                                           |
| 2.10.1 Measured Temp. Protection Sta      | atus (Menu Index 1.10.1)                                                           |
| P 1.10.1.1 Protection 1 Temp              | . No. 5200                                                                         |
| Shows the temperature measure protection. | d by the Temperature Measurement board channel configured for Temp. 1 Input (No. 5 |
| P 1.10.1.2 Protection 2 Temp              | . No. 5201                                                                         |
| Shows the temperature measure protection. | d by the Temperature Measurement board channel configured for Temp. 2 Input (No. 5 |
| P 1.10.1.3 Protection 3 Temp              | . No. 5202                                                                         |
| Shows the temperature measure protection. | d by the Temperature Measurement board channel configured for Temp. 3 Input (No. 5 |
| P 1.10.1.4 Protection 4 Temp              | . No.5203                                                                          |
| Shows the temperature measure protection. | d by the Temperature Measurement board channel configured for Temp. 4 Input (No. 5 |
| P 1.10.1.5 Protection 5 Temp              | . No. 5204                                                                         |
| Shows the temperature measure protection. | d by the Temperature Measurement board channel configured for Temp. 5 Input (No. 5 |
| P 1.10.1.6 Protection 6 Temp              | . No. 5205                                                                         |
| Shows the temperature measure protection. | d by the Temperature Measurement board channel configured for Temp. 6 Input (No. 5 |
| P 1.10.1.7 Protection 7 Temp              | . No. 5273                                                                         |
| Shows the temperature measure protection. | d by the Temperature Measurement board channel configured for Temp. 7 Input (No. 5 |
| P 1.10.1.8 Protection 8 Temp              | . No. 5274                                                                         |
| Shows the temperature measure protection. | d by the Temperature Measurement board channel configured for Temp. 8 Input (No. 5 |
| P 1.10.1.9 Protection 9 Temp              | . No. 5275                                                                         |
|                                           |                                                                                    |

Shows the temperature measured by the Temperature Measurement board channel configured for Temp. 9 Input (No. 5241)

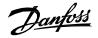

protection.

#### P 1.10.1.10 Protection 10 Temp. No. 5276

Shows the temperature measured by the Temperature Measurement board channel configured for Temp. 9 Input (No. 5242) protection.

#### 7.2.10.2 Supervision Monitoring (Menu Index 1.10.2)

P 1.10.2.1 Grid Supervision Status Word No. 9054

Description: Shows the grid supervision status for Over/Undervoltage & High/Low frequency supervision.

| Bit No. | Name                                  | Description                                               |
|---------|---------------------------------------|-----------------------------------------------------------|
| 0       | Freq. Below Low<br>Delayed Trip Lim.  | 1: Grid frequency is below the lower delayed fault limit  |
| 1       | Freq. Below Low Warn.<br>Lim.         | 1: Grid frequency is below the lower warning limit        |
| 2       | Freq. Above High<br>Warn. Lim.        | 1: Grid frequency is above the higher warning limit       |
| 3       | Freq. Above High<br>Delayed Trip Lim. | 1: Grid frequency is above the higher delayed fault limit |
| 4       | Freq. Above High Inst.<br>Trip Lim.   | 1: Grid frequency is above the Instant higher fault limit |
| 5       | Freq. Below Low Inst.<br>Trip Lim.    | 1: Grid frequency is below the Instant lower fault limit  |
| 6       | Volt. Below Low<br>Delayed Trip Lim.  | 1: Grid voltage is below the lower delayed fault limit    |
| 7       | Volt. Below Low<br>Warning Lim.       | 1: Grid voltage is below the lower warning limit          |
| 8       | Volt. Above High<br>Warning Lim.      | 1: Grid voltage is above the higher warning limit         |
| 9       | Volt. Above High<br>Delayed Trip Lim. | 1: Grid voltage is above the higher delayed fault limit   |
| 10      | Volt. Above High Inst.<br>Trip Lim.   | 1: Grid voltage is above the Instant higher fault limit   |
| 11      | Volt. Below Low Inst.<br>Trip Lim.    | 1: Grid voltage is below the Instant lower fault limit    |
| 12      | Reserved                              | -                                                         |
| 13      | Reserved                              | -                                                         |
| 14      | Reserved                              | -                                                         |
| 15      | Reserved                              | -                                                         |

Danfoss

# 7.2.11 Custom Status Word Monitoring (Menu Index 1.11) P 1.11.1 Custom Status Word No. 2410 Shows the current status of the Custom Status Word. 7.2.12 Power Unit Monitoring (Menu Index 1.12) P 1.12.1 Power Capacity No. 2836 Shows the power capacity of the drive as percentage. The value is derived from the amount of active power units compared to nominal power unit count of the converter. P 1.12.2 Unit Nominal Voltage No. 2830 Shows the nominal voltage setting as a result of the setting of parameter Unit Voltage Class (No. 2832). P 1.12.3 Unit Nominal Current No. 2831 Shows the nominal current of the unit. No. 2950 P 1.12.4 Heat Sink Temperature

Shows the temperature of the power unit heat sink.

#### 7.2.13 Cooling Fan Monitoring (Menu Index 1.13)

#### P 1.13.1 Main Fan Speed

Shows the speed of the main cooling fan (applicable only for air cooled converters).

#### P 1.13.2 Internal Fan Speed

Shows the speed of the internal cooling fan (applicable only for air cooled converters).

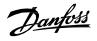

# 7.2.14 Fieldbus Process Data Monitoring (Menu Index 1.14)

## P 1.14.1 Fieldbus Control Word No. 1335

**Description:** Shows the Fieldbus Control Word.

| Bit | Name                    | Description                                                                                                    | Further information                                                                                                    |
|-----|-------------------------|----------------------------------------------------------------------------------------------------|----------------------------------------------------------------------------------------------------|
| 0   | Switch On<br>En- abled  | <ul> <li>0: Pre-charging(*), closing the main circuit breaker(*), and running are prevented or interrupted. If the main circuit breaker is closed, it is opened(*).</li> <li>1: Pre-charging(*), closing the main circuit breaker(*), and running are not prevented or interrupted.</li> <li>(*) If controlled by the grid converter unit.</li> </ul> | This bit is used with control word bit 3 to enable op-<br>eration of the unit. When this bit is set to false while<br>running, the unit stops. As shown in the state dia-<br>gram, to transition from S1 to S2, this bit must be<br>false, otherwise switching on keeps from being inhib-<br>ited.                     |
| 1   | MCB<br>Close<br>Enabled | <ul> <li>0: Closing the main circuit breaker is prevented(*) or<br/>the main circuit breaker is opened(*), and running is<br/>prevented or interrupted.</li> <li>1: Closing the main circuit breaker is not prevented(*).</li> <li>(*) If controlled by the grid converter unit.</li> </ul>                                                           | This bit is used to move from S1 to S2 and allows<br>MCB to close when charging is completed. If the bit<br>is removed anytime during operation, then the unit<br>comes back to S1.                                                                                                    |
| 2   | Quick<br>Stop           | 0: Activate Quick Stop.<br>1: Do not activate Quick Stop.                                                                                                    | This bit is used to request a quick stop to be executed.<br>When the bit is set to false during operation, the unit<br>stops modulation, and depending on the configura-<br>tion an exception is issued.                                                                                                    |
| 3   | Start                   | <ul> <li>0: Stop the unit if it is running, or stop the startup sequence if it is not completed.</li> <li>1: Initiate the startup sequence (DC-link pre-charge(*), closing the main circuit breaker(*), and start running), or keep the unit running.</li> <li>(*) If applicable.</li> </ul>                                                          | A rising edge is required for DC-link pre-charge to<br>start. Depending on parameter number 5114, a rising<br>edge can be required for the unit to start. In that case,<br>if for any reason the unit cannot be started when the<br>rising edge is detected, it will not start until a new ris-<br>ing edge is issued. |
| 4   | Pre-charge              | 0: Stop the DC-link pre-charge, if ongoing.<br>1: Start or continue the DC-link pre-charge.                                                                                                    | This bit is only used when the DC-link precharge is controlled by the application.                                                                                                    |
| 5   |                         | Reserved                                                                                                    |                                                                                                    |
| 6   |                         | Reserved                                                                                                    |                                                                                                    |
| 7   | Warning/Fa<br>ult Reset | 0: No action.<br>1: Reset active warnings/faults.                                                                                                    | This bit is used to acknowledge faults in the con-<br>verter. A rising edge (a transition from false to true)<br>on this bit issues an event reset request.                                                                                                    |
| 8   |                         | Reserved                                                                                                    |                                                                                                    |
| 9   |                         | Reserved                                                                                                    |                                                                                                    |
| 10  | Data Valid              | instead use the last processed value when the Data Valid<br>bit was true.<br>1: Use the current incoming process data values.                                                                                                    | The default control word value is used regardless.<br>The default control word value is 0x5. The default value is used as the initial value when the Data Valid bit is false, and whenever the fieldbus watchdog supervision fault is active (event no. 5161 active, when configured as a fault).                      |
| 11  | Watchdog                | Incoming watchdog bit from customer.                                                                                                    | This is the input used for the fieldbus watchdog.                                                                                                    |

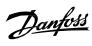

#### Application Guide | iC7 Series Grid Converter

| 12 | Vendor<br>Specific Bit 1 | 0: Deactivate vendor specific function using digital<br>input/output virtual slot 6412.<br>1: Activate vendor specific function using digital<br>input/output virtual slot 6412. |  |
|----|--------------------------|----------------------------------------------------------------------------------------------------|--|
| 13 | Vendor<br>Specific Bit 2 | 0: Deactivate vendor specific function using digital<br>input/output virtual slot 6413.<br>1: Activate vendor specific function using digital<br>input/output virtual slot 6413. |  |
| 14 | Vendor<br>Specific Bit 3 | 0: Deactivate vendor specific function using digital<br>input/output virtual slot 6414.<br>1: Activate vendor specific function using digital<br>input/output virtual slot 6414. |  |
| 15 | Vendor<br>Specific Bit 4 | 0: Deactivate vendor specific function using digital<br>input/output virtual slot 6415.<br>1: Activate vendor specific function using digital<br>input/output virtual slot 6415. |  |

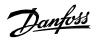

### P 1.14.2 Fieldbus Status Word No. 1307

**Description:** Shows the current status of the Fieldbus Status Word.

| Bit | Name                  | Description                                                                                                    | Further information                                                                                                    |
|-----|-----------------------|----------------------------------------------------------------------------------------------------|----------------------------------------------------------------------------------------------------|
| 0   | Ready to<br>Switch On | 0: Not ready to switch on<br>1: Ready to switch on                                                                                                    | <ul> <li>This bit is true if all following conditions are satisfied:</li> <li>Switch on enable is present</li> <li>Quick stop is not requested</li> <li>No faults are active</li> </ul> |
| 1   | Ready to<br>Run       | 0: Converter is not ready to start modulation (Check<br>the <i>Grid Control Ready Status</i> & <i>Application</i><br><i>Ready Status Word</i> )<br>1: Converter is ready to start modulating | All the bits of Grid Control Ready Status as well as the<br>Application Ready Status needs to be high to get the<br>Ready to Run true.                                                  |
| 2   | Running               | 0: Converter is not<br>modulating<br>1: Converter is<br>modulating                                                                                                    |                                                                                                    |
| 3   | Fault                 | 0: No faults are active<br>1: One or more faults are active                                                                                                    |                                                                                                    |
| 4   |                       | Reserved                                                                                                    |                                                                                                    |
| 5   | Quick Stop            | 0: Quick stop active<br>1: Quick stop not active                                                                                                    |                                                                                                    |
| 6   |                       | Reserved                                                                                                    |                                                                                                    |
| 7   | Warning               | 0: No warnings active<br>1: One or more warnings are active                                                                                                    |                                                                                                    |
| 8   |                       | Reserved                                                                                                    |                                                                                                    |
| 9   | Control by PLC        | 0: The active control place is not fieldbus<br>1: The active control place is fieldbus                                                                                                    |                                                                                                    |
| 10  |                       | Reserved                                                                                                    |                                                                                                    |
| 11  | Run Enabled           | 0: Run enable from the dedicated input signal is<br>missing<br>1: Run enable from the dedicated input signal is<br>present                                                                   |                                                                                                    |
| 12  |                       | Reserved                                                                                                    |                                                                                                    |
| 13  |                       | Reserved                                                                                                    |                                                                                                    |
| 14  |                       | Reserved                                                                                                    |                                                                                                    |
| 15  | Watchdog              | Outgoing fieldbus watchdog bit                                                                                                    |                                                                                                    |

<u>Danfoss</u>

# P 1.14.3 FB Microgrid Control Word No. 1500

**Description:** Shows the incoming fieldbus microgrid control word process data value.

| Bit | Name                                      | Description                                                       |
|-----|-------------------------------------------|-------------------------------------------------------------------|
| 0   | Force DC-link Voltage Control Mode        | 0: Do not force the DC-link Voltage Control (AFE) operating mode. |
|     |                                           | 1: Force the DC-link Voltage Control (AFE) operating mode.        |
| 1   | Force Island Control Mode                 | 0: Do not force the Island operating mode.                        |
|     |                                           | 1: Force the Island operating mode.                               |
| 2   | Force Droop Control Mode                  | 0: Do not force the Droop Control operating mode.                 |
|     |                                           | 1: Force the Droop Control operating mode.                        |
| 3   | Force Droop Control with Base Load Mode   | 0: Do not force the Droop Control with Base Load operating mode.  |
|     |                                           | 1: Force the Droop Control with Base Load operating mode.         |
| 4   | Force PQ Control Mode                     | 0: Do not force the PQ Control operating mode.                    |
|     |                                           | 1: Force the PQ Control operating mode.                           |
| 5   | Force DC-link Current/Power Control Mode  | 0: Do not force the DC-link Current/Power operating               |
|     |                                           | mode.                                                             |
|     |                                           | 1: Force the DC Current/Power operating mode.                     |
| 6   | Force AC Current/Power Control Mode       | 0: Do not force the AC Current/Power Control operating mode.      |
|     |                                           | 1: Force the AC Current/Power Control operating mode.             |
| 7   | Increase Frequency Reference              | 0: Do not increase the grid frequency reference.                  |
|     |                                           | 1: Increase the grid frequency reference.                         |
| 8   | Decrease Frequency Reference              | 0: Do not decrease the grid frequency reference.                  |
|     |                                           | 1: Decrease the grid frequency reference.                         |
| 9   | Frequency Reference Reset                 | 0: Do not reset the grid frequency reference.                     |
|     |                                           | 1: Reset the grid frequency reference.                            |
| 10  | Increase Voltage Reference                | 0: Do not increase the grid voltage reference.                    |
|     |                                           | 1: Increase the grid voltage reference.                           |
| 11  | Decrease Voltage Reference                | 0: Do not decrease the grid voltage reference.                    |
|     |                                           | 1: Decrease the grid voltage reference.                           |
| 12  | Voltage Reference Reset                   | 0: Do not reset the grid voltage reference.                       |
|     |                                           | 1: Reset the grid voltage reference.                              |
| 13  | Frequency Reference Reset Value Selection | 0: Reset the grid frequency reference to grid nominal value.      |
|     |                                           | 1: Reset the grid frequency reference to grid actual value.       |
| 14  | Voltage Reference Reset Value Selection   | 0: Reset the grid voltage reference to grid nominal value.        |
|     |                                           | 1: Reset the grid voltage reference to grid actual value.         |
| 15  | Reserved                                  |                                                                   |

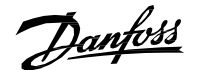

# P 1.14.4 FB DC-link Voltage Ref. No. 6533 Shows the incoming fieldbus process data DC-link voltage reference. The percentage is calculated according to DClink Voltage Ref. Mode (No. 2888). P 1.14.5 FB Overvoltage Limit No. 4512 Shows the value of the incoming fieldbus process data for the DC-link overvoltage level in % of the DC-link nominal voltage. P 1.14.6 FB Undervoltage Limit No. 4510 Shows the value of the incoming fieldbus process data for the DC-link undervoltage level in % of the DC-link nominal voltage. P 1.14.7 FB Active Current Ref. No. 1501 Shows the incoming fieldbus process data active current reference in % of the grid nominal current. P 1.14.8 FB Reactive Current Ref. No.1502 Shows the incoming fieldbus process data reactive current reference in % of the grid nominal current. P 1.14.9 FB Active Power Ref. No. 1504 Shows the incoming fieldbus process data active power reference in % of the grid nominal power. P 1.14.10 FB Reactive Power Ref. No. 1505 Shows the incoming fieldbus process data reactive power reference in % of the grid nominal power. P 1.14.11 FB Freq. Ref. No. 1506 Shows the incoming fieldbus frequency reference process data value. No. 1508 P 1.14.12 FB Voltage Ref. Shows the incoming fieldbus process data voltage reference in % of the nominal grid voltage. P 1.14.13 FB Active Current Limit Neg. No. 1509 Shows the incoming fieldbus process data active current limit in negative direction in % of the grid nominal current. P 1.14.14 FB Active Current Limit Pos. No. 1510 Shows the incoming fieldbus process data active current limit in positive direction in % of the grid nominal current. P 1.14.15 FB Output Current Limit No. 1511 Shows the incoming fieldbus process data output current limit in % of the grid nominal current. P 1.14.16 FB Active Power Limit Neg. No. 1512 Shows the incoming fieldbus process data active power limit in negative direction in % of the grid nominal power.

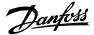

#### P 1.14.17 FB Active Power Limit Pos. No. 1513

Shows the incoming fieldbus process data active power limit in positive direction in % of the grid nominal power.

#### P 1.14.18 FB DC-link Power Ref. No. 7690

Shows the incoming fieldbus process data DC-link power reference in % of the nominal power.

## P 1.14.19 FB DC-link Current Ref. No. 6139

Shows the fieldbus DC-link current reference in % of the DC-link nominal current.

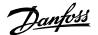

## 7.3 Parameters (Menu Index 2)

#### 7.3.1 Basic Parameters (Menu Index 2.1)

| NOTICE                                                                                       |
|----------------------------------------------------------------------------------------------|
| Its not recommended to change any of the basic parameters in the run state. In doing so, the |
| change request will be ignored.                                                              |

#### P 2.1.1 Grid Nominal Frequency No. 6536

Set the nominal grid voltage frequency for grid control in Hz.

#### P 2.1.2 Grid Nominal Voltage No. 6537

Set the nominal grid voltage for grid control in V. It is automatically updated if Unit Voltage Class (No. 2832) is changed.

#### P 2.1.3 Grid Nominal Current No. 6538

Set the nominal grid current for grid control.

#### P 2.1.4 Grid Voltage Feedback Source No. 6539

**Description:** Set the grid external voltage measurement configuration. Informs whether grid voltage measurement can be utilized in grid control. This parameter enables the closed loop operation for the Grid Converter as well as to provide readouts for actual Grid Voltage and Grid Frequency.

The following are the selections for the parameter.

| Number | Name                                                                            |  |
|--------|---------------------------------------------------------------------------------|--|
| 0      | Off (Grid Converter operates in open loop)                                      |  |
| 1      | X52 (X52 terminal of the voltage measurement is used to operate in closed loop) |  |
| 2      | X53 (X53 terminal of the voltage measurement is used to operate in closed loop) |  |

**NOTICE** This function requires that voltage measurement option board (OC7V0) is installed to the converter.

#### P 2.1.5 Filter Voltage Feedback Source No. 6541

**Description:** Set the filter external voltage measurement configuration. Informs whether filter voltage measurement can be utilized in grid control. This parameter enables the filter & transformer energization feature. The grid converter operates in closed loop operation.

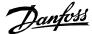

| Number | Name                                                                                                    |
|--------|----------------------------------------------------------------------------------------------------|
| 0      | Off (Filter energization is disabled)                                                                          |
| 1      | X52 (X52 terminal of the voltage measurement is used to enable filter energization and operate in closed loop) |
| 2      | X53 (X53 terminal of the voltage measurement is used to enable filter energization and operate in closed loop) |

Grid Converter can utilize voltage feedback for the line filter (LCL) energization. It can charge the filter capacitors and synchronize to the voltage measured from the other side of the main circuit breaker. This way the inrush currents and voltage transients typically occurring after the breaker closes are effectively avoided.

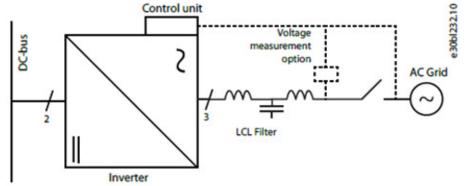

Figure 1. Grid Converter with filter voltage feedback and grid voltage feedback measured by Voltage Measurement option.

| NOTICE                                                                                   |
|------------------------------------------------------------------------------------------|
| This function requires that voltage measurement option board (OC7V0) is installed to the |
| converter.                                                                               |

#### P 2.1.6 Transformer Grid-Side Voltage No. 6123

Nominal voltage of the main transformer grid-side winding.

| P 2.1.7 Transformer Converter-Side Voltage                                                            | No. 6124                                                              |
|----------------------------------------------------------------------------------------------------|-----------------------------------------------------------------------|
| Nominal voltage of the main transformer converter-signal <b>P 2.1.8 Transformer Phase Shift</b>       | de winding.<br><b>No. 6125</b>                                        |
| Phase shift of the main transformer, that is, phase diffe<br><b>P 2.1.9 Transformer Nominal Power</b> | erence between the converter and the load voltage.<br><b>No. 6126</b> |
| Nominal power of the main transformer.<br>P 2.1.10 Transformer Nominal Frequency                      | No. 6127                                                              |
| Nominal frequency of the main transformer. P 2.1.11 Transformer Short-Circuit Impedance               | No. 6128                                                              |
| Short-circuit impedance of the main transformer in % <b>P 2.1.12 Transformer Nom. Load Losses</b>     | of the nominal impedance.<br><b>No. 6129</b>                          |

Transformer power loss with nominal load.

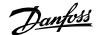

#### P 2.1.13 Grid Voltage Feedback Location

Set the grid voltage feedback location for the closed loop operation. This parameter defines the point which Grid Converter controls in the closed loop operation.

No. 6133

The following are the selections for the parameter.

| Number | Name                                   |  |
|--------|----------------------------------------|--|
| 0      | Converter side of the main transformer |  |
| 1      | Grid side of the main transformer.     |  |

#### P 2.1.14 DC-link Nominal Voltage No. 2834

Set the DC-link nominal voltage. This parameter is re-initialized based on the unit nominal voltage when set to 0 or if Unit Voltage Class (No. 2832) is changed. This parameter must be set based on the system common dc-bus nominal voltage. This parameter affects the scaling of DC-link voltage reference and readouts as well as DC-link over and undervoltage limit controller references.

#### P 2.1.15 Unit Voltage Class No. 2832

Select the unit voltage class to optimize the performance of the converter. Each power unit is rated for a wide voltage range which the converter can operate in. This parameter is used to specify a narrower band within that range to determine optimized values for the unit's nominal voltage and current. The Grid Nominal Voltage, DC-link nominal voltage, and Over and Undervoltage controller limits are calculated automatically whenever this parameter is changed. This parameter also affects the DC-link ready state which is defined as the minimum value the DC-link voltage needs to reach before the modulation can start.

| Number | Name               | Description                                                                                        |
|--------|--------------------|----------------------------------------------------------------------------------------------------|
| 1      | Low-voltage range  | Unit nominal voltage and current are set according to the lowest end of the unit's voltage range.  |
|        |                    | • For example, for 05-units this range is 380-440 V AC                                             |
|        |                    | • For example, for 07-units this range is 500-550 V AC.                                            |
| 2      | Mid-voltage range  | Unit nominal voltage and current are set according to the middle of the unit's voltage range.      |
|        |                    | • For example, for 05-units this range is 440-480 V AC.                                            |
|        |                    | • For example, for 07-units this range is 550-600 V AC.                                            |
| 3      | High-voltage range | Unit nominal voltage and current are set according to the highest end of the unit's voltage range. |
|        |                    | • For example, for 05-units this range is 480-500 V AC.                                            |
|        |                    | • For example, for 07-units this range is 600-690 V AC.                                            |
| 4      | Wide-voltage range | Unit nominal voltage and current are set according to the unit's whole voltage range.              |
|        |                    | For example, for iC7-Hybrid Liquid Cooled System<br>Modules:                                       |
|        |                    | • For B5 voltage class this range is 380-500 V AC and 350-800 V DC.                                |
|        |                    | • For 07 voltage class this range is 500-690 V AC and 350-1100 V DC.                               |

Danfoss

#### P 2.1.16 Overload Mode

No. 2833

Select the overload mode. Overloading mode selects an overtemperature protection profile for the converter, affecting current limits and protection activation times. With a higher overloading mode, the converter will operate in a greater degree of overloading before protections take effect. Specific limits and activation delays depend on the conditions.

The following are the selections for the parameter.

| Number | Name                               | Description                                                                                                    |
|--------|------------------------------------|----------------------------------------------------------------------------------------------------|
| 0      | Automatic                          | The converter automatically determines whether to use the Low or High Overload Mode.                                                   |
| 1      | Low overload (LO)                  | The converter uses the lower overloading profile.<br>Overtemperature protection is activated with a<br>lesser degree of overload.      |
| 2      | High overload (HO1)                | The converter uses a higher overloading profile.<br>Overtemperature protection is activated with a<br>higher degree of overload.       |
| 3      | High overload increased duty (HO2) | The converter uses the highest overloading profile.<br>Overtemperature protection is activated with the<br>highest degree of overload. |

#### P 2.1.17 Current/Power Positive Direction

Select the sign convention to be used for current and power.

The following are the selections for the parameter.

| Number | Name                 | Description                                                                |
|--------|----------------------|----------------------------------------------------------------------------|
| 0      | From DC-link to Grid | Current and power are positive when flowing from DC-link side to grid side |
| 1      | From Grid to DC-link | Current and power are positive when flowing from grid side to DC-link side |

#### P 2.1.18 Paralleling Sync. Mode

No. 2947

No. 2947

Enable synchronization controller for parallel-connected converters without galvanic isolation to reduce circulating common mode current.

| Number | Name     |
|--------|----------|
| 0      | Disabled |
| 1      | Enabled. |

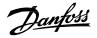

7.3.2 Control Mode and References (Menu Index 2.2)

# 7.3.2.1 Control Mode (Menu Index 2.2.1)

P 2.2.1.1 Operation Mode

Select the converter operation mode.

The following are the selections for the parameter.

| Number | Name                  |
|--------|-----------------------|
| 0      | Island                |
| 1      | Droop                 |
| 2      | Droop with base load  |
| 3      | PQ Control            |
| 4      | DC Link Voltage (AFE) |
| 5      | DC Link Current/Power |
| 6      | Active Current/Power  |

#### P 2.2.1.2 Converter Reference Mode

Select between current and power control.

| Number | Name            |  |
|--------|-----------------|--|
| 0      | Current Control |  |
| 1      | Power Control   |  |

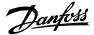

#### 7.3.2.2 Grid Frequency Reference (Menu Index 2.2.2)

Frequency reference is used to control output frequency as well as the active current/power delivered by grid converter. The following is the reference chain diagram of frequency reference.

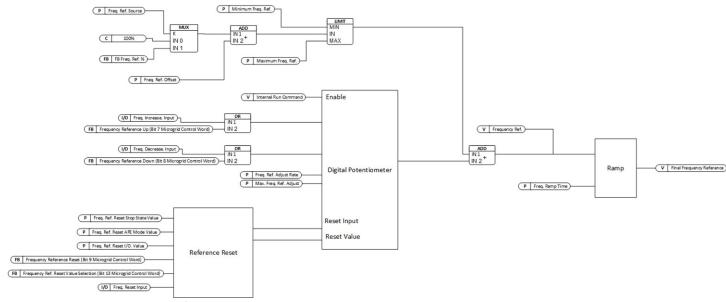

Figure 30: Grid Frequency Reference

#### P 2.2.2.1 Freq. Ref. Source No. 5050

Set the grid frequency reference source.

The following are the selections for the parameter.

| Number | Name                   |  |
|--------|------------------------|--|
| 0      | Grid Nominal Frequency |  |
| 1      | Fieldbus Reference     |  |

#### P 2.2.2.2 Minimum Freq. Ref. No. 5051

Set the minimum grid frequency reference in Hz.

#### P 2.2.2.3 Maximum. Freq. Ref. No. 5052

Set the maximum grid frequency reference in Hz.

#### P 2.2.2.4 Freq. Increase. Input No. 5053

Set the digital input for grid frequency reference increase.

#### P 2.2.2.5 Freq. Decrease. Input No. 5054

Set the digital input for grid frequency reference decrease.

#### P 2.2.2.6 Freq. Reset Input No. 5055

Set the digital input for grid frequency reference reset.

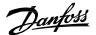

#### P 2.2.2.7 Freq. Ref. Offset No. 5056

Set the grid frequency reference offset in Hz.

#### P 2.2.2.8 Freq. Ref. Adjust Rate No. 5057

Set the grid frequency reference adjust rate in Hz per second.

#### P 2.2.2.9 Max. Freq. Ref. Adjust No. 5058

Set the maximum adjustment to the grid frequency reference.

#### P 2.2.2.10 Freq. Ref. Reset Stop State Value No. 5059

Grid frequency reference reset value in stop state.

The following are the selections for the parameter.

| Number | Name                  | Description                                                                               |
|--------|-----------------------|-------------------------------------------------------------------------------------------|
| 0      | No Reset              | -                                                                                         |
| 1      | Reset to Grid Nominal | Reset the reference to grid nominal value at the falling edge of run state (run to stop). |
| 2      | Reset to Grid Actual  | Reset the reference to grid actual value at the falling edge of run state (run to stop).  |

#### P 2.2.2.11 Freq. Ref. Reset I/O. Value No. 5060

Grid frequency reference reset value for I/O reset.

The following are the selections for the parameter.

| Number | Name                  | Description                                                                                   |
|--------|-----------------------|-----------------------------------------------------------------------------------------------|
| 0      | No Reset              | -                                                                                             |
| 1      | Reset to Grid Nominal | Reset the reference to grid nominal value at the rising edge of Freq. Reset Input (No. 5055). |
| 2      | Reset to Grid Actual  | Reset the reference to grid actual value at the rising edge of Freq. Reset Input (No. 5055).  |

#### P 2.2.2.12 Freq.Ref. Reset AFE Mode Value

No. 5061

Gird frequency reference reset value in AFE mode.

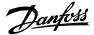

The following are the selections for the parameter.

| Number | Name                  | Description                                                                                                    |
|--------|-----------------------|----------------------------------------------------------------------------------------------------|
| 0      | No Reset              | -                                                                                                    |
| 1      | Reset to Grid Nominal | Reset the reference to grid nominal value when the operation mode is changed to any of the Grid Following Mode (for example AFE Mode). |
| 2      | Reset to Grid Actual  | Reset the reference to grid actual value when the operation mode is changed to any of the Grid Following Mode ( for example AFE Mode). |

#### P 2.2.2.13 Freq. Ramp Time No. 5062

Ramp rate for grid frequency reference; defined in seconds from 0 to nominal grid frequency. P 2.2.2.14 Freq. Droop Gain No. 5063

Set the frequency droop control gain.

#### No. 5064 P 2.2.2.15 Freq. Droop Tc

Set the frequency droop control time constant.

#### P 2.2.2.16 Freq. Drooping Base Load Scale No. 5065

Set the base load scale. If the grid is isochronous (non-drooping), the active current will match the

reference. If grid is drooping, it is possible to account for the drooping by adjusting the base load scale.

#### 7.3.2.3 Grid Voltage Reference (Menu Index 2.2.3)

Grid Voltage reference is used to control the grid voltage as well as the reactive current/power delivered by the grid converter. The following is the reference chain diagram of grid voltage reference.

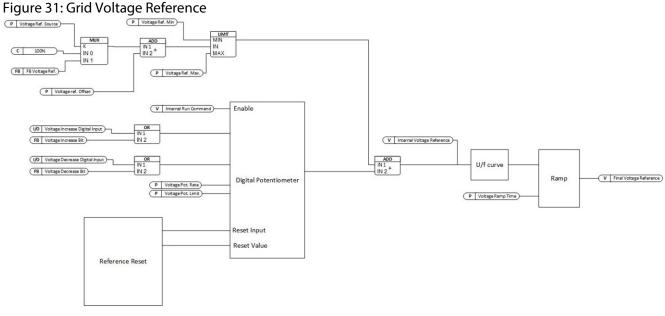

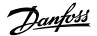

Application Guide | iC7 Series Grid Converter

#### P 2.2.3.1 Voltage Ref. Source

No. 5066

Set the grid voltage reference source.

The following are the selections for the parameter.

| Number | Name                         |
|--------|------------------------------|
| 0      | 100% of Grid Nominal Voltage |
| 1      | Fieldbus Reference           |

#### P 2.2.3.2 Min. Voltage Ref. No. 5067

Set the minimum grid voltage reference in % of the nominal grid voltage.

#### P 2.2.3.3 Max. Voltage Ref. No. 5068

Set the maximum grid voltage reference in % of the nominal grid voltage.

#### P 2.2.3.4 Voltage Incr. Input No. 5069

Set the digital input for grid voltage reference increase.

#### P 2.2.3.5 Voltage Decr. Input No. 5070

Set the digital input for grid voltage reference decrease.

#### P 2.2.3.6 Voltage Reset Input No. 5071

Set the digital input for grid voltage reference reset.

#### P 2.2.3.7 Voltage Ref. Offset No. 5072

Set the grid voltage reference offset in % of the nominal grid voltage.

#### P 2.2.3.8 Voltage Ref. Adjust Rate No. 5073

Set the grid voltage reference adjust rate in percentage per second of the nominal grid voltage.

#### P 2.2.3.9 Max. Voltage Ref. Adjust No. 5074

Set the maximum adjustment to the grid voltage reference in % of the grid nominal voltage.

#### P 2.2.3.10 Voltage Ref. Reset Stop State Value No. 5075

Grid voltage reference reset value in stop state.

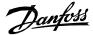

The following are the selections for the parameter.

| Number | Name                  | Description                                                                               |
|--------|-----------------------|-------------------------------------------------------------------------------------------|
| 0      | No Reset              | -                                                                                         |
| 1      | Reset to Grid Nominal | Reset the reference to grid nominal value at the falling edge of run state (run to stop). |
| 2      | Reset to Grid Actual  | Reset the reference to grid actual value at the falling edge of run state (run to stop).  |

#### P 2.2.3.11 Voltage Ref. Reset I/O. Value No. 5076

Grid voltage reference reset value for I/O reset.

The following are the selections for the parameter.

| Number | Name                  | Description                                                                                   |
|--------|-----------------------|-----------------------------------------------------------------------------------------------|
| 0      | No Reset              | -                                                                                             |
| 1      | Reset to Grid Nominal | Reset the reference to grid nominal value at the rising edge of Freq. Reset Input (No. 5055). |
| 2      | Reset to Grid Actual  | Reset the reference to grid actual value at the rising edge of Freq. Reset Input (No. 5055).  |

#### P 2.2.3.12 Voltage Ref. Reset AFE Mode Value No. 5077

Grid voltage reference reset value in AFE mode.

The following are the selections for the parameter.

| Number | Name                  | Description                                                                                                    |
|--------|-----------------------|----------------------------------------------------------------------------------------------------|
| 0      | No Reset              | -                                                                                                    |
| 1      | Reset to Grid Nominal | Reset the reference to grid nominal value when the operation mode is changed to any of the Grid Following Mode ( for example AFE Mode). |
| 2      | Reset to Grid Actual  | Reset the reference to grid actual value when the operation mode is changed to any of the Grid Following Mode ( for example AFE Mode).  |

#### P 2.2.3.13 Voltage Ramp Time No. 5078

Ramp rate for grid voltage reference; defined in seconds from 0 to nominal grid voltage.

#### P 2.2.3.14 Field Weakning Point Freq. No. 5079

Set the field weakening frequency, below which grid voltage is linearly reduced as a function of grid frequency.

| P 2.2.3.15 Voltage Droop Gain | No. 5085 |
|-------------------------------|----------|
|-------------------------------|----------|

Set the voltage droop control gain.

#### P 2.2.3.16 Voltage Droop Tc No. 5086

Set the voltage droop control time constant.

Danfoss

#### P 2.2.3.17 Voltage Drooping Base Load Scale No. 5087

Set the base load scale. If the grid is isochronous (non-drooping), the reactive current will match the reference. If grid is drooping, it is possible to account for the drooping by adjusting the base load scale.

#### 7.3.2.4 Grid Current Reference (Menu Index 2.2.4)

# Grid Current reference is used to control the active current and reactive current. The following are the reference chains for both active and reactive current references.

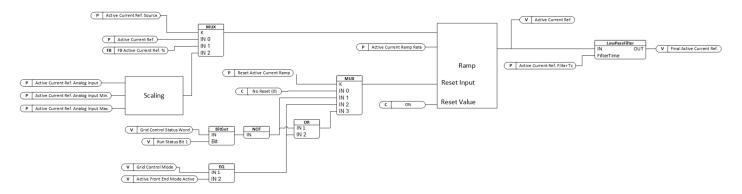

#### Figure 32: Active Current Reference

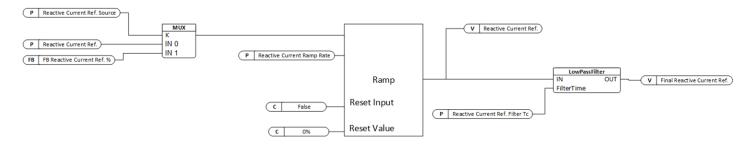

#### Figure 33: Reactive Current Reference

#### P 2.2.4.1 Active Current Ref. Source

Use to select the active current reference source.

The following are the selections for the parameter.

| Number | Name               |
|--------|--------------------|
| 0      | Parameter          |
| 1      | Fieldbus Reference |
| 2      | Analog Input       |

#### P 2.2.4.2 Active Current Ref.

Set grid active current reference in % of the grid nominal current.

#### P 2.2.4.3 Active Current Ramp Rate

Set grid active current reference ramp rate in percentage per second to the grid nominal current.

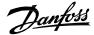

#### P 2.2.4.4 Reset Active Current Ramp

Grid active current reference reset mode configuration.

The following are the selections for the parameter.

| Number | Name                                           |
|--------|------------------------------------------------|
| 0      | No Reset                                       |
| 1      | Reset at Stop                                  |
| 2      | Reset at AFE (DC-link Voltage<br>Control) Mode |
| 3      | Reset either at Stop or AFE Mode               |

#### P 2.2.4.5 Active Current Ref. Filter Tc

Active current reference low pass filter time constant.

#### P 2.2.4.6 Reactive Current Ref. Source

Use to select the reactive current reference source.

The following are the selections for the parameter.

| Number | Name               |
|--------|--------------------|
| 0      | Parameter          |
| 1      | Fieldbus Reference |

#### P 2.2.4.7 Reactive Current Ref.

Set grid reactive current reference in % of the grid nominal current.

#### P 2.2.4.8 Reactive Current Ramp Rate

Set grid reactive current reference ramp rate in percentage per second to the grid nominal current.

#### P 2.2.4.9 Reactive Current Ref. Filter Tc

Reactive current reference low pass filter time constant.

#### P 2.2.4.10 Active Current Ref. Analog Input

Select the analog input (terminal or fixed percentage value) for the active current reference.

#### P 2.2.4.11 Active Current Ref. Analog Input Min.

Set the minimum value for scaling the active current reference analog input signal.

#### P 2.2.4.12 Active Current Ref. Analog Input Max.

Set the maximum value for scaling the active current reference analog input signal.

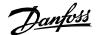

#### 7.3.2.5 Grid Power Reference (Menu Index 2.2.5)

Grid Converter also allows direct power reference for controlling active and reactive power.

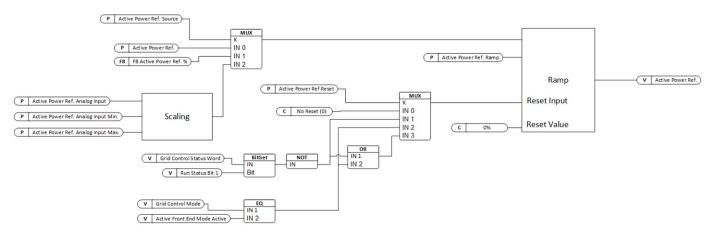

#### Figure 34: Active Power Reference

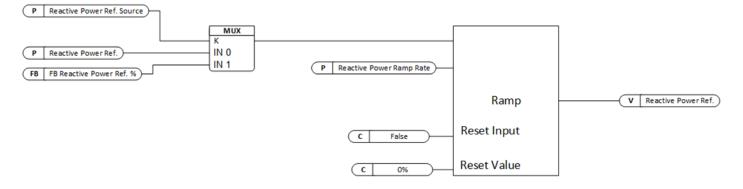

#### Figure 35: Reactive Power Reference

#### P 2.2.5.1 Active Power Ref. Source

Select the active power reference source.

The following are the selections for the parameter.

| Number | Name               |
|--------|--------------------|
| 0      | Parameter          |
| 1      | Fieldbus Reference |
| 2      | Analog Input       |

#### P 2.2.5.2 Active Power Ref.

Set active power reference in % of the grid nominal power.

#### P 2.2.5.3 Active Power Ref. Ramp

Set active power reference ramp rate in percentage per second of the grid nominal power.

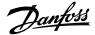

#### P 2.2.5.4 Active Power Ref. Reset

Select active power reference reset mode configuration.

#### The following are the selections for the parameter.

| Number | Name                             |
|--------|----------------------------------|
| 0      | No Reset                         |
| 1      | Reset at Stop                    |
| 2      | Reset at AFE Mode                |
| 3      | Reset either at Stop or AFE Mode |

#### P 2.2.5.5 Reactive Power Ref. Source

Select the reactive power reference source.

The following are the selections for the parameter.

| Number | Name               |  |
|--------|--------------------|--|
| 0      | Parameter          |  |
| 1      | Fieldbus Reference |  |

#### P 2.2.5.6 Reactive Power Ref.

Set reactive power reference in % of the grid nominal power.

#### P 2.2.5.7 Reactive Power Ref. Ramp

Set reactive power reference ramp rate in percentage per second of the grid nominal power.

#### P 2.2.5.8 Active Power Ref. Analog Input.

Select the analog input (terminal or fixed percentage value) for the active power reference.

#### P 2.2.5.9 Active Power Ref. Analog Input Min.

Set the minimum value for scaling the active power reference analog input signal.

#### P 2.2.5.10 Active Power Ref. Analog Input Max.

Set the maximum value for scaling the active power reference analog input signal.

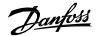

#### 7.3.2.6 DC-link Voltage Reference (Menu Index 2.2.6)

Grid Converter can regulate DC-link voltage in the Active Front End Mode. DC-link voltage reference is scaled based on DC-link Nominal Voltage. The minimum allowed reference from parameter and fieldbus is 100% of the DC-link Nominal Voltage. The maximum allowed reference from parameter and fieldbus is 150% of the DC-link Nominal Voltage. If needed a further offset can be added to the reference using the offset parameter which can expand the range to 80% to 170% of the DC-link Nominal Voltage.

 $Internal \ Ref. Scaling = \frac{DC - link \ Nominal \ Voltage * Transformer \ Grid \ Side \ Voltage}{\sqrt{2} * Grid \ Nominal \ Voltage * Transformer \ Converter \ Side \ Voltage}}$ 

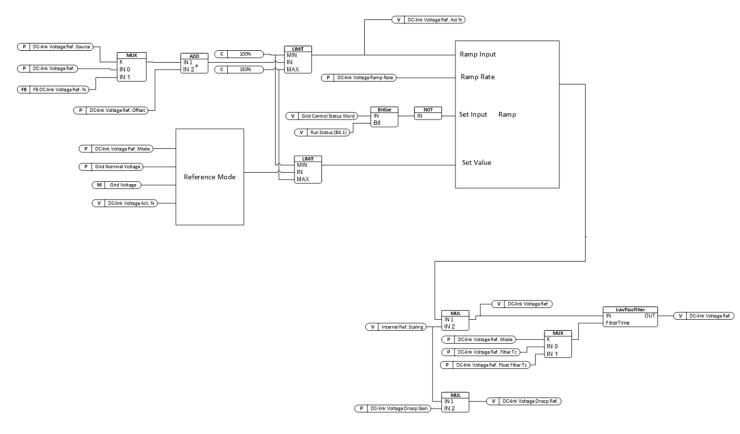

#### Figure 36: DC-link Voltage Reference

#### P 2.2.6.1 DC-link Voltage Ref. Source No. 2916

Select the source for the DC-link voltage reference.

The following are the selections for the parameter.

| Number | Name               |
|--------|--------------------|
| 0      | Parameter          |
| 1      | Fieldbus Reference |

#### P 2.2.6.2 DC-link Voltage Ref. No. 2910

Set the DC-link voltage reference. The percentage is calculated according to par. DC-link Voltage Ref. Mode (No. 2888).

P 2.2.6.3 DC-link Voltage Ref. Offset No. 2914

Set the DC-link voltage reference offset. The percentage is calculated according to par. DC-link Voltage Ref. Mode (No. 2888).

<u>Danfoss</u>

#### P 2.2.6.4 DC-link Voltage Droop Gain No. 2912

Set the DC-link voltage drooping gain; change of DC voltage reference per (active) current change.

#### P 2.2.6.5 DC-link Voltage Ramp Rate No. 2893

Set the maximum rate of change for the DC-link voltage reference, DC-link overvoltage and DC-link undervoltage controller limits.

#### P 2.2.6.6 DC-link Voltage Ref. Filter Tc No. 2894

Set the DC-link voltage reference low pass filter time constant.

#### P 2.2.6.7 DC-link Voltage Ref. Float Filter Tc No. 2895

Filtering time constant of actual grid voltage when floating reference mode is used.

#### P 2.2.6.8 DC-link Voltage Ref. Mode No. 2898

DC link voltage reference mode selection defines the base for the DC-link Voltage reference scaling. By default, the reference mode is set to '0' which provides a fixed scaling for the DC-link Voltage reference based on DC-link Nominal Voltage parameter. For the reference mode '1', the DC-link Voltage reference is scaled based on actual Grid Voltage rectified to DC-link Voltage. The reference mode '1' allows user to select a floating reference base which will change if the Grid Voltage changes.

As an example, if Grid Nominal Voltage = 690V and DC-link Nominal Voltage =1000 V, then setting the dc-link voltage reference to 110% corresponds to 1100 V DC-link voltage if the reference mode is '0'. Alternatively, with the same settings, if reference mode '1' is selected then the final DC-link voltage depends on the Grid Voltage. If the Grid Voltage changes between 690V to 710V then with the same 110% reference, the DC-link Voltage will change according to  $1.1*\sqrt{2} * Grid Voltage -> 1073V$  to 1104V.

| Number | Name                                             | Description                                                                 |
|--------|--------------------------------------------------|-----------------------------------------------------------------------------|
| 0      | In % of Nominal DC-link Voltage                  | DC-link voltage reference is scaled based on DC-link Nominal Voltage        |
| 1      | In % of actual rectified grid voltage (floating) | DC-link voltage reference is scaled based on actual rectified grid voltage. |

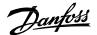

# 7.3.2.7DC-link Current Reference (Menu Index 2.2.7)P 2.2.7.1 DC-link Current Ref. SourceNo. 6138

Select the DC-link current reference source.

The following are the selections for the parameter.

| Number | Name               |
|--------|--------------------|
| 0      | Parameter          |
| 1      | Fieldbus Reference |
| 2      | Analog Input       |

#### P 2.2.7.2 DC-link Current Ref.

Set the DC-link current reference (in % of the DC-link nominal current) when reference source is set to parameter.

No. 6136

#### P 2.2.7.3 DC-link Current Ramp Rate No. 6135

Set ramp rate for the DC-link current reference (-1 = disable ramp).

#### P 2.2.7.4 DC-link Current Ramp Reset No. 6137

Select when DC-link current reference ramp is reset.

| Number | Name                                           |
|--------|------------------------------------------------|
| 0      | No Reset                                       |
| 1      | Reset at Stop                                  |
| 2      | Reset at AFE (DC-link Voltage<br>Control) Mode |
| 3      | Reset either at Stop or AFE Mode               |

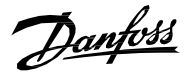

| P 2.2.7.5 DC-link Current Ref. Filter Tc              | No. 6140                                                       |
|-------------------------------------------------------|----------------------------------------------------------------|
| Set the DC-link current reference low-pass filter tin | ne constant.                                                   |
| P 2.2.7.6 DC-link Current Ref. Analog Input           | No. 6142                                                       |
| Select the analog input (terminal or as a percentag   | e) for the DC-link current reference.                          |
| P 2.2.7.7 DC-link Current Ref. Analog Max.            | No. 6143                                                       |
| Set the maximum for DC-link current reference wh      | en reference source is set to analog input.                    |
| P 2.2.7.8 DC-link Current Ref. Analog Min.            | No. 6144                                                       |
| Set the minimum for DC-link current reference who     | en reference source is set to analog input.                    |
| P 2.2.7.9 DC-Link Current Droop Curve U               | No. 5302                                                       |
| Set the voltage values (in % of the nominal DC-link   | voltage) for the DC-link current droop curve points.           |
| P 2.2.7.10 DC-link Current Droop Curve I              | No. 5301                                                       |
| Set the current reference values (in % of the DC-lin  | k nominal current) for the DC-link current droop curve points. |
| P 2.2.7.11 DC-Link Current Droop Curve G              | No. 5300                                                       |
|                                                       |                                                                |
| Set DC-link current droop curve slopes.               |                                                                |

Set DC-link current droop curve slopes.

#### 7.3.2.8 DC-link Power Reference (Menu Index 2.2.8)

Grid Converter can control DC-link power with direct reference for the dc-link power.

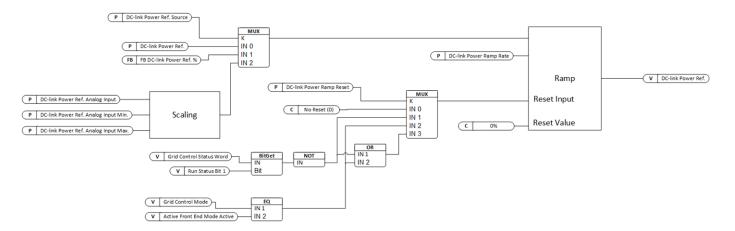

Figure 37: DC-link Power Reference

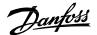

#### P 2.2.8.1 DC-link Power Ref. Source

Select the DC-link power reference source.

The following are the selections for the parameter.

| Number | Name               |
|--------|--------------------|
| 0      | Parameter          |
| 1      | Fieldbus Reference |
| 2      | Analog Input       |

#### P 2.2.8.2 DC-link Power Ref.

Set the DC-link power reference when reference source is set to parameter.

#### P 2.2.8.3 DC-link Power Ramp Rate

Set ramp rate for the DC-link power reference (-1 = disable ramp).

#### P 2.2.8.4 DC-link Power Ramp Reset

Select when DC-link power reference ramp is reset.

The following are the selections for the parameter.

| Number | Name                                           |
|--------|------------------------------------------------|
| 0      | No Reset                                       |
| 1      | Reset at Stop                                  |
| 2      | Reset at AFE (DC-link Voltage<br>Control) Mode |
| 3      | Reset either at Stop or AFE Mode               |

#### P 2.2.8.5 DC-link Power Ref. Analog Input

Select the analog input (terminal or as a percentage) for the DC-link power reference.

#### P 2.2.8.6 DC-link Power Ref. Analog Max.

Set the maximum for DC-link power reference when reference source is set to analog input.

#### P 2.2.8.7 DC-link Power Ref. Analog Min.

Set the minimum for DC-link power reference when reference source is set to analog input.

Danfoss

#### 7.3.3 Limits (Menu Index 2.3)

#### 7.3.3.1 Grid Current Limit (Menu Index 2.3.1)

Grid current limits are defined by overall current limit, negative active current limit, and positive active current limit. Both negative and positive current limits are used as process limits. These process current limits can be ramped up (away from 0) with ramp rate defined by the respective parameter. Ramp down is instantaneous except in situations when a warning with ramp current limit down response is active. In that case, the limits are brought down first to the actual current and then ramped down (towards warning active preset).

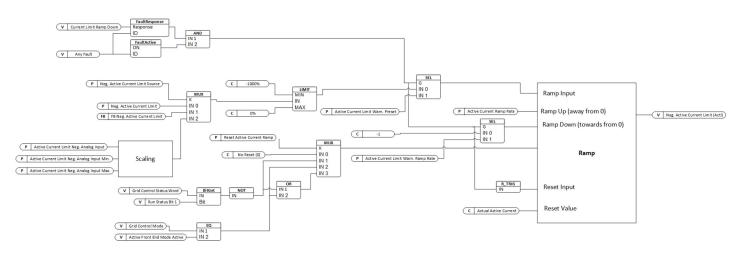

#### **Figure 38: Negative Active Current Limit**

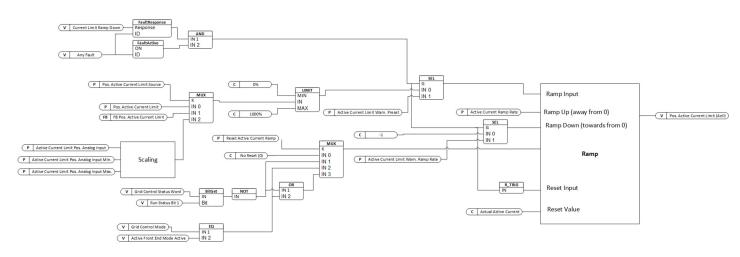

#### **Figure 39: Positive Active Current Limit**

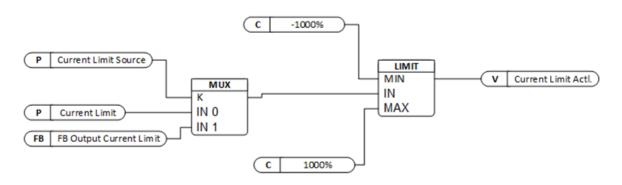

#### Figure 40: Current Limit

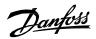

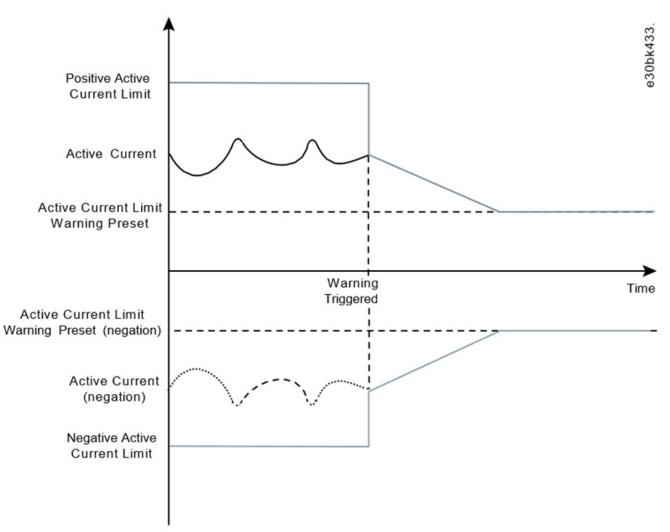

Figure 41: Current Limit Ramp Down with warning active

AB426216113631en-000101 / 136R0305

#### P 2.3.1.1 Enable Freq. Based Current Limit

Enable current limit control using PQ active current control. This parameter enables active current limit control for grid forming control. When the current limit is reached the converter will adjust output frequency to limit active current.

The following are the selections for the parameter.

| Number | Name     |
|--------|----------|
| 0      | Disabled |
| 1      | Enabled. |

#### P 2.3.1.2 Current Limit Priority

Set current limit priority configuration. If the current limit regulator is active, then it will start limiting either the Active or Reactive Current based on the selection of this parameter.

The following are the selections for the parameter.

| Number | Name             |
|--------|------------------|
| 0      | Active Current   |
| 1      | Reactive Current |

#### P 2.3.1.3 Neg. Active Current Limit Source

Select the source for the active current limit in negative direction.

The following are the selections for the parameter.

| Number | Name               |
|--------|--------------------|
| 0      | Parameter          |
| 1      | Fieldbus Reference |
| 2      | Analog Input       |

#### P 2.3.1.4 Neg. Active Current Limit

Set the active current limit in negative direction in % of the grid nominal current.

# P 2.3.1.5 Neg. Active Current Limit Ramp Up Rate No. 2856

Set the ramp rate for the active current limit in negative direction in % (of the grid nominal current) per second. This ramp rate is applied only when the limit is increased in absolute value.

No. 2855

## P 2.3.1.6 Pos. Active Current Limit Source

Select the source for the active current limit in a positive direction.

The following are the selections for the parameter.

| Number | Name               |
|--------|--------------------|
| 0      | Parameter          |
| 1      | Fieldbus Reference |
| 2      | Analog Input       |

No. 2853

No. 2854

No. 2343

Danfoss

No. 2857

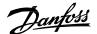

Application Guide | iC7 Series Grid Converter

#### P 2.3.1.7 Pos. Active Current Limit

No. 2858

Set the active current limit in a positive direction in % of the grid nominal current.

P 2.3.1.8 Current Limit Source No. 2852

Current magnitude limit source selection.

The following are the selections for the parameter.

| Number | Name               |
|--------|--------------------|
| 0      | Parameter          |
| 1      | Fieldbus Reference |

#### P 2.3.1.9 Current Limit

No. 2851

Output current limit in % of the grid nominal current.

#### P 2.3.1.10 Active Current Limit Pos. Analog Input No. 6576

Select the analog input (terminal or fixed percentage value) for the active current limit pos.

#### P 2.3.1.11 Active Current Limit Pos. Analog Input Min. No. 6575

Set the minimum value for scaling the active current limit positive analog input signal.

#### P 2.3.1.12 Active Current Limit Pos. Analog Input Max. No. 6574

Set the maximum value for scaling the active current limit positive analog input signal.

#### P 2.3.1.13 Active Current Limit Neg. Analog Input No. 6577

Select the analog input (terminal or fixed percentage value) for the active current limit neg.

### P 2.3.1.14 Active Current Limit Neg. Analog Input Min. No. 6579

Set the minimum value for scaling the active current limit negative analog input signal.

#### P 2.3.1.15 Active Current Limit Neg. Analog Input Max. No. 6578

Set the maximum value for scaling the active current limit negative analog input signal.

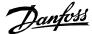

#### 7.3.3.2 Grid Power Limit (Menu Index 2.3.2)

Grid power limits are controlled using negative and positive active power limits.

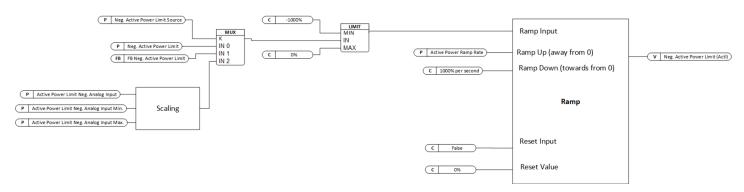

#### **Figure 41: Negative Active Power Limit**

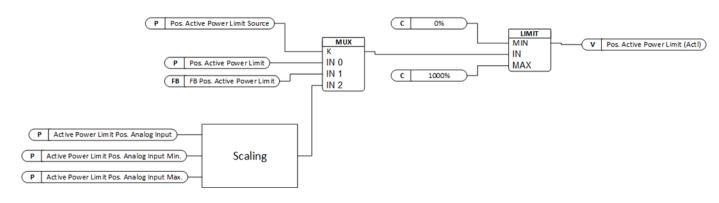

#### **Figure 42: Positive Active Power Limit**

## P 2.3.2.1 Neg. Active Power Limit Source No. 2861

Select the source for the active power limit in negative direction.

The following are the selections for the parameter.

| Number | Name               |
|--------|--------------------|
| 0      | Parameter          |
| 1      | Fieldbus Reference |
| 2      | Analog Input       |

#### P 2.3.2.2 Neg. Active Power Limit

Set the active power limit in negative direction in % of the grid nominal power.

#### P 2.3.2.3 Neg. Active Power Limit Ramp Up Rate

Set the ramp rate for the active power limit in negative direction in % (of the grid nominal power) per second. This ramp rate is applied only when the limit is increased in absolute value.

No. 2862

No. 2863

Danfoss

### P 2.3.2.4 Pos. Active Power Limit Source

No. 2864

No. 2865

Select the source for the active power limit in a positive direction.

The following are the selections for the parameter.

| Number | Name               |
|--------|--------------------|
| 0      | Parameter          |
| 1      | Fieldbus Reference |
| 2      | Analog Input       |

### P 2.3.2.5 Pos. Active Power Limit

Set the active power limit in a positive direction in % of the grid nominal power.

### P 2.3.2.6 Active Power Limit Neg. Analog Input No. 6580

Select the analog input (terminal or fixed percentage value) for the active power limit negative.

### P 2.3.2.7 Active Power Limit Neg. Analog Input Min No. 6582

Set the maximum value for scaling the active power limit negative analog input signal.

### P 2.3.2.8 Active Power Limit Neg. Analog Input Max. No. 6581

Set the maximum value for scaling the active power limit negative analog input signal.

### P 2.3.2.9 Active Power Limit Pos. Analog Input No. 6583

Select the analog input (terminal or fixed percentage value) for the active power limit positive.

# P 2.3.2.10 Active Power Limit Pos. Analog Input Min. No. 6585

Set the minimum value for scaling the active power limit positive analog input signal.

### P 2.3.2.11 Active Power Limit Pos. Analog Input Max. No. 6584

Set the maximum value for scaling the active power limit positive analog input signal.

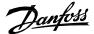

# 7.3.3.3 Short Term Current Injection (Menu Index 2.3.3) P 2.3.3.1 Short Term Current Enabled

Enables the short term current injection function.

The following are the selections for the parameter.

| Number | Name     |
|--------|----------|
| 0      | Disabled |
| 1      | Enabled. |

# P 2.3.3.2 Short Term Current Limit

Maximum current for short term current injection in % of grid nominal current.

### P 2.3.3.3 Short Term Current Time

Maximum time for short term current injection in seconds.

### P 2.3.3.4 Short Term Current Mode

Select the short term current injection mode:

The following are the selections for the parameter.

| Number | Name                  | Description                                                                                                    |
|--------|-----------------------|----------------------------------------------------------------------------------------------------|
| 0      | No reset.             | Internal current limit ramped to Short Term<br>Current Limit.                                                         |
| 1      | Reset before ramping. | Current limit is reset to 0 before ramped up to Short Term Curren Limit.                                              |
| 2      | Automatic reset.      | Reset if power flow before the short circuit is from grid to dc-link. No reset if power flow is from dc-link to grid. |

### P 2.3.3.5 Short Term Current Switching Freq.

Minimum switching frequency during short term current injection.

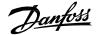

### 7.3.3.4 DC Link Voltage Limiters (Menu Index 2.3.4)

Grid Converter has both DC-link over and under voltage controller limits available as references. Over and under voltage limits have dependency on Unit Voltage Class (No. 2832) and changing the voltage class will change the limits.

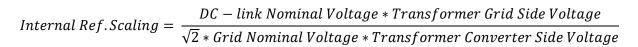

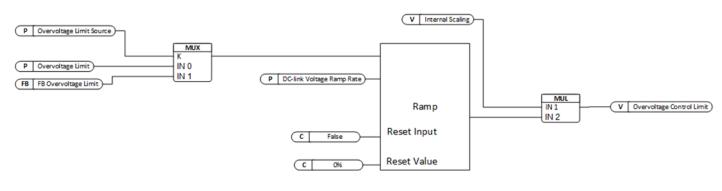

#### Figure 43: Overvoltage Limit Reference

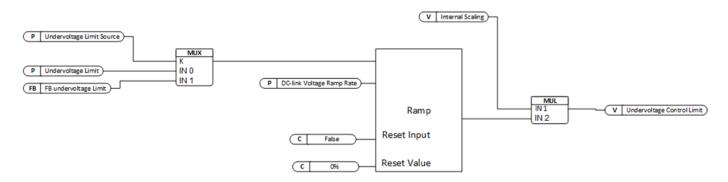

No. 1809

### Figure 44: Undervoltage Limit Reference

#### 7.3.3.4.1 Undervoltage Limit Controller (Menu Index 2.3.4.1)

#### P 2.3.4.1.1 Undervoltage Control

Enables the DC-link undervoltage controller.

| Number | Name     |
|--------|----------|
| 0      | Disabled |
| 1      | Enabled. |

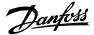

# P 2.3.4.1.2 Undervoltage Limit Source No. 2900

Select the source for the DC-link undervoltage controller limit.

The following are the selections for the parameter.

| Number | Name               |
|--------|--------------------|
| 0      | Parameter          |
| 1      | Fieldbus Reference |

### P 2.3.4.1.3 Undervoltage Limit No. 2901

Set the DC-link undervoltage limit in % of the DC-link nominal voltage.

### 7.3.3.4.2 Overvoltage Limit Controller (Menu Index 2.3.4.2)

P 2.3.4.2.1 Overvoltage Control No.1802

Enables the DC-link overvoltage controller.

The following are the selections for the parameter.

| Number | Name     |
|--------|----------|
| 0      | Disabled |
| 1      | Enabled. |

### P 2.3.4.2.2 Overvoltage Limit Source

No. 2897

Select the source for the DC-link overvoltage controller limit.

The following are the selections for the parameter.

| Number | Name               |  |
|--------|--------------------|--|
| 0      | Parameter          |  |
| 1      | Fieldbus Reference |  |

### P 2.3.4.2.3 Overvoltage Limit

Set the DC-link overvoltage limit in % of the DC-link nominal voltage.

| 7.3.4 Digital and Analog Inputs (Menu Index 2.4)                                                                                                    |                                                                                          |  |  |
|----------------------------------------------------------------------------------------------------|------------------------------------------------------------------------------------------|--|--|
| 7.3.4.1 Digital Inputs (Menu Index 2.4.1)<br>P 2.4.1.1 Run Enable Input                                                                                                    | No. 103                                                                                  |  |  |
| Select an input for enabling the converter to run. Run Enable is a mandatory signal for the converter to run. If removed in the run<br>state then it will stop the converter and the converter will not go into run state without issuing this signal back. |                                                                                          |  |  |
| P 2.4.1.2 External Event 1 Input No. 4557                                                                                                    |                                                                                          |  |  |
| Select an input for activating the external warning/fault 1.                                                                                                    |                                                                                          |  |  |
| P 2.4.1.3 External Event 2 Input                                                                                                    | No. 4560                                                                                 |  |  |
| Select an input for activating the external warning/fault 2.                                                                                                    |                                                                                          |  |  |
| P 2.4.1.4 Cooling Monitor Input                                                                                                    | No. 2400                                                                                 |  |  |
| Select an input for the cooling monitor signal. Cool                                                                                                    | ing Monitor warning/fault is activated when this input becomes FALSE.                    |  |  |
| P 2.4.1.5 Force I/O Control Input                                                                                                    | No. 4513                                                                                 |  |  |
| Select an input for forcing the control place to I/O.                                                                                                    |                                                                                          |  |  |
| P 2.4.1.6 Force FB Control Input                                                                                                    | No. 4511                                                                                 |  |  |
| Select an input for forcing the control place to Field                                                                                                    | bus.                                                                                     |  |  |
| P 2.4.1.7 I/O Start Input                                                                                                    | No. 200                                                                                  |  |  |
| Select an input for starting the unit when the active                                                                                                    | e control place is I/O Control.                                                          |  |  |
| P 2.4.1.8 I/O Stop Input                                                                                                    | No. 201                                                                                  |  |  |
| Select an input for stopping the unit when the activ becomes FALSE.                                                                                                    | re control place is I/O Control. Stop is activated when this input                       |  |  |
| P 2.4.1.9 I/O Reset Input                                                                                                    | No. 203                                                                                  |  |  |
| Select an input for the warning/fault reset when the place is selected based on Control Place Independent                                                                                                    | e active control place is I/O Control. The dependence on control<br>ent Reset (No. 109). |  |  |
| P 2.4.1.10 Switch On Enable Input                                                                                                    | No. 4728                                                                                 |  |  |
| Select a digital input for enabling the converter to will not start if the Switch On Enable Input is low.                                                                                                    | force open the main circuit breaker if the signal becomes low. The converter             |  |  |
| P 2.4.1.11 Pre Charge Request Inp.                                                                                                    | No. 6567                                                                                 |  |  |
| Set the digital input for starting the pre charge. This the closing mode.                                                                                                    | input will start the pre charge and the main circuit breaker will close based on         |  |  |
| P 2.4.1.12 MCB Close Enable Input                                                                                                    | No. 6557                                                                                 |  |  |
| Catalan distant in a family in the life of the second                                                                                                    | and the Marke star Schward and Strategic strategic strategic strategic strategics.       |  |  |

Set the digital input for main circuit breaker closing enable. Main circuit breaker will not close without this signal. If removed in the run state, then it will open the main circuit breaker. The converter will not go into the run state without this signal.

Danfoss

| P 2.4.1.13 MCB Feedback Close Input                                                                                                    | No. 6552                                                                 |  |
|----------------------------------------------------------------------------------------------------|--------------------------------------------------------------------------|--|
| Set the digital input for main circuit breaker closing feedback.                                                                                                    |                                                                          |  |
| P 2.4.1.14 MCB Feedback Open Input                                                                                                    | No. 6553                                                                 |  |
| Set the digital input for main circuit breaker opening                                                                                                    | ng feedback.                                                             |  |
| P 2.4.1.15 MCB Tripped Input                                                                                                    | No. 6554                                                                 |  |
| Set the digital input for main circuit breaker trippe                                                                                                    | d feedback.                                                              |  |
| P 2.4.1.16 Freq. Reset Input                                                                                                    | No. 5055                                                                 |  |
| Set the digital input for grid frequency reference re                                                                                                    | eset.                                                                    |  |
| P 2.4.1.17 Freq. Decrease. Input                                                                                                    | No. 5054                                                                 |  |
|                                                                                                    |                                                                          |  |
| Set the digital input for grid frequency reference d                                                                                                    | ecrease.                                                                 |  |
| P 2.4.1.18 Freq. Increase. Input                                                                                                    | ecrease.<br>No. 5053                                                     |  |
|                                                                                                    | No. 5053                                                                 |  |
| P 2.4.1.18 Freq. Increase. Input                                                                                                    | No. 5053                                                                 |  |
| P 2.4.1.18 Freq. Increase. Input<br>Set the digital input for grid frequency reference in                                                                                                    | No. 5053<br>acrease.<br>No. 5071                                         |  |
| P 2.4.1.18 Freq. Increase. Input<br>Set the digital input for grid frequency reference in<br>P 2.4.1.19 Voltage Reset Input                                                                                                    | No. 5053<br>acrease.<br>No. 5071                                         |  |
| P 2.4.1.18 Freq. Increase. Input<br>Set the digital input for grid frequency reference in<br>P 2.4.1.19 Voltage Reset Input<br>Set the digital input for grid voltage reference rese                                                                                             | No. 5053<br>Icrease.<br>No. 5071<br>t.<br>No. 5070                       |  |
| P 2.4.1.18 Freq. Increase. Input<br>Set the digital input for grid frequency reference in<br>P 2.4.1.19 Voltage Reset Input<br>Set the digital input for grid voltage reference rese<br>P 2.4.1.20 Voltage Decr. Input                                                           | No. 5053<br>Icrease.<br>No. 5071<br>t.<br>No. 5070                       |  |
| P 2.4.1.18 Freq. Increase. Input<br>Set the digital input for grid frequency reference in<br>P 2.4.1.19 Voltage Reset Input<br>Set the digital input for grid voltage reference rese<br>P 2.4.1.20 Voltage Decr. Input<br>Set the digital input for grid voltage reference decre | No. 5053<br>Acrease.<br>No. 5071<br>t.<br>No. 5070<br>rease.<br>No. 5069 |  |

Select an input for the Quick Stop function. Quick Stop is activated when this input becomes FALSE. In addition to stopping the unit, Quick Stop will open the main circuit breaker (if controlled by the converter) irrespective of the selected response.

### P 2.4.1.23 Quick Stop Input 2 No. 5104

Select an input for the Quick Stop function. Quick Stop is activated when this input becomes FALSE. In addition to stopping the unit, Quick Stop will open the main circuit breaker (if controlled by the converter) irrespective of the selected response.

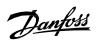

| 7.3.4.2 Analog Inputs (Menu Index 2.4.2)<br>P 2.4.2.1 Active Current Ref. Analog Input            | No. 6571                    |  |
|---------------------------------------------------------------------------------------------------|-----------------------------|--|
| Select the analog input (terminal or fixed percentage value) for the active current reference.    |                             |  |
| P 2.4.2.2 Active Current Limit Neg. Analog Input                                                  | No. 6577                    |  |
| Select the analog input (terminal or fixed percentage value) for the a                            | ctive current limit neg.    |  |
| P 2.4.2.3 Active Current Limit Pos. Analog Input                                                  | No. 6576                    |  |
| Select the analog input (terminal or fixed percentage value) for the a                            | ctive current limit pos.    |  |
| P 2.4.2.4 Active Power Limit Neg. Analog Input                                                    | No. 6580                    |  |
| Select the analog input (terminal or fixed percentage value) for the a                            | ctive power limit negative. |  |
| P 2.4.2.5 Active Power Limit Pos. Analog Input                                                    | No. 6583                    |  |
| Select the analog input (terminal or fixed percentage value) for the active power limit positive. |                             |  |
| P 2.4.2.6 Active Power Ref. Analog Input.                                                         | No. 6593                    |  |
| Select the analog input (terminal or fixed percentage value) for the a                            | ctive power reference.      |  |
| P 2.4.2.7 DC-link Current Ref. Analog Input                                                       | No. 6142                    |  |
| Select the analog input (terminal or as a percentage) for the DC-link o                           | current reference.          |  |
| P 2.4.2.8 DC-link Power Ref. Analog Input                                                         | No. 7694                    |  |

Select the analog input (terminal or as a percentage) for the DC-link power reference.

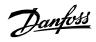

| 7.3.5   | Digital and Analog Outputs (Menu Index 2.5)                                                               |                                                                         |
|---------|----------------------------------------------------------------------------------------------------|-------------------------------------------------------------------------|
| 7.3.5.1 | Digital Outputs (Menu Index 2.5.1)<br>P 2.5.1.1 Ready Output                                              | No. 205                                                                 |
|         | Select an output for the Ready to run signal.                                                             |                                                                         |
|         | P 2.5.1.2 Run Output                                                                                      | No. 206                                                                 |
|         | Select an output for the Run-signal.                                                                      |                                                                         |
|         | P 2.5.1.3 Static Fault Output                                                                             | No. 208                                                                 |
|         | Select an output for the Static Fault Active signal.                                                      |                                                                         |
|         | P 2.5.1.4 Static Warning Output                                                                           | No. 209                                                                 |
|         | Select an output for the Static Warning Active signa                                                      | al.                                                                     |
|         | P 2.5.1.5 Toggling Fault Output                                                                           | No. 5180                                                                |
|         | Select an output for the Toggling Fault-signal. This while another fault was already active.              | signal goes down for 1 second whenever a new fault is registered        |
|         | P 2.5.1.6 Toggling Warning Output                                                                         | No. 5181                                                                |
|         | Select an output for the Toggling Warning-signal. T<br>registered while another warning was already activ | his signal goes down for 1 second whenever a new warning is<br>/e.      |
|         | P 2.5.1.7 FB CTW Bit 12 Output                                                                            | No. 5193                                                                |
|         | Select an output for the status of the fieldbus cont                                                      | rol word bit 12.                                                        |
|         | P 2.5.1.8 FB CTW Bit 13 Output                                                                            | No. 5194                                                                |
|         | Select an output for the status of the fieldbus cont                                                      | rol word bit 13.                                                        |
|         | P 2.5.1.9 FB CTW Bit 14 Output                                                                            | No. 5198                                                                |
|         | Select an output for the status of the fieldbus cont                                                      | rol word bit 14.                                                        |
|         | P 2.5.1.10 FB CTW Bit 15 Output                                                                           | No. 5191                                                                |
|         | Select an output for the status of the fieldbus cont                                                      | rol word bit 15.                                                        |
|         | P 2.5.1.11 DC-link Voltage Superv. Output                                                                 | No. 5157                                                                |
|         | Select an output for the status of the DC-link Volta<br>Voltage Superv. Limit (No. 5158).                 | ge Supervision. Signals when the DC-link voltage exceeds Param. DC-link |
|         | P 2.5.1.12 DC-link Voltage Superv. Limit                                                                  | No. 5158                                                                |
|         | Set the DC-link Voltage Supervision Limit for moni                                                        | toring the DC-link Voltage with a digital output.                       |
|         | P 2.5.1.13 Local Control Active Output                                                                    | No. 5178                                                                |

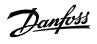

| Select an output terminal indicating that the co                                | onverter is in local control.                                                 |  |
|---------------------------------------------------------------------------------|-------------------------------------------------------------------------------|--|
| P 2.5.1.14 I/O Control Active Output                                            | No. 5177                                                                      |  |
| Select an output terminal indicating that the co                                | onverter is in I/O control.                                                   |  |
| P 2.5.1.15 Fieldbus Control Active Output                                       | No. 5197                                                                      |  |
| Select an output terminal indicating that the converter is in fieldbus control. |                                                                               |  |
| P 2.5.1.16 Active Exception 1 Output                                            | No. 5189                                                                      |  |
| Select an output for monitoring the warning/fa                                  | ult activation status (output high = exception active).                       |  |
| P 2.5.1.17 Event 1 Number                                                       | No. 5188                                                                      |  |
| Set the number of the event to be assigned for                                  | Active Event 1 output.                                                        |  |
| P 2.5.1.18 Active Event 2 Output                                                | No. 5190                                                                      |  |
| Select an output for monitoring the warning/fa                                  | ult activation status (output high = event active).                           |  |
| P 2.5.1.19 Event 2 Number                                                       | No. 5290                                                                      |  |
| Set the number of the event to be assigned for                                  | Active Event 2 output.                                                        |  |
| P 2.5.1.20 Limit Supervision 1 Output                                           | No. 5254                                                                      |  |
| Select the output terminal for the Limit Superv                                 | vision 1 active indication.                                                   |  |
| P 2.5.1.21 No Warning Output                                                    | No. 217                                                                       |  |
| Select an output for the No Warning Active sig                                  | nal.                                                                          |  |
| P 2.5.1.22 No Fault Output                                                      | No. 218                                                                       |  |
| Select an output for the No Fault Active signal.                                |                                                                               |  |
| P 2.5.1.23 Local Control Forcing Requeste                                       | d Output No. 125                                                              |  |
| Select an output terminal for the indication that                               | at the control place forcing to Local Control has been requested with REM/    |  |
| LOC button of control panel (output high = red                                  | quested).                                                                     |  |
| P 2.5.1.24 I/O Forcing Requested Output                                         | No. 121                                                                       |  |
| •                                                                               | at the control place forcing to I/O Control has been requested (output high = |  |
| requested).                                                                     |                                                                               |  |
| P 2.5.1.25 FB Forcing Requested Output                                          | No. 120                                                                       |  |
| ·                                                                               | at the control place forcing Fieldbus Control has been requested (output      |  |
| high = requested).<br>P 2.5.1.26 Pre-Charge Request Output                      | No. 6563                                                                      |  |
| Set pre-charge command digital output                                           |                                                                               |  |

Set pre-charge command digital output.

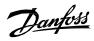

| P 2.5.1.27 Pre-charge Allowed Output                          | No. 6569 |
|---------------------------------------------------------------|----------|
| Set the digital output terminal for pre-charge allowed.       |          |
| P 2.5.1.28 MCB Close Output                                   | No. 6551 |
| Set the digital output for main circuit breaker closing.      |          |
| P 2.5.1.29 MCB Close Pulse Output                             | No. 6555 |
| Set the digital output for main circuit breaker closing pulse | command. |
| P 2.5.1.30 MCB Open Pulse Output                              | No. 6556 |

Set the digital output for main circuit breaker opening pulse command.

# 7.3.5.2 Delayed Digital Outputs (Menu Index 2.5.2) P 2.5.2.1 Delayed Output 1 Content Sel.

No. 8032

<u>Danfoss</u>

Select the function for the delayed digital output 1.

The following are the selections for the parameter.

| Number | Name                           | Description                                                                                                    |
|--------|--------------------------------|----------------------------------------------------------------------------------------------------|
| 0      | Not used                       | -                                                                                                    |
| 1      | Drive Ready<br>Status          | Drive ready status signal. True = Drive ready, False = Drive not ready.                                                                                              |
| 2      | Drive Running<br>Status        | Drive running status signal. True = Drive is running, False = Drive is not running.                                                                                  |
| 3      | Warning Active<br>(Static)     | Static warning active status signal. True = One or more warnings are active, False = No warnings are active.                                                         |
| 4      | Fault Active<br>(Static)       | Static fault active status signal. True = One or more faults are active, False = No faults are active.                                                               |
| 5      | Local Control<br>Active        | Local control active status signal. True = Converter is<br>controlled from I/O control place, False = Converter is not<br>controlled from I/O control place.         |
| 6      | I/O Control<br>Active          | I/O control active status signal. True = Converter is controlled<br>from I/O control place, False = Converter is not controlled<br>from I/O control place.           |
| 7      | FB Control Active              | Fieldbus control active status signal. True = Drive is<br>controlled from Fieldbus control place, False = Drive is not<br>controlled from Fieldbus control place.    |
| 8      | Warning Active<br>(Toggled)    | Toggled warning active status signal. This signal will toggle<br>down for 1 second, whenever a new warning is activated<br>while another warning was already active. |
| 9      | Fault Active<br>(Toggled)      | Toggled fault active status signal. This signal will toggle<br>down for 1 second, whenever a new fault is activated while<br>another fault was already active.       |
| 10     | CTW Bit 12                     | Fieldbus Control word - bit 12.                                                                                                    |
| 11     | CTW Bit 13                     | Fieldbus Control word - bit 13.                                                                                                    |
| 12     | CTW Bit 14                     | Fieldbus Control word - bit 14.                                                                                                    |
| 13     | CTW Bit 15                     | Fieldbus Control word - bit 15.                                                                                                    |
| 14     | DC-link Voltage<br>Supervision |                                                                                                    |

# P 2.5.2.2 Delayed Output 1 On Delay

No. 8036

No. 8038

Set the on delay for the delayed digital output 1.

# P 2.5.2.3 Delayed Output 1 Off Delay

Set the off delay for the delayed digital output 1.

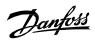

| P 2.5.2.4 Delayed Output 1 Output                                            | No. 8040                                                               |  |  |
|------------------------------------------------------------------------------|------------------------------------------------------------------------|--|--|
| , , , ,                                                                      |                                                                        |  |  |
| Select the output for transmitting the delayed digi                          | ital output 1.                                                         |  |  |
| P 2.5.2.5 Delayed Output 2 Content Sel.                                      | No. 8033                                                               |  |  |
| Select the function for the delayed digital output 2                         | 2. The selection list is the same as for Delayed Output 1 Content Sel. |  |  |
| P 2.5.2.6 Delayed Output 2 On Delay                                          | No. 8037                                                               |  |  |
| Set the on delay for the delayed digital output 2.                           |                                                                        |  |  |
| P 2.5.2.7 Delayed Output 2 Off Delay                                         | No. 8039                                                               |  |  |
| Set the off delay for the delayed digital output 2.                          |                                                                        |  |  |
| P 2.5.2.8 Delayed Output 2 Output                                            | No. 8041                                                               |  |  |
| Select the output for transmitting the delayed dig                           | ital output 2.                                                         |  |  |
|                                                                              |                                                                        |  |  |
| 7.3.5.3 Analog outputs (Menu Index 2.5.3)<br>P 2.5.3.1 Active Current Output | No. 2450                                                               |  |  |
| Select an analog output for the active current -sig                          | inal.                                                                  |  |  |
| P 2.5.3.2 Absolute Active Current Output                                     | No. 2451                                                               |  |  |
| Select an analog output for the absolute active cu                           | rrent signal.                                                          |  |  |
| Reactive Current Output                                                      | No. 2452                                                               |  |  |
| Select an analog output for the reactive current si                          | ignal.                                                                 |  |  |
| P 2.5.3.4 Output Current Output                                              | put No. 2453                                                           |  |  |
| Select an analog output for the output current -si                           | gnal.                                                                  |  |  |
| P 2.5.3.5 Power Factor Output                                                | No. 2457                                                               |  |  |
| Select an analog output for the power factor -sign                           | al.                                                                    |  |  |
| P 2.5.3.6 Absolute Active Power Output                                       | No. 2456                                                               |  |  |
| Select an analog output for the absolute grid active power -signal.          |                                                                        |  |  |
| P 2.5.3.7 Active Power Output                                                | 3.7 Active Power Output No. 2455                                       |  |  |
| Select an analog output for the grid active power -                          | -signal.                                                               |  |  |
| P 2.5.3.8 Active Power Output Max.                                           | No. 2458                                                               |  |  |
| Set the maximum active power value for analog of                             | utput scaling maximum.                                                 |  |  |
| P 2.5.3.9 Active Power Output Min.                                           | 9.9 Active Power Output Min. No. 2459                                  |  |  |

Set the minimum active power value for analog output scaling minimum.

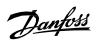

| P 2.5.3.10 DC-link Voltage Output No. 2454                |                       |  |  |
|-----------------------------------------------------------|-----------------------|--|--|
| Select an analog output for the DC-link voltage signal.   |                       |  |  |
| P 2.5.3.11 DC-link Voltage Output Max.                    | No. 2460              |  |  |
| Set the maximum DC-link voltage value for analog output s | caling maximum.       |  |  |
| P 2.5.3.12 DC-link Voltage Output Min.                    | No. 2461              |  |  |
| Set the minimum DC-link voltage value for analog output   | scaling to a minimum. |  |  |
| P 2.5.3.13 Main Fan Speed Output No. 24                   | 62                    |  |  |
| Select an analog output for the main fan speed -signal.   | -                     |  |  |
|                                                           |                       |  |  |
| P 2.5.3.14 Main Fan Speed Output Max.                     | No. 2463              |  |  |
| Set the maximum main fan speed value for analog output    | scaling maximum.      |  |  |
| P 2.5.3.15 Main Fan Speed Output Min.                     | No. 2464              |  |  |
|                                                           |                       |  |  |
| Set the minimum main fan speed value for analog output s  | scaling minimum.      |  |  |
| P 2.5.3.16 DC-link Current Output                         | No. 2465              |  |  |
| Select an analog output for the DC-link current -signal.  |                       |  |  |
|                                                           |                       |  |  |
| P 2.5.3.17 DC-link Current Output Max.                    | No. 2466              |  |  |
| Set the maximum DC-link current value for analog output   | scaling maximum.      |  |  |
| P 2.5.3.18 DC-link Current Output Min.                    | No. 2467              |  |  |
|                                                           | 110, 2407             |  |  |

Description: Set the minimum DC-link current value for analog output scaling minimum.

<u>Danfos</u>

### 7.3.6 Start and Stop Settings (Menu Index 2.6)

Start and stop settings group define the parameters which must be configured to define the start and stop behavior of the converter. There are 4 start and run interlocks. These are Run Enable, Switch On Enable, MCB Close Enable and No Quick Stop Active. All the interlocks need to be true before the converter can start modulation. If any of the interlocks are removed in the run state, then it will stop the converter.

# 7.3.6.1 Start Settings (Menu Index 2.6.1)

P 2.6.1.1 Start Delay

Set a delay to start the converter. The parameter can be set if there are multiple converters connected on the same dc bus to delay the start.

No. 4718

### P 2.6.1.2 Run Enable Input No. 103

Select an input for enabling the converter to run. Run Enable is a mandatory signal for the converter to run. If removed in the run state, then it will stop the converter and the converter will not go into run state without issuing this signal back.

# P 2.6.1.3 Switch On Enable Input No. 4728

Select a digital input for enabling the converter to force open the main circuit breaker if the signal becomes low. The converter will not start if the Switch On Enable Input is low.

# 7.3.6.2 Quick Stop (Menu Index 2.6.2)

The purpose of quick stop is to stop the converter, regardless of the operation condition. A common use case for quick stop is to allow the converter to make a controlled stop when the Emergency Stop button is pressed. Usually, there are a few seconds to make a controlled stop before an emergency stop forces all breakers to open and makes the system electrically safe. In Grid Converter, modulation is stopped immediately and the MCB is opened.

# P 2.6.2.1 Quick Stop Input No. 212

Select an input for the Quick Stop function. Quick Stop is activated when this input becomes FALSE. In addition to stopping the unit, Quick Stop will open the main circuit breaker (if controlled by the converter) irrespective of the selected response.

# P 2.6.2.2 Quick Stop Input 2 No. 5104

Select an input for the Quick Stop function. Quick Stop is activated when this input becomes FALSE. In addition to stopping the unit, Quick Stop will open the main circuit breaker (if controlled by the converter) irrespective of the selected response.

# P 2.6.2.3 Quick Stop Response No. 4587

Select the response to a Quick Stop event. Regardless of the selected response, in addition to stopping the unit, the Quick Stop function will open the main circuit breaker (if controlled by the converter).

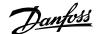

### The following are the selections for the parameter.

| Number | Name            | Description                                                                                        |
|--------|-----------------|----------------------------------------------------------------------------------------------------|
| 0      | No response     | The event is ignored.                                                                              |
| 1      | Info            | The event is logged in the event log.                                                              |
| 3      | Warning         | The drive issues a warning.                                                                        |
| 10     | Fault           | A fault is issued, and the modulation is stopped.                                                  |
| 11     | Fault, Open MCB | A fault is issued, the modulation is stopped and the MCB is opened, if controlled by the converter |

No. 6563

### 7.3.6.3 Pre Charge (Menu Index 2.6.3) P 2.6.3.1 Pre-Charge Request Output

Set pre-charge command digital output.

# P 2.6.3.2 Pre-Charge Ready Level No. 6566

Set the DC-link voltage level in % of nominal voltage above which the pre-charge becomes ready.

### P 2.6.3.3 Pre Charge Request Inp. No. 6567

Set the digital input for starting the pre charge. This input will start the pre charge and the main circuit breaker will close based on the closing mode.

### P 2.6.3.4 Pre-charge Allowed Output No. 6569

Set the digital output terminal for pre-charge allowed.

### P 2.6.3.5 Pre-Charge Allowed Level No. 5510

Set the level (DC Voltage in % of the nominal dc voltage) below which precharge is allowed.

# 7.3.6.4Main Circuit Breaker (Menu Index 2.6.4)P 2.6.4.1 MCB Close OutputNo. 6551

Set the digital output for main circuit breaker closing. This is a state based output which can be used for digital output terminals.

# P 2.6.4.2 MCB Feedback Close Input No. 6552

Set the digital input for main circuit breaker closing feedback.

### P 2.6.4.3 MCB Feedback Open Input No. 6553

Set the digital input for main circuit breaker opening feedback.

### P 2.6.4.4 MCB Tripped Input No. 6554

Set the digital input for main circuit breaker tripped feedback.

### P 2.6.4.5 MCB Close Pulse Output No. 6555

Set the digital output for main circuit breaker closing pulse command. This is a pulse-based output and can be used for relay output terminals.

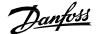

### P 2.6.4.6 MCB Open Pulse Output

Set the digital output for main circuit breaker opening pulse command. This is a pulse based output and can be used for relay output terminals.

No. 6556

### P 2.6.4.7 MCB Close Enable Input No. 6557

Set the digital input for main circuit breaker closing enable. Main circuit breaker will not close without this signal. If removed in the run state, then it will open the main circuit breaker. The converter will not go into the run state without this signal.

### P 2.6.4.8 MCB Feedback Fault Delay No. 6558

Delay in seconds after which the main circuit feedback fault becomes active when the feedback is missing.

# P 2.6.4.9 MCB Closing Mode No. 6559

Set the main circuit breaker closing mode configuration if the breaker is configured to be closed by the application.

| Number | Name                                            | Description                                                                                                    |
|--------|-------------------------------------------------|----------------------------------------------------------------------------------------------------|
| 0      | DC-link Pre Charge<br>Ready                     | Main circuit breaker will close when the Pre-Charge<br>Ready signal sees a rising edge. If the breaker is opened<br>and the DC-link Pre-Charge Ready stays high, then it<br>will require discharging of the DC-link and charging it<br>back to allow the application to close the breaker. |
| 1      | Start Command                                   | Main circuit breaker will only close on the start<br>command. With this selection, the main circuit breaker<br>is closed first and once the feedback of the breaker is<br>true then the converter can start modulation.                                                                    |
| 2      | DC-link Pre Charge<br>Ready or Start<br>Command | Either of selection 0 or 1 can close the main circuit breaker.                                                                                                    |
| 3      | LCL Filter Energized                            | Main circuit breaker is closed only when the LCL filter is<br>energized first. The energization will require a voltage<br>measurement board behind the main circuit breaker<br>connected and activated.                                                                                    |

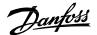

### P 2.6.4.10 MCB Opening Mode

No. 6560

Set the main circuit breaker opening mode if the breaker is configured to be opened by the application.

The following are the selections for the parameter.

| Number | Name                                  | Description                                                                                                    |
|--------|---------------------------------------|----------------------------------------------------------------------------------------------------|
| 0      | DC Voltage Level                      | Main circuit breaker will open once the DC-link voltage goes below the Pre-charge Ready Level.                                      |
| 1      | Stop Command or DC<br>Voltage Level   | Main circuit breaker will only open either on stop<br>command or when the DC-link voltage goes below the<br>Pre-charge Ready Level. |
| 2      | Fault Active or DC<br>Voltage Level   | Main circuit breaker will open on any fault activation or when the DC-link voltage goes below the Pre-charge Ready Level.           |
| 3      | Fault Active or Stop<br>Command or DC | Main circuit breaker will open if any of the conditions from selections 0,1 or 2 are fulfilled.                                     |

# 7.3.6.5LCL-Filter Energization (Menu Index 2.6.5)P 2.6.5.1 Filter Voltage Ramp TimeNo. 5161

Set the ramp time (0 V to nominal grid voltage) for the filter voltage. The ramping is performed during

LCL-filter energization when this is controlled by the converter.

# P 2.6.5.2 Max. Filter Energization Time No. 5162

Set maximum allowed time for filter energization. Filter energization will fail and issue a fault if the energization is not completed before the maximum time elapsed from the start request.

Jantos

### 7.3.7 Control Places (Menu Index 2.7)

The Grid Converter application features four different control places for determining how basic converter commands and references are interfaced. These control places are the MyDrive<sup>®</sup> Insight (PC Control), Local Control (via control panel), Fieldbus Control and I/O Control.

### Selection:

There are two methods for selecting which control place is active, or in other words in command of the converter. The first is a simple parameter selection, while the second is a set of signals that can be used to force or request for a specific control place to be in command.

### Commands:

A control place is a source for basic control commands (start, stop, reset, and so on). When operating for instance in I/O control, the converter cannot be started from the local or fieldbus control places. Control places do not dictate all possible commands. Note that specific features such as Quick Stop can be used regardless of the control place and must be configured separately.

### **Control Place Settings**

This group contains general control place settings that mainly have to do with control place selection. The figure below presents the control place selection chain diagram. The default method for choosing the control place is by using the parameter No. 114 Control Place Selection. It can be used to select the active control place between Local, Fieldbus and I/O control.

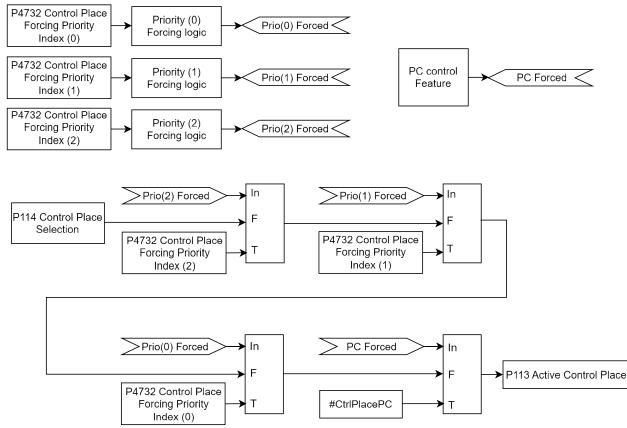

Figure 2: Control place selection chain diagram.

The second option for control place selection is to use control place forcing signals, which will override the selection made with the parameter, and can be used to swap between different control places, for example via external push buttons or switches. The forcing signals for Fieldbus and I/O control can be mapped to digital inputs or fieldbus, and the Local control forcing is activated with the REM/LOC button of the control panel.

The priority order for the forceable control places is configured with parameter No. 4732. The priority order affects the final control place selection if two or more control places are forced on simultaneously. For example: if Fieldbus is selected for highest priority with Index-0, and I/O for the next highest priority with index-1, and both control places are forced on simultaneously, fieldbus will be selected as the active control place. After Fieldbus forcing is removed the control place will fall to I/O because it has higher priority than the parameter selection.

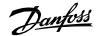

The only control place which can take over the control from any other control place regardless of forcing inputs is the MyDrive<sup>®</sup> Insight. Control is overtaken by requesting it via the tool itself. By default, the converter uses the following control place priority order:

#### MyDrive® Insight > Local Control > I/O > Fieldbus > Parameter Selection

Forcing can be further configured with parameter No. 1972 which defines whether each forcing signal is treated as a state sensitive or toggled signal.

The user can also use parameter No. 4800 to define how the converter should behave when an active control place releases control. The options are to either release control immediately or only if another control place requests control.

When a control place is changed, the converter will either stop or continue operating (modulation) based on the settings defined with parameters No. 108, No. 5112, and No. 5111, respectively for each control place.

No. 114

### 7.3.7.1 Control Place Settings (Menu Index 2.7.1) P 2.7.1.1 Control Place Selection

Select the active control place.

The following are the selections for the parameter.

| Number | Name             |
|--------|------------------|
| 0      | PC control       |
| 1      | Local Control    |
| 2      | Fieldbus control |
| 3      | I/O Control      |

### P 2.7.1.2 Force FB Control Input No. 4511

Select an input for forcing the control place to Fieldbus.

### P 2.7.1.3 Force I/O Control Input No. 4513

Select an input for forcing the control place to I/O.

### P 2.7.1.4 Control Place Forcing Mode No. 1972

Select whether each control place forcing signal is treated as a state sensitive or a toggled signal.

<u>Janfoss</u>

The following are the selections for the parameter.

| Number | Name                     |
|--------|--------------------------|
| 0      | FB: State   I/O: State   |
| 1      | FB: Toggle   I/O: State  |
| 2      | FB: State   I/O: Toggle  |
| 3      | FB: Toggle   I/O: Toggle |

# P 2.7.1.5 Control Place Independent Reset

Enable faults to be reset from all control places.

The following are the selections for the parameter.

| Number | Name     |
|--------|----------|
| 0      | Disabled |
| 1      | Enabled  |

### P 2.7.1.6 Control Place Release Mode

No. 4800

Select the action after the control place is released from the forced control places, as well as from control panel or PC control. When set to "Change After Release" the control place is changed after releasing to other forced place highest in priority order, or in case no forced places are used, to the place defined with parameter "Control Place Selection". When set to "Retain After Release" the control place is not changed after releasing, but only after the user changes the control place by forcing or from parameter "Control Place Selection".

No. 109

The following are the selections for the parameter.

| Number | Name                 | Description                                |
|--------|----------------------|--------------------------------------------|
| 0      | Retain After Release | Control place is retained after releasing. |
| 1      | Change After Release | Control place is changed after releasing.  |

# P 2.7.1.7 Control Place Forcing Priority No. 4732

Set the control place priority when using control place forcing inputs. The priority is specified in decreasing order. Therefore, in case multiple control places are requested simultaneously, the selection made with Index 0 prevails on the selection made with Index 1, and so on. If a control place is not assigned any priority, its forcing signal is disabled.

| Number | Name             |
|--------|------------------|
| 0      | PC control       |
| 1      | Local Control    |
| 2      | Fieldbus control |
| 3      | I/O Control      |

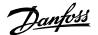

# 7.3.7.2 Local Control (Menu Index 2.7.2) P 2.7.2.1 Local Control Mode

Select restrictions of local control by the control panel.

The following are the selections for the parameter.

| Number | Name                | Description                                         |
|--------|---------------------|-----------------------------------------------------|
| 0      | Allow Local Control | Local mode from control panel is enabled.           |
| 1      | Deny Local Start    | Start in local mode from control panel is disabled. |
| 2      | Deny Local Control  | Local mode from control panel is disabled.          |

No. 107

# P 2.7.2.2 Continue Operation in Local Control No. 108

Select whether the start request is retained when the converter is running, and the control place is changed to local control.

The following are the selections for the parameter.

| Number | Name     |
|--------|----------|
| 0      | Disabled |
| 1      | Enabled  |

# 7.3.7.3 I/O Control (Menu Index 2.7.3)

P 2.7.3.1 I/O Start Input

No. 200

Select an input for starting the unit when the active control place is I/O Control.

P 2.7.3.2 I/O Stop Input No. 201

Select an input for stopping the unit when the active control place is I/O Control. Stop is activated when this input becomes FALSE.

P 2.7.3.3 I/O Reset Input

No. 203

Select an input for the warning/fault reset when the active control place is I/O Control. The dependence on control place is selected based on Control Place Independent Reset (No. 109).

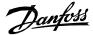

### P 2.7.3.4 I/O Start Mode

No. 213

Select whether start commands for I/O control are state, rising edge or pulse sensitive.

The following are the selections for the parameter.

| Number | Name              | Description                                                                                                    |
|--------|-------------------|----------------------------------------------------------------------------------------------------|
| 0      | State High Start  | Start command remains as long as input is true.                                                                                                    |
| 1      | Rising Edge Start | Start command is set when input becomes true and remains<br>latched until stop command is given or input becomes false.<br>Start command does not remain latched over a stop, even if<br>start input is kept true. |
| 2      | High Pulse Start  | Start command is set when input becomes true and remains latched until stop command is given.                                                                                                    |

# P 2.7.3.5 Continue Operation in I/O Control No. 5111

**Description:** Select whether the start request is retained when the drive is running and the control place is changed to I/O, while using edge-sensitive start modes. Note that any active stop command or auxiliary function such as quick stop may still prohibit continuing operation.

The following are the selections for the parameter.

| Number | Name     |
|--------|----------|
| 0      | Disabled |
| 1      | Enabled  |

# 7.3.7.4Fieldbus Control (Menu Index 2.7.4)P 2.7.4.1 Continue Operation in Fieldbus ControlNo. 5112

Select whether the start request is retained when the drive is running and the control place is changed to fieldbus. Note that any active stop command or auxiliary function such as quick stop may still prohibit continuing operation. Note also that continuation is possible only if the start is requested from fieldbus before the control place is changed to it.

| Number | Name     |
|--------|----------|
| 0      | Disabled |
| 1      | Enabled  |

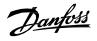

# P 2.7.4.2 Fieldbus Start Mode

#### No. 5114

Select whether start commands for Fieldbus Control are state or rising-edge sensitive.

| Number | Name              | Description                                                                                                    |
|--------|-------------------|----------------------------------------------------------------------------------------------------|
| 0      | State High Start  | Start command remains as long as input is true.                                                                                                    |
| 1      | Rising Edge Start | Start command is set when input becomes true and remains<br>latched until stop command is given or input becomes false.<br>Start command does not remain latched over a stop, even if<br>start input is kept true. |

<u>Danfoss</u>

# 7.3.8 Converter Control (Menu Index 2.8)

# 7.3.8.1 Modulation (Menu Index 2.8.1)

This group contains parameters for fine-tuning modulation settings.

P 2.8.1.1 Switching Frequency No. 2920

Set the switching frequency. Note that the actual switching frequency is regulated by the converter itself, and it may be derated by some protections function.

# P 2.8.1.2 Modulator Options No. 5093

Advanced modulator options.

The following are the selections for the parameter.

| Number | Name                                                       |
|--------|------------------------------------------------------------|
| 0      | Disable compensation of non-linearities.                   |
| 1      | Disable deadtime compensation based on feedback.           |
| 2      | Use filtered DC voltage over whole speed range.            |
| 3      | Prohibit pulse dropping when reaching voltage ceiling.     |
| 4      | Optimized minimum pulse logic for carrier synchronization. |

# P 2.8.1.3 Modulator Type

No. 5100

Select the modulator type.

| Number | Name           |                                                                                                    |
|--------|----------------|----------------------------------------------------------------------------------------------------|
| 1      | SVPWM          | Standard Space Vector Pulse Width Modulation.                                                                                                    |
|        |                | Use in special applications, where automatic change of PWM carrier frequency and modulation pattern might cause issues                                                   |
|        |                | Drive derating is required.                                                                                                    |
| 4      | CMRPWM         | The CMR modulator optimizes the common-mode voltage waveform.                                                                                                    |
|        |                | Can be useful with certain drive configurations to minimize motor or generator voltage spikes.                                                                           |
|        |                | The modulator does not support independent paralleling. If paralleling sync. is enabled (with param No. 9654) the modulator type is internally forced to Grid Converter. |
|        |                | Recommended selection for Active Front-End drives.                                                                                                    |
| 5      | Grid Converter | The modulator optimizes the trade-off between losses and harmonics.                                                                                                    |
|        |                | Recommended selection for most power conversion applications.                                                                                                    |
|        |                | Modulation parameters are automatically set.                                                                                                    |

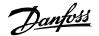

### P 2.8.1.4 Forward Voltage Compensation

No. 6518

Forward voltage drop of the converter. Value is proportional to hard-coded default value.

### 7.3.8.2 Advanced Grid Control (Menu Index 2.8.2)

|                                                                                                    | WARNING                         |  |
|----------------------------------------------------------------------------------------------------|---------------------------------|--|
| Advanced Grid Control parameters must not be changed without consulting Danfoss Drives Service personal.                              |                                 |  |
| P 2.8.2.1 Active Current Kp                                                                                                    | No. 2868                        |  |
| Set scaling of internally computed active current controller proportional gain.                                                       |                                 |  |
| P 2.8.2.2 Active Current Ti                                                                                                    | No. 2869                        |  |
| Set scaling of internally computed active curr                                                                                        | rent controller integral time.  |  |
| P 2.8.2.3 Grid PLL Tc                                                                                                    | No. 9659                        |  |
| Time constant defining the bandwidth of the grid synchronization PLL.                                                                 |                                 |  |
| P 2.8.2.4 Active Damping Kp                                                                                                    | No. 2871                        |  |
| Scaling of internally computed active damping gain used to control LCL filter resonance.                                              |                                 |  |
| P 2.8.2.5 Reactive Current Kp                                                                                                    | No. 2849                        |  |
| Scaling of internally computed reactive current controller proportional gain.                                                         |                                 |  |
| P 2.8.2.6 Reactive Current Ti                                                                                                    | No.2850                         |  |
| Scaling of internally computed reactive currer                                                                                        | nt controller integral time.    |  |
| P 2.8.2.7 Grid Control Options                                                                                                    | No. 9658                        |  |
| Shows the Grid Control Options Word. B0: Disable observer in control B1: Enable LCL filter pre charge B2: Enable<br>feedforward term. |                                 |  |
| P 2.8.2.8 Paralleling Sync. Run Kp                                                                                                    | No. 9655                        |  |
| Proportional gain of the PWM carrier synchror                                                                                         | nization control in run state.  |  |
| P 2.8.2.9 Paralleling Sync. Stop Kp                                                                                                   | No. 9656                        |  |
| Proportional gain of the PWM carrier synchror                                                                                         | nization control in stop state. |  |
| P 2.8.2.10 Paralleling Sync. Shift Kp                                                                                                 | No. 9657                        |  |
| Proportional gain of the common mode curre                                                                                            | nt control.                     |  |
| P 2.8.2.11 Power Factor Sign Mode                                                                                                    | No. 5098                        |  |

Defines the sign convention of power factor. 0 = Active power defines sign of Power Factor readout (IEC convention). 1 = Reactive power defines sign of Power Factor readout (IEEE convention). Default setting depends on Converter Mode with 0 (IEC) for motor control and 1 (IEEE) for grid control.

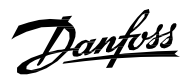

| he following are t  | he selections for the parameter.   |                                      |
|---------------------|------------------------------------|--------------------------------------|
| Number              | Name                               |                                      |
| 0                   | IEC Convention                     |                                      |
| 1                   | IEEE Convention                    |                                      |
| ° 2.8.2.12 Ac Vo    | ltage Control Kp                   | No. 6510                             |
| Scaling of internal | ly computed AC voltage contro      | l proportional gain.                 |
| P 2.8.2.13 Ac Vo    | ltage Control Ti                   | No. 6511                             |
| Scaling of internal | ly computed AC voltage contro      | l integral time.                     |
| P 2.8.2.14 PQ M     | ode Active Current Ctrl. Kp        | No. 6512                             |
| PQ control active   | current controller gain in Hz/Gri  | dNomCurrent.                         |
| P 2.8.2.15 PQ M     | ode Active Current Ctrl. Ti        | No. 6513                             |
| PQ control active   | current controller integration tir | ne.                                  |
| P 2.8.2.16 PQ M     | ode Reactive Current Ctrl Ki       | No. 6514                             |
| PQ control reactiv  | e current controller integration   | gain in Pct.                         |
| P 2.8.2.17 Virtua   | al Impedance                       | No. 6515                             |
| Dynamic virtual in  | npedance of microgrid converte     | er output.                           |
| P 2.8.2.18 Virtua   | al Impedance Tc                    | No. 6516                             |
| Time constant of o  | dynamic virtual impedance.         |                                      |
| P 2.8.2.19 Virtua   | al Impedance Filt. Tc              | No. 6517                             |
| Time constant of I  | ow filtering of current used by v  | virtual impedance.                   |
| 2.8.2.20 Harm       | onic Current Control Gain          | No. 6519                             |
| Description: Integ  | grator gain of the Harmonic curr   | ent control.                         |
| P 2.8.2.21 Short    | Term Current Options               | No. 2918                             |
| B0=Deactivation     | when grid voltage is nominal an    | d power is high from grid to DC-link |
| P 2.8.2.22 Neg. 9   | Seq. Current Control Kp            | No. 6500                             |
| Set negative sequ   | ence current control proportior    | nal gain.                            |
| P 2.8.2.23 Neg. 9   | Seq. Current Control Ti            | No. 6501                             |
| Set negative sequ   | ence current control integratior   | n time.                              |
| 2.8.2.24 Neg. 9     | Seq. Voltage Control Kp            | No. 6502                             |
|                     |                                    | _                                    |

Set negative sequence voltage control proportional gain.

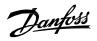

# P 2.8.2.25 Neg. Seq. Voltage Control Ti No. 6503

Set negative sequence voltage control integration time.

### 7.3.8.3 Advanced DC-link Control (Menu Index 2.8.3)

| <b>WARNING</b><br>Advanced DC-link Control parameters must not be changed without consulting Danfoss Drives<br>Service personal. |                                |  |  |
|----------------------------------------------------------------------------------------------------|--------------------------------|--|--|
| P 2.8.3.1 DC-link Voltage Ctrl. Kp                                                                                               | No. 2902                       |  |  |
| Scaling of internally computed DC-link voltage control proportional gain.                                                        |                                |  |  |
| P 2.8.3.2 DC-link Voltage Ctrl. Ti                                                                                               | No. 2903                       |  |  |
| Scaling of internally computed DC-link voltage co                                                                                | ntrol integral time.           |  |  |
| P 2.8.3.3 DC-link Voltage Ctrl. Td                                                                                               | No. 2907                       |  |  |
| Scaling of internally computed DC-link voltage control differential time.                                                        |                                |  |  |
| P 2.8.3.4 DC-link Voltage Droop. Tc                                                                                              | No. 5095                       |  |  |
| Filtering time constant of active current when DC-                                                                               | link voltage drooping is used. |  |  |
| P 2.8.3.8 Overvoltage Control Kp                                                                                                 | No. 1803                       |  |  |
| Set the scaling of the overvoltage control proportional gain.                                                                    |                                |  |  |
| P 2.8.3.9 Overvoltage Control Ti                                                                                                 | No. 1804                       |  |  |
| Set the scaling of the overvoltage control integral                                                                              | time.                          |  |  |
| P 2.8.3.10 Overvoltage Control Td                                                                                                | No. 1805                       |  |  |
| Set the scaling of the overvoltage control derivation time.                                                                      |                                |  |  |
| P 2.8.3.11 Undervoltage Control Kp                                                                                               | No. 1806                       |  |  |
| Set the scaling of the undervoltage control propo                                                                                | ortional gain.                 |  |  |
| P 2.8.3.12 Undervoltage Control Ti                                                                                               | No. 1807                       |  |  |
| Set the scaling of the undervoltage control integra                                                                              | al time.                       |  |  |
| P 2.8.3.13 Undervoltage Control Td                                                                                               | No. 1808                       |  |  |
| Set the scaling of the undervoltage control derivat                                                                              | tion time.                     |  |  |
|                                                                                                    |                                |  |  |

Dantoss

# 7.3.8.4 Power Unit Settings (Menu Index 2.8.4)

P 2.8.4.1 Power Unit Enable MaskNo. 2835Select which of the commissioned power units are enabled.

The value is given bitwise per each unit. Bit 0 corresponds to the first port in the Star coupler board, and bit 15 to the 16th port and so on. An active bit enables the corresponding power unit, and an inactive bit disables it.

This parameter is relevant only for drives with multiple power units, connected to the control board with the Star coupler board. Faulty or redundant power units can be disabled temporarily to allow running with reduced capacity. All internal protection functions adjust to the amount of enabled power units.

### WARNING

Depending on the system's hardware configuration, it might be necessary to galvanically isolate the disabled units and all associated filters from the system. Failing to do so may increase the risk of resonance and damage the rest of the system. Please, contact Danfoss technical support for further instructions before using this functionality.

# NOTICE

This parameter cannot be edited when the converter is running.

# NOTICE

After Factory Reset or Node Commissioning the drive will automatically set this parameter to activate the nominal number of power units starting sequentially from the first port of the Star coupler board. If the drive has several power units, but this parameter does not have the correct value at initial start, it is recommended to run Factory Reset and power-cycle the drive. This operation will reset the Power Unit Enable Mask to correspond with the nominal amount of power units.

# P 2.8.4.2 DC-link Voltage Measurement Corr. Gain

Set the DC-link voltage measurement correction gain for parallel units.

# P 2.8.4.3 DC-link Voltage Measurement Corr. Offset No. 6534

Set the DC-link voltage measurement correction offset for parallel units.

### P 2.8.4.4 HF DC-link Filter Mode

No. 2944

No. 6535

Select the mode of the high-frequency filter in the DC link.

| Number | Name            |
|--------|-----------------|
| 0      | Filter inactive |
| 1      | Filter active   |

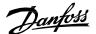

### 7.3.8.5 Cooling Fan Control (Menu Index 2.8.5)

Cooling fan control is only possible for the air cooled converters.

P 2.8.5.1 Main Fan Minimum Speed No. 2932

Set the minimum speed of the main cooling fan.

P 2.8.5.2 Internal Fan Minimum Speed No. 2928

Set the minimum speed of the internal cooling fan.

### 7.3.8.6 LCL-Filter (Menu Index 2.8.6) P 2.8.6.1 LCL Filter L1 No. 2904

Set the converter side filter inductance.

### P 2.8.6.2 LCL Filter Cf No. 2905

Set the filter capacitance.

### P 2.8.6.3 LCL Filter L2 No. 2906

Set the grid side filter inductance.

7.3.9 Protections and Responses (Menu Index 2.9)

### 7.3.9.1 General Settings (Menu Index 2.9.1)

P 2.9.1.1 Retry after Fault

No. 2927

Enables retry functionality (ride-through) functionality for the following fault type events. The number of retry attempts and the retry window depend on the event and the size and rating of the power unit.

The following are the selections for the parameter.

| Number | Name     |
|--------|----------|
| 0      | Disabled |
| 1      | Enabled  |

### P 2.9.1.2 Active Current Limit Warn. Preset No. 5131

Set the (absolute) value the active current limits are ramped to when an occurrence is active for which 'Warning, Current Lim. Ramp' is selected as a response. It is expressed in % of the grid nominal current.

### P 2.9.1.3 Active Current Limit Warn. Ramp Rate No. 5130

Set the slope (absolute value) of the pos./neg. active current limit ramps which are performed when an occurrence for which 'Warning, Current Lim. Ramp' is selected as a response is active. It is expressed in % of the grid nominal current per second. When set to -1, no ramp is performed.

Danfoss

# 7.3.9.2 Misc. Responses (Menu Index 2.9.2) P 2.9.2.1 DC-link Voltage Ripple Response

No. 2929

Select the mode of excessive DC-link voltage ripple protection. Excessive voltage ripples are detected when the peakto-peak amplitude of the DC voltage exceeds the converter's internal limit for too long a time. Both the limit and time depend on the power unit type and rating.

The following are the selections for the parameter.

| Number | Name                         | Description                                                                                                    |
|--------|------------------------------|----------------------------------------------------------------------------------------------------|
| 0      | Disabled                     | Effectively nothing is done when excessive rippling is detected.                                                      |
| 1      | Fault                        | After detecting excessive ripples for too long, the converter will issue a fault and stop modulation.                 |
| 2      | Automatically derate + Fault | After detecting excessive ripples, the converter will derate the maximum allowed output frequency.                    |
|        |                              | If the derating does not reduce the rippling soon<br>enough, the converter will issue a fault and stop<br>modulation. |
|        |                              | The derating is released if the ripple amplitude is reduced below the detection limit.                                |

# P 2.9.2.2 LCL Fan Fail Response

No. 2941

Select the drive response to an LCL Fan Fail.

| Number | Name            | Description                                                                                 |
|--------|-----------------|---------------------------------------------------------------------------------------------|
| 0      | No response     | -                                                                                           |
| 1      | Info            | The converter will issue an info event.                                                     |
| 3      | Warning         | The converter will issue a warning event.                                                   |
| 10     | Fault           | The converter will issue a fault event and stop modulation.                                 |
| 11     | Fault, Open MCB | The converter will issue a fault event, stop modulation, and open the main circuit breaker. |

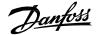

## 7.3.9.3 External Event (Menu Index 2.9.3)

External events are protection functions which the user can configure to trigger converter events (warnings, faults, and so on) through inputs. Two separate events are available, both can be triggered with an active-high or active-low signals.

# P2.9.3.1 External Event 1 Input

No. 4557

No. 4559

No. 4560

No. 4562

Select an input for the external event.

# P2.9.3.3 External Event 1 Response

Select the response to an external event.

| Number | Name            | Description                                                                                 |
|--------|-----------------|---------------------------------------------------------------------------------------------|
| 0      | No response     | -                                                                                           |
| 1      | Info            | The converter will issue an info event.                                                     |
| 3      | Warning         | The converter will issue a warning event.                                                   |
| 10     | Fault           | The converter will issue a fault event and stop modulation.                                 |
| 11     | Fault, Open MCB | The converter will issue a fault event, stop modulation, and open the main circuit breaker. |

# P2.9.3.3 External Event 2 Input

Select an input for the external event.

# P2.9.3.4 External Event 2 Response

Select the response to an external event.

| Number | Name            | Description                                                                                 |
|--------|-----------------|---------------------------------------------------------------------------------------------|
| 0      | No response     | -                                                                                           |
| 1      | Info            | The converter will issue an info event.                                                     |
| 3      | Warning         | The converter will issue a warning event.                                                   |
| 10     | Fault           | The converter will issue a fault event and stop modulation.                                 |
| 11     | Fault, Open MCB | The converter will issue a fault event, stop modulation, and open the main circuit breaker. |

# 7.3.9.4 Cooling Monitor (Menu Index 2.9.4)

The cooling monitor feature is relative for liquid cooled converters. It is designed to allow the converter to receive a single digital signal from the cooling unit when it experiences errors. The converter will then act as the user has configured.

# P2.9.4.1 Cooling Monitor Input No. 2400

Select the input for the negated cooling monitor signal.

# P2.9.4.2 Cooling Monitor Fault Delay No. 2401

Set a delay before the cooling monitor issues a fault. Only valid if fault is selected.

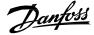

### P2.9.4.3 Cooling Monitor Response No. 2402

Select the response to a missing cooling monitor signal. The response is selected for both stopped and running states.

| Number | Name                                          | Description                                                                                                    |
|--------|-----------------------------------------------|----------------------------------------------------------------------------------------------------|
| 0      | Warning while running                         | The converter issues a warning if the cooling signal is lost, and the converter is running.                            |
| 1      | Warning                                       | The converter issues a warning if the cooling signal is lost.                                                          |
| 2      | Warning, Fault after Timeout while<br>running | The converter issues a warning if the cooling signal<br>is lost.<br>If the converter is running the event is escalated |
|        |                                               | into a fault after the fault delay (No. 2401).                                                                         |
| 3      | Warning and Fault after Timeout while running | The converter issues a warning if the cooling signal is lost, and the converter is running.                            |
|        |                                               | After the fault delay (No. 2401) the event is escalated into a fault.                                                  |

### 7.3.9.5 Measured Temp. Protection

The measured temperature protection offers 10 individual protection channels for monitoring temperatures of external devices like filters or motor windings through temperature probes. Each protection can be configured to trigger an individual event, which can be used to identify the source of the high temperature measurement.

Each protection has two configurable stages, as illustrated in the figure below. Stage 1 is used to trigger a warning, while stage 2 can be used to trigger a more severe event (fault), which may possibly stop the converter. The user can configure the activation levels of both stages and the event response of stage 2. The levels of both stages can be configured to be the same, if two stages are unnecessary.

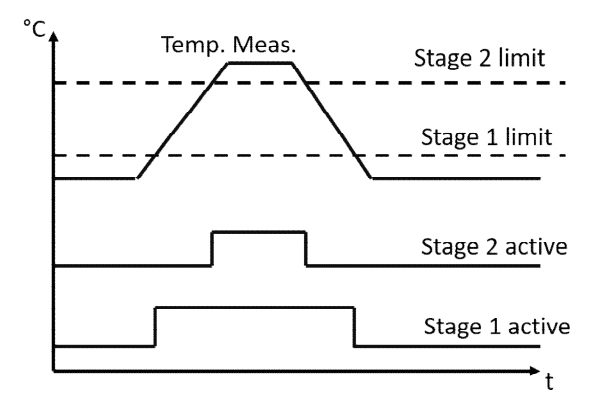

Figure 3: Operation principle of temperature measurement protection function.

Additionally, a temperature measurement range check feature is also available, as presented in the figure below. A range can be defined for checking the validity of each measured temperature protection. If the absolute measurement value of any protection exceeds this range, a separate event can be triggered.

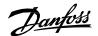

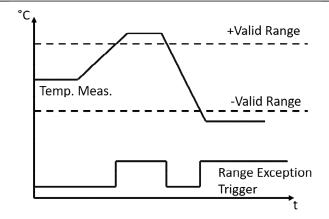

Figure 4: Operation principle of temperature measurement range check.

### 7.3.9.5.1 Temp. 1 Protection

# P2.9.5.1.1 Temp. 1 Input No. 5206

Select the temperature sensor input for the temperature protection.

# P2.9.5.1.2 Temp. 1 Limit 1 No. 5207

Set the temperature level for issuing a warning.

# P2.9.5.1.3 Temp. 1 Limit 2 No. 5208

Set the temperature level for issuing a protection response.

# P2.9.5.1.4 Temp. 1 Limit 2 Response No. 5209

Select the response for exceeding the limit.

| Number | Name            | Description                                                                                 |
|--------|-----------------|---------------------------------------------------------------------------------------------|
| 0      | No response     | -                                                                                           |
| 1      | Info            | The converter will issue an info event.                                                     |
| 3      | Warning         | The converter will issue a warning event.                                                   |
| 10     | Fault           | The converter will issue a fault event and stop modulation.                                 |
| 11     | Fault, Open MCB | The converter will issue a fault event, stop modulation, and open the main circuit breaker. |

# 7.3.9.5.2 Temp. 2 Protection

# P2.9.5.2.1 Temp. 2 Input No. 5210

Select the temperature sensor input for the temperature protection.

# P2.9.5.2.2 Temp. 2 Limit 1 No. 5211

Set the temperature level for issuing a warning.

# P2.9.5.2.3 Temp. 2 Limit 2 No. 5212

Set the temperature level for issuing a protection response.

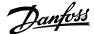

# P2.9.5.2.4 Temp. 2 Limit 2 Response No. 5213

Select the response for exceeding the limit.

| Number | Name            | Description                                                                                 |
|--------|-----------------|---------------------------------------------------------------------------------------------|
| 0      | No response     | -                                                                                           |
| 1      | Info            | The converter will issue an info event.                                                     |
| 3      | Warning         | The converter will issue a warning event.                                                   |
| 10     | Fault           | The converter will issue a fault event and stop modulation.                                 |
| 11     | Fault, Open MCB | The converter will issue a fault event, stop modulation, and open the main circuit breaker. |

### 7.3.9.5.3 Temp. 3 Protection

# P2.9.5.3.1 Temp. 3 Input No. 5214

Select the temperature sensor input for the temperature protection.

# P2.9.5.3.2 Temp. 3 Limit 1 No. 5215

Set the temperature level for issuing a warning.

| Number | Name            | Description                                                                                 |
|--------|-----------------|---------------------------------------------------------------------------------------------|
| 0      | No response     | -                                                                                           |
| 1      | Info            | The converter will issue an info event.                                                     |
| 3      | Warning         | The converter will issue a warning event.                                                   |
| 10     | Fault           | The converter will issue a fault event and stop modulation.                                 |
| 11     | Fault, Open MCB | The converter will issue a fault event, stop modulation, and open the main circuit breaker. |

# P2.9.5.3.3 Temp. 3 Limit 2 No. 5216

Set the temperature level for issuing a protection response.

# P2.9.5.3.4 Temp. 3 Limit 2 Response No. 5217

Select the response for exceeding the limit.

| Number | Name            | Description                                                                                 |
|--------|-----------------|---------------------------------------------------------------------------------------------|
| 0      | No response     | -                                                                                           |
| 1      | Info            | The converter will issue an info event.                                                     |
| 3      | Warning         | The converter will issue a warning event.                                                   |
| 10     | Fault           | The converter will issue a fault event and stop modulation.                                 |
| 11     | Fault, Open MCB | The converter will issue a fault event, stop modulation, and open the main circuit breaker. |

# 7.3.9.5.4 Temp. 4 Protection

### P2.9.5.4.1 Temp. 4 Input No. 5218

Select the temperature sensor input for the temperature protection.

P2.9.5.4.2 Temp. 4 Limit 1 No. 5219

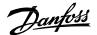

Set the temperature level for issuing a warning.

# P2.9.5.4.3 Temp. 4 Limit 2 No. 5220

Set the temperature level for issuing a protection response.

# P2.9.5.4.4 Temp. 4 Limit 2 Response No. 5221

Select the response for exceeding the limit.

| Number | Name            | Description                                                                                 |
|--------|-----------------|---------------------------------------------------------------------------------------------|
| 0      | No response     | -                                                                                           |
| 1      | Info            | The converter will issue an info event.                                                     |
| 3      | Warning         | The converter will issue a warning event.                                                   |
| 10     | Fault           | The converter will issue a fault event and stop modulation.                                 |
| 11     | Fault, Open MCB | The converter will issue a fault event, stop modulation, and open the main circuit breaker. |

### 7.3.9.5.5 Temp. 5 Protection

# P2.9.5.5.1 Temp. 5 Input No. 5222

Select the temperature sensor input for the temperature protection.

# P2.9.5.5.2 Temp. 5 Limit 1 No. 5223

Set the temperature level for issuing a warning.

### P2.9.5.5.3 Temp. 5 Limit 2 No. 5224

Set the temperature level for issuing a protection response.

# P2.9.5.5.4 Temp. 5 Limit 2 Response No. 5225

Select the response for exceeding the limit.

| Number | Name            | Description                                                                                 |
|--------|-----------------|---------------------------------------------------------------------------------------------|
| 0      | No response     | -                                                                                           |
| 1      | Info            | The converter will issue an info event.                                                     |
| 3      | Warning         | The converter will issue a warning event.                                                   |
| 10     | Fault           | The converter will issue a fault event and stop modulation.                                 |
| 11     | Fault, Open MCB | The converter will issue a fault event, stop modulation, and open the main circuit breaker. |

### 7.3.9.5.6 Temp. 6 Protection

### P2.9.5.6.1 Temp. 6 Input No. 5226

Select the temperature sensor input for the temperature protection.

### P2.9.5.6.2 Temp. 6 Limit 1 No. 5227

Set the temperature level for issuing a warning.

### P2.9.5.6.3 Temp. 6 Limit 2 No. 5228

Set the temperature level for issuing a protection response.

### P2.9.5.6.4 Temp. 6 Limit 2 Response No. 5229

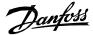

Select the response for exceeding the limit.

| Number | Name            | Description                                                                                 |
|--------|-----------------|---------------------------------------------------------------------------------------------|
| 0      | No response     | -                                                                                           |
| 1      | Info            | The converter will issue an info event.                                                     |
| 3      | Warning         | The converter will issue a warning event.                                                   |
| 10     | Fault           | The converter will issue a fault event and stop modulation.                                 |
| 11     | Fault, Open MCB | The converter will issue a fault event, stop modulation, and open the main circuit breaker. |

# 7.3.9.5.7 Temp. 7 Protection

### P2.9.5.7.1 Temp. 7 Input No. 5239

Select the temperature sensor input for the temperature protection.

# P2.9.5.7.2 Temp. 7 Limit 1 No. 5243

Set the temperature level for issuing a warning.

# P2.9.5.7.3 Temp. 7 Limit 2 No. 5269

Set the temperature level for issuing a protection response.

# P2.9.5.7.4 Temp. 7 Limit 2 Response No. 5235

Select the response for exceeding the limit.

| Number | Name            | Description                                                                                 |
|--------|-----------------|---------------------------------------------------------------------------------------------|
| 0      | No response     | -                                                                                           |
| 1      | Info            | The converter will issue an info event.                                                     |
| 3      | Warning         | The converter will issue a warning event.                                                   |
| 10     | Fault           | The converter will issue a fault event and stop modulation.                                 |
| 11     | Fault, Open MCB | The converter will issue a fault event, stop modulation, and open the main circuit breaker. |

### 7.3.9.5.8 Temp. 8 Protection

# P2.9.5.8.1 Temp. 8 Input No. 5240

Select the temperature sensor input for the temperature protection.

# P2.9.5.8.2 Temp. 8 Limit 1 No. 5247

Set the temperature level for issuing a warning.

# P2.9.5.8.3 Temp. 8 Limit 2 No. 5270

Set the temperature level for issuing a protection response.

# P2.9.5.8.4 Temp. 8 Limit 2 Response

Select the response for exceeding the limit.

| Number | Name        | Description                               |
|--------|-------------|-------------------------------------------|
| 0      | No response | -                                         |
| 1      | Info        | The converter will issue an info event.   |
| 3      | Warning     | The converter will issue a warning event. |

No. 5236

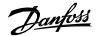

Application Guide | iC7 Series Grid Converter

| Number | Name            | Description                                                                                 |
|--------|-----------------|---------------------------------------------------------------------------------------------|
| 10     | Fault           | The converter will issue a fault event and stop modulation.                                 |
| 11     | Fault, Open MCB | The converter will issue a fault event, stop modulation, and open the main circuit breaker. |

#### 7.3.9.5.9 Temp. 9 Protection

#### P2.9.5.9.1 Temp. 9 Input No. 5241

Select the temperature sensor input for the temperature protection.

#### P2.9.5.9.2 Temp. 9 Limit 1 No. 5249

Set the temperature level for issuing a warning.

#### P2.9.5.9.3 Temp. 9 Limit 2 No. 5271

Set the temperature level for issuing a protection response.

### P2.9.5.9.4 Temp. 9 Limit 2 Response No. 5237

Select the response for exceeding the limit.

| Number | Name            | Description                                                                                 |
|--------|-----------------|---------------------------------------------------------------------------------------------|
| 0      | No response     | -                                                                                           |
| 1      | Info            | The converter will issue an info event.                                                     |
| 3      | Warning         | The converter will issue a warning event.                                                   |
| 10     | Fault           | The converter will issue a fault event and stop modulation.                                 |
| 11     | Fault, Open MCB | The converter will issue a fault event, stop modulation, and open the main circuit breaker. |

#### 7.3.9.5.10 Temp. 10 Protection

#### P2.9.5.10.1 Temp. 10 Input No. 5242

Select the temperature sensor input for the temperature protection.

#### P2.9.5.10.2 Temp. 10 Limit 1 No. 5268

Set the temperature level for issuing a warning.

#### P2.9.5.10.3 Temp. 10 Limit 2 No. 5272

Set the temperature level for issuing a protection response.

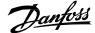

# P2.9.5.10.4Temp. 10 Limit 2 ResponseNo. 5238Select the response for exceeding the limit.

| Number | Name            | Description                                                                                 |
|--------|-----------------|---------------------------------------------------------------------------------------------|
| 0      | No response     | -                                                                                           |
| 1      | Info            | The converter will issue an info event.                                                     |
| 3      | Warning         | The converter will issue a warning event.                                                   |
| 10     | Fault           | The converter will issue a fault event and stop modulation.                                 |
| 11     | Fault, Open MCB | The converter will issue a fault event, stop modulation, and open the main circuit breaker. |

#### 7.3.9.5.11 Common

#### P2.9.5.11.1 Meas. Valid Range No. 5230

Set a valid reading range for the temperature probe measurements. The first element of the array is the higher and the second element the lower limit. An event is triggered if 1 of the readings goes above the higher, or below the lower limit.

### P2.9.5.11.2 Meas. Out of Range Response No. 5231

Select the converter response when 1 or more of the probes exceed the valid range.

| Number | Name            | Description                                                                                 |
|--------|-----------------|---------------------------------------------------------------------------------------------|
| 0      | No response     | -                                                                                           |
| 1      | Info            | The converter will issue an info event.                                                     |
| 3      | Warning         | The converter will issue a warning event.                                                   |
| 10     | Fault           | The converter will issue a fault event and stop modulation.                                 |
| 11     | Fault, Open MCB | The converter will issue a fault event, stop modulation, and open the main circuit breaker. |

#### 7.3.9.6 Thermistor Monitoring

The thermistor monitoring function provides three input channels that can be connected to a Positive Temperature Coefficient (PTC) type sensor. After a threshold of 4 kilo-ohms is exceeded in the input, an event is triggered. The event response is user configurable.

### P2.9.6.1 Thermistor Monitoring Response

No. 5232

Select the response to all thermistor monitoring events.

| Number | Name            | Description                                                                                 |
|--------|-----------------|---------------------------------------------------------------------------------------------|
| 0      | No response     | -                                                                                           |
| 1      | Info            | The converter will issue an info event.                                                     |
| 3      | Warning         | The converter will issue a warning event.                                                   |
| 10     | Fault           | The converter will issue a fault event and stop modulation.                                 |
| 11     | Fault, Open MCB | The converter will issue a fault event, stop modulation, and open the main circuit breaker. |

P2.9.6.2Thermistor Monitor 1 InputNo. 1520Select a thermistor input for the thermistor monitor 1.

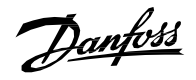

| Number | Name                                 | Description                                                                                                    |
|--------|--------------------------------------|----------------------------------------------------------------------------------------------------|
| 0      | None (False)                         | No input is selected. A virtual value of FALSE is applied.                                                                                                    |
| 1      | None (True)                          | No input is selected. A virtual value of TRUE is applied.                                                                                                    |
| *      | Available thermistor input terminals | A dynamically generated selection of available<br>thermistor input terminals is presented as an<br>option. The specific set depends on the type and<br>number of I/O options installed in the system. |

## P2.9.6.3 Thermistor Monitor 2 Input No. 1522

Select a thermistor input for the thermistor monitor 2.

| Number | Name                                 | Description                                                                                                    |
|--------|--------------------------------------|----------------------------------------------------------------------------------------------------|
| 0      | None (False)                         | No input is selected. A virtual value of FALSE is applied.                                                                                                    |
| 1      | None (True)                          | No input is selected. A virtual value of TRUE is applied.                                                                                                    |
| *      | Available thermistor input terminals | A dynamically generated selection of available<br>thermistor input terminals is presented as an<br>option. The specific set depends on the type and<br>number of I/O options installed in the system. |

### P2.9.6.4 Thermistor Monitor 3 Input

No. 1524

Select a thermistor input for the thermistor monitor 3.

| Number | Name                                 | Description                                                                                                    |
|--------|--------------------------------------|----------------------------------------------------------------------------------------------------|
| 0      | None (False)                         | No input is selected. A virtual value of FALSE is applied.                                                                                                    |
| 1      | None (True)                          | No input is selected. A virtual value of TRUE is applied.                                                                                                    |
| *      | Available thermistor input terminals | A dynamically generated selection of available<br>thermistor input terminals is presented as an<br>option. The specific set depends on the type and<br>number of I/O options installed in the system. |

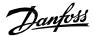

### 7.3.9.7 Live Zero (Menu Index 2.9.7)

#### P 2.9.7.1 Live Zero Response

This parameter is used for selecting the converter generic behavior if at least one of the analog inputs has gone below the user settable threshold value.

Select the drive response to a missing input signal (live zero). The following are the selections for the parameter.

| Number | Name                                       | Description                                                                                                    |
|--------|--------------------------------------------|----------------------------------------------------------------------------------------------------|
| 0      | No response                                | The event is ignored.                                                                                                    |
| 1      | Info                                       | The event is logged in the event log.                                                                                                    |
| 3      | Warning                                    | The drive issues a warning.                                                                                                    |
| 13     | Warning, Current Lim. Ramp -<br>Persistent | A warning is issued and the pos./neg. active<br>current limits are ramped to preset values. The<br>current limit overrides stay active until the warning<br>is acknowledged by a reset. |
| 10     | Fault                                      | A fault is issued and the modulation is stopped.                                                                                                    |
| 11     | Fault, Open MCB                            | A fault is issued, the modulation is stopped and the MCB is opened, if controlled by the converter.                                                                                     |

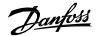

#### 7.3.9.8 Fieldbus Protections (Menu Index 2.9.8)

This group contains parameters for setting responses, delays, and other settings for fieldbus related protections.

#### P 2.9.8.1 Fieldbus Fault Response

Select the behavior when a fieldbus fault occurs.

The following are the selections for the parameter.

| Number | Name                                       | Description                                                                                                    |
|--------|--------------------------------------------|----------------------------------------------------------------------------------------------------|
| 0      | No response                                | The event is ignored.                                                                                                    |
| 1      | Info                                       | The event is logged in the event log.                                                                                                    |
| 3      | Warning                                    | The drive issues a warning.                                                                                                    |
| 13     | Warning, Current Lim. Ramp -<br>Persistent | A warning is issued and the pos./neg. active<br>current limits are ramped to preset values. The<br>current limit overrides stay active until the warning<br>is acknowledged by a reset. |
| 10     | Fault                                      | A fault is issued and the modulation is stopped.                                                                                                    |
| 11     | Fault, Open MCB                            | A fault is issued, the modulation is stopped and the MCB is opened, if controlled by the converter.                                                                                     |

#### P 2.9.8.2 No Fieldbus Connection Response

Select the response in case there is no fieldbus connection. The following are the selections for the parameter.

| Number | Name                                       | Description                                                                                                    |
|--------|--------------------------------------------|----------------------------------------------------------------------------------------------------|
| 0      | No response                                | The event is ignored.                                                                                                    |
| 1      | Info                                       | The event is logged in the event log.                                                                                                    |
| 3      | Warning                                    | The drive issues a warning.                                                                                                    |
| 13     | Warning, Current Lim. Ramp -<br>Persistent | A warning is issued and the pos./neg. active<br>current limits are ramped to preset values. The<br>current limit overrides stay active until the warning<br>is acknowledged by a reset. |
| 10     | Fault                                      | A fault is issued and the modulation is stopped.                                                                                                    |
| 11     | Fault, Open MCB                            | A fault is issued, the modulation is stopped and the MCB is opened, if controlled by the converter.                                                                                     |

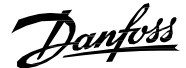

#### P 2.9.8.3 Process Data Timeout Response

Select the response to a process data timeout. The following are the selections for the parameter.

| Number | Name                                       | Description                                                                                                    |
|--------|--------------------------------------------|----------------------------------------------------------------------------------------------------|
| 0      | No response                                | The event is ignored.                                                                                                    |
| 1      | Info                                       | The event is logged in the event log.                                                                                                    |
| 3      | Warning                                    | The drive issues a warning.                                                                                                    |
| 13     | Warning, Current Lim. Ramp -<br>Persistent | A warning is issued and the pos./neg. active<br>current limits are ramped to preset values. The<br>current limit overrides stay active until the warning<br>is acknowledged by a reset. |
| 10     | Fault                                      | A fault is issued and the modulation is stopped.                                                                                                    |
| 11     | Fault, Open MCB                            | A fault is issued, the modulation is stopped and the MCB is opened, if controlled by the converter.                                                                                     |

#### P 2.9.8.4 Process Data Timeout Delay

Set a delay for the triggering of the Process Data Timeout event. If process data hasn't been updated within this delay time the event is triggered.

#### P 2.9.8.5 Fieldbus Watchdog Response

Select the drive response for the fieldbus watchdog event.

The following are the selections for the parameter.

| Number | Name                                       | Description                                                                                                    |
|--------|--------------------------------------------|----------------------------------------------------------------------------------------------------|
| 0      | No response                                | The event is ignored.                                                                                                    |
| 1      | Info                                       | The event is logged in the event log.                                                                                                    |
| 3      | Warning                                    | The drive issues a warning.                                                                                                    |
| 13     | Warning, Current Lim. Ramp -<br>Persistent | A warning is issued and the pos./neg. active<br>current limits are ramped to preset values. The<br>current limit overrides stay active until the warning<br>is acknowledged by a reset. |
| 10     | Fault                                      | A fault is issued and the modulation is stopped.                                                                                                    |
| 11     | Fault, Open MCB                            | A fault is issued, the modulation is stopped and the MCB is opened, if controlled by the converter.                                                                                     |

#### P 2.9.8.6 Fieldbus Watchdog Delay

Set a delay for activating the fieldbus watchdog event.

#### P 2.9.8.7 Fieldbus Watchdog Start Delay

Set start-up delay time for activating the fieldbus watchdog event. Counter begins when converter wakes up.

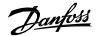

Application Guide | iC7 Series Grid Converter

#### 7.3.9.9 HMI Connection Loss (Menu Index 2.9.9)

Selects the converter response for losing connection to MyDrive<sup>®</sup> Insight or the control panel while they are in control of the converter. Regardless of the response, the control will be released to the control place with the next highest control priority.

### P2.9.8.1 HMI Connection Loss No. 5420

Select the response after lost connection to control panel or PC tool while they are in control. The timeout occurs after 5 s.

The following are the selections for the parameter.

| Number | Name                 | Description                                                                                         |
|--------|----------------------|----------------------------------------------------------------------------------------------------|
| 0      | No response          | The event is ignored.                                                                               |
| 2      | Info                 | The event is logged in the event log.                                                               |
| 4      | Warning - Persistent | The drive issues a warning that stays active until acknowledged by a reset.                         |
| 10     | Fault                | A fault is issued and the modulation is stopped.                                                    |
| 11     | Fault, Open MCB      | A fault is issued, the modulation is stopped and the MCB is opened, if controlled by the converter. |

# **7.3.9.10**Cooling Fan Supervision (Menu Index 2.9.10)P 2.9.10.1 Main Fan Fail Response

No. 2939

Select the drive response to a main fan fail.

The following are the selections for the parameter.

| Number | Name            | Description                                                                                         |
|--------|-----------------|----------------------------------------------------------------------------------------------------|
| 0      | No response     | The event is ignored.                                                                               |
| 1      | Info            | The event is logged in the event log.                                                               |
| 3      | Warning         | The drive issues a warning.                                                                         |
| 10     | Fault           | A fault is issued, and the modulation is stopped.                                                   |
| 11     | Fault, Open MCB | A fault is issued, the modulation is stopped and the MCB is opened, if controlled by the converter. |

P 2.9.10.2 Internal Fan Fail Response No.2940

Select the drive response to an internal fan fail.

The following are the selections for the parameter.

| Number | Name            | Description                                                                                         |
|--------|-----------------|----------------------------------------------------------------------------------------------------|
| 0      | No response     | The event is ignored.                                                                               |
| 1      | Info            | The event is logged in the event log.                                                               |
| 3      | Warning         | The drive issues a warning.                                                                         |
| 10     | Fault           | A fault is issued, and the modulation is stopped.                                                   |
| 11     | Fault, Open MCB | A fault is issued, the modulation is stopped and the MCB is opened, if controlled by the converter. |

Danfoss

#### 7.3.9.11 Limit Supervision (Menu Index 2.9.11)

Limit Supervision feature can be used to monitor current or power readouts.

If the supervised value becomes lower or higher than the *Limit Supervision 1 Threshold (No. 5253)*, it triggers the Limit Supervision fault, and the grid converter stops modulating if it is in run state. This protection also opens the main circuit breaker if controlled by the application and brings the DC- link voltage down to 0V.

The fault remains active as long as the supervised value is lower than *Limit Supervision 1 Threshold* when monitoring a low limit or higher than *Limit Supervision 1 Threshold* when monitoring a high limit.

#### P 2.9.11.1 Limit Supervision 1 Sel. No. 1990

Select the supervision value.

The following are the selections for the parameter.

| Number | Name                  | Description                                                               |
|--------|-----------------------|---------------------------------------------------------------------------|
| 0      | DC-link Current %     | Shows the actual DC-link current in % of the DC-<br>link nominal current. |
| 1      | DC-link Power %       | Shows the actual DC-link power in % of the grid nominal power             |
| 2      | Grid Active Current % | Shows the active current in % of grid nominal current.                    |
| 3      | Grid Active Power %   | Shows the grid active power in % of grid nominal power.                   |

#### P 2.9.11.2 Limit Supervision 1 Type

No. 5252

Select the type for Limit Supervision 1.

The following are the selections for the parameter.

| Number | Name                 | Description                                                                 |
|--------|----------------------|-----------------------------------------------------------------------------|
| 0      | No Action            | Feature is disabled.                                                        |
| 1      | Supervise Low Limit  | Supervision will act if the monitored signal falls below the set threshold. |
| 2      | Supervise High Limit | Supervision will act if the monitored signal exceeds the set threshold.     |

#### P 2.9.11.3 Limit Supervision 1 Threshold

No. 5253

Set the value of the limit (Low/High limit) for Limit Supervision 1.

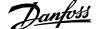

Application Guide | iC7 Series Grid Converter

#### P 2.9.11.4 Limit Supervision 1 Enable

No. 4098

Enables limit supervision of the chosen parameter.

The following are the selections for the parameter.

| Number | Name                                                   |
|--------|--------------------------------------------------------|
| 0      | Disabled                                               |
| 1      | Enabled                                                |
| 2      | Active when Current Lim. Ramp event response is active |
| 3      | Enabled in run state only                              |

# 7.3.9.12Grid Frequency Supervision (Menu Index 2.9.12)P 2.9.12.1 High Freq. Instant Fault LimitNo. 2840

Set high limit for grid frequency. The converter trips when the actual grid frequency exceeds the limit; active only in run state.

#### P 2.9.12.2 High Freq. Delayed Fault Limit No. 255

Set high limit for grid frequency. The converter trips when actual grid frequency exceeds the limit longer than fault delay; active only in run state.

#### P 2.9.12.3 High Freq. Warning Limit No. 257

Set high limit for grid frequency warning. The warning appears when actual grid frequency exceeds this level; active only in run state.

#### P 2.9.12.4 Low Freq. Warning Limit No. 259

Low limit for grid frequency warning; warning appears if actual grid frequency is below this level; active only in run state.

#### P 2.9.12.5 Low Freq. Delayed Fault Limit No. 258

Low limit for grid frequency; trips if actual grid frequency is below this level longer than fault delay; active only in run state.

#### P 2.9.12.6 Low Freq. Instant Fault Limit No. 2841

Low limit for grid frequency; trips instantly if actual grid frequency is below this level; active only in run state.

#### P 2.9.12.7 Freq. Supervision Hysteresis No. 256

Hysteresis for grid frequency fault & warning limits in Hz; fault/warning remains active unless the frequency is above/below by the limit+/-hysteresis value.

#### P 2.9.12.8 High Freq. Fault Delay No. 260

Set the delay for triggering the Delayed Grid Frequency High fault.

### P 2.9.12.9 Low Freq. Fault Delay No. 261

Set the delay for triggering the Delayed Grid Frequency Low fault.

#### 7.3.9.13 Grid Voltage Supervision (Menu Index 2.9.13) P 2.9.13.1 Grid Overvoltage Instant Fault Limit

Overvoltage limit for grid voltage in % of nominal grid voltage; trips instantly if actual grid voltage exceeds this level; active only in run state.

#### P 2.9.13.2 Grid Overvoltage Delayed Fault Limit No. 250

Overvoltage limit for grid voltage in % of nominal grid voltage; trips if actual grid voltage exceeds this level longer than fault delay; active only in run state.

#### P 2.9.13.3 Grid Overvoltage Warning Limit No. 252

Overvoltage limit for grid voltage warning in % of nominal grid voltage; warning appears if actual grid voltage exceeds this level; active only in run state.

#### P 2.9.13.4 Grid Undervoltage Warning Limit No. 253

Undervoltage limit for grid voltage warning in % of nominal grid voltage; warning appears if actual grid voltage is below this level; active only in run state.

#### P 2.9.13.5 Grid Undervoltage Delayed Fault Limit No. 262

Undervoltage limit for grid voltage in % of nominal grid voltage; trips if actual grid voltage is below this level longer than fault delay; active only in run state.

#### P 2.9.13.6 Grid Undervoltage Instant Fault Limit No. 2843

Undervoltage limit for grid voltage in % of nominal grid voltage; trips instantly if actual grid voltage is below this level; active only in run state.

#### No. 251 P 2.9.13.7 Grid Volt. Supervision Hysteresis

Hysteresis for grid voltage fault & warning limits in % of nominal grid voltage; fault/warning remains active unless the voltage percentage is above/below by the limit+-hysteresis value.

### No. 254 P 2.9.13.8 Grid Overvoltage Fault Delay Set the delay for triggering the Delayed Grid Voltage High fault. No. 263 P 2.9.13.9 Grid Undervoltage Fault Delay

Set the delay for triggering the Delayed Grid Voltage Low fault.

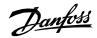

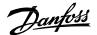

#### 7.3.9.14 Missing Grid Phase (Menu Index 2.9.14)

#### P2.9.12.1 Phase Fault Limit Run No. 266

Imbalance needed in run state for missing phase condition to be true.

#### P2.9.12.2 Phase Fault Limit Stop No. 264

Imbalance needed in stop state for missing phase condition to be true.

#### P2.9.12.3 Phase Fault Delay No. 265

Time required for missing phase condition is true until trip is generated.

7.3.9.15 Pre Charge Monitoring (Menu Index 2.9.15)

#### P2.9.13.1 Max. Pre-Charge Time No. 6564

Set maximum allowed pre-charge time in seconds.

#### P2.9.13.2 Min. Pre-Charge Time No. 6565

Set minimum allowed pre-charge time in seconds.

#### P2.9.13.3 Ext. Pre-Charge Monitor Response No. 6568

Set the response of external pre-charge monitoring exception.

The following are the selections for the parameter.

| Number | Name            | Description                                                                                 |
|--------|-----------------|---------------------------------------------------------------------------------------------|
| 0      | No response     | -                                                                                           |
| 1      | Info            | The converter will issue an info event.                                                     |
| 3      | Warning         | The converter will issue a warning event.                                                   |
| 10     | Fault           | The converter will issue a fault event and stop modulation.                                 |
| 11     | Fault, Open MCB | The converter will issue a fault event, stop modulation, and open the main circuit breaker. |

Danfoss

| 7.3.10 External Grid Synchronization (Menu Index 2.<br>P 2.10.1 Ext. Grid Synchronize Input       | <sup>10)</sup><br>No. 6595                                            |
|---------------------------------------------------------------------------------------------------|-----------------------------------------------------------------------|
| Set the digital input for external grid synchron                                                  | ization start request.                                                |
| P 2.10.2 Ext. Grid Connect Enable Input                                                           | No. 6598                                                              |
| Select a digital input for enabling the converte                                                  | r connection to the external grid after the synchronization is ready. |
| <b>P 2.10.3 Ext. Grid Connect Input</b><br>Select a digital input for the external grid conr      | No. 6596<br>nection.                                                  |
| P 2.10.4 Ext. Grid Connected Feedback Input<br>Set the digital input for external grid connection |                                                                       |
| <b>P 2.10.5 Ext. Grid Synchronized Output</b><br>Set the digital output for the external grid syn | No. 6599<br>chronization ready.                                       |
| P 2.10.6 Ext. Grid Connect Output<br>Select a digital output for external grid connec             | <b>No. 6600</b><br>ction.                                             |
| D 2 10 7 Evet Cried Composited Foodback Delay                                                     |                                                                       |

#### P 2.10.7 Ext. Grid Connected Feedback Delay No. 6604

Set the delay from the feedback of external grid connection.

#### P 2.10.8 Ext. Grid Connected Response No. 6602

Set the response of the converter when the external grid is connected. The following are the selections for the parameter.

| Number | Name                             |
|--------|----------------------------------|
| 0      | No Operation Mode Change         |
| 1      | Change to Ext. Grid Control Mode |

#### P 2.10.9 Ext. Grid Control Mode

### No. 6603

Set the operation mode which the converter uses if mode change is set as a response to external grid connection. All the operation modes can be selected.

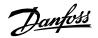

## P 2.10.10 Ext. Grid Voltage Feedback Source No. 6605

Set the external grid voltage measurement configuration. The external grid synchronization will use this configuration to start the synchronization of the converter.

The following are the selections for the parameter.

| Number | Name |
|--------|------|
| 0      | Off  |
| 1      | X52  |
| 2      | X53  |

Panfoss

## 7.4 Maintenance & Service (Menu Index 3)

This group contains auxiliary parameters for monitoring, commissioning, and servicing the converter.

7.4.1 Software Information (Menu Index 3.1)

This group houses details about the software.

## P 3.1.1 Application Version

Shows the version of the application software.

## 7.4.2 Events (Menu Index 3.2)

When encountering issues, the converter may issue events of the Info, Warning or Fault response type. This group contains information and parameters for monitoring and simulating these events.

### **Active Events**

This is an active events screen shown only in the control panel. With MyDrive<sup>®</sup> Insight, the same information is available in the "Events" screen. Check the available information via the control panel or MyDrive<sup>®</sup> Insight.

#### **Event History**

This is the event history screen shown only in the control panel. With MyDrive<sup>®</sup> Insight, the same information is available in the "Events" screen. Check the available information via the control panel or MyDrive<sup>®</sup> Insight.

#### 7.4.2.1 Event Simulation (Menu Index 3.2.1)

The event simulation feature can be used to trigger any converter event without meeting the event criteria. This can be used to safely preview how the converter behaves during specific events. For instance, some events may trigger other functions, such as indications through digital outputs. This feature is useful for checking the setup, configuration, and validity of such functions during specific events.

#### NOTICE

This feature is for commissioning and testing purposes. It is not meant for functional use.

#### WARNING

This feature can stop the converter and possibly trigger external events. Do not use without proper knowledge of the system.

How to use:

- 1. Refer to the Events Summary Table to get the event number and details for the specific event you are interested in.
- 2. Set the event number with parameter No. 1402.
- 3. Activate the simulation by setting parameter No. 1401 to your desired simulation response.
- 4. When wanting to end the simulation set parameter No. 1401 back to "Disabled".
- 5. If required, give a Fault Reset command to acknowledge a simulated event.
- 6. If required, reboot the converter to acknowledge "Trip Locked" events.

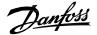

#### P3.2.1.1 Simulate Event No. 1400

Simulates the selected event with the selected response. Simulation begins when changing value from Disabled. To reset a simulated event, this parameter needs to be set back to Disabled first.

| Number | Name             | Description                                                                                                    |
|--------|------------------|----------------------------------------------------------------------------------------------------|
| 0      | Disabled         | Event simulator is inactive                                                                                                    |
| 1      | Lowest Response  | The event selected with parameter No. 1402 is activated with its lowest event response.                                            |
|        |                  | Note that if the event can be configured with a response parameter, the response parameter's setting will apply to the simulation. |
| 10     | Highest Response | The event selected with parameter No. 1402 is activated with its highest event response.                                           |
|        |                  | Note that if the event can be configured with a response parameter, the response parameter's setting will apply to the simulation. |

### P3.2.1.2 Simulate Persisting Event No. 1401

Select a response to trigger a persisting simulated event. Set back to 0 to allow a reset. Simulates the selected event with the selected response. Simulation begins when changing value from Disabled. To reset a simulated event, this parameter needs to be set back to Disabled first.

| Number | Name             | Description                                                                                                    |
|--------|------------------|----------------------------------------------------------------------------------------------------|
| 0      | Disabled         | Event simulator is inactive                                                                                                    |
| 1      | Lowest Response  | The event selected with parameter No. 1402 is activated with its lowest event response.                                            |
|        |                  | Note that if the event can be configured with a response parameter, the response parameter's setting will apply to the simulation. |
| 10     | Highest Response | The event selected with parameter No. 1402 is activated with its highest event response.                                           |
|        |                  | Note that if the event can be configured with a response parameter, the response parameter's setting will apply to the simulation. |

### P3.2.3.2 Simulate Event Number

No. 1402

Select an event to be simulated by its number. Refer to the **Error! Reference source not found.** section to check the number of each event.

Danfoss

#### 7.4.3 Operational Counters (Menu Index 3.3)

This group shows readouts of converter's operational counters.

#### P3.3.1 Control Unit On Time No. 2000

Shows the total operating time for the control unit.

### P3.3.2 Power Unit On Time No. 2001

Shows the total operating time for the power unit. The counter only increments if the DC link is powered.

### P3.3.3 Energy Consumption No. 2002

Shows the energy consumed.

### P3.3.4 Ground Faults No. 2004

Shows the total number of ground faults.

#### P3.3.5 Overvoltage Faults No. 2005

Shows the total number of overvoltage faults.

#### P3.3.6 Overcurrent Faults No. 2006

Shows the total number of overcurrent faults.

### P3.3.7 Short Circuit Faults No. 2007

Shows the total number of short-circuit faults.

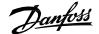

#### 7.4.4 Backup & Restore (Menu Index 3.4)

This menu is used to access the backup and restore functions from the control panel.

#### 7.4.4.1 Backup

This is a menu screen for creating parameter backups from the control panel. With MyDrive<sup>®</sup> Insight, similar options are available via the "Backup" button within the "Parameters" screen. Check the available settings via the control panel or MyDrive<sup>®</sup> Insight.

#### 7.4.4.2 Restore

This is a menu for restoring parameter backups from the control panel. With MyDrive<sup>®</sup> Insight, similar options are available via the "Restore" button within the "Parameters" screen. Check the available settings via the control panel or MyDrive<sup>®</sup> Insight.

Danfoss

## 7.5 **Customization (Menu Index 5)**

## 7.5.1 Basic Settings (Menu Index 5.1)

P5.1.1 Date and Time No. 2800

Set the actual time and date. Format is YYYY-MM-DD and HH:MM: SS.

## 7.5.2 Control Panel (Menu Index 5.2)

The parameters in this group allow the user to select 1-5 signals for monitoring in the two control panel readout screens. These screens are visible in the panel's home screen, which can be accessed by pressing the "Home"-button (the house icon). Readout Screen 1 will appear first. By navigating downwards with the arrow-buttons, Readout Screen 2 will appear.

No. 300

7.5.3 Readout Screen 1 (Menu Index 5.2.1)

P5.2.1.1 Readout Field 1.1

| Select the parameter for readout field (screen 1 field 1). |                 |  |
|------------------------------------------------------------|-----------------|--|
| Number                                                     | Name            |  |
| 0                                                          | None            |  |
| 9044                                                       | DC-link Voltage |  |
| 9041                                                       | Grid Frequency  |  |

| 9041 | Grid Frequency           |
|------|--------------------------|
| 9040 | Grid Voltage             |
| 2950 | Heat Sink Temperature    |
| 2952 | Control Unit Temperature |
| 9053 | Grid Power Factor        |
| 5115 | DC-link Current          |
| 5117 | DC-link Power            |
| 9060 | Grid Current             |
| 9064 | Grid Active Power        |
| 9051 | Grid Reactive Power      |

### P5.2.1.2 Readout Field 1.2 No. 301

Select the parameter for readout field (screen 1 field 2). Same selection as Field 1.1 (No. 300).

## P5.2.1.3 Readout Field 1.3 No. 302

Select the parameter for readout field (screen 1 field 3). Same selection as Field 1.1 (No. 300).

## P5.2.1.4 Readout Field 1.4 No. 303

Select the parameter for readout field (screen 1 field 4). Same selection as Field 1.1 (No. 300).

P5.2.1.5Readout Field 1.5No. 304Select the parameter for readout field (screen 1 field 5).Same selection as Field 1.1 (No. 300).

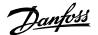

Application Guide | iC7 Series Grid Converter

#### 7.5.3.1 Readout Screen 1 (Menu Index 5.2.2)

### P5.2.2.1 Readout Field 2.1 No. 310

Select the parameter for readout field (screen 2 field 1). Same selection as Field 1.1 (No. 300).

#### P5.2.2.2 Readout Field 2.2 No. 311

Select the parameter for readout field (screen 2 field 2). Same selection as Field 1.1 (No. 300).

#### P5.2.2.3 Readout Field 2.3 No. 312

Select the parameter for readout field (screen 2 field 3). Same selection as Field 1.1 (No. 300).

### P5.2.2.4 Readout Field 2.4 No. 313

Select the parameter for readout field (screen 2 field 4). Same selection as Field 1.1 (No. 300).

### P5.2.2.5 Readout Field 2.5 No. 314

Select the parameter for readout field (screen 2 field 5). Same selection as Field 1.1 (No. 300).

Danfoss

#### 7.5.4 Custom Status Word (Menu Index 5.3)

The custom status word can be used to define a status word for the converter, which includes freely selectable bits from a set of other status words. The following status words can be used to for the Custom Status Word:

• Grid Control Mode Selection Status Word, Application Status Word 1, Application Status Word 2, Limit Control Status Word

The custom status word can be monitored with parameter No. 2410.

The content for this word can be selected with individual parameters associated with each bit of the word. The content can be picked from other drive words. The value is given in the format of WBB, where W stands for the selection of the word and BB stands for the bit number within that word. Refer to the following table for the available content and their associated values.

| Grid                                                                      | <b>Control Mode Selection Status Word</b>                                                                                                    | Appl                                                                      | ication Status Word 1                                                                                                    |
|---------------------------------------------------------------------------|----------------------------------------------------------------------------------------------------|---------------------------------------------------------------------------|----------------------------------------------------------------------------------------------------|
| 100                                                                       | Island Mode                                                                                                    | 200                                                                       | Ready to Run                                                                                                    |
| 101                                                                       | Droop Mode                                                                                                    | 201                                                                       | Run                                                                                                    |
| 102                                                                       | Droop with Base Load                                                                                                    | 202                                                                       | Info                                                                                                    |
| 103                                                                       | PQ Mode                                                                                                    | 203                                                                       | Warning                                                                                                    |
| 104                                                                       | AFE Mode (DC-link Voltage Control)                                                                                                    | 204                                                                       | Fault                                                                                                    |
| 105                                                                       | AFE (DC-link Current/Power)                                                                                                    | 205                                                                       | PC (MyDrive Insight) Control Active                                                                                                    |
| 106                                                                       | AFE (Active Current/Power                                                                                                    | 206                                                                       | CP (Control Panle) Control Active                                                                                                    |
| 107                                                                       |                                                                                                    | 207                                                                       | I/O Control Active                                                                                                    |
| 108                                                                       |                                                                                                    | 208                                                                       | Fieldbus Control Active                                                                                                    |
| 109                                                                       |                                                                                                    | 209                                                                       |                                                                                                    |
| 110                                                                       |                                                                                                    | 210                                                                       |                                                                                                    |
| 111                                                                       |                                                                                                    | 211                                                                       | Run Enable                                                                                                    |
| 112                                                                       |                                                                                                    | 212                                                                       | Start Request                                                                                                    |
| 113                                                                       |                                                                                                    | 213                                                                       | Quick Stop                                                                                                    |
|                                                                           |                                                                                                    |                                                                           | •                                                                                                    |
| Appl                                                                      | ication Status Word 2                                                                                                    | Limi                                                                      | t Control Status Word                                                                                                    |
| <b>Appl</b><br>300                                                        | ication Status Word 2<br>Toggled Info                                                                                                    | <b>Limi</b><br>400                                                        |                                                                                                    |
|                                                                           |                                                                                                    |                                                                           | t Control Status Word                                                                                                    |
| 300                                                                       | Toggled Info                                                                                                    | 400                                                                       | t <b>Control Status Word</b><br>Pos. Active Current Limit                                                                                                    |
| 300<br>301                                                                | Toggled Info<br>Toggled Warning                                                                                                    | 400<br>401                                                                | t <b>Control Status Word</b><br>Pos. Active Current Limit<br>Neg. Active Current Limit                                                                                                    |
| 300<br>301<br>302                                                         | Toggled Info<br>Toggled Warning<br>Toggled Fault                                                                                                    | 400<br>401<br>402                                                         | t <b>Control Status Word</b><br>Pos. Active Current Limit<br>Neg. Active Current Limit                                                                                                    |
| 300<br>301<br>302<br>303                                                  | Toggled Info<br>Toggled Warning<br>Toggled Fault<br>Ready to Start Pre-Charge                                                                                                    | 400<br>401<br>402<br>403                                                  | t <b>Control Status Word</b><br>Pos. Active Current Limit<br>Neg. Active Current Limit<br>Short Term Current Injection Limit                                                                                                    |
| 300<br>301<br>302<br>303<br>304                                           | Toggled Info<br>Toggled Warning<br>Toggled Fault<br>Ready to Start Pre-Charge<br>Ready to Close MCB                                                                                                    | 400<br>401<br>402<br>403<br>404                                           | t Control Status Word<br>Pos. Active Current Limit<br>Neg. Active Current Limit<br>Short Term Current Injection Limit<br>DC-link Overvoltage control                                                                                                    |
| 300<br>301<br>302<br>303<br>304<br>305                                    | Toggled Info<br>Toggled Warning<br>Toggled Fault<br>Ready to Start Pre-Charge<br>Ready to Close MCB<br>Pre-Charge Detected                                                                                                    | 400<br>401<br>402<br>403<br>404<br>405                                    | t Control Status Word<br>Pos. Active Current Limit<br>Neg. Active Current Limit<br>Short Term Current Injection Limit<br>DC-link Overvoltage control<br>DC-link Undervoltage control                                                                                      |
| 300<br>301<br>302<br>303<br>304<br>305<br>306                             | Toggled Info<br>Toggled Warning<br>Toggled Fault<br>Ready to Start Pre-Charge<br>Ready to Close MCB<br>Pre-Charge Detected<br>Pre-Charge Command                                                                                | 400<br>401<br>402<br>403<br>404<br>405<br>406                             | t Control Status Word<br>Pos. Active Current Limit<br>Neg. Active Current Limit<br>Short Term Current Injection Limit<br>DC-link Overvoltage control<br>DC-link Undervoltage control<br>Pos. Active Power Limit                                                           |
| 300<br>301<br>302<br>303<br>304<br>305<br>306<br>307                      | Toggled Info<br>Toggled Warning<br>Toggled Fault<br>Ready to Start Pre-Charge<br>Ready to Close MCB<br>Pre-Charge Detected<br>Pre-Charge Command<br>MCB Close Command                                                           | 400<br>401<br>402<br>403<br>404<br>405<br>406<br>407                      | t Control Status Word<br>Pos. Active Current Limit<br>Neg. Active Current Limit<br>Short Term Current Injection Limit<br>DC-link Overvoltage control<br>DC-link Undervoltage control<br>Pos. Active Power Limit<br>Neg. Active Power Limit                                |
| 300<br>301<br>302<br>303<br>304<br>305<br>306<br>307<br>308               | Toggled Info<br>Toggled Warning<br>Toggled Fault<br>Ready to Start Pre-Charge<br>Ready to Close MCB<br>Pre-Charge Detected<br>Pre-Charge Command<br>MCB Close Command<br>MCB Feedback                                           | 400<br>401<br>402<br>403<br>404<br>405<br>406<br>407<br>408               | t Control Status Word<br>Pos. Active Current Limit<br>Neg. Active Current Limit<br>Short Term Current Injection Limit<br>DC-link Overvoltage control<br>DC-link Undervoltage control<br>Pos. Active Power Limit<br>Neg. Active Power Limit<br>Pos. Reactive Current Limit |
| 300<br>301<br>302<br>303<br>304<br>305<br>306<br>307<br>308<br>309        | Toggled Info<br>Toggled Warning<br>Toggled Fault<br>Ready to Start Pre-Charge<br>Ready to Close MCB<br>Pre-Charge Detected<br>Pre-Charge Command<br>MCB Close Command<br>MCB Feedback<br>Switch Off Request                     | 400<br>401<br>402<br>403<br>404<br>405<br>406<br>407<br>408<br>409        | t Control Status Word<br>Pos. Active Current Limit<br>Neg. Active Current Limit<br>Short Term Current Injection Limit<br>DC-link Overvoltage control<br>DC-link Undervoltage control<br>Pos. Active Power Limit<br>Neg. Active Power Limit<br>Pos. Reactive Current Limit |
| 300<br>301<br>302<br>303<br>304<br>305<br>306<br>307<br>308<br>309<br>310 | Toggled Info<br>Toggled Warning<br>Toggled Fault<br>Ready to Start Pre-Charge<br>Ready to Close MCB<br>Pre-Charge Detected<br>Pre-Charge Command<br>MCB Close Command<br>MCB Feedback<br>Switch Off Request<br>Pre Charge Ready | 400<br>401<br>402<br>403<br>404<br>405<br>406<br>407<br>408<br>409<br>410 | t Control Status Word<br>Pos. Active Current Limit<br>Neg. Active Current Limit<br>Short Term Current Injection Limit<br>DC-link Overvoltage control<br>DC-link Undervoltage control<br>Pos. Active Power Limit<br>Neg. Active Power Limit<br>Pos. Reactive Current Limit |

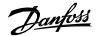

#### P 5.3.1 Custom Status Word B0

Select the content of the respective bit of the custom status word. The content can be picked from the above table.

#### P 5.3.2 Custom Status Word B1

Select the content of the respective bit of the custom status word. The content can be picked from the above table.

#### P 5.3.3 Custom Status Word B2

Select the content of the respective bit of the custom status word. The content can be picked from the above table.

#### P 5.3.4 Custom Status Word B3

Select the content of the respective bit of the custom status word. The content can be picked from the above table.

#### P 5.3.5 Custom Status Word B4

Select the content of the respective bit of the custom status word. The content can be picked from the above table.

#### P 5.3.6 Custom Status Word B5

Select the content of the respective bit of the custom status word. The content can be picked from the above table.

#### P 5.3.7 Custom Status Word B6

Select the content of the respective bit of the custom status word. The content can be picked from the above table.

#### P 5.3.8 Custom Status Word B7

Select the content of the respective bit of the custom status word. The content can be picked from the above table. P 5.3.9 Custom Status Word B8

Select the content of the respective bit of the custom status word. The content can be picked from the above table.

#### P 5.3.10 Custom Status Word B9

Select the content of the respective bit of the custom status word. The content can be picked from the above table.

#### P 5.3.11 Custom Status Word B10

Select the content of the respective bit of the custom status word. The content can be picked from the above table.

#### P 5.3.12 Custom Status Word B11

Select the content of the respective bit of the custom status word. The content can be picked from the above table.

#### P 5.3.13 Custom Status Word B12

Select the content of the respective bit of the custom status word. The content can be picked from the above table.

#### P 5.3.14 Custom Status Word B13

Select the content of the respective bit of the custom status word. The content can be picked from the above table.

#### P 5.3.15 Custom Status Word B14

Select the content of the respective bit of the custom status word. The content can be picked from the above table.

#### P 5.3.16 Custom Status Word B15

Select the content of the respective bit of the custom status word. The content can be picked from the above table.

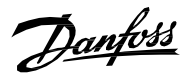

## 7.6 **Option Settings (Menu Index 9)**

### 7.6.1 I/O And Relay Status (Menu Index 9.3)

## P 9.3.1 Digital Input Bit Word No. 1614

Shows the bitwise status of each digital input of this card.

| Bit No. | Name              | Description                                                               |
|---------|-------------------|---------------------------------------------------------------------------|
| 0       | Digital Input T13 | TRUE = Over 15 Vdc is applied between X13 T13 and Digital Input GND.      |
|         |                   | FALSE = Less than 5 Vdc is applied between X13 T13 and Digital Input GND. |
| 1       | Digital Input T14 | TRUE = Over 15 Vdc is applied between X13 T14 and Digital Input GND.      |
|         |                   | FALSE = Less than 5 Vdc is applied between X13 T14 and Digital Input GND. |
| 2       | Digital Input T15 | TRUE = Over 15 Vdc is applied between X13 T15 and Digital Input GND.      |
|         |                   | FALSE = Less than 5 Vdc is applied between X13 T15 and Digital Input GND. |
| 3       | Digital Input T16 | TRUE = Over 15 Vdc is applied between X13 T16 and Digital Input GND.      |
|         |                   | FALSE = Less than 5 Vdc is applied between X13 T16 and Digital Input GND. |
| 4       | Digital Input T17 | TRUE = Over 15 Vdc is applied between X13 T17 and Digital Input GND.      |
|         |                   | FALSE = Less than 5 Vdc is applied between X13 T17 and Digital Input GND. |
| 5       | Digital Input T18 | TRUE = Over 15 Vdc is applied between X13 T18 and Digital Input GND.      |
|         |                   | FALSE = Less than 5 Vdc is applied between X13 T18 and Digital Input GND. |
| 6-11    | Reserved          |                                                                           |
| 12      | Thermistor T71    | TRUE = More than 4 k $\Omega$ is connected between X51 T71 and T72.       |
|         |                   | FALSE = Less than 4 k $\Omega$ is connected between X51 T71 and T72.      |
| 13-15   | Reserved          |                                                                           |

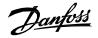

#### P 9.3.2 Digital Output Bit Word

No. 1615

| Bit No. | Name               | Description                                                         |
|---------|--------------------|---------------------------------------------------------------------|
| 0-1     | Reserved           |                                                                     |
| 2       | Digital Output T21 | TRUE = Connection between X13 T21 and I/O GND is active.            |
|         |                    | FALSE = Connection between X13 T21 and I/O GND is active.           |
| 3       | Digital Output T22 | TRUE = Connection between X13 T22 and $I/O$ GND is active.          |
|         |                    | FALSE = Connection between X13 T22 and I/O GND is active.           |
| 4-11    | Reserved           |                                                                     |
| 12      | Relay T02          | TRUE = Connection between X101 T01 (COM) and T02 (NO) is active.    |
|         |                    | FALSE = Connection between X101 T01 (COM) and T03 (NC) is active.   |
| 13      | Relay T05          | TRUE = Connection between X102 T04 (COM) and T05 (NO) is active.    |
|         |                    | FALSE = Connection between X102 T04 (COM) and T06 (NC) is active.   |
| 14      | Relay T08          | TRUE = Connection between X103 T04 (COM) and T08 (NO) is active.    |
|         |                    | FALSE = Connection between X103 T04 (COM) and T08 (NO) is inactive. |
| 15      | Reserved           |                                                                     |

Shows the bitwise status of each digital output of this card.

#### P 9.3.3 T31 Analog Output Value No. 1613

Shows the actual value of the terminal.

#### P 9.3.4 T33 Analog Input Value No. 1611

Shows the actual value of the terminal.

#### P 9.3.5 T34 Analog Input Value No. 1612

Shows the actual value of the terminal.

#### 7.6.2 Digital Inputs/Outputs (Menu Index 9.4)

#### 7.6.2.1 Input T13 (Menu Index 9.4.1)

#### P 9.4.1.1 T13 Terminal Mode No. 2015

Select the mode for the terminal.

The following are the selections for the parameter.

| Number | Name          | Description                                               |
|--------|---------------|-----------------------------------------------------------|
| 0      | Inactive      |                                                           |
| 3      | Digital input | The terminal is configured as Boolean input (true/false). |

#### P 9.4.1.2 T13 Signal Inversion

No. 2291

Select whether the signal of the terminal is inverted.

The following are the selections for the parameter.

| Number | Name         | Description                       |
|--------|--------------|-----------------------------------|
| 0      | Non-Inverted | The signal is not inverted.       |
| 1      | Inverted     | The signal is logically inverted. |

#### P 9.4.1.3 T13 Standard Debounce Filtering Time No. 2024

Set the standard debounce filtering time for the terminal.

<u>Danfoss</u>

Application Guide | iC7 Series Grid Converter

| 7.6.2.2 Input T14 (Menu Index 9.4.2)                      |                                                  |
|-----------------------------------------------------------|--------------------------------------------------|
| P 9.4.2.1 T14 Terminal Mode                               | No. 2016                                         |
| Select the mode for the terminal. Selection is similar to | o T13 Terminal Mode.                             |
| P 9.4.2.2 T14 Signal Inversion                            | No. 2292                                         |
| Select whether the signal of the terminal is inverted. T  | he selection is similar to T13 Signal Inversion. |
| P 9.4.2.3 T14 Standard Debounce Filtering Time            | No. 2029                                         |
| Set the standard debounce filtering time for the termi    | inal.                                            |
| 7.6.2.3 Input T15 (Menu Index 9.4.3)                      |                                                  |
| P 9.4.3.1 T15 Terminal Mode No. 20                        | 22                                               |
| Select the mode for the terminal. Selection is similar to | o T13 Terminal Mode.                             |
| P 9.4.3.2 T15 Signal Inversion No. 22                     | 95                                               |
| Select whether the signal of the terminal is inverted. T  | he selection is similar to T13 Signal Inversion. |
| P 9.4.3.3 T15 Standard Debounce Filtering Time            | No. 2297                                         |
| Set the standard debounce filtering time for the termin   | nal.                                             |
| 7.6.2.4 Input T16 (Menu Index 9.4.4)                      |                                                  |
| P 9.4.4.1 T16 Terminal Mode No. 22                        | 98                                               |
| Select the mode for the terminal. Selection is similar to | o T13 Terminal Mode.                             |
| P 9.4.4.2 T16 Signal Inversion                            | No. 2296                                         |
| Select whether the signal of the terminal is inverted. T  | he selection is similar to T13 Signal Inversion. |
| P 9.4.4.3 T16 Standard Debounce Filtering Time            | No. 2060                                         |
| Set the standard debounce filtering time for the termi    | inal.                                            |
| 7.6.2.5 Input T17 (Menu Index 9.4.5)                      |                                                  |
| P 9.4.5.1 T17 Terminal Mode No. 22                        | 17                                               |
| Select the mode for the terminal. Selection is similar to | o T13 Terminal Mode.                             |
| P 9.4.5.2 T17 Signal Inversion                            | No. 2293                                         |
| Select whether the signal of the terminal is inverted. T  | he selection is similar to T13 Signal Inversion. |
| P 9.4.5.3 T17 Standard Debounce Filtering Time            | No. 2034                                         |
| Set the standard debounce filtering time for the termin   | nal.                                             |
|                                                           |                                                  |

Danfoss

#### P 9.4.6.1 T18 Terminal Mode No. 2018

Select the mode for the terminal. Selection is similar to T13 Terminal Mode.

#### P 9.4.6.2 T18 Signal Inversion No. 2294

Select whether the signal of the terminal is inverted. The selection is similar to T13 Signal Inversion.

### P 9.4.6.3 T18 Standard Debounce Filtering Time No. 2039

Set the standard debounce filtering time for the terminal.

 7.6.2.7
 Output T21 (Menu Index 9.4.7)

 P9.4.7.1 T21 Terminal Mode
 No. 4015

 Select the mode for the terminal.
 No. 4015

| Number | Name           |
|--------|----------------|
| 0      | Inactive       |
| 1      | Digital Output |

## P9.4.7.2 T21 Digital Output Type No. 4013

Select the operating logic for the digital output.

The following are the selections for the parameter.

| Number | Name                           | Description                        |
|--------|--------------------------------|------------------------------------|
| 0      | Tri state                      | Disable output (high impedance).   |
| 1      | Open collector sink<br>(NPN)   | Open collector sink (NPN).         |
| 2      | Open collector<br>source (PNP) | Open collector source (PNP).       |
| 3      | Push pull                      | Terminal can both sink and source. |

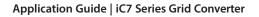

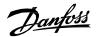

#### 7.6.2.8 Output T22 (Menu Index 9.4.8)

P 9.4.8.1 T22 Terminal Mode No. 4016 Select the mode for the terminal.

| Number | Name           |
|--------|----------------|
| 0      | Inactive       |
| 1      | Digital Output |

P 9.4.8.2 T22 Digital Output Type

Select the operating logic for the digital output.

The following are the selections for the parameter.

| Number | Name                           | Description                        |
|--------|--------------------------------|------------------------------------|
| 0      | Tri state                      | Disable output (high impedance).   |
| 1      | Open collector sink<br>(NPN)   | Open collector sink (NPN).         |
| 2      | Open collector<br>source (PNP) | Open collector source (PNP).       |
| 3      | Push pull                      | Terminal can both sink and source. |

7.6.3 Analog Inputs/Outputs (Menu Index 9.5) P9.5.1.1 T31 Terminal Mode

No. 2019

Select the mode for the terminal.

| Number | Name          |
|--------|---------------|
| 0      | Inactive      |
| 5      | Analog Output |

### P9.5.1.2 T31 Terminal Type No. 2284

Select the type of terminal. If voltage is selected, the unit is V. If current is selected, the unit is mA.

| Number | Name    |
|--------|---------|
| 0      | Off     |
| 1      | Voltage |
| 2      | Current |

### P9.5.1.3 T31 Minimum Value No. 2283

Set the voltage or current representing 0% of the signal.

### P9.5.1.4 T31 Maximum Value No. 2282

Set the voltage or current representing 100% of the signal.

<u>Jantoss</u>

#### **P9.5.2.1 T33 Terminal Mode** Select the mode for the terminal.

No. 2020

| Number | Name         |
|--------|--------------|
| 0      | Inactive     |
| 6      | Analog Input |

#### P9.5.2.2 T33 Terminal Type No. 2273

Select the type of terminal. If voltage is selected, the unit is V. If current is selected, the unit is mA.

| Number | Name    |
|--------|---------|
| 1      | Voltage |
| 2      | Current |

#### P9.5.2.3 T33 Minimum Value No. 2272

Set the voltage or current representing 0% of the signal.

### P9.5.2.4 T33 Maximum Value No. 2271

Set the voltage or current representing 100% of the signal.

#### P9.5.2.5 T33 Filter Time No. 2270

Set the filter time for the terminal.

#### P9.5.2.6 T33 Live Zero Threshold Value No. 2274

Set the live zero threshold value for the terminal. The response to a live zero event is defined with parameter No. 4555 "Live Zero Response".

### P9.5.2.7 T33 Live Zero Timeout Value No. 2275

Set the live zero timeout value for the terminal. The response to a live zero event is defined with parameter No. 4555 "Live Zero Response".

#### Input T34

#### P9.5.3.1 T34 Terminal Mode

Select the mode for the terminal.

| Number | Name         |
|--------|--------------|
| 0      | Inactive     |
| 6      | Analog Input |

#### P9.5.3.2 T34 Terminal Type

No. 2279

No. 2021

Select the type of terminal. If voltage is selected, the unit is V. If current is selected, the unit is mA.

| Number | Name    |
|--------|---------|
| 1      | Voltage |
| 2      | Current |

#### P9.5.3.3 T34 Minimum Value No. 2278

Set the voltage or current representing 0% of the signal.

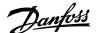

#### P9.5.3.4 T34 Maximum Value No. 2277

Set the voltage or current representing 100% of the signal.

#### P9.5.3.5 T34 Filter Time No. 2276

Set the filter time for the terminal.

### P9.5.3.6 T34 Live Zero Threshold Value

Set the live zero threshold value for the terminal. The response to a live zero event is defined with parameter No. 4555 "Live Zero Response".

### P9.5.3.7 T34 Live Zero Timeout Value No. 2281

Set the live zero timeout value for the terminal. The response to a live zero event is defined with parameter No. 4555 "Live Zero Response".

#### 7.6.4 **Temperature Measurement**

Note that this group and its sub-groups appear only if a Temperature Measurement OC7T0 option is included in the converter. This menu appears as many times as there are these options in the system. Each menu and its parameters will have the suffix of their option slot.

#### 7.6.4.1 Temperature Measurement Status

#### P9.3.2 T4 Temperature Value No. 4040

Shows the measured temperature of the terminal.

#### P9.3.3 T8 Temperature Value No. 4041

Shows the measured temperature of the terminal.

#### P9.3.4 T12 Temperature Value No. 4042

Shows the measured temperature of the terminal.

#### P9.3.5 T16 Temperature Value No. 4043

Shows the measured temperature of the terminal.

#### P9.3.6 T20 Temperature Value No. 4044

Shows the measured temperature of the terminal.

#### 7.6.4.2 Temperature inputs

Input T4

#### P9.4.1.1 T4 Terminal Mode

Select the mode for the terminal.

No. 4045

No. 4046

NumberName0Inactive7Temperature input

#### P9.4.1.2 T4 Connection Type

Select the connection type for the sensor.

| Number | Name      |
|--------|-----------|
| 0      | No sensor |
| 2      | 2-wire    |
| 3      | 3-wire    |
| 4      | 4-wire    |

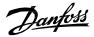

## P9.4.1.3 T4 Temperature Sensor Type No. 4047

Select which type of temperature sensor is connected to the terminal.

| Number | Name         |
|--------|--------------|
| 0      | No sensor    |
| 1      | Pt100        |
| 2      | 2xPt100      |
| 3      | 3xPt100      |
| 4      | Pt1000       |
| 5      | Ni1000Tk5000 |
| 6      | Ni1000Tk6180 |
| 7      | KTY84-1x0    |
| 8      | KTY84-151    |
| 9      | KTY84-152    |
| 10     | KTY81/82-1x0 |
| 11     | KTY81/82-121 |
| 12     | KTY81/82-122 |
| 13     | KTY81/82-151 |
| 14     | KTY81/82-152 |
| 15     | KTY81/82-2x0 |
| 16     | KTY81/82-221 |
| 17     | KTY81/82-222 |
| 18     | KTY81/82-251 |
| 19     | KTY81/82-252 |

## P9.4.1.4 T4 Offset No. 4048

Set the offset of the temperature measured.

#### Input T8

**P9.4.2.1 T8 Terminal Mode** Select the mode for the terminal.

| Number | Name              |
|--------|-------------------|
| 0      | Inactive          |
| 7      | Temperature input |

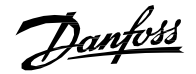

## P9.4.2.2 T8 Connection Type

Select the connection type for the sensor.

| Number | Name      |
|--------|-----------|
| 0      | No sensor |
| 2      | 2-wire    |
| 3      | 3-wire    |
| 4      | 4-wire    |

## P9.4.2.3 T8 Temperature Sensor Type No. 4051

Select which type of temperature sensor is connected to the terminal.

No. 4050

| Number | Name         |
|--------|--------------|
| 0      | No sensor    |
| 1      | Pt100        |
| 2      | 2xPt100      |
| 3      | 3xPt100      |
| 4      | Pt1000       |
| 5      | Ni1000Tk5000 |
| 6      | Ni1000Tk6180 |
| 7      | KTY84-1x0    |
| 8      | KTY84-151    |
| 9      | KTY84-152    |
| 10     | KTY81/82-1x0 |
| 11     | KTY81/82-121 |
| 12     | KTY81/82-122 |
| 13     | KTY81/82-151 |
| 14     | KTY81/82-152 |
| 15     | KTY81/82-2x0 |
| 16     | KTY81/82-221 |
| 17     | KTY81/82-222 |
| 18     | KTY81/82-251 |
| 19     | KTY81/82-252 |

## P9.4.2.4 T8 Offset No. 4052

Set the offset of the temperature measured.

#### Input T12

## P9.4.3.1 T12 Terminal Mode

Select the mode for the terminal.

| Number | Name              |
|--------|-------------------|
| 0      | Inactive          |
| 7      | Temperature input |

| Danfoss | A/S © | 2024.04 |
|---------|-------|---------|
|---------|-------|---------|

Danfoss

## P9.4.3.2T12 Connection TypeNo. 4054

Select the connection type for the sensor.

| Number | Name      |
|--------|-----------|
| 0      | No sensor |
| 2      | 2-wire    |
| 3      | 3-wire    |
| 4      | 4-wire    |

## P9.4.3.3 T12 Temperature Sensor Type No. 4055

Select which type of temperature sensor is connected to the terminal.

| Number | Name         |
|--------|--------------|
| 0      | No sensor    |
| 1      | Pt100        |
| 2      | 2xPt100      |
| 3      | 3xPt100      |
| 4      | Pt1000       |
| 5      | Ni1000Tk5000 |
| 6      | Ni1000Tk6180 |
| 7      | KTY84-1x0    |
| 8      | KTY84-151    |
| 9      | KTY84-152    |
| 10     | KTY81/82-1x0 |
| 11     | KTY81/82-121 |
| 12     | KTY81/82-122 |
| 13     | KTY81/82-151 |
| 14     | KTY81/82-152 |
| 15     | KTY81/82-2x0 |
| 16     | KTY81/82-221 |
| 17     | KTY81/82-222 |
| 18     | KTY81/82-251 |
| 19     | KTY81/82-252 |

## No. 4056

No. 2298

**P9.4.3.4 T12 Offset No. 4** Set the offset of the temperature measured.

Input T16

P9.4.4.1 T16 Terminal Mode

Select the mode for the terminal.

| Number | Name              |
|--------|-------------------|
| 0      | Inactive          |
| 7      | Temperature input |

236 | Danfoss A/S © 2024.04

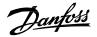

## P9.4.4.2 T16 Connection Type

No. 4058

Select the connection type for the sensor.

| Number | Name      |
|--------|-----------|
| 0      | No sensor |
| 2      | 2-wire    |
| 3      | 3-wire    |
| 4      | 4-wire    |

### P9.4.4.3 T16 Temperature Sensor Type No. 4059

Select which type of temperature sensor is connected to the terminal.

| Number | Name         |
|--------|--------------|
| 0      | No sensor    |
| 1      | Pt100        |
| 2      | 2xPt100      |
| 3      | 3xPt100      |
| 4      | Pt1000       |
| 5      | Ni1000Tk5000 |
| 6      | Ni1000Tk6180 |
| 7      | KTY84-1x0    |
| 8      | KTY84-151    |
| 9      | KTY84-152    |
| 10     | KTY81/82-1x0 |
| 11     | KTY81/82-121 |
| 12     | KTY81/82-122 |
| 13     | KTY81/82-151 |
| 14     | KTY81/82-152 |
| 15     | KTY81/82-2x0 |
| 16     | KTY81/82-221 |
| 17     | KTY81/82-222 |
| 18     | KTY81/82-251 |
| 19     | KTY81/82-252 |

### P9.4.4.4 T16 Offset No

No. 4060

No. 4017

Set the offset of the temperature measured.

Input T20

**P9.4.5.1T20 Terminal Mode**Select the mode for the terminal.

No.Name0Inactive7Temperature input

Danfoss

# **P9.4.5.2T20 Connection Type**No. 4062Select the connection type for the sensor.

NumberName0No sensor22-wire

 2
 2 wite

 3
 3-wire

 4
 4-wire

### P9.4.5.3 T20 Temperature Sensor Type No. 4063

Select which type of temperature sensor is connected to the terminal.

| Number | Name         |
|--------|--------------|
| 0      | No sensor    |
| 1      | Pt100        |
| 2      | 2xPt100      |
| 3      | 3xPt100      |
| 4      | Pt1000       |
| 5      | Ni1000Tk5000 |
| 6      | Ni1000Tk6180 |
| 7      | KTY84-1x0    |
| 8      | KTY84-151    |
| 9      | KTY84-152    |
| 10     | KTY81/82-1x0 |
| 11     | KTY81/82-121 |
| 12     | KTY81/82-122 |
| 13     | KTY81/82-151 |
| 14     | KTY81/82-152 |
| 15     | KTY81/82-2x0 |
| 16     | KTY81/82-221 |
| 17     | KTY81/82-222 |
| 18     | KTY81/82-251 |
| 19     | KTY81/82-252 |

### P9.4.5.4 T20 Offset No. 4064

Set the offset of the temperature measured.

#### 7.6.5 Voltage Measurement

Note that this group and its sub-groups appear only if a Voltage Measurement OC7V0 option is included in the converter. This menu appears as many times as there are these options in the system. Each menu and its parameters will have the suffix of their option slot.

#### 7.6.5.1 Voltage Measurement Status

#### P9.3.1 X52 Voltage No. 4086

Shows the voltage vector length in the external voltage measurement board channel X52.

### P9.3.2 X52 Frequency No. 4087

Shows the frequency in the external voltage measurement board channel X52.

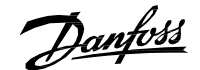

#### P9.3.3 X52 Phase Diff. No. 4088

Shows the phase difference between external voltage measurement board channel X52 phase and control's coordinate system.

#### P9.3.4 X52 Voltage L1 No. 4082

Shows the voltage of pin L1 of connector X52 of the external voltage measurement board.

#### P9.3.5 X52 Voltage L3 No. 4083

Shows the voltage of pin L3 of connector X52 of the external voltage measurement board.

#### P9.3.6 X53 Voltage No. 4089

Shows the voltage vector length in the external voltage measurement board channel X53.

#### P9.3.7 X53 Frequency No. 4090

Shows the frequency in the external voltage measurement board channel X53.

#### P9.3.8 X53 Phase Diff. No. 4091

Shows the phase difference between external voltage measurement board channel X53 phase and control's coordinate system.

#### P9.3.9 X53 Voltage L1 No. 4084

Shows the voltage of pin L1 of connector X53 of the external voltage measurement board.

#### P9.3.10 X53 Voltage L3 No. 4085

Shows the voltage of pin L3 of connector X53 of the external voltage measurement board.

No. 4099

#### 7.6.5.2 Voltage Input X52

### P9.4.1 X52 Terminal Mode

Select operation mode of terminals on connector X52.

| Number | Name       | Description                                        |
|--------|------------|----------------------------------------------------|
| 0      | Inactive   | Connector X52 does not measure anything.           |
| 1      | AC Voltage | Connector X52 is configured to measure AC voltage. |
| 2      | DC Voltage | Connector X52 is configured to measure DC voltage. |

#### P9.4.2 X52 Terminal Voltage Range No. 4100

Set the terminal voltage range for voltage measurement option connector X52.

#### P9.4.3 X52 Meas. Transformer Grid-Side Voltage

Set the grid-side winding nominal voltage of measurement transformer connected to voltage measurement option X52.

#### P9.4.4 X52 Meas. Transformer Converter-Side Voltage No. 4102

Set the converter-side winding nominal voltage of measurement transformer connected to voltage measurement option X52.

#### P9.4.5 X52 Meas. Transformer Phase Shift No. 4103

Set the phase shift of converter-side voltage to grid-side voltage of measurement transformer connected to voltage measurement option X52. Positive values (counterclockwise) phase-lead. Negative values (clockwise) phase-lag.

#### AB426216113631en-000101 / 136R0305 | 239

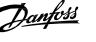

Application Guide | iC7 Series Grid Converter

#### 7.6.5.3 Voltage Input X53 P9.5.1 X53 Terminal Mode No. 4104

Select the operation mode of terminals on connector X53.

| Number | Name       | Description                                        |
|--------|------------|----------------------------------------------------|
| 0      | Inactive   | Connector X53 does not measure anything.           |
| 1      | AC Voltage | Connector X53 is configured to measure AC voltage. |
| 2      | DC Voltage | Connector X53 is configured to measure DC voltage. |

#### P9.5.2 X53 Terminal Voltage Range No. 4105

Set the terminal voltage range for voltage measurement option connector X53.

### P9.5.3 X53 Meas. Transformer Grid-Side Voltage

Set the grid-side winding nominal voltage of measurement transformer connected to voltage measurement option X53.

### P9.5.4 X53 Meas. Transformer Converter-Side Voltage

Set the converter-side winding nominal voltage of measurement transformer connected to voltage measurement option X53.

#### P9.5.5 X53 Meas. Transformer Phase Shift No. 4108

Set the phase shift of converter-side voltage to grid-side voltage of measurement transformer connected to voltage measurement option X53. Positive values (counterclockwise) phase-lead. Negative values (clockwise) phase-lag.

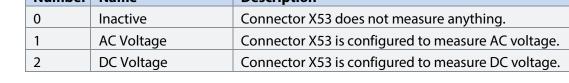

No. 4106

Danfoss

## 7.7 **Connectivity**

This section provides information about configuring and monitoring all types of communication interfaces as well as the communication and fieldbus protocols available. Following are the available interfaces:

- Communication interface X0 (service port).
- Communication interface X1/X2 (fieldbus ports).
- Attached communication options.

Note that the availability of different fieldbus protocols depends on the product.

## 7.7.1 Integrated Communication

#### 7.7.1.1 Communication interfaces

#### 7.7.1.2 Host Settings

## P10.1.1.1.1 Fully Qualified Domain Name No. 7036

Fully Qualified Domain Name. Consists of a host name label and at least 1 higher-level domain separated by the symbol "." with up to 240 characters in total. Each label contains up to 63 characters and starts with a lowercase letter and ends with alphanumeric lowercase character and have as interior characters only alphanumeric lowercase characters and '-'.

## 7.7.1.3 Ethernet Interface X0

#### **IPv4 Settings**

This is a menu screen for enabling IP configuration of the X0 interface. Check the available settings via the control panel or MyDrive<sup>®</sup> Insight.

## IPv4 Status

This is a menu screen containing information about the IP configuration of the X0 interface. Check the available information via the control panel or MyDrive<sup>®</sup> Insight.

#### 7.7.1.4 Ethernet Interface X1/X2

## IPv4 Settings

This is a menu screen for enabling IP configuration of the X1/2 interface. Check the available settings via the control panel or MyDrive<sup>®</sup> Insight.

## IPv4 Status

This is a menu screen containing information about the IP configuration of the X1/X2 interface. Check the available information via the control panel or MyDrive<sup>®</sup> Insight.

#### 7.7.1.5 Ethernet port X0

#### X0 Settings

## P10.1.1.4.1.1 Link configuration X0 No. 7047

Select the configuration of the Ethernet link parameters.

| Number | Name                 |
|--------|----------------------|
| 0      | Auto negotiation     |
| 1      | 10 Mbps full duplex  |
| 2      | 10 Mbps half duplex  |
| 3      | 100 Mbps full duplex |
| 4      | 100 Mbps half duplex |

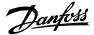

Application Guide | iC7 Series Grid Converter

#### 7.7.1.6 Ethernet port X1

#### X1 Settings

# P10.1.1.5.1.1 Link Configuration X1 No. 7048

Select the configuration of the Ethernet link parameters.

| Number | Name                 |
|--------|----------------------|
| 0      | Auto negotiation     |
| 1      | 10 Mbps full duplex  |
| 2      | 10 Mbps half duplex  |
| 3      | 100 Mbps full duplex |
| 4      | 100 Mbps half duplex |

### 7.7.1.7 Ethernet port X2

#### **X2 Settings**

# P10.1.1.6.1.1 Link Configuration X2 No. 7049

Select the configuration of the Ethernet link parameters.

| Number | Name                 |
|--------|----------------------|
| 0      | Auto negotiation     |
| 1      | 10 Mbps full duplex  |
| 2      | 10 Mbps half duplex  |
| 3      | 100 Mbps full duplex |
| 4      | 100 Mbps half duplex |

#### 7.7.1.8 Port Mirroring

This is a menu screen for enabling and disabling the port-mirroring function for network troubleshooting with a network analyzer tool. Check the available configurations via the control panel or MyDrive<sup>®</sup> Insight.

## 7.7.2 Protocols

#### 7.7.2.1 PROFINET®

Status

## **PROFINET®** Report

This is the PROFINET<sup>®</sup> report screen showing active PROFINET<sup>®</sup> connection and configuration information. Check the available information via the control panel or MyDrive<sup>®</sup> Insight.

## Configuration

#### P10.1.2.1.2.1 Name of Station No. 7080

Set the name of the station. The PROFINET<sup>®</sup> device is identified by its name of station. Each name must be unique in the network.

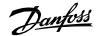

## Diagnosis

## P10.1.2.1.3.1 Diagnostic Fault

Enables diagnostic faults. When disabled the device will not send any PROFINET® diagnosis message with severity "Fault" when a fault is present on device.

No. 7081

| Number | Name     | Description                            |
|--------|----------|----------------------------------------|
| 0      | Disabled | Fault diagnosis messages are not sent. |
| 1      | Enabled  | Fault diagnosis messages are sent.     |

## P10.1.2.1.3.2 Diagnostic Warning No. 7083

Enables diagnostic warning. When disabled the device will not send any PROFINET<sup>®</sup> diagnosis message with severity "Maintenance required" when a warning is present on device.

| Number | Name     | Description                              |
|--------|----------|------------------------------------------|
| 0      | Disabled | Warning diagnosis messages are not sent. |
| 1      | Enabled  | Warning diagnosis messages are sent.     |

## 7.7.2.2 Modbus® TCP

## Configuration

# P10.1.2.2.1.1 Persistent Storage No. 7061

Select if persistent storage is active for Modbus® writes.

| Number | Name     | Description                                                                                                    |
|--------|----------|----------------------------------------------------------------------------------------------------|
| 0      | Disabled | When writing to configuration parameters via a Modbus <sup>®</sup> protocol,<br>the latest written value is not stored to memory. If the converter is<br>rebooted the latest written value is lost. |
| 1      | Enabled  | When writing to configuration parameters via a Modbus <sup>®</sup> protocol,<br>the latest written value is stored to memory. If the converter is<br>rebooted the latest written value is retained. |

No. 7062

## P10.1.2.2.1.2 Byte Order

Select the byte order.

| Number | Name          | Description                                                                                                    |  |  |  |  |
|--------|---------------|----------------------------------------------------------------------------------------------------|--|--|--|--|
| 0      | Big Endian    | Decreasing byte order.                                                                                                    |  |  |  |  |
|        |               | • The value being read/written starts from the most significant byte and ends with the least significant byte of the source value.                       |  |  |  |  |
| 1      | Little Endian | Increasing byte order.                                                                                                    |  |  |  |  |
|        |               | <ul> <li>The value being read/written starts from the least significant byte<br/>and ends with the most significant byte of the source value.</li> </ul> |  |  |  |  |

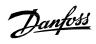

| P10.1.2.2.1.3  | Word Order | No. 7063 |
|----------------|------------|----------|
| Select the wor | d order.   |          |

| Nerveleen | Nama          | Description                                                                                                    |
|-----------|---------------|----------------------------------------------------------------------------------------------------|
| Number    | Name          | Description                                                                                                    |
| 0         | Big Endian    | Decreasing word order.                                                                                                    |
|           |               | • The value being read/written starts from the most significant word and ends with the least significant word of the source value. |
| 1         | Little Endian | Increasing word order.                                                                                                    |
|           |               | • The value being read/written starts from the least significant word and ends with the most significant word of the source value. |

<u>Danfoss</u>

# 8 Troubleshooting

# 8.1 Viewing Warnings

When a warning event occurs, the status indicators (halo and WARN) turn yellow. The drive remains operational and when the trigger for the warning is corrected, the indicators turn white.

To view the details of a warning, go to parameter group 6.4.1 Active Events.

To view the history of events for the drive, go to parameter group *6.4.2 Event History*.

| iC7_Ind | iC7_Industry |               |     | EM        | -          |
|---------|--------------|---------------|-----|-----------|------------|
| 1348.7  | rpm          | 0.0 Nm        | 0.0 | kW        | 755        |
|         |              | Active Events |     |           | e30bj755.1 |
|         |              | 🛞 Reset all   |     | $\square$ | e          |
| 🛦 Spe   |              |               |     |           |            |
|         |              |               |     |           |            |

Figure 48: Warnings

# 8.2 Viewing and Resetting Faults

When a fault occurs in the drive, the status indicators halo and FAULT turn red. The control panel display shows the name of the fault, and allows a direct reset.

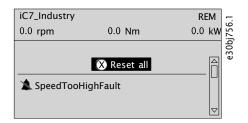

Figure 49: Fault on the Control Panel

To view details about a fault and its cause, select the fault in the list shown on the control panel and press [OK].

If the control panel display has changed, simultaneously press the left and right arrows on the control panel to return to parameter group *6.4.1 Active Events*.

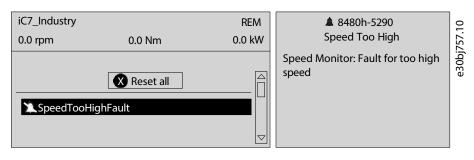

Figure 50: View Active Faults

- 1. Resolve all triggers causing the fault.
- 2. Select Reset all and press [OK].

Danfoss

# 8.3 **Reading the Event Summary Table**

## Group number and number (columns 1–2)

Events in iC7 drives have 2 different identifiers: Group numbers and Individual numbers.

The group numbers for iC7 drives follow the DRIVECOM industry standard error code specification. The specification originated with the Interbus communication profile. The Interbus V3.0 base profile was released on 2018-04-19. The inverter specific profile was released on 1997-12-15. The error code specification was adopted by CAN in Automation and ODVA and is used within their respective Drive Profile. The list of standardized error codes can be found within IEC 61800-7-201.

Unlike individual numbers, the group numbers are not unique since multiple errors can be related to each other. An example is different ground faults which share the Group Number 0x2330.

## Display name and description (columns 3–4)

The columns are showing the name and a short description of the event. A few display names are marked with a \* which indicates that the event can be configured via a parameter.

## Type of event (columns 5–8)

The event summary table shows column names where I – Info, W – Warning, F – Fault, and PF – Protected Fault.

- Info: The notification provides information to the user.
- Warning: The notification informs that an undesired event is happening. The converter can continue operation, but it might be with reduced performance and/or the converter might trip soon.
- Fault (Trip): An error notification informs that an undesired high-severity event occurred. Modulation stops immediately. The error message and the error can be reset without power cycling the converter.
- **Protected Fault (Trip Lock):** An error notification informs that an undesired high-severity event happened. Modulation stops immediately. The error message and the error can be reset after power cycling the converter.

## Action of the inverter and brake chopper (column 9)

The columns show the possible action of the converter:

- **RC:** Converter ramps current to 0 before stopping modulation.
- C: Converter stops modulation immediately.

# 8.4 **Events Summary for Grid Converter Application Software**

The following table lists the events that can occur in the Grid Converter application software.

#### Table 30: Summary Table

| Group<br>Numb<br>er<br>(Hex) | Numb<br>er<br>(Decim<br>al) | Display Name            | Description                                                            | Type of Event |   | Conver<br>ter<br>Action |        |   |
|------------------------------|-----------------------------|-------------------------|------------------------------------------------------------------------|---------------|---|-------------------------|--------|---|
|                              |                             |                         |                                                                        | I             | W | F                       | P<br>F |   |
| 0x20FF                       | 4372                        | Current Injection Limit | The time limit for the short term current injection has been exceeded. |               | х | х                       |        | C |
| 0x2110                       | 4379                        | CM Current High         | An excessive common mode current has been detected in the LCL-filter.  |               | Х | х                       |        | C |

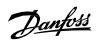

| GroupNumbNumberer(Decim(Hex)al) | er<br>(Decim | Display Name                | Description                                                                                                    | Type of Event |   |   |        | Conver<br>ter<br>Action |
|---------------------------------|--------------|-----------------------------|----------------------------------------------------------------------------------------------------|---------------|---|---|--------|-------------------------|
|                                 |              |                             |                                                                                                    | 1             | W | F | P<br>F |                         |
| 0x2212                          | 4374         | DC-link Resonance           | A resonance on the DC link with excessive RMS current values has been detected.                                                                                                    |               | х | Х |        | с                       |
| 0x2221                          | 4384         | Thermal Overload Rectifier  | The rectifier is thermally overloaded. Mission pro-<br>file is too demanding.                                                                                                    |               | Х | х |        | С                       |
| 0x2222                          | 4373         | DC-link Overcurrent         | An overcurrent on the main DC-link capacitors has been detected.                                                                                                    |               | Х | х |        | С                       |
| 0x2311                          | 4097         | Inverter Overload           | Thermal overload is detected in the inverter of the drive. Reduce the output load.                                                                                                    |               | Х | Х |        | С                       |
| 0x2311                          | 4368         | Output Current High 0       | The output current of the drive has exceeded its<br>normal range at low speed. Shock load or too fast<br>acceleration with high-inertia loads can cause<br>this fault. Check that the motor size matches the<br>drive and the motor data is correct. Check that<br>the motor shaft can be turned. |               | X | Х |        | С                       |
| 0x2311                          | 4369         | Output Current High 1       | The output current of the drive has exceeded its<br>normal range. Shock load or too fast acceleration<br>with high-inertia loads can cause this fault. Check<br>that the motor size matches the drive and the<br>motor data is correct. Check that the motor shaft<br>can be turned.              |               | X | Х |        | С                       |
| 0x2311                          | 4375         | Excessive Current Limiting  | The output current of the drive has exceeded the<br>current limit multiple times. Check that the motor<br>size matches the drive and the motor data is cor-<br>rect. Check that the motor shaft can be turned.                                                                                    |               | X | x |        | с                       |
| 0x2311                          | 4377         | Smart Derating Fault        | A Smart Derating fault is detected. The load is too<br>demanding for the current derating level. Lower<br>the switching frequency if possible.                                                                                                    |               | Х | Х |        | С                       |
| 0x2311                          | 4380         | Current Limit Setting Fault | The actual current limit setting is too high rela-<br>tive to the selected constant control frequency<br>level. Reduce the control frequency setting or re-<br>duce the current limit setting.                                                                                                    |               |   | x |        | С                       |
| 0x2330                          | 4352         | Ground Fault 0              | A high-impedance ground fault is detected on<br>the output. Check the insulation of motor cable<br>and motor.                                                                                                    |               | Х | Х |        | С                       |

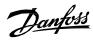

| Group<br>Numb<br>er<br>(Hex) | Numb<br>er<br>(Decim<br>al) | Display Name                        | Description                                                                                                    | Тур | be of I | Event |        | Conver<br>ter<br>Action |
|------------------------------|-----------------------------|-------------------------------------|----------------------------------------------------------------------------------------------------|-----|---------|-------|--------|-------------------------|
|                              |                             |                                     |                                                                                                    | I   | W       | F     | P<br>F |                         |
| 0x2330                       | 4353                        | Ground Fault 1                      | A high-impedance ground fault is detected on<br>the output. Check the insulation of motor cable<br>and motor.            |     | Х       | Х     |        | С                       |
| 0x2330                       | 4354                        | Ground Fault 2                      | A low-impedance ground fault is detected on the output. Check the insulation of motor cable and motor.                   |     | Х       |       | Х      | С                       |
| 0x2330                       | 4355                        | Ground Fault 21                     | A high or low-impedance ground fault is de-<br>tected on the output. Check the insulation of mo-<br>tor cable and motor. |     | Х       |       | Х      | С                       |
| 0x2340                       | 4356                        | Inverter Short Circuit              | A short circuit at the inverter output is detected.<br>Check the motor and motor cable.                                  |     | х       |       | х      | С                       |
| 0x2340                       | 4370                        | Output Current High 2               | A critical output overcurrent has been detected.<br>Check for short circuits on the output.                              |     | х       |       | Х      | С                       |
| 0x2340                       | 4649                        | Desat Gate Driver                   | The gate driver has detected desaturation condi-<br>tion.                                                                |     |         | Х     |        | с                       |
| 0x23FE                       | 4371                        | Current Imbalance                   | A current imbalance between paralleled power units has been detected.                                                    |     | х       |       |        |                         |
| 0x23FF                       | 4175                        | Motor Disconnected                  | The motor is disconnected.                                                                                               |     | Х       | Х     |        | С                       |
| 0x23FF                       | 4176                        | Missing Motor Phase                 | A missing motor phase is detected. Check motor, motor cables, and connections.                                           |     | х       | х     |        | С                       |
| 0x3110                       | 4162                        | Grid Voltage Spikes                 | Excessive spikes on the grid voltage have been detected.                                                                 |     | Х       | Х     |        | С                       |
| 0x3110                       | 4164                        | Grid Voltage High                   | Grid voltage (RMS) above the normal operating range is detected.                                                         |     | х       | Х     |        | С                       |
| 0x3110                       | 5392                        | Delayed Grid Voltage High-<br>Fault | Delayed Grid Voltage High Fault.                                                                                         |     |         | Х     |        | С                       |
| 0x3110                       | 5396                        | GridVoltageHighWarning              | Grid Voltage High Warning.                                                                                               |     | Х       |       |        |                         |
| 0x3120                       | 4165                        | Grid Voltage Low                    | A grid voltage (RMS) below the normal operating range is detected.                                                       |     | Х       | Х     |        | С                       |
| 0x3120                       | 5393                        | DelayedGridVoltageLow-<br>Fault     | Delayed Grid Voltage Low Fault.                                                                                          |     |         | Х     |        | С                       |
| 0x3120                       | 5397                        | GridVoltageLowWarning               | Grid Voltage Low Warning.                                                                                                |     | х       |       |        |                         |

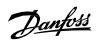

| Group<br>Numb<br>er<br>(Hex) | Numb<br>er<br>(Decim<br>al) | Display Name                       | Description                                                                                                    | Тур | be of I |   | Conver<br>ter<br>Action |   |
|------------------------------|-----------------------------|------------------------------------|----------------------------------------------------------------------------------------------------|-----|---------|---|-------------------------|---|
|                              |                             |                                    |                                                                                                    | I   | W       | F | P<br>F                  |   |
| 0x3130                       | 4160                        | Missing Grid Phase                 | A missing phase is detected on the grid side.<br>Check the grid supply, cables, connections, and<br>fuses.                                                                                                    |     | Х       | Х |                         | С |
| 0x3130                       | 4163                        | Grid Imbalance                     | A large imbalance of the grid voltages is de-<br>tected. Check for uneven loads on the grid.                                                                                                    |     | Х       | Х |                         | С |
| 0x3140                       | 4161                        | Grid Frequency Out of<br>Range     | A grid frequency outside the normal operating range is detected.                                                                                                    |     | Х       | Х |                         | С |
| 0x3140                       | 4166                        | Grid Synchronization Error         | The drive is unable to maintain the synchroniza-<br>tion to the grid voltage.                                                                                                    |     | Х       | Х |                         | С |
| 0x3141                       | 5390                        | DelayedGridFrequency-<br>HighFault | Delayed Grid Frequency High Fault.                                                                                                    |     |         | Х |                         | С |
| 0x3141                       | 5394                        | GridFrequencyHighWarning           | Grid Frequency High Warning.                                                                                                    |     | х       |   |                         |   |
| 0x3142                       | 5391                        | DelayedGridFrequencyLow-<br>Fault  | Delayed Grid Frequency Low Fault.                                                                                                    |     |         | Х |                         | с |
| 0x3142                       | 5395                        | GridFrequencyLowWarning            | Grid Frequency Low Warning.                                                                                                    |     | х       |   |                         |   |
| 0x3211                       | 4144                        | DC-link Voltage High 2             | The voltage of the DC link is above the normal<br>operating range. Can be caused by too fast motor<br>braking or grid transients. Increase deceleration<br>time, enable the overvoltage controller, use AC<br>brake, or use a brake resistor while braking.                                     |     | X       | x |                         | С |
| 0x3212                       | 4145                        | DC-link Voltage High 1             | The voltage of the DC link is above the normal<br>operating range and has reached a critical level.<br>Can be caused by too fast motor braking or grid<br>transients. Increase deceleration time, enable<br>the overvoltage controller, use AC brake, or use a<br>brake resistor while braking. |     | Х       | Х |                         | С |
| 0x3221                       | 4146                        | DC-link Voltage Low                | The DC-link voltage is below the normal operat-<br>ing range. Try to enable undervoltage protection<br>to keep the drive running as long as possible.                                                                                                    |     | Х       | Х |                         | С |
| 0x32FF                       | 4147                        | DC-link Voltage Ripple             | Excessive voltage ripple has been detected on<br>the main DC-link capacitors. This can be caused<br>by an imbalance of the grid. Reduce the output<br>power.                                                                                                    |     | X       | х |                         | C |

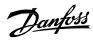

| Group<br>Numb<br>er<br>(Hex) | Numb<br>er<br>(Decim<br>al) | Display Name                  | Description                                                                                                    | Тур | be of l | Event |        | Conver<br>ter<br>Action |
|------------------------------|-----------------------------|-------------------------------|----------------------------------------------------------------------------------------------------|-----|---------|-------|--------|-------------------------|
|                              |                             |                               |                                                                                                    | 1   | W       | F     | P<br>F |                         |
| 0x32FF                       | 4148                        | DC-link Imbalance             | An imbalance across the DC-link capacitors is de-<br>tected. The imbalance can be caused by a com-<br>ponent fault of the DC link. If the fault remains af-<br>ter resetting the drive, service is required.          |     | Х       | Х     |        | С                       |
| 0x4110                       | 4099                        | Ambient Temp. High            | The ambient temperature is too high. Check the temperature and cooling conditions. Lower the temperature or improve the cooling conditions.                                                                           |     | Х       |       |        |                         |
| 0x4210                       | 4107                        | Brake Chopper Temp. Limit     | The temperatute of the brake chopper heat sink<br>is at the upper limit of the normal temperature<br>range. Check cooling and heat sink conditions.<br>Reduce the generated regenerative power.                       |     | X       |       |        |                         |
| 0x4210                       | 4108                        | Brake Chopper Temp. High<br>1 | The temperature of the brake chopper heat sink<br>has exceeded the normal temperature range.<br>Check cooling and heat sink conditions. Reduce<br>the generated regenerative power.                                   |     | Х       | Х     |        | С                       |
| 0x4210                       | 4109                        | Brake Chopper Temp. High<br>2 | The temperature of the brake chopper heat sink<br>has reached a critical level. Check cooling and<br>heat sink conditions. Reduce the generated re-<br>generative power.                                              |     | Х       | Х     |        | C                       |
| 0x4220                       | 4106                        | Brake Chopper Temp. Low       | The temperature of the brake chopper heat sink<br>is too low. Check the ambient temperature. In-<br>crease the ambient temperature or consider<br>an external heater to increase the temperature<br>around the drive. |     | х       | Х     |        | С                       |
| 0x4280                       | 5132                        | Temp. Protection 1            | Temperature protection 1 is triggered. The tem-<br>perature has exceeded the configured value.                                                                                                    |     | Х       | Х     |        | RC                      |
| 0x4280                       | 5133                        | Temp. Protection 2            | Temperature protection 2 is triggered. The tem-<br>perature has exceeded the configured value.                                                                                                    |     | Х       | Х     |        | RC                      |
| 0x4280                       | 5134                        |                               |                                                                                                    |     | Х       | Х     |        | RC                      |
| 0x4280                       | 5135                        | Temp. Protection 4            | Temperature protection 4 is triggered. The tem-<br>perature has exceeded the configured value.                                                                                                    |     | X       | Х     |        | RC                      |
| 0x4280                       | 5136                        | Temp. Protection 5            | Temperature protection 5 is triggered. The tem-<br>perature has exceeded the configured value.                                                                                                    |     | Х       | Х     |        | RC                      |
| 0x4280                       | 5137                        | Temp. Protection 6            | Temperature protection 6 is triggered. The tem-<br>perature has exceeded the configured value.                                                                                                    |     | Х       | Х     |        | RC                      |

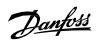

| Group<br>Numb<br>er<br>(Hex) | Numb<br>er<br>(Decim<br>al) | Display Name                   | Description                                                                                                    | Тур | Type of Event |   |        | Conver<br>ter<br>Action |
|------------------------------|-----------------------------|--------------------------------|----------------------------------------------------------------------------------------------------|-----|---------------|---|--------|-------------------------|
|                              |                             |                                |                                                                                                    | I   | W             | F | P<br>F |                         |
| 0x4280                       | 5138                        |                                |                                                                                                    |     | Х             |   |        |                         |
| 0x4280                       | 5147                        | Temp. Protection 7             | Temperature protection 7 is triggered. The tem-<br>perature has exceeded the configured value.                                                                                                    |     | Х             | Х |        | RC                      |
| 0x4280                       | 5148                        | Temp. Protection 8             | Temperature protection 8 is triggered. The tem-<br>perature has exceeded the configured value.                                                                                                    |     | Х             | Х |        | RC                      |
| 0x4280                       | 5149                        | Temp. Protection 9             | Temperature protection 9 is triggered. The tem-<br>perature has exceeded the configured value.                                                                                                    |     | Х             | Х |        | RC                      |
| 0x4280                       | 5154                        | Temp. Protection 10            | Temperature protection 10 is triggered. The tem-<br>perature has exceeded the configured value.                                                                                                    |     | Х             | Х |        | RC                      |
| 0x4281                       | 5143                        | Thermistor Monitor 1           | The input of thermistor monitor 1 has exceeded the 4 kilo ohm threshold.                                                                                                    |     |               | Х |        | с                       |
| 0x4281                       | 5144                        | Thermistor Monitor 2           | The input of thermistor monitor 2 has exceeded the 4 kilo ohm threshold.                                                                                                    |     |               | х |        | с                       |
| 0x4281                       | 5145                        | Thermistor Monitor 3           | The input of thermistor monitor 3 has exceeded the 4 kilo ohm threshold.                                                                                                    |     |               | Х |        | с                       |
| 0x42FF                       | 4200                        | Power Option Temp. High 1      | The temperature of a power option has exceeded<br>the normal temperature range. Check the cooling<br>conditions. Reduce the load or the ambient tem-<br>perature.                                                      |     | Х             | Х |        | RC                      |
| 0x42FF                       | 4201                        | Power Option Temp. High 2      | The temperature of a power option has reached<br>a critical level. Check the cooling conditions. Re-<br>duce the load or the ambient temperature.                                                                      |     | Х             | Х |        | RC                      |
| 0x42FF                       | 4202                        | Power Option Temp. Low         | The temperature of a power option component is<br>to low. Check the ambient temperature. Increase<br>the ambient temperature or consider an external<br>heater to increase the temperature around the<br>power option. |     | х             | х |        | RC                      |
| 0x42FF                       | 4203                        | Power Option Temp. Limit       | The temperature of a power option component<br>is at the upper limit of the normal temperature.<br>Check the cooling conditions. Reduce the load or<br>the ambient temperature.                                        |     | X             |   |        |                         |
| 0x42FF                       | 4204                        | Power Option Temp. Imbal.<br>1 | The thermal imbalance between the power op-<br>tion components exceeds the normal operating<br>range.                                                                                                    |     | Х             | Х |        | RC                      |

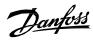

| Group<br>Numb<br>er<br>(Hex) | Numb<br>er<br>(Decim<br>al) | Display Name                       | Description                                                                                                    | Тур | pe of l | Event |        | Conver<br>ter<br>Action |
|------------------------------|-----------------------------|------------------------------------|----------------------------------------------------------------------------------------------------|-----|---------|-------|--------|-------------------------|
|                              |                             |                                    |                                                                                                    | I   | W       | F     | P<br>F |                         |
| 0x42FF                       | 4205                        | Power Option Temp. Imbal.<br>2     | An excessive thermal imbalance between power option components has been detected.                                                                                                    |     | Х       | Х     |        | RC                      |
| 0x42FF                       | 4206                        | Power Option Temp. Imbal.<br>Limit | The thermal imbalance between the power op-<br>tion components is at the upper limit of the nor-<br>mal operating range.                                                                                                    |     | Х       |       |        |                         |
| 0x4310                       | 4103                        | Inverter Temp. Limit               | The temperature of the inverter heat sink is at<br>the upper limit of the normal temperature range.<br>Check cooling and heat sink conditions. Reduce<br>the output current or ambient temperature. The<br>drive may derate if the temperature is not low-<br>ered. |     | X       |       |        |                         |
| 0x4310                       | 4104                        | Inverter Temp. High 1              | The temperature of the inverter heat sink has<br>exceeded the normal temperature level. Check<br>cooling and heat sink conditions. Reduce the out-<br>put current or ambient temperature.                                                                           |     | X       | Х     |        | С                       |
| 0x4310                       | 4105                        | Inverter Temp. High 2              | The temperature of the inverter heat sink has<br>reached a critical level. Check cooling and heat<br>sink conditions. Reduce the output current to<br>avoid a protected fault.                                                                                      |     | Х       | Х     |        | C                       |
| 0x4310                       | 4110                        | IGBT Temp. High                    | An inverter IGBT overtemperature has been de-<br>tected. Reduce the ambient temperature, the<br>output current and/or the switching frequency.<br>Check the cooling and the condition of the heat<br>sink.                                                          |     |         | х     |        | С                       |
| 0x4310                       | 4113                        | Rectifier Temp. Limit              | The temperature of the rectifier heat sink is at<br>the upper limit of the normal temperature range.<br>Check cooling and heat sink conditions. Reduce<br>the output power (torque, speed) or the ambient<br>temperature.                                           |     | X       |       |        |                         |
| 0x4310                       | 4114                        | Rectifier Temp. High 1             | The temperature of the rectifier heat sink has ex-<br>ceeded the normal temperature range. Check<br>cooling and heat sink conditions. Reduce the out-<br>put power (torque, speed) or the ambient tem-<br>perature.                                                 |     | X       | x     |        | С                       |

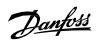

| Group<br>Numb<br>er<br>(Hex) | Numb<br>er<br>(Decim<br>al) | Display Name            | Description                                                                                                    | Тур | Type of Event |   |        | Conver<br>ter<br>Action |
|------------------------------|-----------------------------|-------------------------|----------------------------------------------------------------------------------------------------|-----|---------------|---|--------|-------------------------|
|                              |                             |                         |                                                                                                    | I   | W             | F | P<br>F |                         |
| 0x4310                       | 4115                        | Rectifier Temp. High 2  | The temperature of the rectifier heat sink has<br>reached a critical level. Check cooling and heat<br>sink conditions. Reduce the output power<br>(torque, speed) or the ambient temperature.                            |     | Х             | Х |        | С                       |
| 0x4310                       | 4117                        | Power Unit Temp. Limit  | The internal air temperature of the drive is at the<br>upper limit of the normal temperature range.<br>Check cooling and heat sink conditions. Reduce<br>the output power (torque, speed) or the ambient<br>temperature. |     | X             |   |        |                         |
| 0x4310                       | 4118                        | Power Unit Temp. High 1 | The internal air temperature of the drive has ex-<br>ceeded its normal temperature range. Check<br>cooling and heat sink conditions. Reduce the out-<br>put power (torque, speed) or the ambient tem-<br>perature.       |     | X             | x |        | С                       |
| 0x4310                       | 4119                        | Power Unit Temp. High 2 | The internal air temperature of the drive has<br>reached a critical value. Check cooling and<br>heat sink conditions. Reduce the output power<br>(torque, speed) or the ambient temperature.                             |     | X             | X |        | С                       |
| 0x4310                       | 4125                        | IGBT Temp. High         | An inverter IGBT temperature has reached a crit-<br>ical value. Reduce the drive's output current if<br>possible to avoid a protected fault.                                                                             |     |               | Х |        | C                       |
| 0x4320                       | 4102                        | Ambient Temp. Low       | The drive is operated at a too low ambient tem-<br>perature. Check the ambient temperature. In-<br>crease the ambient temperature or consider<br>an external heater to increase the temperature<br>around the drive.     |     | X             | X |        | С                       |
| 0x4320                       | 4112                        | Rectifier Temp. Low     | The temperature of the rectifier heat sink is too<br>low. Check the ambient temperature. Increase<br>the ambient temperature or consider an external<br>heater to increase the temperature around the<br>drive.          |     | X             | X |        | С                       |
| 0x4320                       | 4116                        | Power Unit Temp. Low    | The internal air temperature of the drive is below<br>the normal operating range. The drive is oper-<br>ated at a too low ambient temperature. Consider<br>an external heater to avoid this warning or fault.            |     | Х             | Х |        | С                       |
| 0x4380                       | 5240                        | Cooling Monitor         | The cooling signal is missing.                                                                                                    |     | Х             | Х |        | С                       |

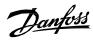

| Group<br>Numb<br>er<br>(Hex) | Numb<br>er<br>(Decim<br>al) | Display Name                           | Description                                                                                                    | Тур | be of I | Event |        | Conver<br>ter<br>Action |
|------------------------------|-----------------------------|----------------------------------------|----------------------------------------------------------------------------------------------------|-----|---------|-------|--------|-------------------------|
|                              |                             |                                        |                                                                                                    | I   | W       | F     | P<br>F |                         |
| 0x43FE                       | 4120                        | Control Board Temp. Low                | The temperature of the control board is below<br>the normal temperature range. The drive is op-<br>erated at a too low ambient temperature. Check<br>the ambient temperature. Increase the ambient<br>temperature or consider an external heater to in-<br>crease the temperature at the drive. |     | Х       | Х     |        | С                       |
| 0x43FE                       | 4121                        | Control Board Temp. Limit              | The temperature of the control board is at the<br>upper limit of the normal temperature range.<br>Check cooling conditions and load of the control<br>board. Reduce the load on the control board or<br>the ambient temperature.                                                                |     | X       |       |        |                         |
| 0x43FE                       | 4122                        | Control Board Temp. High 1             | The temperature of the control board has ex-<br>ceeded its normal temperature range. Check<br>cooling conditions and load of the control board.<br>Reduce the load on the control board or the am-<br>bient temperature.                                                                        |     | X       | X     |        | С                       |
| 0x43FE                       | 4123                        | Control Board Temp. High 2             | The temperature of the control board has<br>reached a critical level. Check cooling conditions<br>and load of the control board. Reduce the load<br>on the control board or the ambient tempera-<br>ture.                                                                                       |     | x       | X     |        | C                       |
| 0x43FF                       | 4124                        | Break Chopper Temperature<br>Imbalance | There is a temperature imbalance between 1 or more brake chopper IGBT's.                                                                                                    |     | х       |       |        |                         |
| 0x43FF                       | 4126                        | IGBT Temperature Imbal-<br>ance        | There is a temperature imbalance between 1 or more IGBT's.                                                                                                    |     | х       |       |        |                         |
| 0x43FF                       | 4127                        | IGBT Temperature Imbal-<br>ance        | An excessive thermal imbalance between the<br>IGBT modules has been detected. Check the con-<br>dition of IGBT modules their connections the<br>cooling and the driver boards.                                                                                                    |     | Х       |       |        |                         |
| 0x43FF                       | 4131                        | Temperature Imbalance<br>Brake IGBT    | There is a temperature imbalance between 1 or more brake chopper IGBT's.                                                                                                    |     | х       | х     |        | С                       |
| 0x43FF                       | 4132                        | IGBT temperature delta                 | There is a temperature imbalance between 1 or more IGBT's.                                                                                                    |     | х       | х     |        | С                       |
| 0x5100                       | 4641                        | 24V Backup Mode                        | The drive is in 24V backup mode. The control sec-<br>tion (including parameter configurations) and in-<br>stalled options are kept operational.                                                                                                    | Х   |         |       |        |                         |

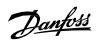

| Group<br>Numb<br>er<br>(Hex) | Numb<br>er<br>(Decim<br>al) | Display Name               | Description                                                                                                    | Ту | pe of l | Event |        | Conver<br>ter<br>Action |
|------------------------------|-----------------------------|----------------------------|----------------------------------------------------------------------------------------------------|----|---------|-------|--------|-------------------------|
|                              |                             |                            |                                                                                                    | 1  | W       | F     | P<br>F |                         |
| 0x5112                       | 4640                        | 24V Supply Fault           | The 24V supply is outside its normal operating range.                                                                              |    |         |       | Х      | с                       |
| 0x5114                       | 4642                        | 3.3V Supply Low            | The voltage of the internal 3.3V supply is below its normal operating range.                                                       |    |         | х     |        | С                       |
| 0x5118                       | 4643                        | 28V Supply Low             | The voltage of the internal 28V supply is below its normal operating range.                                                        |    |         | х     |        | С                       |
| 0x51FE                       | 4644                        | Gate Driver Voltage Fault  | The gate driver supply voltage is outside its nor-<br>mal operating range.                                                         |    |         |       | х      | С                       |
| 0x51FE                       | 4653                        | Gate Driver Fault          | A gate driver fault is detected or a link to the gate driver is broken.                                                            |    |         | х     |        | С                       |
| 0x51FF                       | 4645                        | Power Board Supply Fault   | A power supply fault on the power board has been detected.                                                                         |    |         |       | х      | С                       |
| 0x51FF                       | 4646                        | Power Supply Voltage       | A power supply voltage is outside its normal op-<br>erating range.                                                                 |    |         |       | х      | С                       |
| 0x5210                       | 4378                        | Current Sensor Fault       | A defective current sensor or an error in the cali-<br>bration of the current sensors has been detected.                           |    |         | х     |        | с                       |
| 0x54F<br>D                   | 4647                        | Function Disabled          | The protection logic keeps the trip active until<br>the configuration of the power unit protection<br>levels is ready.             |    |         | Х     |        | С                       |
| 0x54FE                       | 4628                        | STO Activated              | The Safe Torque-Off (STO) is activated and an un-<br>intended restart is prevented until the STO-re-<br>quest has been reset.      |    | x       |       |        | С                       |
| 0x54FE                       | 4629                        | STO Fault Ch. A            | The Safe Torque-Off (STO) is activated due to a discrepancy fault: Channel A is not activated, while channel B is activated.       |    |         | Х     |        | С                       |
| 0x54FE                       | 4630                        | STO Fault Ch. B            | The Safe Torque-Off (STO) is activated due to<br>a discrepancy fault: Channel B is not activated,<br>while channel A is activated. |    |         | Х     |        | С                       |
| 0x54FF                       | 4149                        | DC-link Short Circuit      | An internal short circuit is detected in the DC link.<br>Service is required.                                                      |    |         |       | Х      | с                       |
| 0x54FF                       | 4150                        | DC Capacitor Short Circuit | A short circuit in a DC-link capacitor is detected.<br>Service is required.                                                        |    |         | Х     |        | с                       |
| 0x54FF                       | 4151                        | DC-link Short Circuit 2    | A short circuit in the DC-link capacitor is de-<br>tected. Service is required.                                                    | х  |         |       | х      | с                       |

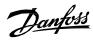

| Group Numb<br>Numb er<br>er (Decir<br>(Hex) al) |      | r<br>Decim         |                                                                                                    | Type of Event |   |   |        | Conver<br>ter<br>Action |
|-------------------------------------------------|------|--------------------|----------------------------------------------------------------------------------------------------|---------------|---|---|--------|-------------------------|
|                                                 |      |                    |                                                                                                    | 1             | W | F | P<br>F |                         |
| 0x5530                                          | 4790 | Control Data Error | A data error is detected in the control data data-<br>base EEPROM.                                                                                                    | x             |   |   |        |                         |
| 0x5530                                          | 4791 | Invalid PUD        | A data error has been detected in the power unit database EEPROM.                                                                                                    |               |   | х |        | с                       |
| 0x6100                                          | 4304 | License Missing    | A required license is missing.                                                                                                    |               | Х |   |        |                         |
| 0x6100                                          | 4349 | Authenticity Error | Files authenticity verification error occurred.                                                                                                    |               |   | Х |        | RC                      |
| 0x6100                                          | 4351 | System Fault       | A system fault has been detected. See additional information for details.                                                                                                    |               |   | Х |        | С                       |
| 0x6100                                          | 4357 |                    |                                                                                                    |               |   | Х |        | С                       |
| 0x6100                                          | 4567 | Restore Status     | Provides information about the restore operation of a setting.                                                                                                    | Х             |   |   |        |                         |
| 0x6100                                          | 4816 | PLC Task Overrun   | The high CPU load is inhibiting normal operation of the application (PLC task overrun).                                                                                                    |               | х |   |        |                         |
| 0x6100                                          | 4817 | PLC Runtime Error  | The PLC runtime has stopped responding. The application has been halted.                                                                                                    |               |   | х |        | С                       |
| 0x6100                                          | 4832 | Node Discovery     | Node discovery and configuration are in progress. The modulation is inhibited.                                                                                                    | х             |   |   |        | RC                      |
| 0x6100                                          | 4833 | Node Commissioning | Nodes are being commissioned.                                                                                                    |               | Х |   |        | С                       |
| 0x6100                                          | 4834 | Node Missing       | A previously commissioned node is no longer<br>available. The drive is waiting for the node to be<br>available. If the node has been removed, recom-<br>mission the drive.                                        | X             |   |   |        |                         |
| 0x6100                                          | 4853 | StartupOccurrence  | This occurrence masks over various occurrences<br>that might be active during startup, that we dont<br>want to show the end user                                                                                  | Х             |   |   |        |                         |
| 0x6100                                          | 4854 | ResetByDemand      | Drive reset is requested by user, and will be per-<br>formed shortly                                                                                                    | Х             |   |   |        | С                       |
| 0x6100                                          | 4855 | Internal Fault     | An internal fault has been detected. Cycle power,<br>check the wiring if applicable, contact the service<br>provider if the fault persists. Note the occurrence<br>number for further troubleshooting directions. |               |   | x |        | RC                      |

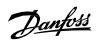

| Group<br>Numb<br>er<br>(Hex) | Numb<br>er<br>(Decim<br>al) | Display Name                                      | Description                                                                                                    | Тур | oe of I | Event |        | Conver<br>ter<br>Action |
|------------------------------|-----------------------------|---------------------------------------------------|----------------------------------------------------------------------------------------------------|-----|---------|-------|--------|-------------------------|
|                              |                             |                                                   |                                                                                                    | I   | W       | F     | P<br>F |                         |
| 0x6100                       | 4856                        | Internal Fault                                    | An internal fault has been detected (connection<br>from controller). Cycle power, check the internal<br>wiring, contact the service provider if the fault<br>persists. Note the occurrence number for further<br>troubleshooting directions. |     |         | Х     |        | С                       |
| 0x6100                       | 4857                        | Software Update                                   | The drive is currently performing an update of the software.                                                                                                    | Х   |         |       |        |                         |
| 0x6100                       | 5130                        | Quick Stop Active                                 | Quick Stop exception active.                                                                                                    |     |         | Х     |        | с                       |
| 0x6180                       | 5260                        | Event Simulation                                  | The event with the number 5260 is simulated.                                                                                                    |     | Х       | Х     |        | с                       |
| 0x6181                       | 4980                        | A Digital Input terminal is<br>unknown by system  | A digital input terminal has been selected that is<br>unknown by system. Maybe an option has been<br>moved or removed.                                                                                                    |     | Х       |       |        |                         |
| 0x6181                       | 4981                        | A Digital Output terminal is<br>unknown by system | A digital output terminal has been selected that<br>is unknown by system. Maybe an option has<br>been moved or removed.                                                                                                    |     | Х       |       |        |                         |
| 0x6181                       | 4982                        | An Analog Input terminal is<br>unknown by system  | An analog input terminal has been selected that<br>is unknown by system. Maybe an option has<br>been moved or removed.                                                                                                    |     | Х       |       |        |                         |
| 0x6181                       | 4983                        | An Analog Output terminal is unknown by system    | An analog output terminal has been selected<br>that is unknown by system. Maybe an option has<br>been moved or removed.                                                                                                    |     | Х       |       |        |                         |
| 0x6181                       | 4984                        | A Digital Output occupied                         | A digital output is in use by an other function or<br>fieldbus. If a Fieldbus has taken control over a ter-<br>minal, it has priority over parameter selection.                                                                              |     | Х       |       |        |                         |
| 0x6181                       | 4985                        | An Analog Output occupied                         | An analog output is in use by an other function<br>or fieldbus. If a Fieldbus has taken control over a<br>terminal, it has priority over parameter selection.                                                                                |     | Х       |       |        |                         |
| 0x61F7                       | 4800                        | Low Storage Space                                 | The available storage space for the file system is low.                                                                                                    | Х   |         |       |        |                         |
| 0x61F7                       | 4801                        | Data Logger Storage                               | Volume restriction limits are preventing addi-<br>tional data logger capture files from being stored.                                                                                                    |     | Х       |       |        |                         |
| 0x61F7                       | 4802                        | Event Logger Storage                              | Volume restriction limits are preventing addi-<br>tional event log capture files from being stored.                                                                                                    |     | Х       |       |        |                         |

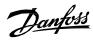

| Group<br>Numb<br>er<br>(Hex) | Numb<br>er<br>(Decim<br>al) | Display Name                    | Description                                                                                                    | Type of Event |   | Type of Ev |        | Type of E |  | Conver<br>ter<br>Action |
|------------------------------|-----------------------------|---------------------------------|----------------------------------------------------------------------------------------------------|---------------|---|------------|--------|-----------|--|-------------------------|
|                              |                             |                                 |                                                                                                    | 1             | W | F          | P<br>F |           |  |                         |
| 0x61FB                       | 4600                        | Option Communication<br>Fault   | A fault of the communication with an option has<br>been detected. Cycle power, check that the op-<br>tion is properly installed, contact the Danfoss<br>supplier or the service department if the fault<br>persists. Note the occurrence number for further<br>troubleshooting directions. |               |   | Х          |        | RC        |  |                         |
| 0x61FB                       | 4601                        | Internal Communication<br>Fault | An internal communication fault has been de-<br>tected. Cycle power, check the wiring if applica-<br>ble, contact the service provider if the fault per-<br>sists. Note the occurrence number for further<br>troubleshooting directions.                                                   |               | X |            |        |           |  |                         |
| 0x61FB                       | 4602                        | Option Communication<br>Fault   | A fault of the communication with an option has<br>been detected. Cycle power, check that the op-<br>tion is properly installed, contact the Danfoss<br>supplier or the service department if the fault<br>persists. Note the occurrence number for further<br>troubleshooting directions. |               |   | Х          |        | С         |  |                         |
| 0x61FB                       | 4607                        | Internal Communication<br>Fault | An internal communication fault has been de-<br>tected. Cycle power, check the wiring if applica-<br>ble, contact the Danfoss supplier or the service<br>department if the fault persists. Note the occur-<br>rence number for further troubleshooting direc-<br>tions.                    |               |   | Х          |        | С         |  |                         |
| 0x61FB                       | 4631                        | Internal Communication<br>Fault | An internal communication fault has been de-<br>tected. Cycle power, check the wiring if applica-<br>ble, contact the Danfoss supplier or the service<br>department if the fault persists. Note the occur-<br>rence number for further troubleshooting direc-<br>tions.                    |               |   | Х          |        | RC        |  |                         |
| 0x61FB                       | 4632                        | Internal Communication<br>Fault | An internal communication fault has been de-<br>tected. Cycle power, check the wiring if applica-<br>ble, contact the service provider if the fault per-<br>sists. Note the occurrence number for further<br>troubleshooting directions.                                                   |               | X |            |        |           |  |                         |

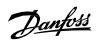

| Group<br>Numb<br>er<br>(Hex) | Numb<br>er<br>(Decim<br>al) | Display Name                    | Description                                                                                                    | Type of Event |   |   |        | Conver<br>ter<br>Action |
|------------------------------|-----------------------------|---------------------------------|----------------------------------------------------------------------------------------------------|---------------|---|---|--------|-------------------------|
|                              |                             |                                 |                                                                                                    | 1             | W | F | P<br>F |                         |
| 0x61FC                       | 4605                        | Internal Communication<br>Fault | An internal communication fault has been de-<br>tected. Cycle power, check the wiring if applica-<br>ble, contact the service provider if the fault per-<br>sists. Note the occurrence number for further<br>troubleshooting directions.                                                                                      |               |   | X |        | С                       |
| 0x61FC                       | 4606                        | Internal Communication<br>Fault | An internal communication fault has been de-<br>tected. Cycle power, check the wiring if applica-<br>ble, contact the Danfoss supplier or the service<br>department if the fault persists. Note the occur-<br>rence number for further troubleshooting direc-<br>tions.                                                       |               |   | X |        | С                       |
| 0x61FC                       | 4639                        | High Speed Bus Sync Error       | Internal error detected with high-speed bus con-<br>nection to parallel control unit.                                                                                                    |               |   | Х |        | С                       |
| 0x61FC                       | 4648                        | High Speed Bus Error            | Internal error detected with high-speed bus con-<br>nection to parallel control unit.                                                                                                    |               |   | Х |        | С                       |
| 0x61FC                       | 4858                        | Internal Fault                  | An internal fault has been detected. The power<br>system has not received the required reference<br>for modulation. Cycle power, check the wiring if<br>applicable, contact the Danfoss supplier or the<br>service department if the fault persists. Note the<br>occurrence number for further troubleshooting<br>directions. |               | X | Х |        | С                       |
| 0x61FC                       | 4859                        | Internal Fault                  | An internal fault (connection from power system)<br>has been detected. Cycle power, check the inter-<br>nal wiring, contact the service provider if the fault<br>persists. Note the occurrence number for further<br>troubleshooting directions.                                                                              |               | X | Х |        | C                       |
| 0x61FC                       | 4860                        | Unexpected Time Adjust          | An internal fault (unexpected time adjustment)<br>has been detected. Cycle power, check the inter-<br>nal wiring, contact the service provider if the fault<br>persists. Note the occurrence number for further<br>troubleshooting directions.                                                                                |               |   | Х |        | C                       |

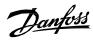

| Numb e<br>er ([ | Numb<br>er<br>(Decim<br>al) | er<br>(Decim                            | Description                                                                                                    | Тур | be of I |   | Conver<br>ter<br>Action |   |
|-----------------|-----------------------------|-----------------------------------------|----------------------------------------------------------------------------------------------------|-----|---------|---|-------------------------|---|
|                 |                             |                                         |                                                                                                    | I   | W       | F | P<br>F                  |   |
| 0x61FC          | 4861                        | Synchronization Fault                   | An internal fault (time synchronization error be-<br>tween controller and power system) has been de-<br>tected. Cycle power, check the internal wiring,<br>contact the service provider if the fault persists.<br>Note the occurrence number for further trou-<br>bleshooting directions. |     |         | Х |                         | С |
| 0x61FC          | 4862                        | PDS                                     | Internal error detected with high-speed bus con-<br>nection from controller.                                                                                                    |     |         | Х |                         | С |
| 0x61FC          | 4863                        | Internal Fault                          | An internal fault (connection with power system)<br>has been detected. Cycle power, check the inter-<br>nal wiring, contact the service provider if the fault<br>persists. Note the occurrence number for further<br>troubleshooting directions.                                          |     |         | Х |                         | С |
| 0x6320          | 4350                        | Configuration Error                     | An invalid system configuration has been de-<br>tected.                                                                                                    |     | Х       | Х |                         | С |
| 0x7082          | 5376                        | MainCircuitBreakerFeed-<br>back         | Main circuit breaker feedback excecption.                                                                                                    |     |         | Х |                         | с |
| 0x7082          | 5377                        | MainCircuitBreakerFeed-<br>backConflict | Mcb open and closed dig inputs in conflict state.                                                                                                    |     | Х       |   |                         |   |
| 0x7082          | 5378                        | MainCircuitBreakerTripped               | Main circuit breaker tripped excecption.                                                                                                    |     |         | Х |                         | с |
| 0x70FF          | 4128                        | Control Fan Failure                     | The control board cooling fan is not running at the commanded speed.                                                                                                    |     | Х       |   |                         |   |
| 0x70FF          | 4129                        | Main Fan Failure                        | The main cooling fan is not following its refer-<br>ence speed. Check the fan's wiring and whether<br>its blocked or polluted. Replace the fan if neces-<br>sary.                                                                                                    |     | Х       |   |                         |   |
| 0x70FF          | 4130                        | Internal Fan Failure                    | The internal fan is running below its reference<br>speed. Check the fan's wiring and whether its<br>blocked or polluted. Replace the fan if necessary.                                                                                                    |     | Х       |   |                         |   |
| 0x70FF          | 4133                        | LCL Fan Speed Fault                     | LCL cooling fan not tracking commanded output.                                                                                                    |     |         | Х |                         | С |
| 0x7111          | 4403                        | Brake Ch. Switch Shorted                | A short circuit of the brake chopper switch has<br>been detected, which can be dangerous. Discon-<br>nect power. Service is required.                                                                                                    |     | Х       | Х |                         | С |

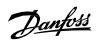

| Group<br>Numb<br>er<br>(Hex) | Numb<br>er<br>(Decim<br>al) | er<br>Decim                                                | Description                                                                                                    | Type of Event |   |   |        | Conver<br>ter<br>Action |
|------------------------------|-----------------------------|------------------------------------------------------------|----------------------------------------------------------------------------------------------------|---------------|---|---|--------|-------------------------|
|                              |                             |                                                            |                                                                                                    | I             | W | F | P<br>F |                         |
| 0x7113                       | 4400                        | Brake Chopper Overload                                     | A brake chopper overcurrent has been detected.<br>Reduce the brake voltage level and check the rat-<br>ing of the brake resistor.                                         |               | Х |   | Х      | С                       |
| 0x7113                       | 4401                        | Brake Resistor Temp. High                                  | The brake resistor temperature is too high. Check<br>the rating of the brake resistor and cooling condi-<br>tions. Reduce the generated regenerative power.               |               | Х | Х |        | С                       |
| 0x7113                       | 4402                        | Brake Resistor Missing                                     | The brake resistor or its connection is missing.                                                                                                    |               | Х | Х |        | с                       |
| 0x7113                       | 4404                        | Brake Failure                                              | A brake failure is detected, further testing will clarify the failure source. Coast first to run the test.                                                                |               | Х |   |        | С                       |
| 0x7120                       | 4177                        | Motor Thermal Overload                                     | A thermal overload of the motor has been de-<br>tected. Check if the shaft torque is too high.                                                                            |               | Х | Х |        | С                       |
| 0x7120                       | 4178                        | Motor Speed High                                           | The motor speed is above the normal operating range.                                                                                                    |               | Х | Х |        | С                       |
| 0x7120                       | 4179                        | AMA Current Low                                            | The nominal current of the motor is too low for accurate results of automatic motor adaptation (AMA).                                                                     |               | Х |   |        |                         |
| 0x7120                       | 4180                        | Rotor Angle Detection Error                                | Rotor angle detection has failed. This might be as<br>the motor is not suited to the drive or the motor<br>is missing.                                                    |               | Х | Х |        | С                       |
| 0x7120                       | 4181                        | Low Motor Saliency For<br>High Frequency Injection<br>Mode | Motor saliency is too low for HF injection mode.                                                                                                    |               | Х | Х |        | С                       |
| 0x7122                       | 4182                        | Motor Sync Loss                                            | Select the drive response if synchronization be-<br>tween motor and drive is lost. This is only used<br>when using a permanent magnet or synchronous<br>reluctance motor. |               | Х | Х |        | C                       |
| 0x7180                       | 5250                        | Filter energization failure.                               | Filter energization timed out.                                                                                                    |               |   | Х |        | С                       |
| 0x7180                       | 5380                        | PreChargeFailed                                            | Pre charge failed.                                                                                                    |               |   | Х |        | с                       |
| 0x7180                       | 5381                        | ExternalPreChargeFailed                                    | Pre charge failed.                                                                                                    |               |   | Х |        | С                       |
| 0x72FF                       | 4417                        | Feedback Option Fault                                      | The Feedback Option is indicating a fault condi-<br>tion.                                                                                                    |               |   | Х |        | с                       |
| 0x7310                       | 4418                        | Bad Speed Feedback                                         | Speed Feedback value is not reliable.                                                                                                    |               |   | х |        | с                       |

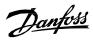

| Group<br>Numb<br>er<br>(Hex) | Numb<br>er<br>(Decim<br>al) | er<br>(Decim                        | Description                                                                                                    | Type of Event |   |   |        | Conver<br>ter<br>Action |
|------------------------------|-----------------------------|-------------------------------------|----------------------------------------------------------------------------------------------------|---------------|---|---|--------|-------------------------|
|                              |                             |                                     |                                                                                                    | 1             | W | F | P<br>F |                         |
| 0x7500                       | 4638                        | Drive to Drive Connection<br>Lost   | Drive to drive connection is lost.                                                                                                    |               | Х | Х |        | С                       |
| 0x7580                       | 5141                        | Control Panel Connection<br>Lost    | The connection to the control panel was lost.<br>Panel control has been released.                                                                                                    |               |   |   |        |                         |
| 0x7580                       | 5142                        | PC Tool Connection Lost             | The connection to the PC tool was lost. PC con-<br>trol has been released.                                                                                                    |               |   |   |        |                         |
| 0x8080                       | 5160                        | Limit Supervision                   | Selected signal is over/under of supervision limit.                                                                                                    |               |   | Х |        | С                       |
| 0x8100                       | 4256                        | Address Conflict                    | The fieldbus has identified an Address Conflict on the network which made the device back off.                                                                                                    |               | Х |   |        |                         |
| 0x8100                       | 4257                        | Ethernet Cable Fault                | At link down a measurement is done to measure<br>the distance to the far end of the cable, indicat-<br>ing where the fault has occurred. This warning<br>occurs at distances > 4 m and Link State Change<br>Down. Actual distance shown in detailed info.                     |               | X |   |        |                         |
| 0x8100                       | 4258                        | Invalid Fieldbus Configura-<br>tion | An issue due to an invalid configuration of the<br>fieldbus connection has been detected. Features<br>not supported by the device, mismatch between<br>configured and actually available features or<br>modules not available in the device. See addi-<br>tional detail info. | X             |   |   |        |                         |
| 0x8100                       | 4260                        | Redundant Controller Miss-<br>ing   | One or more of the expected fieldbus controllers are missing.                                                                                                    |               | Х |   |        |                         |
| 0x8100                       | 4261                        | Fieldbus Topology Mis-<br>match     | The current fieldbus topology does not match the topology provided at commissioning time.                                                                                                    |               | Х |   |        |                         |
| 0x8100                       | 4263                        | Ethernet Link Status<br>Changed     | There has been detected a change of the Ether-<br>net link status. Additional info has details about<br>which port and state.                                                                                                    | X             |   |   |        |                         |
| 0x8100                       | 4265                        | Ethernet Redundancy Error           | Primary or backup physical paths has been de-<br>tected missing.                                                                                                    |               | X |   |        |                         |
| 0x8100                       | 4266                        | X1 Cable Redundancy                 | Indicates that physical path from X1 interface to the controller is missing or wrongly configured.                                                                                                    |               | Х |   |        |                         |
| 0x8100                       | 4267                        | X2 Cable Redundancy                 | Indicates that physical path from X2 interface to the controller is missing or wrongly configured.                                                                                                    |               | Х |   |        |                         |
| 0x8100                       | 4268                        | FieldbusStartUp                     | Internal occurrence to mask away TopologyMis-<br>match occurrence during startup                                                                                                    | Х             |   |   |        |                         |

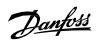

| Group<br>Numb<br>er<br>(Hex) | NumbDisplay NameDescriptioner(Decimal)- | Description                        | Туре с                                                                                                    |   |   |   | Conver<br>ter<br>Action |   |
|------------------------------|-----------------------------------------|------------------------------------|----------------------------------------------------------------------------------------------------|---|---|---|-------------------------|---|
|                              |                                         |                                    |                                                                                                    | I | W | F | P<br>F                  |   |
| 0x8100                       | 4269                                    | Network Time Protocol              | Information of Network Time Protocol server. See detailed info.                                                                                                    | Х |   |   |                         |   |
| 0x8100                       | 4280                                    | Controller Not in Run              | Controller not in RUN state.                                                                                                    | Х |   |   |                         |   |
| 0x8100                       | 4281                                    | Interface Configuration<br>Change  | Interface configuration changed. See detailed info.                                                                                                    | Х |   |   |                         |   |
| 0x8100                       | 5161                                    | Fieldbus Watchdog Supervi-<br>sion | Fieldbus watchdog supervision has detected too<br>long delay between fieldbus data updates.                                                                                                    |   |   |   |                         |   |
| 0x81F<br>D                   | 4270                                    |                                    |                                                                                                    | Х |   |   |                         |   |
| 0x81F<br>D                   | 4271                                    |                                    |                                                                                                    | х |   |   |                         |   |
| 0x81F<br>D                   | 4272                                    |                                    |                                                                                                    | Х |   |   |                         |   |
| 0x81F<br>D                   | 4273                                    | No EtherCAT Connection             | No EtherCAT communication is currently estab-<br>lished. Will happen during start-up until first con-<br>nection is established. Or if all connections has<br>stopped (gracefully or disruptive).                                    | X |   |   |                         |   |
| 0x81F<br>D                   | 4282                                    | No Modbus TCP Connection           | No Modbus RTU communication is currently es-<br>tablished. Occurs during start-up until first con-<br>nection is established, or if all connections has<br>stopped (gracefully or disruptive).                                       | X |   |   |                         |   |
| 0x81FE                       | 4274                                    |                                    |                                                                                                    |   | Х |   |                         |   |
| 0x81FE                       | 4275                                    |                                    |                                                                                                    |   | Х |   |                         |   |
| 0x81FE                       | 4276                                    |                                    |                                                                                                    |   | Х |   |                         |   |
| 0x81FE                       | 4277                                    | Loss of EtherCAT Connec-<br>tion   | One or more of the fieldbus I/O connections has<br>failed. This can happen when an established<br>fieldbus I/O Connection has been disrupted by<br>e.g cable break or powercut of PLC or other infra-<br>structure components.       |   | X |   |                         |   |
| 0x81FE                       | 4283                                    | Loss of Modbus RTU Con-<br>nection | One or more of the fieldbus I/O connections has<br>failed. This can happen when an established<br>fieldbus I/O connection has been disrupted by<br>for example cable break or powercut of PLC or<br>other infrastructure components. |   | X |   |                         |   |
| 0x81FF                       | 4278                                    |                                    |                                                                                                    |   |   | х |                         | с |

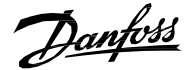

| Group<br>Numb<br>er<br>(Hex) | Numb<br>er<br>(Decim<br>al) | Display Name                      | Description                                                                                                    | Тур | Type of Event |   |        | Conver<br>ter<br>Action |
|------------------------------|-----------------------------|-----------------------------------|----------------------------------------------------------------------------------------------------|-----|---------------|---|--------|-------------------------|
|                              |                             |                                   |                                                                                                    | I   | W             | F | P<br>F |                         |
| 0x81FF                       | 4279                        | Secondary Process Data<br>Timeout | The fieldbus I/O Data has not been updating any<br>of the process data monitored by the secondary<br>process data monitor (Watchdog2). This can hap-<br>pen when the fieldbus has lost control or the cur-<br>rent transferred I/O data is not valid. |     |               | х |        | C                       |
| 0x8611                       | 4192                        | Position Following Error          | The actual position is outside the allowed range<br>of the position error window around a position<br>demand value for longer than the position error<br>delay.                                                                                       |     | Х             |   |        |                         |
| 0x8612                       | 4193                        | Position Limit                    | Motor position is outside the allowed range [Posi-<br>tionMin, PositionMax].                                                                                                    |     | Х             | х |        | С                       |
| 0x8612                       | 4194                        | Position Command Rejected         | Position command was rejected because of posi-<br>tion software end limit.                                                                                                    |     | х             |   |        |                         |
| 0x8612                       | 4195                        | Hardware End Limit                | The positioning controller detected that the drive is exceeding the hardware end Limits.                                                                                                    |     | Х             | Х |        | С                       |
| 0xFF01                       | 5123                        | External Exception 1              | External Exception 1.                                                                                                    |     |               | Х |        | С                       |
| 0xFF01                       | 5124                        | External Exception 2              | External Exception 2.                                                                                                    |     |               | Х |        | С                       |

# 8.5 **Troubleshooting of Events**

This section covers the faults and warnings that can occur while the application software is running on the drive. Possible causes and remedies are given for each event.

# Event Type, 0x2120-4352 (8480-4352)

## NOTICE

## **EVENT NAME: IEARTH0**

Reason: High-impedance ground fault has occurred as ground leakage is detected.

- Cause: Insulation failure.
- Remedy: Inspect connections and cables.

Danfoss

#### Event Type, 0x2120-4353 (8480-4353)

NOTICE

#### EVENT NAME: IEARTH1

Reason: Ground fault has occurred in the drive as ground leakage is detected.

- Cause: Insulation failure.
- Remedy: Inspect connections and cables.

#### Event Type, 0x2120-4354 (8480-4354)

#### **EVENT NAME: IEARTH1**

Reason: Low impedance ground fault has occurred in the drive as ground leakage is detected.

- Cause: Insulation failure.
- Remedy: Inspect connections and cables.

#### Event Type, 0x2130-4356 (8496-4356)

NOTICE

NOTICE

#### **EVENT NAME: DESAT**

Reason: Short circuit is detected in the output of the drive. Gate driver desaturation error has occurred.

- Cause: Short circuit detected.
- Remedy: Fix the short circuit by checking, replacing, or isolating wires.

#### Event Type, 0x2130-4370 (8496-4370)

NOTICE

#### EVENT NAME: IMAX2

Reason: Inverter output short circuit is detected.

- Cause: Short circuit detected.
- Remedy: Fix the short circuit by checking, replacing, or isolating wires.

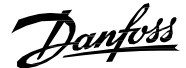

## Event Type, 0x2180-4372 (8576-4372)

## NOTICE

#### EVENT NAME: SHORT TERM CURRENT INJECTION

Reason: Drive has operated against short term current injection limit for more than the allowed short term current injection time.

The fault is only applicable when Grid Converter operates in micro grid control mode.

- Cause: Short circuit detected.
- Remedy: Fix the short circuit by checking, replacing, or isolating wires.
- Cause: The allowed time is short for current injection in the short circuit.
- Remedy: Increase the short circuit current injection time.
- Cause: External Voltage feedback option is disabled.
- Remedy: Enable external voltage feedback option.

#### Event Type, 0x2311-4097 (8977-4097)

## NOTICE

#### **EVENT NAME: INVERTERTHERMAL**

Reason: Inverter thermal overload is detected.

- Cause: Sudden change in grid frequency or in grid voltage.
- Remedy: Inspect the grid load.
- Cause: Incorrect configuration of LCL filter parameters.
- Remedy: Verify the configuration of LCL filter parameters in Menu Index 3.6 of the standard iC7 application software.
- Cause: Sudden change in DC load while using DC/DC Converter.
- Remedy: Inspect DC load.

#### Event Type, 0x2311-4369 (8977-4369)

#### NOTICE

#### **EVENT NAME: IMAX1**

Reason: A continuous inverter output overcurrent is detected.

- Cause: Sudden change in grid frequency or in grid voltage.
- Remedy: Inspect the grid load.
- Cause: Incorrect configuration of LCL filter parameters.
- Remedy: Verify the configuration of LCL filter parameters in Menu Index 3.6 of the standard iC7 application software.
- Cause: Sudden change in DC load while using DC/DC Converter.
- Remedy: Inspect DC load.

#### Event Type, 0x2311-4376 (8977-4376)

## NOTICE

#### EVENT NAME: ILIMITZEROSPEED

Reason: Excessive current output at low modulation frequency is detected. Issuing of the fault protects the drive against operating with high current at very low speed for a sustained period of time.

- Cause: Sudden change in grid frequency or in grid voltage.
- Remedy: Inspect the grid load.
- Cause: Incorrect configuration of LCL filter parameters.
- Remedy: Verify the configuration of LCL filter parameters in Menu Index 3.6 of the standard iC7 application software.
- Cause: Sudden change in DC load while using DC/DC Converter.
- Remedy: Inspect DC load.

#### Event Type, 0x2311-4380 (8977-4380)

#### NOTICE

#### EVENT NAME: CONSTCONFREQDERATING

Reason: The detected current is very high relative to the selected switching frequency.

- Cause: Sudden change in grid frequency or in grid voltage.
- Remedy: Inspect the grid load.
- Cause: Incorrect configuration of LCL filter parameters.
- Remedy: Verify the configuration of LCL filter parameters in Menu Index 3.6 of the standard iC7 application software.
- Cause: Sudden change in DC load while using DC/DC Converter.
- Remedy: Inspect DC load.

#### Event Type, 0x2311-4386 (8977-4386)

## NOTICE

#### EVENT NAME: IMAXO

Reason: A continuous inverter output overcurrent is detected.

- Cause: Sudden change in grid frequency or in grid voltage.
- Remedy: Inspect the grid load.
- Cause: Incorrect configuration of LCL filter parameters.
- Remedy: Verify the configuration of LCL filter parameters in Menu Index 3.6 of the standard iC7 application software.
- Cause: Sudden change in DC load while using DC/DC Converter.
- Remedy: Inspect DC load.

## Event Type, 0x3110-4164 (12560-4164)

NOTICE

#### EVENT NAME: LINERMSOVERVOLTAGE

Reason: Grid voltage is outside of voltage supervision limits.

- Cause: A short circuit has occurred in the grid.
- Remedy: Fix the short circuit.
- Cause: Voltage reference is below the set limits.
- Remedy: Check grid voltage references.
- Cause: Incorrect configuration of supervision limits, so that they are very high or low.
- Remedy: Check the grid supervision limits or reset to default.
- Cause: Incorrect configuration of voltage droop control parameters.
- Remedy: Check voltage droop control parameters and reset to default.
- Cause: The external voltage measurement option is not operating.
- Remedy: Check the external voltage measurement board connections and board quality. Replace with a new external voltage measurement board or connections.

#### Event Type, 0x3110-5392 (12560–5392)

#### NOTICE

#### EVENT NAME: GRID OVERVOLTAGE DELAYED FAULT

Reason: Grid voltage is outside of voltage supervision limits.

- Cause: A short circuit has occurred in the grid.
- Remedy: Fix the short circuit.
- Cause: Voltage reference is below the set limits.
- Remedy: Check grid voltage references.
- Cause: Incorrect configuration of supervision limits, so that they are very high or low.
- Remedy: Check the grid supervision limits or reset to default.
- Cause: Incorrect configuration of voltage droop control parameters.
- Remedy: Check voltage droop control parameters and reset to default.
- Cause: The external voltage measurement option is not operating.
- Remedy: Check the external voltage measurement board connections and board quality. Replace with a new external voltage measurement board or connections.

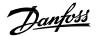

## Event Type, 0x3110-5396 (12560-5396)

#### NOTICE

#### EVENT NAME: GRID OVERVOLTAGE WARNING

Reason: Grid voltage is outside of voltage supervision limits.

- Cause: A short circuit has occurred in the grid.
- Remedy: Fix the short circuit.
- Cause: Voltage reference is below the set limits.
- Remedy: Check grid voltage references.
- Cause: Incorrect configuration of supervision limits, so that they are very high or low.
- Remedy: Check the grid supervision limits or reset to default.
- Cause: Incorrect configuration of voltage droop control parameters.
- Remedy: Check voltage droop control parameters and reset to default.
- Cause: The external voltage measurement option is not operating.
- Remedy: Check the external voltage measurement board connections and board quality. Replace with a new external voltage measurement board or connections.

#### Event Type, 0x3120-4165 (12576-5396)

## NOTICE

#### EVENT NAME: LINERMSUNDERVOLTAGE

Reason: Grid voltage is outside of voltage supervision limits.

- Cause: A short circuit has occurred in the grid.
- Remedy: Fix the short circuit.
- Cause: Voltage reference is below the set limits.
- Remedy: Check grid voltage references.
- Cause: Incorrect configuration of supervision limits, so that they are very high or low.
- Remedy: Check the grid supervision limits or reset to default.
- Cause: Incorrect configuration of voltage droop control parameters.
- Remedy: Check voltage droop control parameters and reset to default.
- Cause: The external voltage measurement option is not operating.
- Remedy: Check the external voltage measurement board connections and board quality. Replace with a new external voltage measurement board or connections.

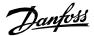

## Event Type, 0x3120-4167 (12576-4167)

NOTICE

#### EVENT NAME: LINERMSVOLTAGEWARNING

Reason: Grid voltage is outside of voltage supervision limits.

- Cause: A short circuit has occurred in the grid.
- Remedy: Fix the short circuit.
- Cause: Voltage reference is below the set limits.
- Remedy: Check grid voltage references.
- Cause: Incorrect configuration of supervision limits, so that they are very high or low.
- Remedy: Check the grid supervision limits or reset to default.
- Cause: Incorrect configuration of voltage droop control parameters.
- Remedy: Check voltage droop control parameters and reset to default.
- Cause: The external voltage measurement option is not operating.
- Remedy: Check the external voltage measurement board connections and board quality. Replace with a new external voltage measurement board or connections.

#### Event Type, 0x3120-5393 (12576-5393)

#### NOTICE

#### EVENT NAME: GRID UNDERVOLTAGE DELAYED FAULT

Reason: Grid voltage is outside of voltage supervision limits.

- Cause: A short circuit has occurred in the grid.
- Remedy: Fix the short circuit.
- Cause: Voltage reference is below the set limits.
- Remedy: Check grid voltage references.
- Cause: Incorrect configuration of supervision limits, so that they are very high or low.
- Remedy: Check the grid supervision limits or reset to default.
- Cause: Incorrect configuration of voltage droop control parameters.
- Remedy: Check voltage droop control parameters and reset to default.
- Cause: The external voltage measurement option is not operating.
- Remedy: Check the external voltage measurement board connections and board quality. Replace with a new external voltage measurement board or connections.

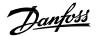

## Event Type, 0x3120-5397 (12576-5397)

#### NOTICE

#### EVENT NAME: GRID UNDERVOLTAGE WARNING

Reason: Grid voltage is outside of voltage supervision limits.

- Cause: A short circuit has occurred in the grid.
- Remedy: Fix the short circuit.
- Cause: Voltage reference is below the set limits.
- Remedy: Check grid voltage references.
- Cause: Incorrect configuration of supervision limits, so that they are very high or low.
- Remedy: Check the grid supervision limits or reset to default.
- Cause: Incorrect configuration of voltage droop control parameters.
- Remedy: Check voltage droop control parameters and reset to default.
- Cause: The external voltage measurement option is not operating.
- Remedy: Check the external voltage measurement board connections and board quality. Replace with a new external voltage measurement board or connections.

#### Event Type, 0x3130-4160 (12592-4160)

## NOTICE

#### EVENT NAME: MISSINGLINE

The drive cannot synchronize to the grid frequency.

- Cause: Missing input line phase.
- Remedy: Check supply voltage, fuses, and cables.
- Cause: Grid cannot be synchronized.
- Remedy: Check drive dimensions with the grid power requirements.
- Cause: Very low power or current limits for the active load.
- Remedy: Check whether the power or current limits are sufficient.

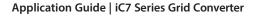

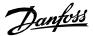

## Event Type, 0x3140-4161 (12608-4161)

NOTICE

#### **EVENT NAME: LINEFREQUENCY**

The drive cannot synchronize to the grid frequency.

- Cause: Missing input line phase.
- Remedy: Check supply voltage, fuses, and cables.
- Cause: Grid cannot be synchronized.
- Remedy: Check drive dimensions with the grid power requirements.
- Cause: Very low power or current limits for the active load.
- Remedy: Check whether the power or current limits are sufficient.
- Cause: Grid frequency is outside normal operating range.
- Remedy: Verify the normal operating range defined in parameters *High Freq. Instant Fault Limit (P2840)* and *Low Freq. Instant Fault Limit (P2841)*.

#### Event Type, 0x3141-5390 (12609–5390)

## NOTICE

#### EVENT NAME: LINEFREQUENCY

Grid voltage is outside out of voltage supervision limits.

- Cause: Short circuit has occurred in the grid.
- Remedy: Fix short circuit.
- Cause: Voltage reference is below the set limits.
- Remedy: Check grid voltage references.
- Cause: Incorrect configuration of supervision limits, so that they are very high or low.
- Remedy: Check the grid supervision limits or reset to default.
- Cause: Incorrect configuration of voltage droop control parameters.
- Remedy: Check voltage droop control parameters and reset to default.
- Cause: The external voltage measurement option is not operating.
- Remedy: Check the external voltage measurement board connections and board quality. Replace with a new external voltage measurement board or connections.

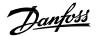

## Event Type, 0x3142-5391 (12610-5391)

#### NOTICE

#### EVENT NAME: DELAYED GRID FREQUENCY LOW FAULT

Grid voltage is outside out of voltage supervision limits.

- Cause: Short circuit has occurred in the grid.
- Remedy: Fix short circuit.
- Cause: Voltage reference is below the set limits.
- Remedy: Check grid voltage references.
- Cause: Incorrect configuration of supervision limits, so that they are very high or low.
- Remedy: Check the grid supervision limits or reset to default.
- Cause: Incorrect configuration of voltage droop control parameters.
- Remedy: Check voltage droop control parameters and reset to default.
- Cause: The external voltage measurement option is not operating.
- Remedy: Check the external voltage measurement board connections and board quality. Replace with a new external voltage measurement board or connections.

#### Fault, 0x3142-5395 (12610-5395)

### NOTICE

#### EVENT NAME: DELAYED GRID FREQUENCY LOW FAULT

Grid voltage is outside out of voltage supervision limits.

- Cause: Short circuit has occurred in the grid.
- Remedy: Fix short circuit.
- Cause: Voltage reference is below the set limits.
- Remedy: Check grid voltage references.
- Cause: Incorrect configuration of supervision limits, so that they are very high or low.
- Remedy: Check the grid supervision limits or reset to default.
- Cause: Incorrect configuration of voltage droop control parameters.
- Remedy: Check voltage droop control parameters and reset to default.
- Cause: The external voltage measurement option is not operating.
- Remedy: Check the external voltage measurement board connections and board quality. Replace with a new external voltage measurement board or connections.

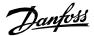

## Event Type, 0x3182-4166 (12674-4166)

## NOTICE

#### **EVENT NAME: LINEPLLLOCK**

Reason: The drive cannot synchronize to the grid frequency.

- Cause: Missing input line phase.
- Remedy: Check supply voltage, fuses, and cables.
- Cause: Grid cannot be synchronized.
- Remedy: Check drive dimensions with the grid power requirements.
- Cause: Very low power or current limits for the active load.
- Remedy: Check whether the power or current limits are sufficient.
- Cause: Unable to maintain PLL lock on grid frequency.
- Remedy:

## Event Type, 0x3211-4144 (12817-4144)

## NOTICE

## EVENT NAME: UDCOVERVOLT

Reason: The DC-link voltage has exceeded the normal operating range.

- Cause: Sudden change in supply voltage or frequency.
- Remedy: Check supply voltage or frequency.
- Cause: High overvoltage spikes in supply voltage.
- Remedy: Activate the overvoltage controller.
- Cause: A continuous high DC-link voltage.
- Remedy: Inspect the voltage supply.
- Cause: Unstable DC power source in micro grid mode.
- Remedy: Check DC source.
- Cause: Incorrect grid frequency.
- Remedy: Check grid conditions.

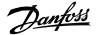

#### Event Type, 0x3211-4144 (12817-4144)

#### NOTICE

#### EVENT NAME: UDCOVERVOLTSLOW

Reason: The DC-link voltage has exceeded the normal operating range.

- Cause: Sudden change in supply voltage or frequency.
- Remedy: Check supply voltage or frequency.
- Cause: High overvoltage spikes in supply voltage.
- Remedy: Activate the overvoltage controller.
- Cause: A continuous high DC-link voltage.
- Remedy: Inspect the voltage supply.
- Cause: Unstable DC power source in micro grid mode.
- Remedy: Check DC source.
- Cause: Incorrect grid frequency.
- Remedy: Check grid conditions.

## Event Type, 0x3221-4146 (12833-4146)

## NOTICE

#### EVENT NAME: UDCUNDERVOLT

Reason: The DC-link voltage is below normal operating range.

- Cause: Too low supply voltage or limited supply power.
- Remedy: Inspect the voltage supply.
- Cause: An internal fault is detected in the device.
- Remedy: Inspect the device.
- Cause: Probability of a blown input fuse.
- Remedy: Inspect the fuses.
- Cause: External charge switch is not closed.
- Remedy: Inspect the charge switch.

## Event Type, 0x4210-4103 (16912-4103)

## NOTICE

#### **EVENT NAME: TLIMITM**

Reason: IGBT temperature above normal operating range is detected.

- Cause: Very high load is detected.
- Remedy: Inspect high load.
- Cause: Coolant temperature is very high or insufficient coolant flow.
- Remedy: Inspect the cooling unit.

Danfoss

## Event Type, 0x4210-4104 (16912-4104)

#### NOTICE

#### **EVENT NAME: TMAX1M**

Reason: IGBT temperature above normal operating range is detected.

- Cause: Very high load is detected.
- Remedy: Inspect high load.
- Cause: Coolant temperature is very high or insufficient coolant flow.
- Remedy: Inspect the cooling unit.

#### Event Type, 0x4210-4110 (16912-4110)

NOTICE

#### EVENT NAME: IGBTMODELOVERTEMPFAULT

Reason: Overtemperature is detected in IGBT.

- Cause: Very high load is detected.
- Remedy: Inspect high load.
- Cause: Coolant temperature is very high or insufficient coolant flow.
- Remedy: Inspect the cooling unit.

#### Event Type, 0x4210-4125 (16912–4125)

#### NOTICE

#### **EVENT NAME: IGBTOVERTEMPFAULT**

Reason: Overtemperature is detected in IGBT.

- Cause: Very high load is detected.
- Remedy: Inspect high load.
- Cause: Coolant temperature is very high or insufficient coolant flow.
- Remedy: Inspect the cooling unit.

#### Event Type, 0x7500-5141 (29952–5142)

## NOTICE

#### EVENT NAME: CONTROL PANEL CONNECTION LOSS

Reason: The drive has lost connection with the control panel, when local control is the active control place.

- Cause: Cable connection to the control panel is damaged or unplugged.
- Remedy: Replace damaged cable.
- Remedy: Replug the cable.
- Cause: Control unit HMI connector is damaged.
- Remedy: Replace the control unit.
- Cause: Control panel is damaged.
- Remedy: Replace the control panel.

## Event Type, 0x7500-5142 (29952-5142)

## NOTICE

#### EVENT NAME: PC TOOL CONNECTION LOSS

Reason: The drive has lost connection with the control panel, when local control is the active control place.

- Cause: Cable connection to the control panel is damaged or unplugged.
- Remedy: Replace damaged cable.
- Remedy: Replug the cable.
- Cause: Control unit HMI connector is damaged.
- Remedy: Replace the control unit.
- Cause: Control panel is damaged.
- Remedy: Replace the control panel.

#### Event Type, 0x7580-5120 (30080-5120)

## NOTICE

#### EVENT NAME: FIELDBUS COMMUNICATION ERROR

Reason: Error is detected during fieldbus communication with the product.

- Cause: Fieldbus connection issues.
- Remedy: Inspect the fieldbus cabling and installation.
- Cause: Fieldbus master cannot be controlled.
- Remedy: Check the behavior of fieldbus master.

## Event Type, 0x7580-5121 (30080-5121)

## NOTICE

#### EVENT NAME: FIELDBUS WATCHDOG

Reason: A fault is issued as a change in the state of the watchdog bit in the fieldbus control word is not detected within the specified watchdog delay time.

- Cause: Fieldbus connection issues.
- Remedy: Inspect the fieldbus cabling and installation.
- Cause: Fieldbus master cannot be controlled.
- Remedy: Check the behavior of fieldbus master.
- Cause: Watchdog delay specified is too short.
- Remedy: Verify configuration of watchdog delay parameters.

#### Event Type, 0xFF03-5123 (65283-5123)

#### NOTICE

## **EVENT NAME: EXTERNAL EXCEPTION 1**

Reason: External fault or warning is triggered by digital input.

- Cause: External fault or warning is triggered by digital input.
- Remedy: Verify the conditions which trigger the external fault or warning.

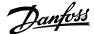

# Event Type, 0xFF03-5124 (65283–5124)

NOTICE

#### **EVENT NAME: EXTERNAL EXCEPTION 2**

Reason: External fault or warning is triggered by digital input.

- Cause: External fault or warning is triggered by digital input.
- Remedy: Verify the conditions which trigger the external fault or warning.

## Event Type, 0xFF09-5130 (65289-5130)

## NOTICE

#### EVENT NAME: QUICK STOP EXCEPTION

Reason: Quick stop is triggered from digital input or fieldbus.

- Cause: Cable connection to the HMI is damaged or unplugged.
- Remedy: Replace damaged cable.
- Remedy: Replug the cable.
- Cause: Control unit HMI connector is damaged.
- Remedy: Replace the control unit.
- Cause: Control panel is damaged.
- Remedy: Replace the control panel.

## Event Type, 0xFF0A-5377 (65290–5377)

## NOTICE

#### EVENT NAME: PC TOOL CONNECTION LOSS

Reason: The converter has lost connection with the PC tool, when the PC tool is the active control place.

- Cause: Ethernet cable is not properly connected or is broken.
- Remedy: Check the Ethernet cable.

## Event Type, 0xFF0A-5378 (65290–5378)

## NOTICE

#### EVENT NAME: MAIN CIRCUIT BREAKER TRIPPED

Reason: Main circuit breaker trip digital input has caused the main circuit breaker to be opened.

- Cause: Main circuit breaker has opened because of the trip.
- Remedy: Identify the condition which caused the trip.

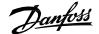

#### Event Type, 0xFF0A-5380 (65290-5380)

#### NOTICE

#### **EVENT NAME: PRE-CHARGE FAILED**

Reason: Drive has not reached the precharged state within the maximum allowed precharging time.

- Cause: Charging circuit is not operational.
- Remedy: Check the charging circuit and relay.
- Cause: High load on DC link.
- Remedy: Increase the maximum time to precharge the drive.
- Remedy: Remove unnecessary load on DC link.
- Cause: Voltage available in AC supply is low for charging circuit.
- Remedy: Measure AC supply voltage and verify if the supply voltage is within the specifications.

## Event Type, 0xFF0B-5381 (65291-5381)

## NOTICE

#### **EVENT NAME: PRE-CHARGE FAILED**

Reason: Drive has not reached the precharged state within the maximum allowed precharging time.

- Cause: Charging circuit is not operational.
- Remedy: Check the charging circuit and relay.
- Cause: High load on DC link.
- Remedy: Increase the maximum time to precharge the drive.
- Remedy: Remove unnecessary load on DC link.
- Cause: Voltage available in AC supply is low for charging circuit.
- Remedy: Measure AC supply voltage and verify if the supply voltage is within the specifications.

#### Event Type, 0x4210-4105 (16912-4105)

## NOTICE

#### **EVENT NAME: TMAX2M**

Reason: IGBT temperature above normal operating range is detected.

- Cause: Very high load is detected.
- Remedy: Inspect high load.
- Cause: Coolant temperature is very high or insufficient coolant flow.
- Remedy: Inspect the cooling unit.

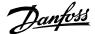

## Event Type, 0x4210-5143 (16912-5143)

NOTICE

#### **EVENT NAME: TEMPERATURE PROTECTION 1**

Reason: Thermistor has triggered a high temperature fault or warning.

- Cause: Device connected to thermistor is overheated.
- Remedy: Check the device temperature.
- Cause: Temperature sensor cable is damaged.
- Remedy: Check temperature sensor connections.

#### Event Type, 0x4210-5144 (16912-5144)

## NOTICE

#### **EVENT NAME: TEMPERATURE PROTECTION 2**

Reason: Thermistor has triggered a high temperature fault or warning.

- Cause: Device connected to thermistor is overheated.
- Remedy: Check the device temperature.
- Cause: Temperature sensor cable is damaged.
- Remedy: Check temperature sensor connections.

#### Event Type, 0x4210-5145 (16912-5145)

## NOTICE

## **EVENT NAME: TEMPERATURE PROTECTION 3**

Reason: Thermistor has triggered a high temperature fault or warning.

- Cause: Device connected to thermistor is overheated.
- Remedy: Check the device temperature.
- Cause: Temperature sensor cable is damaged.
- Remedy: Check temperature sensor connections.

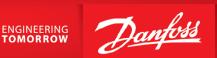

**Danfoss Drives Oy** Runsorintie 7 FIN-65380 Vaasa drives.danfoss.com

Any information, including, but not limited to information on selection of product, its application or use, product design, weight, dimensions, capacity or any other technical data in product manuals, catalog descriptions, advertisements, etc. and whether made available in writing, orally, electronically, online or via download, shall be considered informative, and is only binding if and to the extent, explicit reference is made in a quotation or order confirmation. Danfoss cannot accept any responsibility for possible errors in catalogs, brochures, videos and other material. Danfoss reserves the right to alter its products without notice. This also applies to products ordered but not delivered provided that such alterations can be made without changes to form, fit or function of the product. All trademarks in this material are property of Danfoss A/S or Danfoss group companies. Danfoss and the Danfoss logo are trademarks of Danfoss A/S. All rights reserved.

M0030401

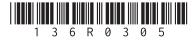

AB426216113631en-000101 / 136R0305